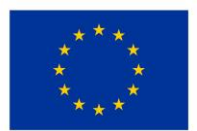

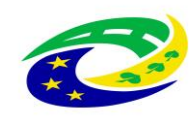

### **MINISTERSTVO** PRO MÍSTNÍ **ROZVOJ ČR**

### **Kupní smlouva**

### **I. Smluvní strany**

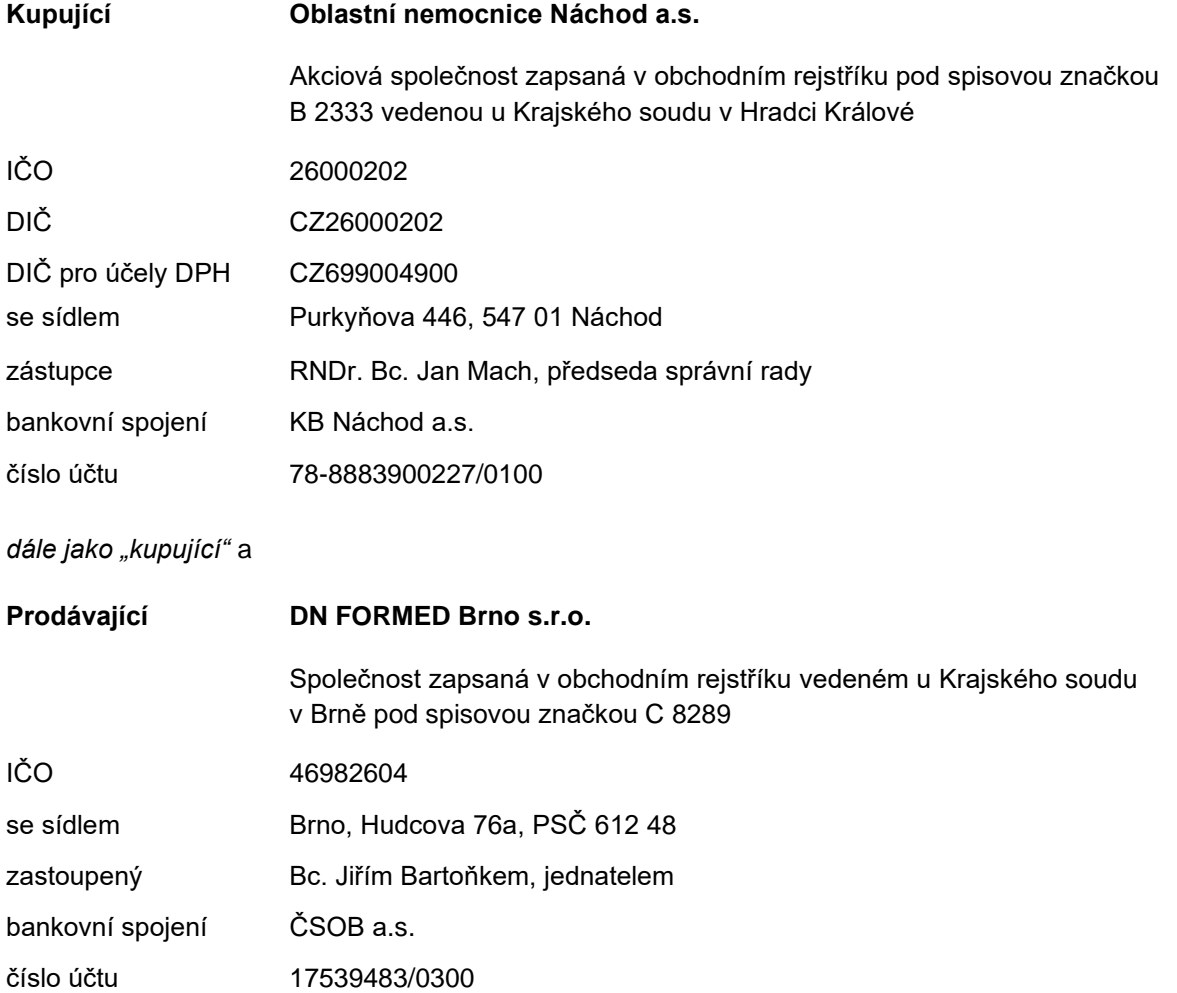

*dále jen "prodávající"; prodávající a kupující dále také společně jako "smluvní strany" a každý*  samostatně jako "smluvní strana"

### **II. Úvodní ustanovení**

- 1) Smluvní strany uzavírají níže v souladu s ustanovením § 2079 a násl. zákona č. 89/2012 Sb., občanský zákoník, v účinném znění (dále jen "občanský zákoník" či "NOZ") tuto kupní smlouvu (dále jen "smlouva").
- 2) Smlouva je uzavírána na základně výsledku zadávacího řízení veřejné zakázky s názvem **"Dodávka přístrojů pro ON Náchod – nemocnice Rychnov nad Kněžnou III – část 1: Elektrochirurgická jednotka s argon koagulací",** uveřejněné ve Věstníku veřejných zakázek pod číslem Z2023-021881 (dále jen "veřejná zakázka").
- 3) Prodávající prohlašuje, že je odborně způsobilý k zajištění předmětu plnění podle této smlouvy.

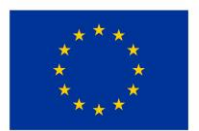

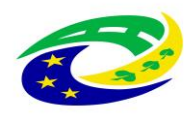

4) Předmět této smlouvy je realizován v rámci projektu s názvem **"Rozvoj a modernizace zdravotní péče v ON Náchod - UP Rychnov nad Kněžnou"**, registrační číslo **CZ.06.6.127/0.0/0.0/21\_121/0016341**, který je předmětem spolufinancování z prostředků EU a SR z Integrovaného regionálního operačního programu (IROP).

### *Odpovědné veřejné zadávání*

- 5) Prodávající dále prohlašuje, že po celou dobu realizace této smlouvy zajistí:
	- a) plnění veškerých povinností vyplývající z právních předpisů České republiky, zejména pak z předpisů pracovněprávních, předpisů z oblasti zaměstnanosti a bezpečnosti ochrany zdraví při práci, a to vůči všem osobám, které se na plnění veřejné zakázky podílejí; plnění těchto povinností zajistí i u svých poddodavatelů a dále zejména dodržování právních předpisů z oblasti práva životního prostředí, které naplňují cíle environmentální politiky související se změnou klimatu, využíváním zdrojů a udržitelnou spotřebou a výrobou, především pak zákon č. 114/1992 Sb., dále z. č. 17/1992 Sb., přičemž prodávající se zavazuje přijmout veškerá opatření, která po něm lze rozumně požadovat, aby chránil životní prostředí;
	- b) dodržování bezpečnostní, hygienické a ekologické normy a předpisy při používání čistících, mycích a technických prostředků a dalších materiálů používaných při poskytování sjednaných prací a služeb v souladu s ustanoveními zákona č. 350/2011 Sb., o chemických látkách a chemických směsích (chemický zákon), a dalšími obecně závaznými právními předpisy;
	- c) sjednání a dodržování smluvních podmínek se svými poddodavateli srovnatelných s podmínkami sjednanými v této smlouvě, a to v rozsahu výše smluvních pokut a délky záruční doby;
	- d) řádné a včasné plnění finančních závazků svým poddodavatelům, kdy za řádné a včasné plnění se považuje plné uhrazení poddodavatelem vystavených faktur za plnění poskytnutá k plnění veřejné zakázky, ve sjednaných termínech a zcela v souladu se smluvními podmínkami uzavřeného smluvního vztahu s poddodavatelem;
	- e) minimální produkci všech druhů odpadů, vzniklých v souvislosti s realizací předmětu smlouvy a v případě jejich vzniku bude přednostně a v co největší míře usilovat o jejich další využití, recyklaci a další ekologicky šetrná řešení, a to i nad rámec povinností stanovených zákonem č. 541/2020 Sb., o odpadech;
	- f) podporu firemní kultury založené na motivaci pracovníků k zavádění inovativních prvků, procesů či technologií.

### **III. Předmět koupě**

- 1) Touto smlouvou se prodávající zavazuje dodat kupujícímu elektrochirurgickou jednotku s argon koagulací s příslušenstvím dle specifikace uvedené v přílohách č. 1a) a 1b) této smlouvy (dále jen "technická specifikace") a převést na kupujícího vlastnické právo k nim.
- 2) Kupující se zavazuje k převzetí výše uvedeného předmětu koupě a zaplacení kupní ceny za podmínek dále uvedených.

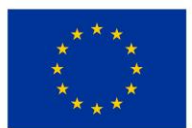

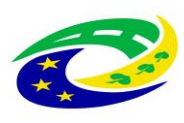

- 3) Součástí předmětu koupě je též:
	- a) doprava do místa plnění, clo, montáž, instalace, uvedení do provozu včetně ověření jeho funkčnosti, provedení všech provozních testů (zejména výchozí elektrorevize, , apod.), ověření deklarovaných technických parametrů (zboží musí splňovat veškeré požadavky na něj kladené právními předpisy České republiky);
	- b) provedení instruktáže zdravotnického personálu kupujícího dle § 41 zákona č. 375/2022 Sb., o zdravotnických prostředcích a diagnostických zdravotnických prostředcích in vitro, ve znění pozdějších předpisů (dále jen "zákon o zdravotnických prostředcích"), včetně vystavení protokolu o proškolení, resp. instruktáži zdravotnického personálu, přičemž osoba provádějící instruktáž je povinna zároveň předložit doklad vydaný výrobcem ZP prokazující její oprávnění k provádění takovéto instruktáže;
	- c) předkládání dokladů, které se k dodávanému zboží vztahují, a které osvědčují technické požadavky na zdravotnické prostředky, jako např. návod k obsluze v českém jazyce (i v elektronické podobě na CD/DVD), příslušné certifikáty, atesty osvědčující, že každý dodávaný přístroj je vyroben v souladu s platnými bezpečnostními normami a ČSN, a další dle zákona o zdravotnických prostředcích;
	- d) prohlášení o shodě (CE declaration) v listinné i elektronické podobě nejsou přílohou této smouvy;
	- e) dokumenty osvědčující registrace SÚKL za prodávajícího i všechny poddodavatele včetně osob/y provádějící záruční servis:
		- ea) registrace právnické nebo podnikající fyzické osoby SÚKL jako osoby provádějící servis zdravotnických prostředků, které jsou předmětem plnění této veřejné zakázky, dle zákona o zdravotnických prostředcích v platném znění;
		- eb) registrace právnické nebo podnikající fyzické osoby SÚKL jako distributor obecných zdravotnických prostředků;
		- ec) rozhodnutí SÚKL o notifikaci zdravotnického prostředku, který je předmětem této VZ či jiný doklad, ze kterého bude zřejmá tato notifikace na SÚKL;

prodávající se zavazuje všechny uvedené registrace udržovat v platnosti po celou dobu plnění předmětu veřejné zakázky; doklady uvedené v tomto odstavci nejsou přílohou této smlouvy.

- f) předávací protokol, záruční a dodací list;
- g) likvidace obalového materiálu, v nichž bylo zboží dodáno.

### **IV. Cena a platební podmínky**

1) Kupní cena za předmět koupě je stanovena v dále uvedené výši:

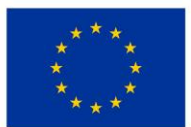

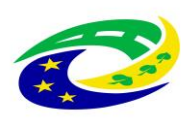

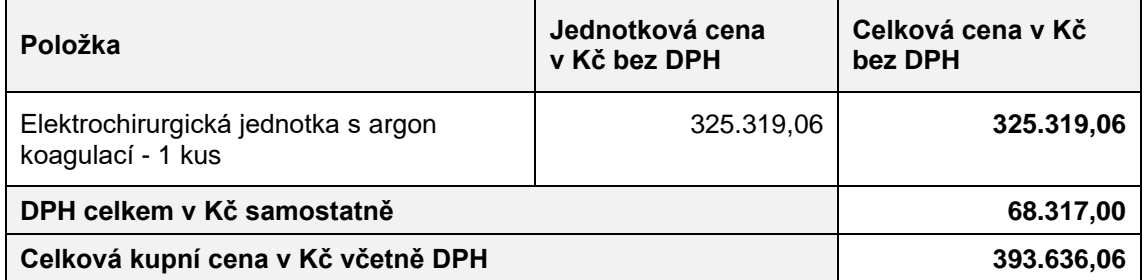

- 2) Sjednaná kupní cena zahrnuje veškeré nutné náklady, jejichž vynaložení prodávající předpokládá při plnění předmětu zakázky, a to včetně rizik, zisků, dopravy a pojištění pro transport, poplatků, odstranění veškerých případných vad zjištěných při předání a převzetí předmětu koupě, záručního servisu včetně vyžadovaných technických kontrol a revizí, požadované dokumentace a dokladů, seznámení s funkcionalitami, obsluhou a budoucím provozem dodávaných přístrojů, vedlejších nákladů (např. kursových vlivů, obecného vývoje cen) apod.
- 3) Ke sjednané kupní ceně bude připočtena daň z přidané hodnoty v zákonné sazbě odpovídající zákonné úpravě daně z přidané hodnoty v době zdanitelného plnění. Za zdanitelné plnění pokládají smluvní strany dodání celého předmětu koupě.
- 4) Sjednaná kupní cena bez DPH je konečná, nejvýše přípustná, platná po celou dobu realizace veřejné zakázky. Změna sjednané kupní ceny je možná pouze v souvislosti se změnou daňových předpisů majících prokazatelný vliv na cenu předmětu plnění. V případě nutnosti změny sjednané kupní ceny v souvislosti se změnou daňových předpisů dle věty předchozí není nutné změnu provést formou dodatku ve smyslu čl. IX odst. 5 této smlouvy.
- 5) Platba bude provedena na základě faktury vystavené prodávajícím do 15 dnů po dodání celého předmětu plnění a jeho protokolárním převzetí kupujícím, přičemž v předávacím protokolu bude deklarována funkčnost, bezvadnost a kompletnost dodávaných přístrojů. Faktura musí mít náležitosti daňového dokladu dle zákona č. 235/2004 Sb., o dani z přidané hodnoty, ve znění pozdějších předpisů. **Faktura musí dále obsahovat název a číslo dotačního projektu**.
- 6) Splatnost faktur se sjednává na 30 dnů ode dne jejich doručení na adresu sídla kupujícího.
- 7) Faktura bude kupujícímu zaslána v elektronické podobě na adresu: [fakturace@nemocnicenachod.cz.](mailto:fakturace@nemocnicenachod.cz)
- 8) Pokud faktura nebude obsahovat některé zákonné nebo v této smlouvě sjednané náležitosti, má kupující právo vrátit ji pět k opravě s tím, že prodávající vystaví novou bezchybnou fakturu, pro kterou poběží nová lhůta splatnosti.
- 9) Záloha nebude poskytnuta.
- 10) Prodávající je povinen uchovávat veškeré originály účetních dokladů v souladu se zákonem č. 563/1991 Sb., o účetnictví, v platném znění, po dobu 10 let.

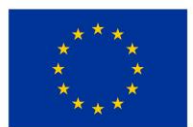

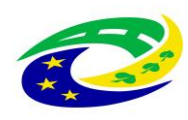

### **V. Termín a místo dodávky**

- 1) Prodávající se zavazuje dodat předmět koupě dle čl. **III.** této smlouvy nejpozději do 30. 11. 2023.
- 2) Místem plnění, resp. dodání se rozumí Nemocnice Rychnov nad Kněžnou, Jiráskova 506, Rychnov nad Kněžnou, odd. interní.
- 3) Převzetí předmětu koupě nastane po provedené kontrole sjednaných technických podmínek dodávky, předvedení funkcionalit, seznámení s obsluhou a budoucím provozem dodávaných přístrojů, předání úplné dokumentace (dle zadávacích podmínek a technické specifikace) v českém jazyce v tištěné i elektronické podobě.
- 4) Po předání předmětu koupě podepíší zástupci obou smluvních stran předávací protokol (vyhotoví prodávající), který bude podkladem pro vystavení faktury prodávajícím.

### **VI. Záruka, záruční podmínky a servisní podmínky**

- 1) Předmět koupě má vady, jestliže neodpovídá výsledku určenému v této kupní smlouvě, tj. především není-li předmět koupě dodán v požadovaném množství, jakosti a provedení stanoveném zadávací dokumentací a technickou specifikací předmětu koupě.
- 2) Prodávající odpovídá za vady, jež má předmět koupě v době jeho předání.
- 3) Prodávající přejímá závazek (záruku za jakost), že předmět koupě bude po dobu záruční doby způsobilý pro použití k obvyklému účelu.
- 4) Záruční lhůta se sjednává na dobu **24 měsíců** od předání a převzetí předmětu koupě, není-li v technické specifikaci uvedena lhůta delší.
- 5) Do záruční lhůty se nezapočítává doba, po kterou není možno předmět koupě používat vlivem reklamované závady.
- 6) Záruka běží od okamžiku předání a převzetí každého jednotlivého přístroje.
- 7) Záruka se vztahuje na prokazatelné výrobní, montážní a materiálové vady předmětu koupě.
- 8) Veškeré vady předmětu koupě je kupující povinen uplatnit u prodávajícího bez zbytečného odkladu poté, kdy vadu zjistil, a to formou písemného oznámení (popř. faxem nebo e-mailem), které bude obsahovat co nejpodrobnější specifikaci zjištěné vady. Kupující bude vady předmětu koupě oznamovat na adresu: DN FORMED Brno s.r.o., Hudcova 76, 612 48 Brno, tel. 771 131 777 , email: [servis@dnformed.cz](mailto:servis@dnformed.cz) (kontaktní místo pro řešení reklamací a záručních oprav na území České republiky).
- 9) Záruční oprava je prováděna zcela bezplatně kupujícímu nebudou účtovány náklady na spotřebovaný materiál, dopravu ani práci servisního technika.
- 10) Během záruční doby je prodávající povinen bezplatně odstranit veškeré vady, které se na zboží vyskytnou, včetně bezplatných dodávek a výměny všech náhradních dílů a součástek. Prodávající je dále povinen provádět během záruční doby bezúplatně a bez vyzvání:

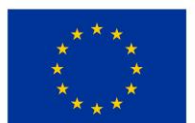

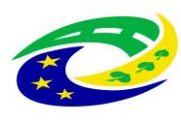

- výrobcem předepsané kontroly a prohlídky, kalibrace a validace;
- odbornou údržbu (periodické bezpečnostně technické kontroly) dle § 45 zákona o zdravotnických prostředcích, resp. dle § 65 zákona o zdravotnických prostředcích in vitro;
- revize dle § 47 zákona o zdravotnických prostředcích, resp. dle § 67 zákona o zdravotnických prostředcích in vitro;
- v případě zboží se zdroji ion. záření zkoušky dlouhodobé stability, dle atomového zákona;

a za tím účelem poskytnout náhradní díly a spotřební materiál nutný k provádění výše uvedených kontrol a prohlídek. Pokud je pro provedení bezpečnostně technických kontrol či jakýchkoliv dalších předepsaných testů vyžadován spotřební materiál, je vždy součástí provedení těchto kontrol, a proto nemůže být samostatně účtován. Poslední bezpečnostně technické kontroly musí být prodávajícím provedeny nejdříve 1 kalendářní měsíc před uplynutím záruční doby. Protokoly o výše uvedených prohlídkách předává prodávající pracovníkovi technického úseku kupujícího.

- 11) Prodávající se zavazuje v době záruční doby provádět opravy vad zboží (zejména dle § 46 zákona o zdravotnických prostředcích, resp. dle § 66 zákona o zdravotnických prostředcích in vitro) tj. uvedení zboží do stavu plné využitelnosti jeho technických parametrů, provádět dodávky všech náhradních dílů a provádět standardní vylepšení zboží dle pokynů výrobce.
- 12) V případě uplatnění reklamace zboží se prodávající zavazuje, že doba nástupu servisního technika na opravu bude maximálně do 48 hodin od uplatnění reklamace vůči prodávajícímu, a to do místa umístění vadného zboží. Nástup servisního technika bude ve lhůtě dle předchozí věty uskutečněn v pracovní den mezi 7.30 – 16.30 hod. nebo do 12.00 hod. následujícího pracovního dne, pokud lhůta 48 hodin uplyne v době po 16.30 hod. příslušného dne, nebo v mimopracovních dnech.
- 13) Prodávající je povinen postupovat tak, aby odstranil nahlášenou vadu či poruchu v co nejkratší době.
- 14) Jde-li o vadu odstranitelnou, zavazuje se prodávající tuto odstranit a uhradit veškeré související náklady nejpozději do 48 hodin od nástupu servisního technika na opravu dle předchozího odstavce v případě, že potřebné náhradní díly jsou na skladě kupujícího nebo prodávajícího. V případě, že je nutné dodat náhradní díly ze zahraničí, není prodávající v prodlení, odstraní-li závadu ve lhůtě do 120 hodin počítaných od nástupu servisního technika na opravu.
- 15) V případě, že charakter, závažnost a rozsah vady neumožní lhůtu k odstranění vady dle odst. 14 tohoto článku prodávajícímu splnit, může být písemně dohodnuta přiměřeně delší lhůta. V takovém případě se prodávající zavazuje, že poskytne kupujícímu bez zbytečného odkladu od uplynutí lhůty k odstranění vady až do doby úplného vyřízení reklamace náhradní zboží ve stejné jakosti, provedení a kvalitě, a to bezplatně. Dovoz a odvoz náhradního zboží zajistí prodávající na vlastní náklady.

### **VII. Přechod vlastnického práva**

- 1) Vlastnické právo přechází na kupujícího úhradou celkové kupní ceny.
- 2) Odpovědnost za škody na předmětu koupě a škody jím způsobené přechází na kupujícího dnem fyzického převzetí předmětu dodávky nebo její části.

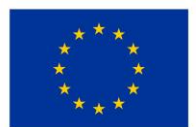

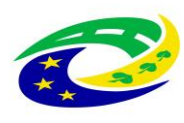

### **VIII. Smluvní pokuty a ukončení smlouvy**

- 1) Dostane-li se prodávající do prodlení se splněním dodací lhůty, je povinen zaplatit kupujícímu smluvní pokutu ve výši 0,05 % z celkové nabídkové ceny v Kč bez DPH za každý i započatý den prodlení. Vznikem povinnosti hradit smluvní pokutu ani jejím zaplacením není dotčen nárok kupujícího na náhradu škody v plné výši ani na odstoupení od této smlouvy.
- 2) Při prodlení kupujícího se zaplacením kupní ceny se sjednává úrok z prodlení ve výši 0,05 % z dlužné částky (v Kč bez DPH) za každý i započatý den prodlení.
- 3) Kupující je oprávněn odstoupit od smlouvy s prodávajícím, pokud bude ze strany poskytovatele dotace zjištěno pochybení v dosavadním postupu kupujícího s vlivem na výši poskytnuté dotace. V takovém případě nelze uplatnit žádný nárok prodávajícího na náhradu škody nebo ušlého zisku, ani nelze uplatnit smluvní sankce nebo pokuty vůči kupujícímu.
- 4) Kupující je oprávněn od této smlouvy odstoupit, a to i částečně, v případě závažného porušení smluvní nebo zákonné povinnosti prodávajícím.
- 5) Za závažné porušení smluvní povinnosti se považuje:
	- a) skutečnost, že předmět koupě nebude splňovat parametry deklarované prodávajícím v jeho nabídce, požadované touto smlouvou, obecně závaznými právními předpisy nebo technickými normami,
	- b) prodlení s dodáním kterékoliv části předmětu koupě či s odstraněním vady, poruchy či nedostatku jakosti dle této smlouvy po dobu delší než 15 dnů,
	- c) prodlení s nástupem na opravu závady či poruchy po dobu delší než tři dny.
- 6) Kupující je dále oprávněn od této smlouvy odstoupit, a to i částečně, v případě, že:
	- a) nastane důvod pro odstoupení od smlouvy dle ustanovení § 2001 občanského zákoníku;
	- b) prodávající pozbude oprávnění vyžadovaného právními předpisy k činnostem, k jejichž provádění je prodávající povinen dle této smlouvy,
	- c) že prodávající uvede v nabídce informace nebo doklady, které neodpovídají skutečnosti a měly nebo mohly mít vliv na výsledek zadávacího řízení.
	- d) bude zahájeno insolvenční řízení dle zákona č. 182/2006 Sb., o úpadku a způsobech jeho řešení, ve znění pozdějších předpisů, jehož předmětem bude úpadek nebo hrozící úpadek prodávajícího; prodávající je povinen oznámit tuto skutečnost neprodleně kupujícímu,
	- e) prodávající vstoupí do likvidace.
- 7) Prodávající je oprávněn od této smlouvy odstoupit v případě, že kupující bude v prodlení s úhradou svých peněžitých závazků vyplývajících z této smlouvy po dobu delší než devadesát dnů.
- 8) Každé odstoupení od této smlouvy musí mít písemnou formu, přičemž písemný projev vůle odstoupit od této smlouvy musí být druhé smluvní straně doručen doporučeným dopisem na adresu sídla.
- 9) Účinky každého odstoupení od smlouvy nastávají okamžikem doručení písemného projevu vůle odstoupit od této smlouvy druhé smluvní straně. Odstoupení od smlouvy se nedotýká nároku na náhradu škody vzniklé porušením této smlouvy ani nároku na zaplacení smluvních pokut.

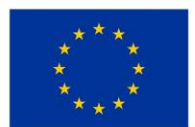

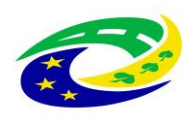

### **IX. Závěrečná ustanovení**

- 1) Smluvní strany se výslovně dohodly, že právní vztahy založené touto smlouvou se řídí právním řádem České republiky.
- 2) Smluvní strany se zavazují veškeré spory přednostně řešit smírnou cestou. Dále se smluvní strany výslovně dohodly, že příslušný k projednávání sporů, které se nepodařilo vyřešit smírně, bude místně příslušný obecní soud kupujícího.
- 3) Prodávající je povinen kupujícímu neprodleně oznámit jakoukoliv skutečnost, která by mohla mít, byť i částečně, vliv na schopnost prodávajícího plnit své povinnosti vyplývající z této smlouvy. Takovým oznámením však prodávající není zbaven povinnosti nadále plnit své závazky vyplývající z této smlouvy.
- 4) Práva a povinnosti touto smlouvou výslovně neupravené se řídí příslušnými ustanoveními NOZ a dále zákonem č. 134/2016 Sb., o zadávání veřejných zakázek, ve znění pozdějších předpisů.
- 5) Tuto smlouvu lze měnit a doplňovat pouze formou písemných vzestupně číslovaných dodatků podepsaných oběma smluvními stranami, není-li ve smlouvě stanoveno jinak. Prodávající bere na vědomí, že změny této smlouvy ve smyslu tohoto ustanovení lze sjednat pouze za podmínek stanovených právními předpisy upravujícími zadávání veřejných zakázek.
- 6) Smluvní strany prohlašují, že skutečnosti uvedené v této smlouvě nepovažují za obchodní tajemství ve smyslu § 504 NOZ a udělují svolení k jejich užití a zveřejnění v plném rozsahu bez stanovení jakýchkoliv dalších podmínek.
- 7) Smluvní strany výslovně sjednávají, že uveřejnění této smlouvy v registru smluv dle zákona č. 340/2015 Sb., o zvláštních podmínkách účinnosti některých smluv, uveřejňování těchto smluv a o registru smluv (dále jen "registr smluv"), ve znění pozdějších předpisů, zajistí kupující.
- 8) Tato smlouva nabývá platnosti a účinnosti dnem jejího podpisu oběma smluvními stranami.
- 9) Je-li tato smlouva uzavřena v listinné podobě, je vyhotovena ve dvou stejnopisech s platností originálu, z nichž každá smluvní strana obdrží po jednom.
- 10) Prodávající bere na vědomí a souhlasí s tím, že je, podle s § 2 písm. e) zákona č. 320/2001 Sb., o finanční kontrole ve veřejné správě a o změně některých zákonů, v platném znění (dále jen "zákon o finanční kontrole"), osobou povinou spolupůsobit při výkonu finanční kontroly prováděné v souvislosti s úhradou zboží nebo služeb z veřejných výdajů.
- 11) Prodávající bere na vědomí a souhlasí s tím, že je povinen uchovávat veškerou dokumentaci související s realizací projektu včetně účetních dokladů minimálně do konce roku 2032, pokud v českých právních předpisech není stanovena lhůta delší.
- 12) Prodávající bere na vědomí a souhlasí s tím, že je povinen minimálně do konce roku 2032 poskytovat požadované informace a dokumentaci související s realizací projektu zaměstnancům nebo zmocněncům pověřených orgánů (CRR, MMR ČR, MF ČR, Evropské komise, Evropského účetního dvora, Nejvyššího kontrolního úřadu, příslušného orgánu finanční správy a dalších oprávněných orgánů státní správy) a je povinen vytvořit výše uvedeným osobám podmínky k

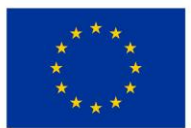

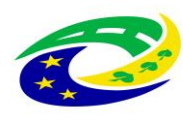

provedení kontroly vztahující se k realizaci projektu a poskytnout jim při provádění kontroly součinnost.

- 13) V případě, že prodávající prokázal v souladu se zadávací dokumentací splnění části kvalifikace prostřednictvím poddodavatele, musí tento poddodavatel i tomu odpovídající část plnění poskytovat. Prodávající je oprávněn změnit poddodavatele, pomocí kterého prokázal část splnění kvalifikace, jen ze závažných důvodů a s předchozím písemným souhlasem kupujícího, přičemž nový poddodavatel musí disponovat minimálně stejnou kvalifikací, kterou původní poddodavatel prokázal za prodávajícího. Kupující nesmí souhlas se změnou poddodavatele bez objektivních důvodů odmítnout, pokud mu budou příslušné doklady předloženy. Bude-li jakýkoliv poddodavatel vykonávat činnost při plnění předmětu smlouvy, je prodávající povinen předem kupujícími sdělit jejich jméno a příjmení, resp., název nebo obchodní firmu a další základní identifikační údaje, včetně základního určení rozsahu jejich činnosti.
- 14) Prodávající dále prohlašuje, že on sám či poddodavatel, který se podílí na plnění této smlouvy z více než 10 % hodnoty této smlouvy není osobou, na kterou se vztahují mezinárodní sankce dle zákona č. 69/2006 Sb., o provádění mezinárodních sankcí, ve znění pozdějších předpisů ve spojení s čl. 5k nařízení Rady (EU) č. 833/2014 ze dne 31. července 2014, o omezujících opatřeních vzhledem k činnostem Ruska destabilizujícím situaci na Ukrajině, ve znění nařízení Rady (EU) č. 2022/578 ze dne 4. dubna 2022 a zároveň že žádné finanční prostředky, které obdrží za plnění dle této smlouvy, nepoužije v rozporu s mezinárodními sankcemi uvedenými v § 2 zákona č. 69/2006 Sb., o provádění mezinárodních sankcí, ve znění pozdějších předpisů, zejména, že tyto finanční prostředky přímo ani nepřímo nezpřístupní osobám, subjektům či orgánům s nimi spojeným uvedeným v sankčních seznamech v souvislosti s konfliktem na Ukrajině nebo v jejich prospěch. Prodávající se zavazuje, že jakoukoli změnu skutečností, která bude mít vliv na skutečnosti dle tohoto odstavce, oznámí písemně kupujícímu do 5 pracovních dnů od okamžiku, kdy se o této skutečnosti dozví.
- 15) Smluvní strany shodně prohlašují, že si tuto smlouvu před jejím podpisem přečetly a že byla uzavřena po vzájemném projednání podle jejich pravé a svobodné vůle určitě, vážně a srozumitelně, nikoliv v tísni nebo za nápadně nevýhodných podmínek, a že se dohodly o celém jejich obsahu, což stvrzují svými podpisy.
- 16) Smluvní strany berou na vědomí, že úplný text smlouvy bude zveřejněn v registru smluv (veřejném informačním systému). Povinnost zveřejnění splní kupující, a to do 30 dnů od podpisu dohody.
- **Příloha č. 1a) Technická specifikace**
	- **č. 1b) Technický popis**
	- **č. 2 Relevantní vysvětlení, doplnění či změny zadávací dokumentace**

Za kupujícího v Náchodě dne za prodávajícího v Brně dne

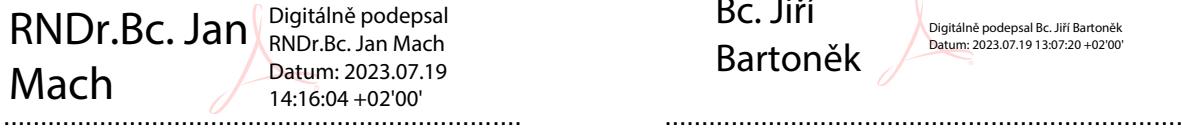

Bc. Jiří Bartoněk

Digitálně podepsal Bc. Jiří Bartoněk<br>Datum: 2023.07.19 13:07:20 +02'00'

RNDr. Bc. Jan Mach, předseda správní rady Bc. Jiří Bartoněk, jednatel

**Vyplněná příloha č. 3 tvoří nedílnou součást nabídky účastníka zadávacího řízení.**

# **Název veřejné zakázky:**

**Dodávka přístrojů pro ON Náchod – nemocnice Rychnov nad Kněžnou III - část 1: Elektrochirurgická jednotka s argon koagulací**

### **Podrobnosti předmětu veřejné zakázky (technické podmínky)**

Zadavatel požaduje dodávku nových, nepoužitých přístrojů a jejich částí. Nepřipouští možnost dodávky repasovaných přístrojů nebo jejich částí.

Zadavatel akceptuje dodávku přístroje s tolerancí +/- 10 % od uvedených technických parametrů, pokud uchazeč v nabídce prokáže, že nabízené zařízení je vyhovující pro požadovaný medicínský účel, tj. diagnostické využití. Technické parametry označené jako minimální nebo maximální musí být dodrženy bez možnosti uplatnit toleranci.

Dodavatel vyplní tabulku níže ve sloupci "ANO / NE / Konkrétní specifikace / hodnota". Dodavatel **vybere ANO nebo NE podle toho, zda nabízený přístroj** (zařízení, zboží) **komplexně splňuje požadavky zadavatele,** *NEBO* **u každého řádku, ve kterém je zadavatelem požadovánparametr stanovený minimální či maximální hodnotou apod., dodavatel v tomtosloupci uvede konkrétní nabízený parametr.**

Pokud v této části tabulky uvede dodavatel v tomto sloupci "NE", bude vyloučen ze zadávacího řízení. Jedná o požadavek zadavatele absolutní a musí být splněn. To platí i v případě, pokud některý parametr nebude vyhovovat nebo nebude objasněn.

Dále dodavatel v dalším sloupci napíše, **kde je uvedeno v technickém popisu** (např. strana v katatalogu, prospektu, příslušná část produktového listu apod.).

### **Technická specifikace**

### *Dodavatel vyplní zvýrazněná pole*

**Elektrochirurgický koagulační přístroj s argon-plasma jednotkou určený pro výkony v endoskopii – papilotomie,polypektomie, mukosektomie**

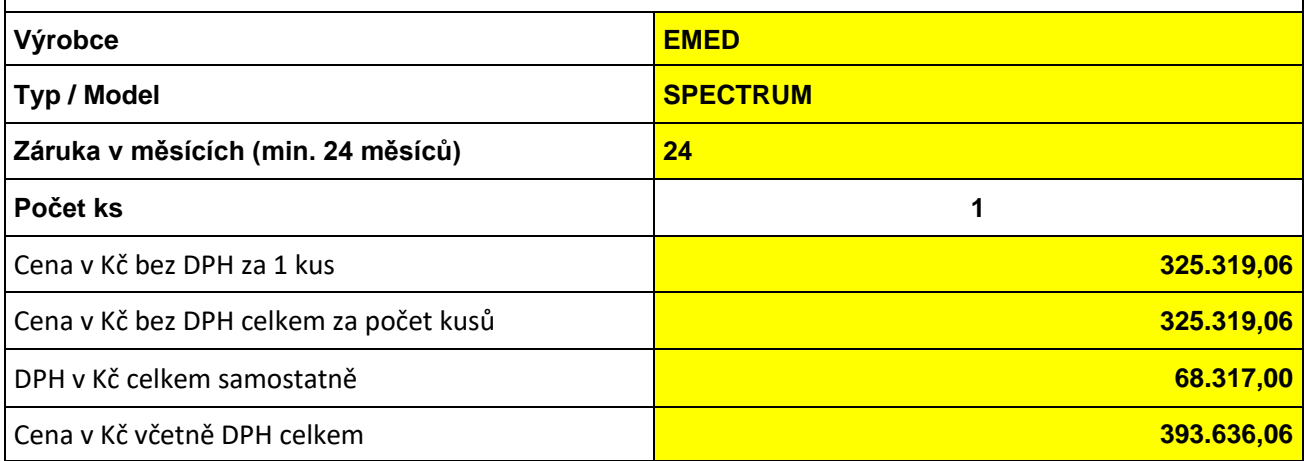

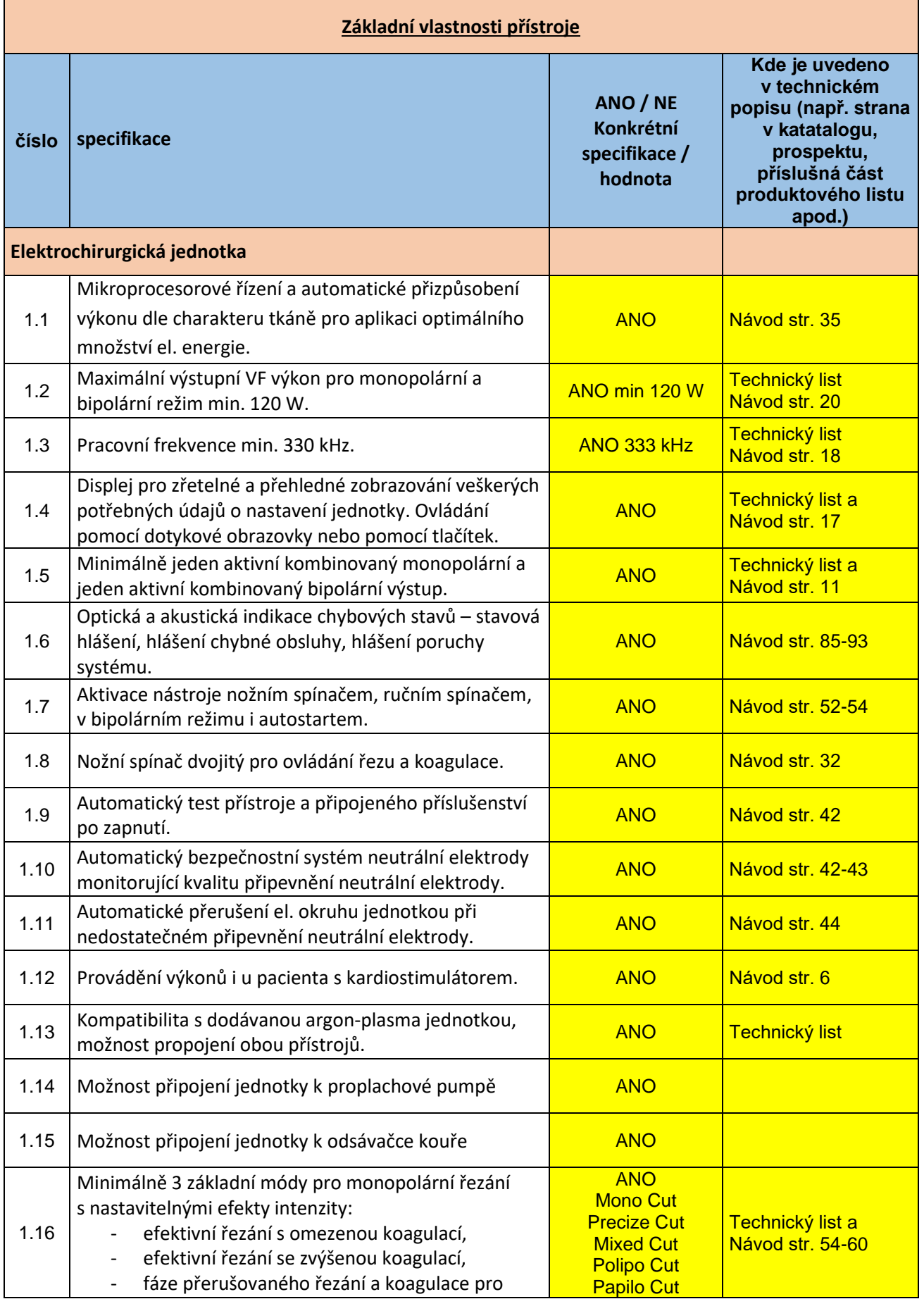

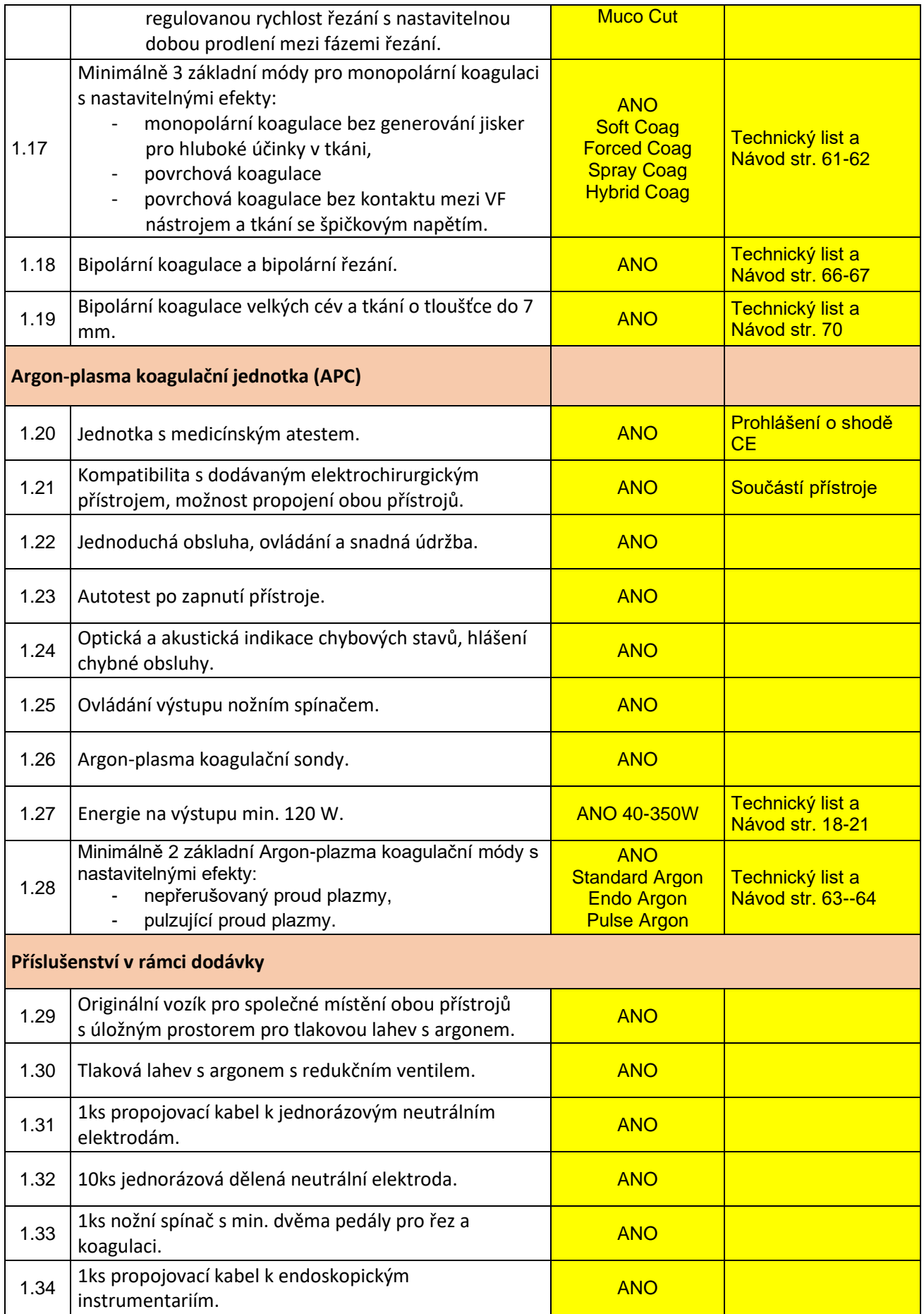

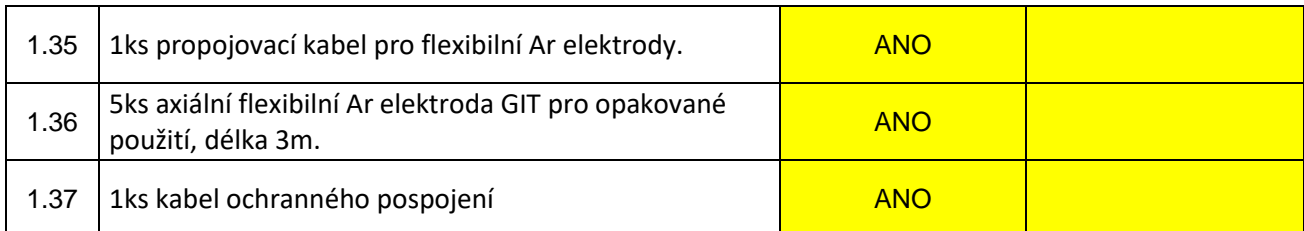

\**Pokud se kdekoliv v zadávacích podmínkách vyskytne požadavek nebo odkaz na obchodní firmy, názvy nebo jména a příjmení, specifická označení zboží a služeb, které platí pro určitou osobu, popřípadě její organizační složku za příznačné, patenty na vynálezy, užitné vzory, průmyslové vzory, ochranné známky nebo označení původu, je účastník oprávněn navrhnout i jiné, kvalitativně a technicky obdobné řešení, které musí splňovat technické a funkční požadavky zadavatele uvedené v zadávacích podmínkách, neboť se jedná pouze o vymezení požadovaného standardu.*

### **Doplňující informace:**

- ➢ v rámci záruky budou BTK prováděny zdarma
- ➢ jedná se o zdravotnický prostředek dle zákona o zdravotních prostředcích v platném znění: ANO
- ➢ klasifikační třída zdravotnického přístroje: IIb
- ➢ podléhá notifikaci SÚKL: ANO
- ➢ uveďte nároky na kalibraci, validaci případně jiná metrologická ověření a jejich četnost (pokud přístroj tyto úkony nevyžaduje, uveďte to také): Nevyžadují se

#### **Kybernetická bezpečnost**

Oblastní nemocnice Náchod a.s. (ONN) je dle Zákona č.181/2014 Sb. o kybernetické bezpečnosti (ZKB) provozovatelem základní služby: Poskytování zdravotních služeb.

Dodávaný systém musí splňovat požadavky ZKB a navazujících předpisů, zejména vyhlášky č. 82/2018 Sb. o bezpečnostních opatřeních, kybernetických bezpečnostních incidentech.

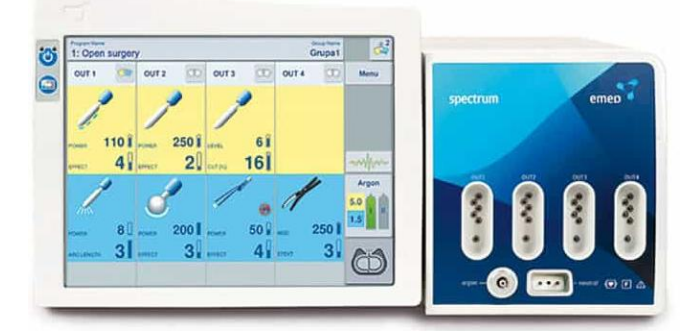

# Elektrochirurgický generátor spectrum **-** technický list

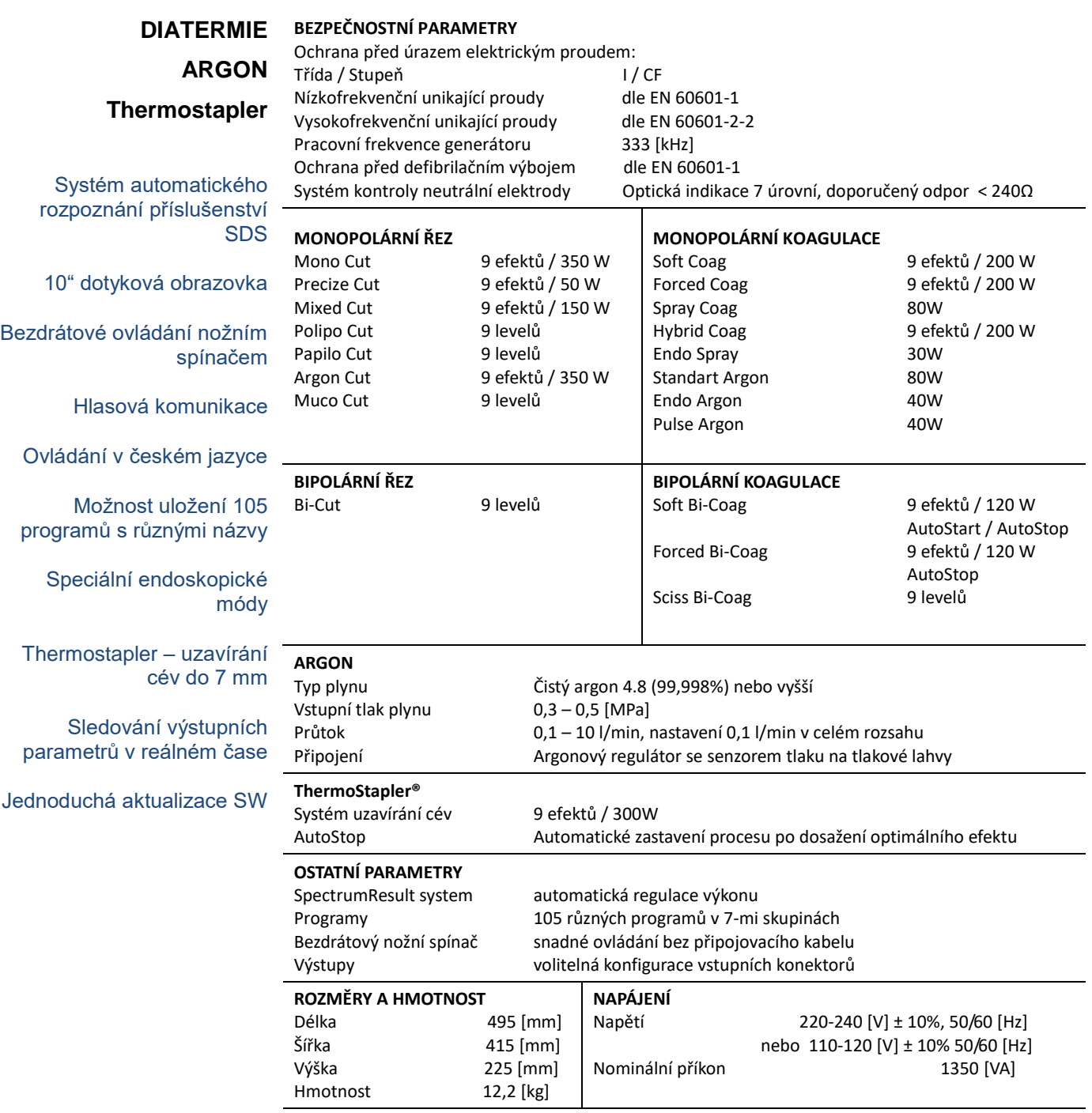

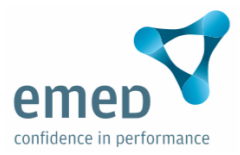

# **ELEKTROCHIRURGICKÁ JEDNOTKA SPECTRUM NÁVOD K OBSLUZE**

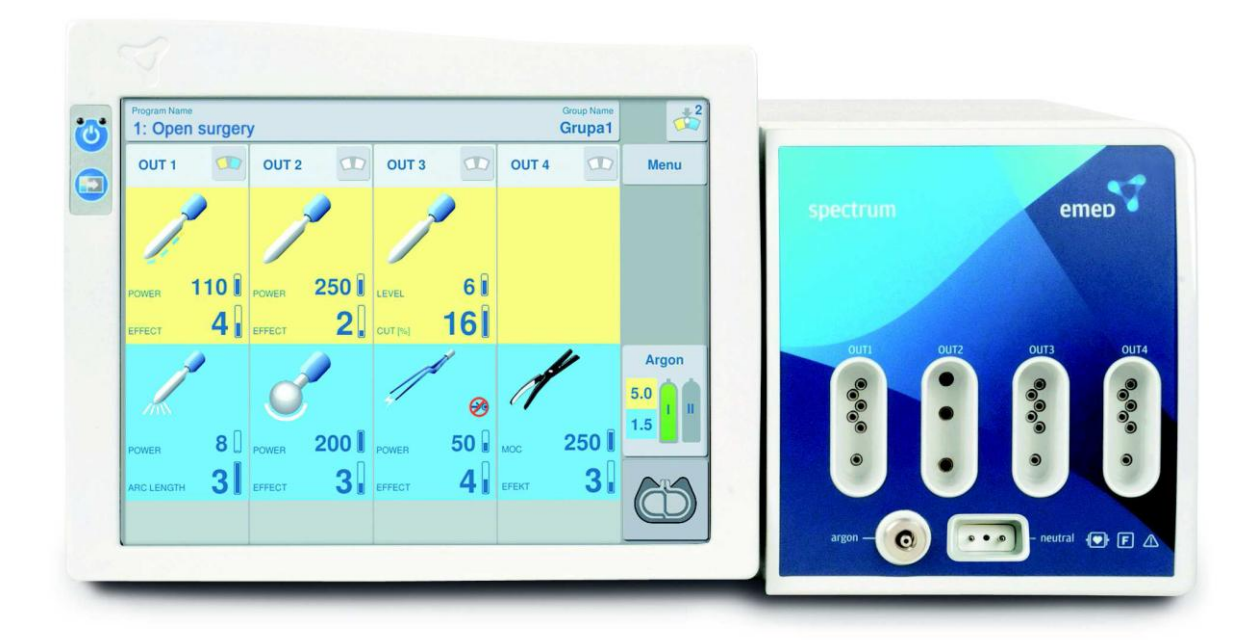

Verze: 2.11

PRO JEDNOTKY S VERZÍ SOFTWARU 11.S.25.0 A VÝŠE

 $C_{1011}$ EMED SP. Z O. O. SP. K. UL. RYŻOWA 69A, PL 05-816 OPACZ KOLONIA TEL. +48 22 723 08 00 FAX + 48 22 723 00 81 www.emed.pl, email: [export@emed.pl](mailto:export@emed.pl)

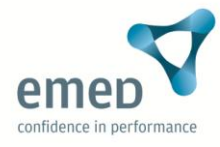

**Čtěte tento návod před pouţitím přístroje a ponechte si jej pro další doporučení**

# **SYMBOLY POUŽITÉ V TOMTO NÁVODU:**

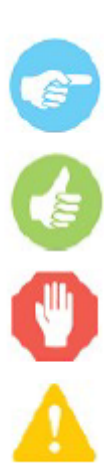

**Důleţitá informace**

**Co dělat**

**Co nedělat**

**Varování**

### **OBSAH**

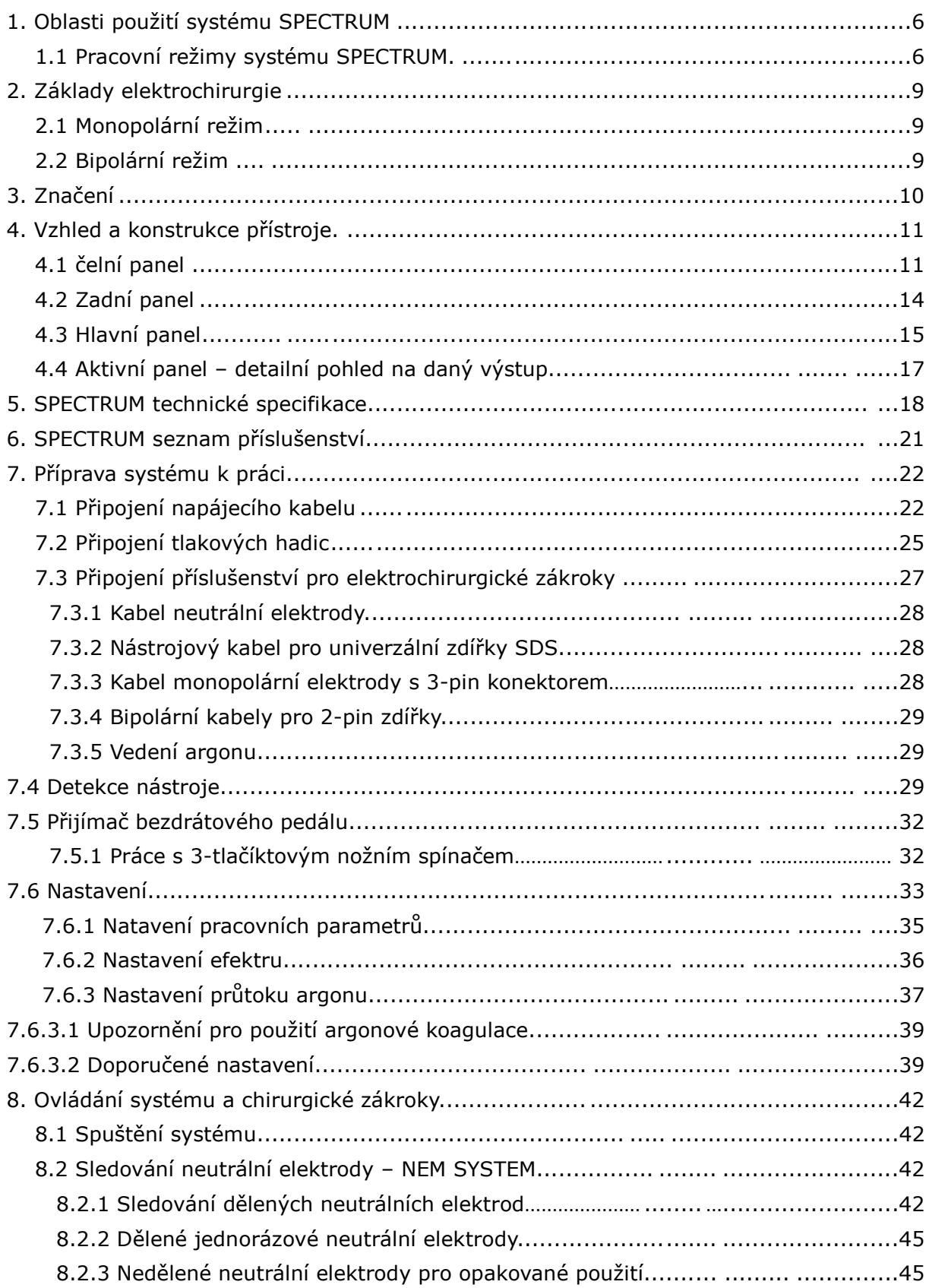

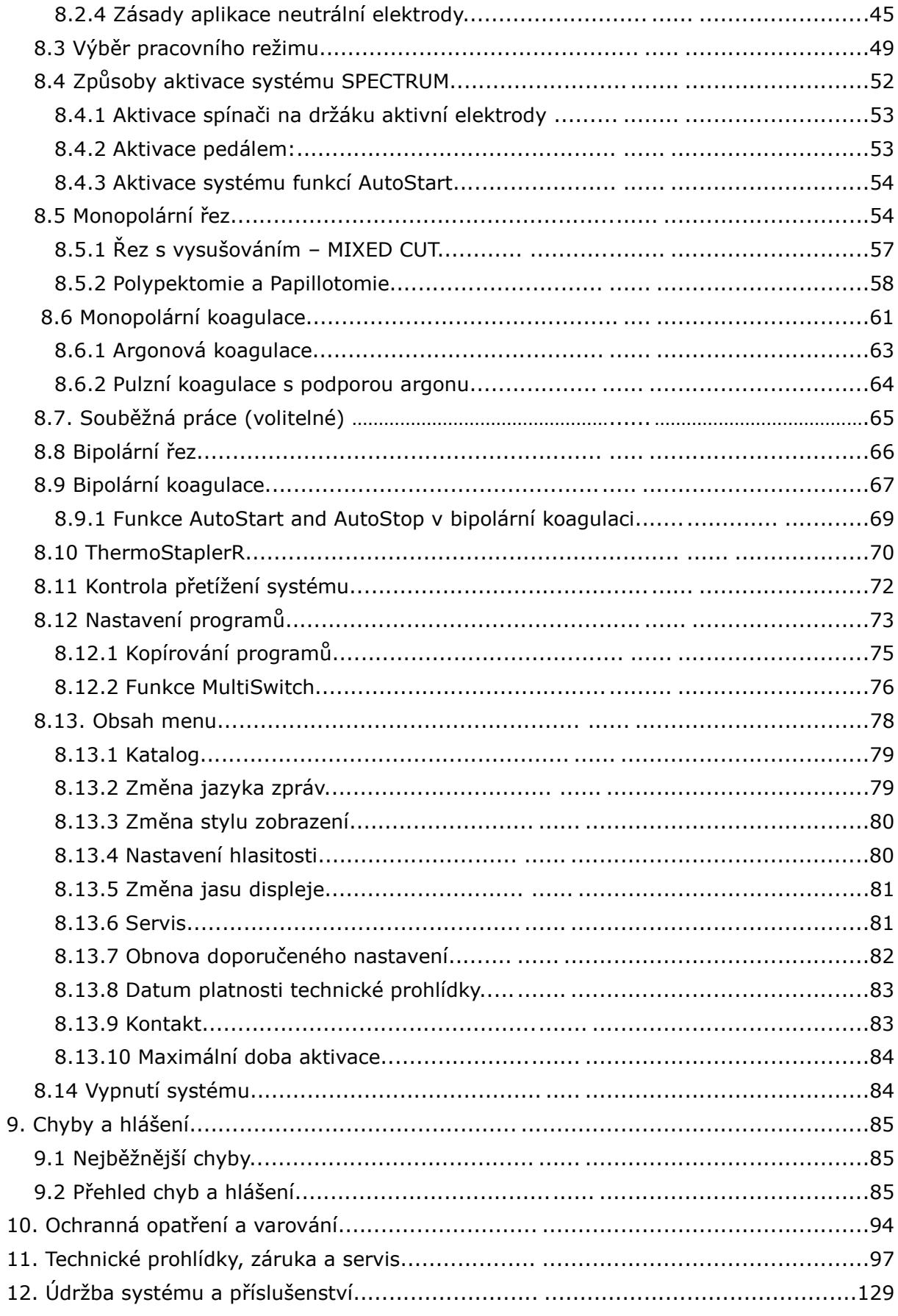

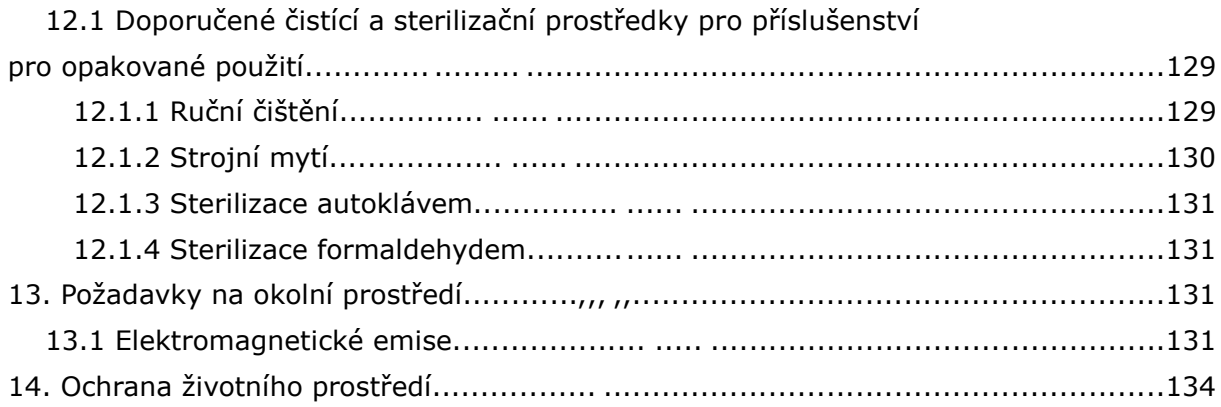

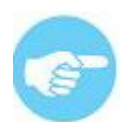

Přílohy tohoto návodu obsahují Bezpečnostní návod a Katalog příslušenství. V případě, že přílohy nenaleznete, kontaktujte dodavatele.

### **1. Oblasti pouţití systému SPECTRUM**

Systém SPECTRUM může být použit pro řez a koagulaci při všech chirurgických postupech. Je určený pro otevřenou a laparoskopickou chirurgii, stejně jako pro endoskopické zákroky.

Spectrum umožňuje práci v tekutině – například monopolární i bipolární TUR. Přístroj je vybavený CF výstupem (plovoucí), může tak být použitý na CNS i srdci. V závislosti na zakoupené verzi, může být přístroj Spectrum vybaven argonovým modulem pro řez a koagulaci s podporou argonu pro otevřenou i laparoskopickou chirurgii a při použití flexibilních elektrod i pro endoskopické zákroky.

Může také mít integrovaný modul ThermoStapler pro scelování velkých cév preparaci tkání speciálními nástroji.

### **1.1 Pracovní reţimy systému SPECTRUM**

Svstém SPECTRUM může být vybaven následujícími pracovními režimy:

- MONO CUT (standardní monopolární řez)
- PRECISE CUT (přesný monopolární řez)
- MIXED CUT (mnopolorární řez s vysušováním)
- MUCO CUT (monopolární řez pro mukosektomické záktoky)
- POLIPO CUT (endoskopický monopolární řez polypektomie)
- PAPILLO CUT (endoskopický monpolární řez papillotomie)
- ARTRO CUT (artroskopický monopolární řez v tekutině)
- URO CUT (urologický monopolární řez v tekutině)
- HYSTERO CUT (gynekologický monopolární řez v tekutině)
- · DUAL CUT (monopolární řez při souběžném pracovním režimu)
- ARGON CUT (mnopolární řez s podporou argonu)
- SOFT COAG (jemná monopolární koagulace)
- FORCED COAG (zesílená monopolární koagulace)
- HYBRID COAG (zesílená monopolární koagulace s nekontaktní funkcí)
- SPRAY COAG (nekontaktní monopolární koagulace,)
- ENDO SPRAY (endoskopická monopolární nekontaktní koagulace)
- STANDARD ARGON (monopolární koagulace s podporou argonu)
- ENDO ARGON (endoskopická monoplární koagulace s podporou argonu)
- PULSE ARGON (pulzní endoskopická monoplární koagulace s podporou argonu)
- URO COAG (urologická monopolární koagulace v tekutině)
- ARTRO COAG (artroskopická monopolární koagulace v tekutině)
- HYSTERO COAG (gynekologická monopolární koagulace v tekutině)
- · DUAL COAG (Zesílená monopolární koagulace při souběžném pracovním režimu)
- BI-CUT (bipolární řez)
- URO BI-CUT (urologický bipolární řez v tekutině)
- ARTRO BI-CUT (artroskopický bipolární řez v tekutině)
- SOFT BI-COAG (jemná bipolární koagulace)
- FORCED BI-COAG (zesílená bipolární koagulace)
- URO BI-COAG (urologická bipolární koagulace v tekutině)
- ARTO BI-COAG (artroskopická bipolární koagulace v tekutině)
- SCISS BI-COAG (jemná bipolární koagulace pro použití bipolárních nůžek)
- ThermoStapler ® (bipolární systém pro scelování velkých cév)

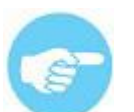

Dostupnost jednotlivých pracovních režimů závisí na konfiguraci přístroje

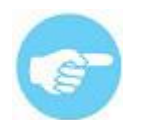

Elektrochirurgický systém mohou používat **pouze osoby školené v principech bezpečného pouţití elektrochirurgie, s platnou certifikací společností EMED**.

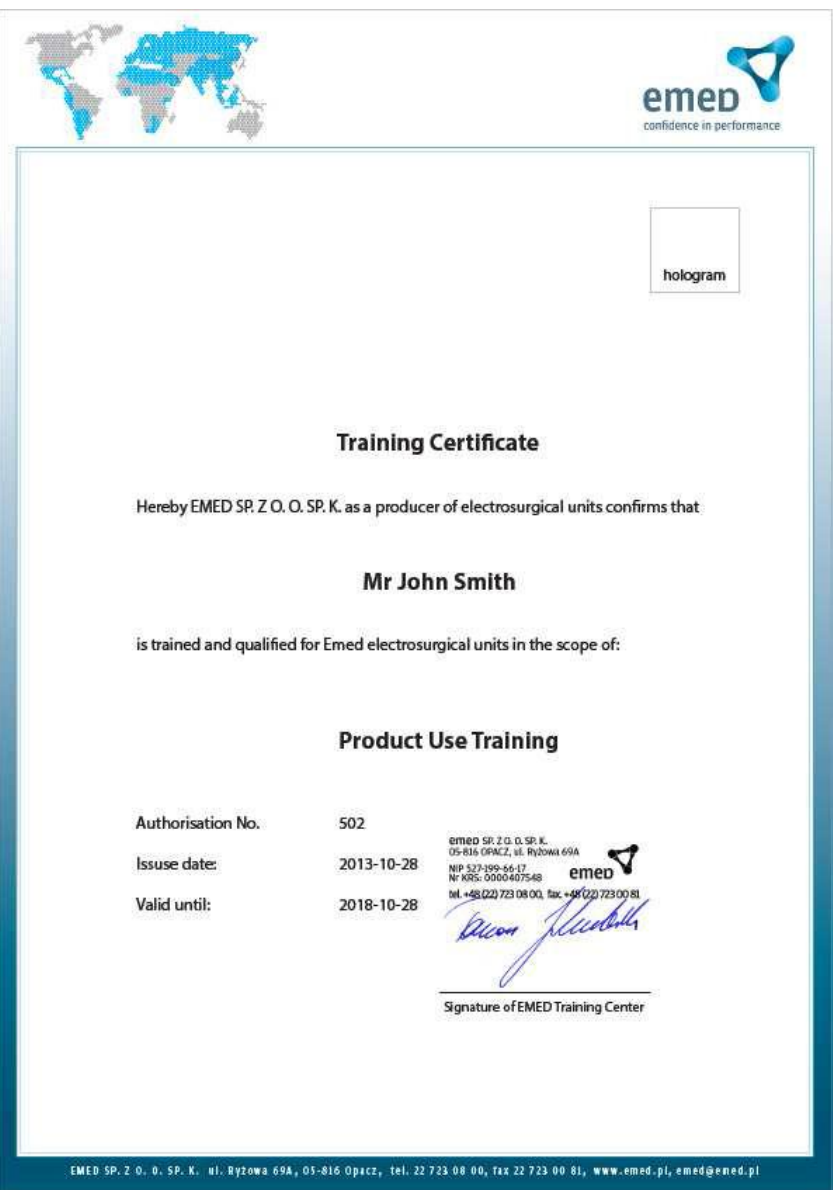

Platnost certifikátu vyprší po pěti letech od provedeného školení. Obnovení certifikátu je možné pouze provedením opakovaného proškolení. Výrobce ani dodavatel neodpovídají za sledování platnosti certifikátu.

### **2. Základy elektrochirurgie**

Současná elektrochirurgie je technikou používanou pro téměř všechny chirurgické postupy. Pro efektivní použití elektrochirurgie je nezbytné naučit se, pochopit a aplikovat bezpečnostní předpisy určené k maximální ochraně jak lékaře, tak i pacienta.

**Elektrochirurgická jednotka** je přístroj využívající elektrické energie ke generování vysokofrekvenčního (VF) střídavého proudu. Termální efekt VF proudu procházejícího tkání je používán pro řez a koagulaci. Jednotka chirurgické diatermie generuje střídavý proud o frekvenci vyšší než 300 kHz, tedy nehrozí nebezpečí nechtěné elektrolýzy/stimulace svalů a nervů.

Při práci s jednotkou chirurgické diatermie generující VF proud mějte vždy na paměti dvě základní pravidla:

- proud protéká všemi dostupnými cestami
- unikající VF proud protéká mezi dvěma sousedními vodiči, i když jsou od sebe oddělené

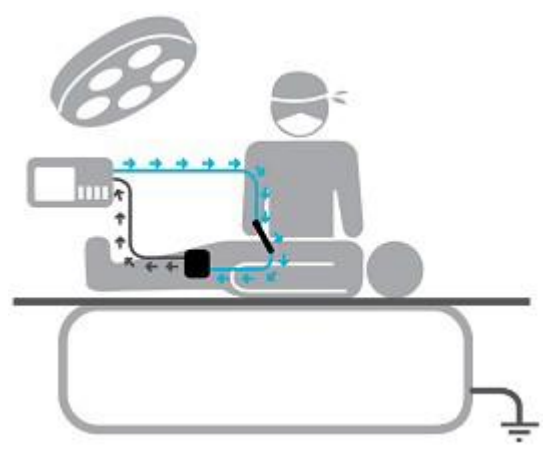

2.1 Monopolární režim

V monopolárním režimu přichází VF proud do tkáně prostřednictvím aktivní elektrody. Efektu řezu a koagulace je dosaženo koncentrací VF proudu o vysoké hustotě na malé ploše aktivní elektrody. To způsobí zvýšení teploty a v přímém směru aktivní elektrody, vysušení vody z tkáně, případně vede k hemostáze a

zastavení krvácení nebo dělení tkáně.

Následně VF proud protéká do neutrální elektrody, kde je rozptýlen. Tím se hustota proudu sníží a na straně, kde je neutrální elektroda přiložena k pacientovi, nedochází k nechtěnému termálnímu efektu. Z neutrální elektrody VF proud prochází zpět do elektrochirurgické jednotky.

**2.2 Bipolární reţim**

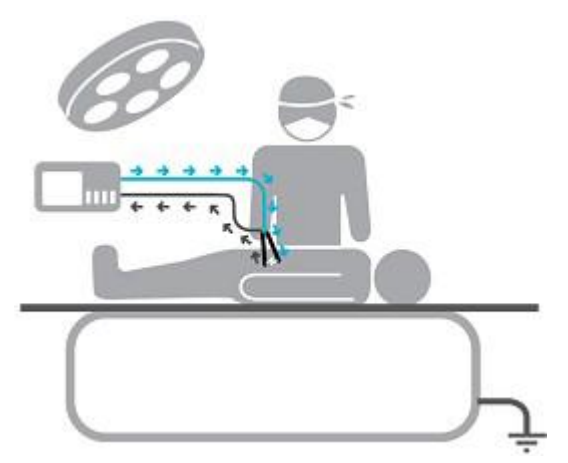

V bipolárním režimu prochází VF proud mezi čelistmi bipolárního nástroje a koncentruje se pouze na malé ploše mezi nimi. V bipolárním režimu nedochází k nebezpečnému průchodu proudu tělem pacienta směrem k neutrální elektrodě a také se minimalizuje nebezpečí popálení mimo operační pole. Tím je bipolární koagulace bezpečnější než monopolární a proto se zejména doporučuje u pacientů s kardiostimulátory nebo pro zákroky prováděné na orgánech s malým průřezem. V bipolárním režimu se nepoužívá neutrální elektroda.

### **3. Značení**

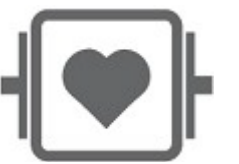

Ochrana před defibrilačním výbojem u přístrojů typu CF

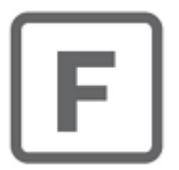

Plovoucí pacientský obvod

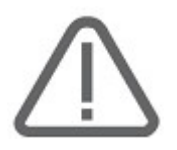

Všeobecný symbol pro ostražitost.

Elektrochirurgické přístroje EMED jsou vyrobeny v třídě bezpečnosti I CF. Je to nejvyšší třída ochrany pacienta pro lékařské elektrické přístroje. Díly CF mohou být použity v kontaktu s jakoukoli částí těla pacienta včetně srdce.

### **4. Vzhled a konstrukce přístroje**

Skříň generátoru je kovová bez větracích otvorů. Čelní panel je z plastu. Udržet přístroj čistý je velmi jednoduché; pro očistu mohou být použity běžně dostupné dezinfekční prostředky.

### **4.1 Čelní panel**

V základní konfiguraci (Verze I) má systém SPECTRUM tři univerzální SDS zdířky s detekcí nástrojů **(Obr. 1, poloţky 1,3 a 4)**a jednu monopolární zdířku **(poloţka 2)**.

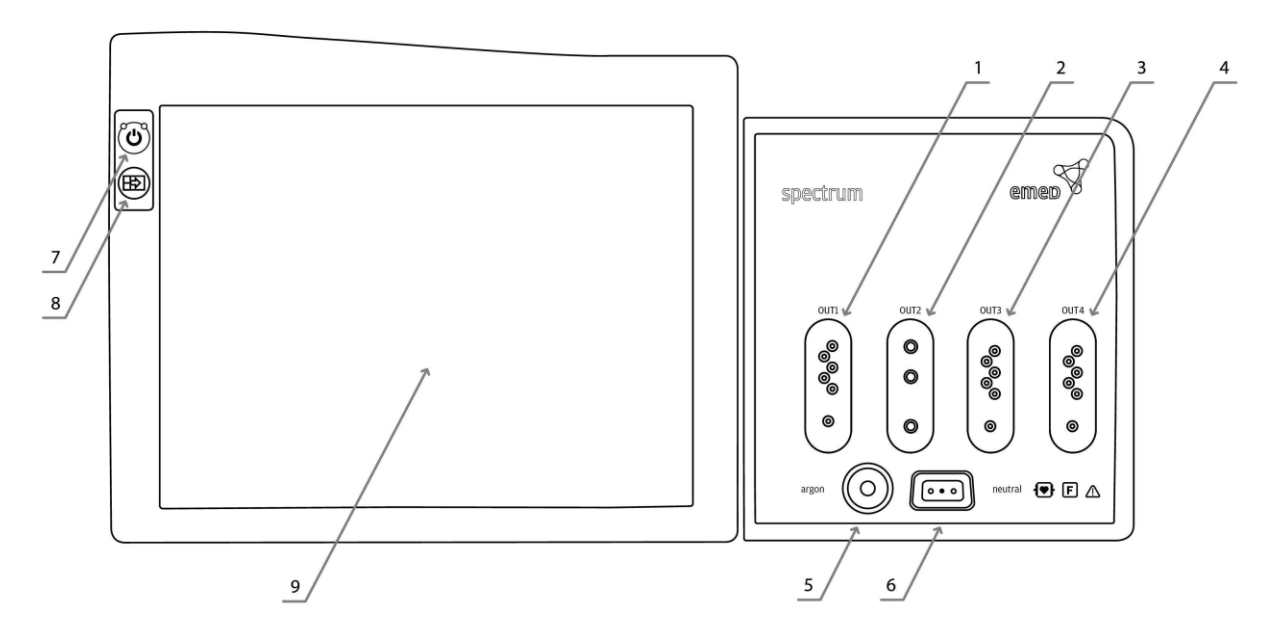

Obr. 1 – SPECTRUM, čelní pohled (Verze 1)

Čelní panel systému SPECTRUM (Verze I) obsahuje následující položky **(Obr. 1)**:

- tlačítko pohotovostního režimu (7)
- tlačítko hlavní obrazovky **(8)**
- dotyková obrazovka **(9)**
- univerzální SDS zdířka s detekcí nástroje výstup jedna **(1)**
- monopolární zdířka výstup dvě **(2)**
- univerzální SDS zdířka s detekcí nástroje výstup tři **(3)**
- univerzální SDS zdířka s detekcí nástroje výstup čtyři **(4)**
- výstup argonu **(5)**
- zdířka neutrální elektrody **(6)**

Ve Verzi II, má systém SPECTRUM čtyři univerzální SDS zdířky s detekcí nástrojů **(Obr. 2 poloţky 1, 2, 3, 4)**.

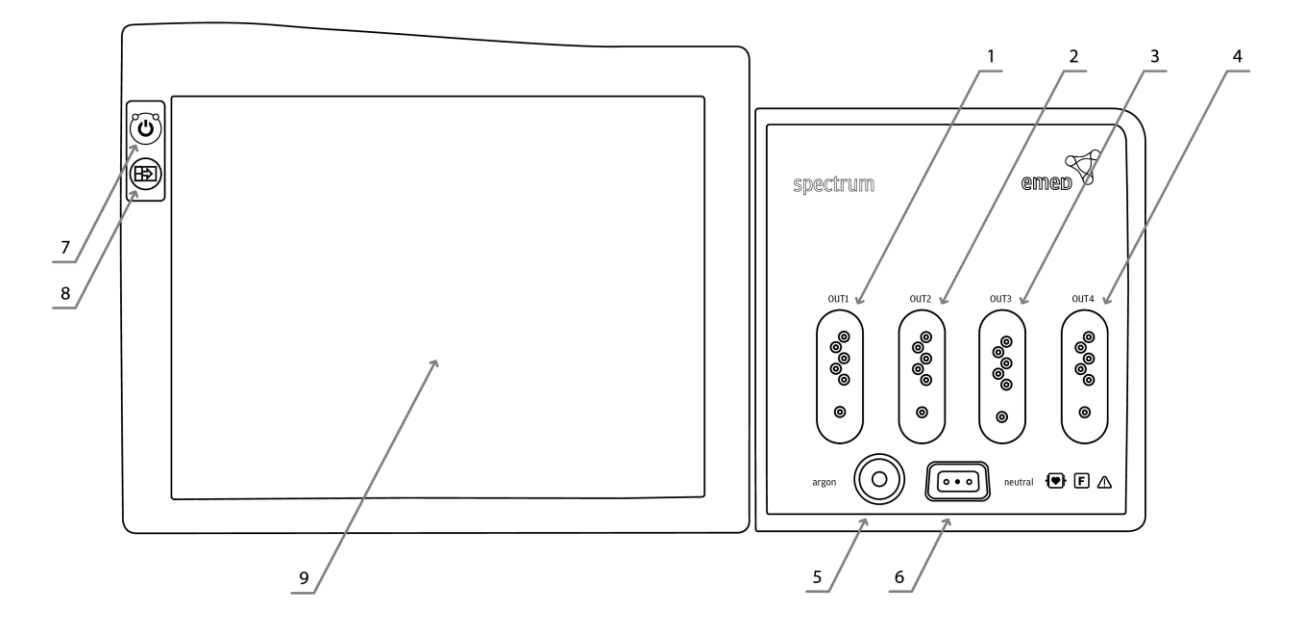

Obr.2 – čelní pohled na SPECTRUM (Verze II)

Čelní panel systému SPECTRUM (Verze II) obsahuje následující položky **(Obr. 2)**:

- univerzální SDS zdířka s detekcí nástroje výstup jedna **(1)**
- univerzální SDS zdířka s detekcí nástroje výstup dvě **(2)**
- univerzální SDS zdířka s detekcí nástroje výstup tři **(3)**
- univerzální SDS zdířka s detekcí nástroje výstup čtyři **(4)**
- výstup argonu **(5)**
- zdířka neutrální elektrody **(6)**
- tlačítko pohotovostního režimu (7)
- tlačítko hlavní obrazovky **(8)**

Verze III systému SPECTRUM je dostupná s následující konfigurací výstupů: SDS – MONOPOLÁR – SDS – BIPOLÁR **(Obr. 3)**

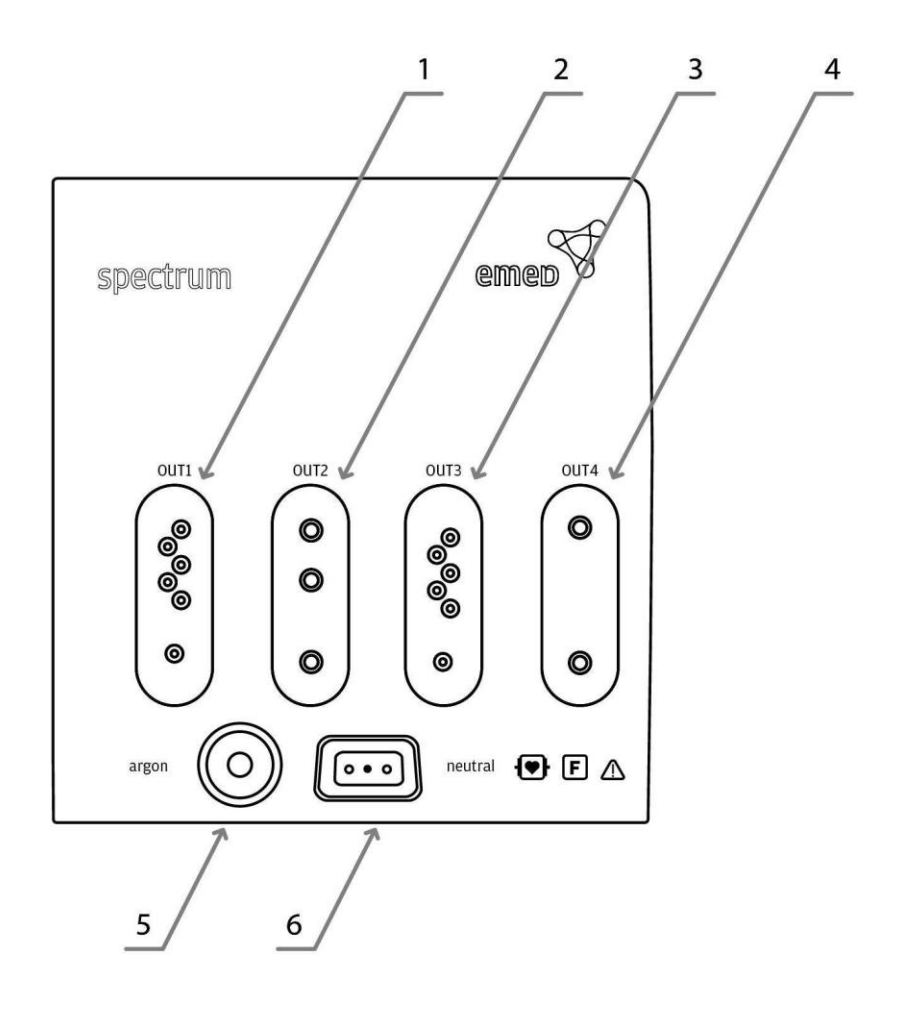

Obrázek 3. Konfigurace zdířek ve verzi III

- univerzální SDS zdířka s detekcí nástroje **(1)**
- monopolární zdířka **(2)**
- univerzální SDS zdířka s detekcí nástroje **(3)**
- bipolární zdířka **(4)**
- výstup argonu **(5)**
- zdířka neutrální elektrody **(6)**

### **4.2 Zadní panel**

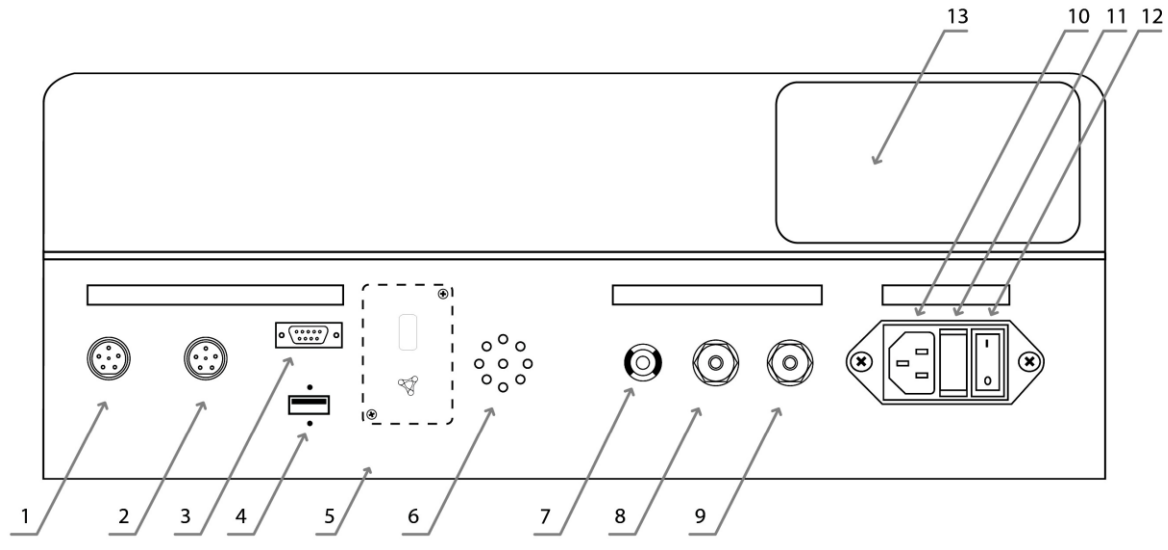

Obr. 4 – SPECTRUM, pohled zezadu

Zadní panel na Obr. 4, obsahuje následující položky:

- univerzální zdířku pedálu pro všechny výstupy **(1)**
- zdířka pedálu pro jeden z výstupů ve výchozím nastavení přiřazen ke třetímu SDS výstupu **(2)**
- RS servisní port **(3)**
- USB port **(4)**
- modul přijímače bezdrátového pedálu **(5)**
- reproduktor **(6)**
- zemnící bod **(7)**
- přívod argonu I **(8)**
- přívod argonu II **(9)**
- zdířka napájecího kabelu **(10)**
- pojistky **(11)**
- hlavní vypínač **(12)**
- výrobní štítek **(13)**

### **4.3 Hlavní panel**

Systém SPECTRUM má pohyblivý display, který lze sklonit podle potřeb uživatele. Díky této funkci můţe být systém umístěn v různých výškách. Pro změnu úhlu sklonu displeje postačí nasměrovat jej do požadované polohy.

Systém je vybaven čtyřmi výstupy (Obr. 1 položky 1, 2, 3, 4). Každý výstup má přidělený jeden ovládací panel **(Obr. 5, položky 1, 2, 3, 4).** 

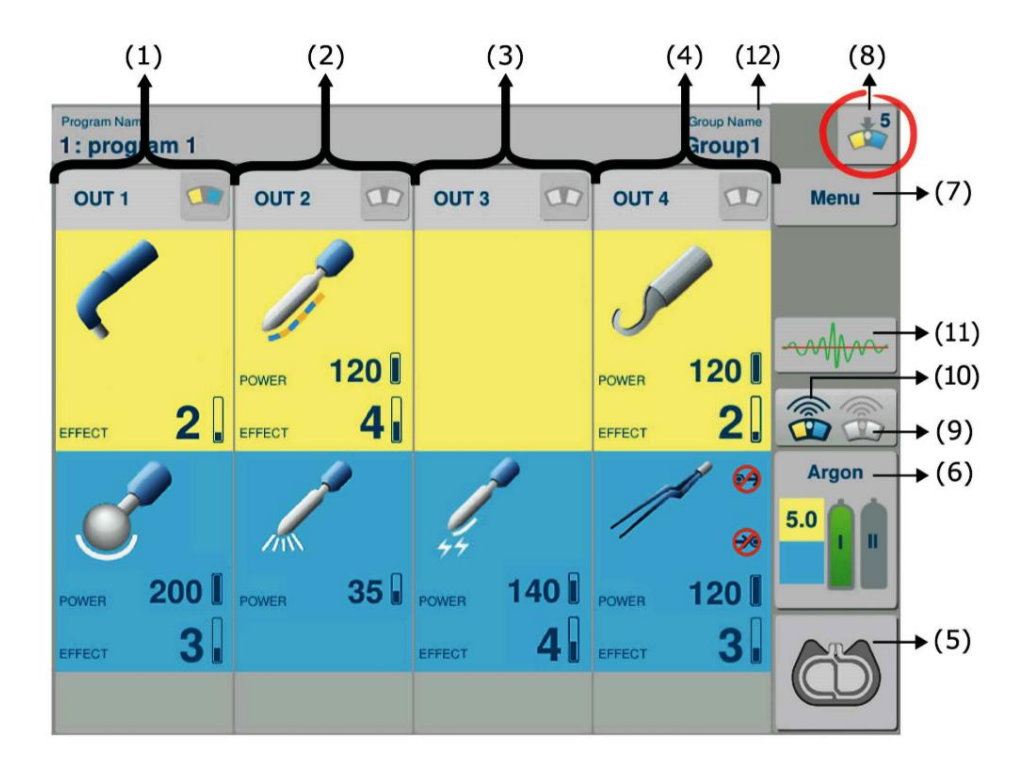

Obrázek 5 – Hlavní panel

### **Hlavní panel v základní konfiguraci systému SPECTRUM (Obr. 5):**

- ovládací panel výstupu I **(1)**
- ovládací panel výstupu II **(2)**
- ovládací panel výstupu III **(3)**
- ovládací panel výstupu IV **(4)**
- indikátor neutrální elektrody NEM **(5)**
- indikátory argonu a panel nastavení průtoku argonu **(6)**
- tlačítko MENU **(7)**
- indikátor MultiSwitch **(8)**
- ikona přidělení bezdrátového pedálu k univerzální zdířce "Footswitch" **(9)**
- ikona přidělení bezdrátového pedálu k SDS výstupu III **(10)**
- tlačítko zobrazení výkonu **(11)**
- tlačítko výběru programu **(12**

Každý ze čtyř panelů, odpovídajících čtyřem výstupům, je aktivní. Pro změnu nastavení (pracovní režim, efekty, limit výkonu, další nastavení) se dotkněte zvoleného prvku. Obrázek dole zobrazuje vybraný panel:

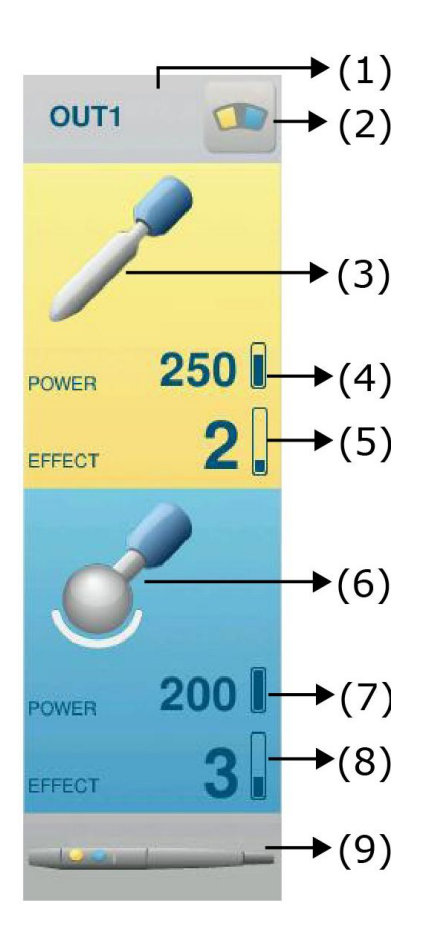

Obrázek 6 – ovládací panel výstupu 1.

**Obr. 6** ukazuje ovládací panel výstupu 1, kde je:

- okno výstupu 1 **(1)**
- tlačítko volby pedálu **(2)**
- ikona režimu řezu (3)
- **·** limit výkonu pro zvolený režim řezu (4)
- úroveň efektu pro zvolený režim řezu (5)
- **•** ikona režimu koagulace (6)
- **·** limit výkonu pro zvolený režim koagulace (7)
- úroveň efektu pro zvolený reţim koagulace **(8)**
- detekce SDS nástroje připojeného k výstupu 1 **(9)**

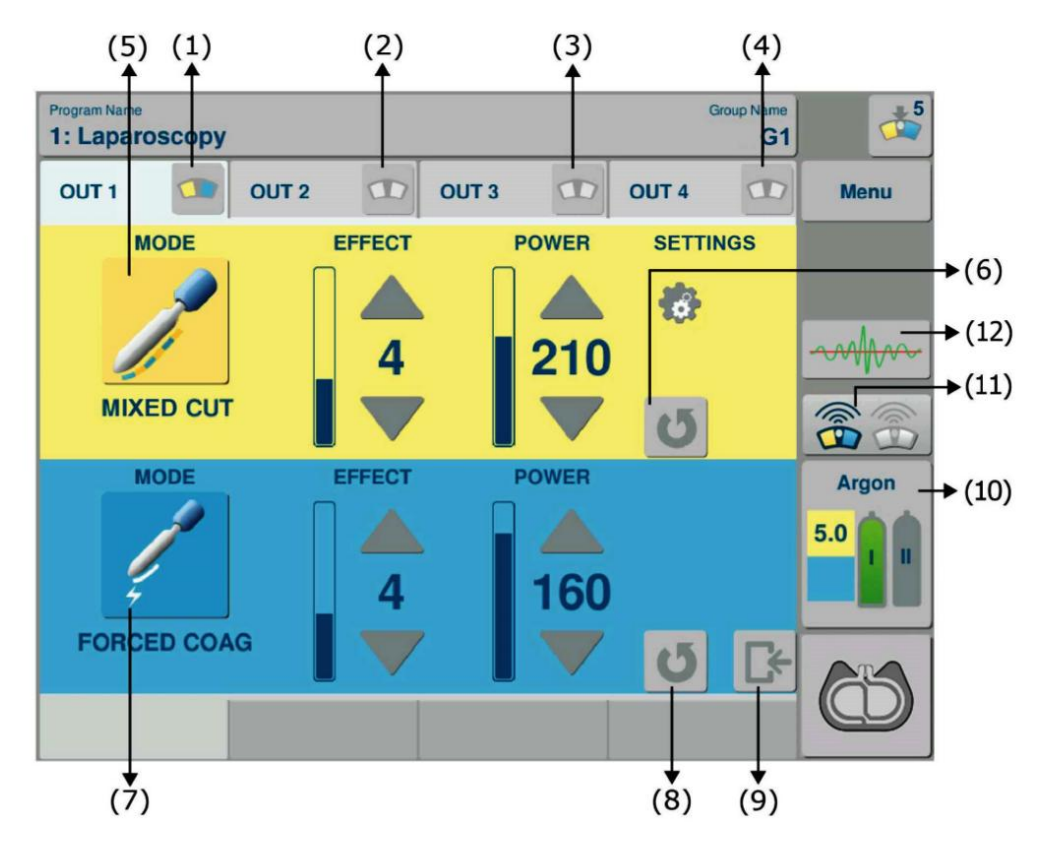

## **4.4 Aktivní panel – detailní pohled na daný výstup**

Obr. 7. Pohled na panel se dvěma pracovními režimy – řez a koagulace.

Detailní pohled na ovládací panel daného výstupu **(Obr. 7)** obsahuje:

- volba výstupu ovládaného pedálem **(1, 2, 3, 4)**
- ikona režimu řezu (5)
- návrat do návrhového nastavení vybraného režimu řezu (6)
- ikona režimu řezu (7)
- **•** obnovení továrního nastavení vybraného režimu koagulace (8)
- odchod z detailního zobrazení daného výstupu **(9)**
- tlačítko nastavení průtoku argonu **(10)**
- ikona bezdrátového pedálu **(11)**
- tlačítko zobrazení výkonu **(12)**

### **5. SPECTRUM technické specifikace**

(seznam dostupných režimů práce se může lišit v závislosti na verzi přístroje)

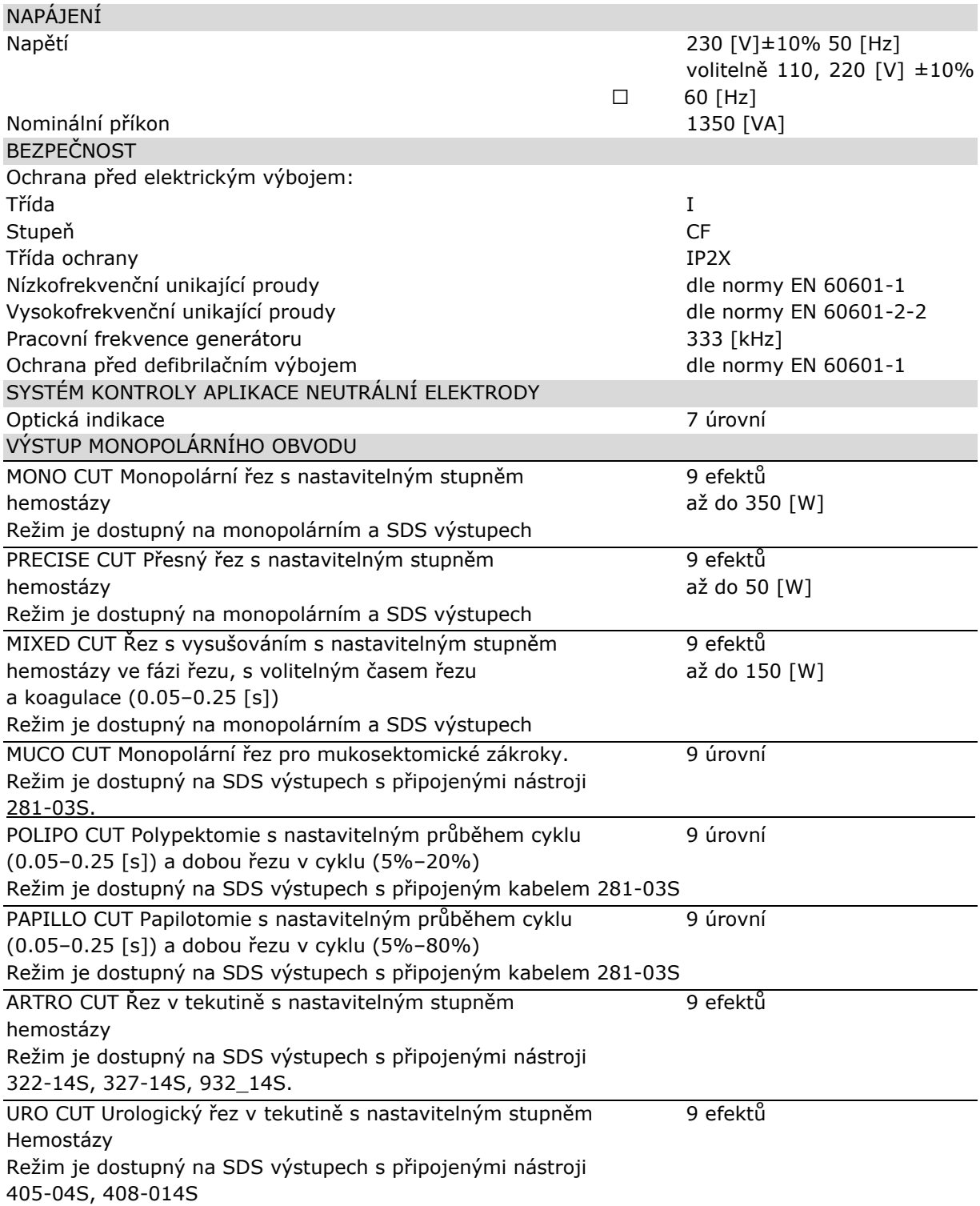

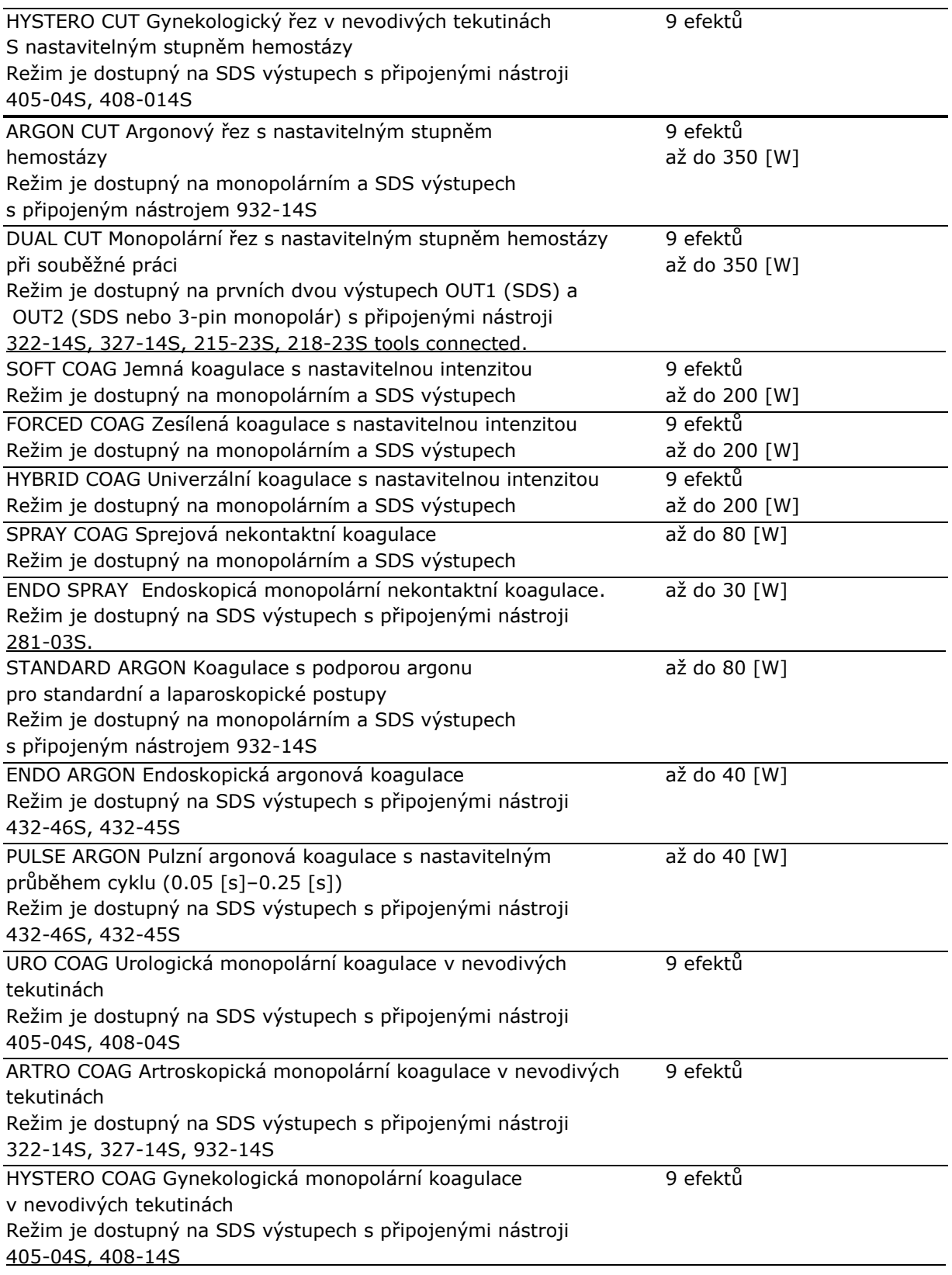

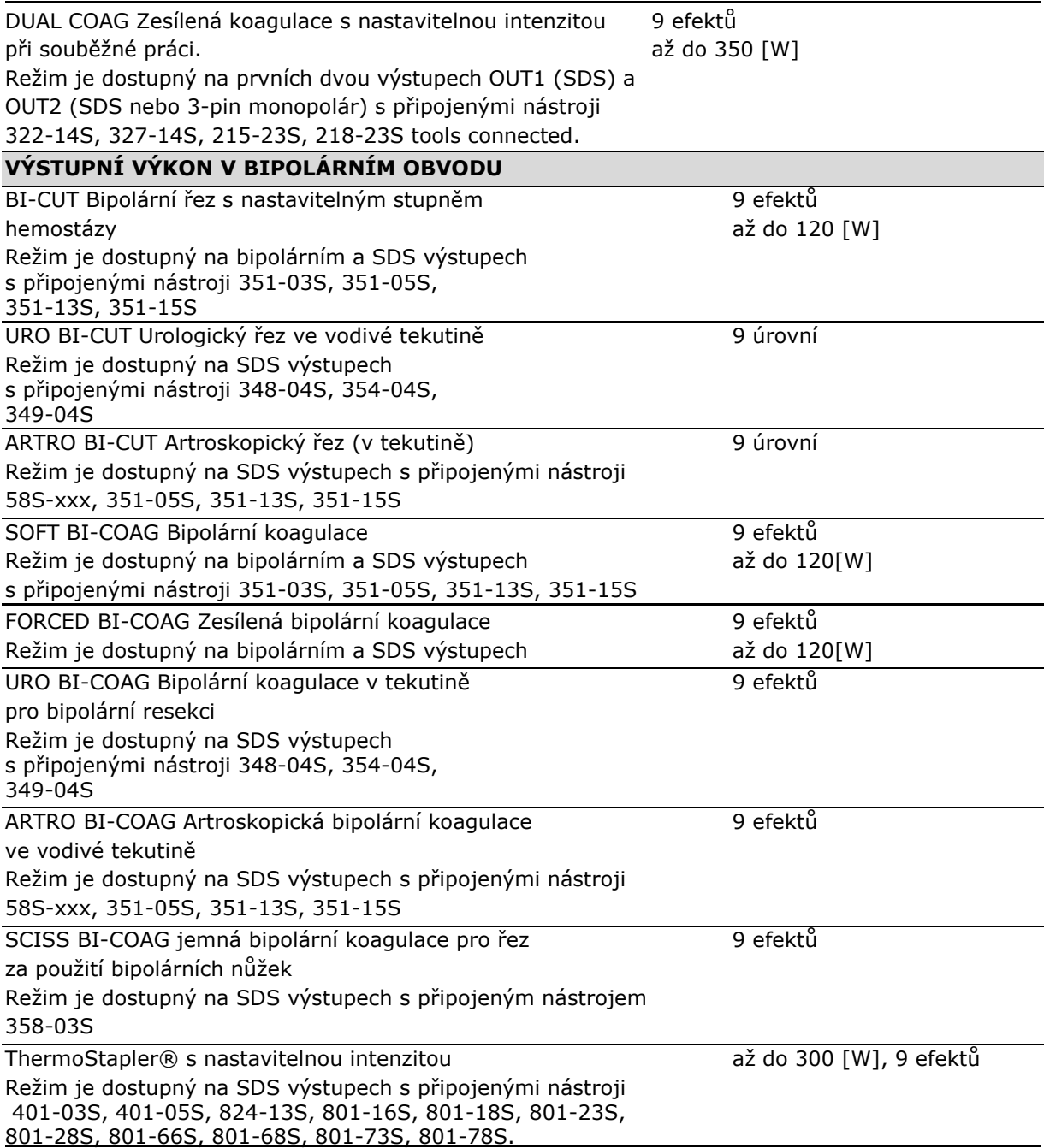

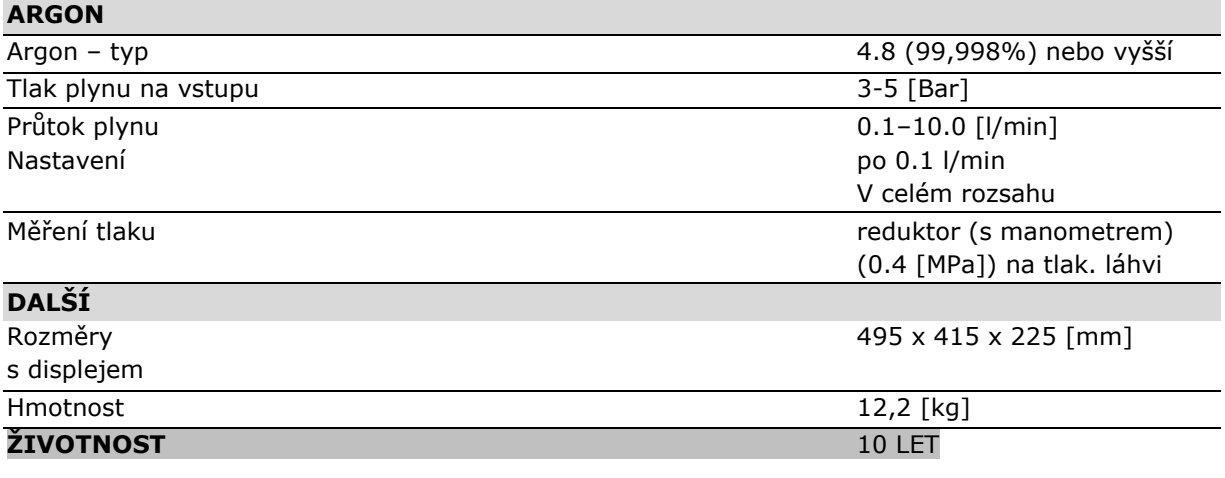

**Tabulka 1** SPECTRUM, technické specifikace

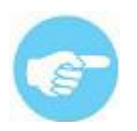

**Technické specifikace uvedené v tabulce se mohou změnit v závislosti na vývoji produktu.** 

### **6. SPECTRUM seznam příslušenství**

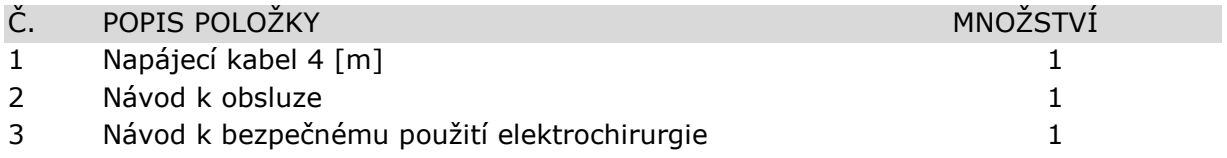

**Tabulka 2** Standardní výbava systému SPECTRUM

### **7. Příprava systému k práci**

Příprava k provozu zahrnuje připojení napájecího kabelu a příslušenství.

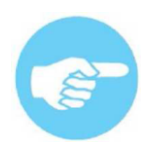

Před použitím přístroje se důkladně seznamte s Návodem k použití a Návodem k bezpečnému použití elektrochirurgického vybavení.

### **7.1 Připojení napájecího kabelu**

**Napájecí kabel** může být připojen a odpojen pouze při vypnutém systému. Jednotka je třídy bezpečnosti I a vyžaduje připojení k jednofázové síti se zásuvkami se zemnícím kolíkem. Konektor pro připojení napájecího kabelu se nachází na zadním panelu skříně přístroje (Obr. 4, položka 10).

Systém nevyžaduje připojení dalšího zemnícího kabelu. Ten se používá pouze na místech, kde je to vyţadováno**.**

**Pedál** je připojen do univerzální zdířky ("Main footswitch") na zadním panelu skříně přístroje; to umožňuje všech výstupů systému (Obr.4, pol. 1). Alternativní pedál pro ovládání pouze jednoho výstupu je připojen do zdířky "Alternative footswitch" **(Obr. 4, pol. 2)**. Ve výchozím nastavení "Alternative footswitch" ovládá výstup III.

Způsob připojení pedálů a kabelu napájení je popsán na **Obr. 8** kde:

- Hlavní pedál ovládá všechny výstupy **(1)**
- Alternativní pedál **(2)**
- Kabel napájení **(3)**
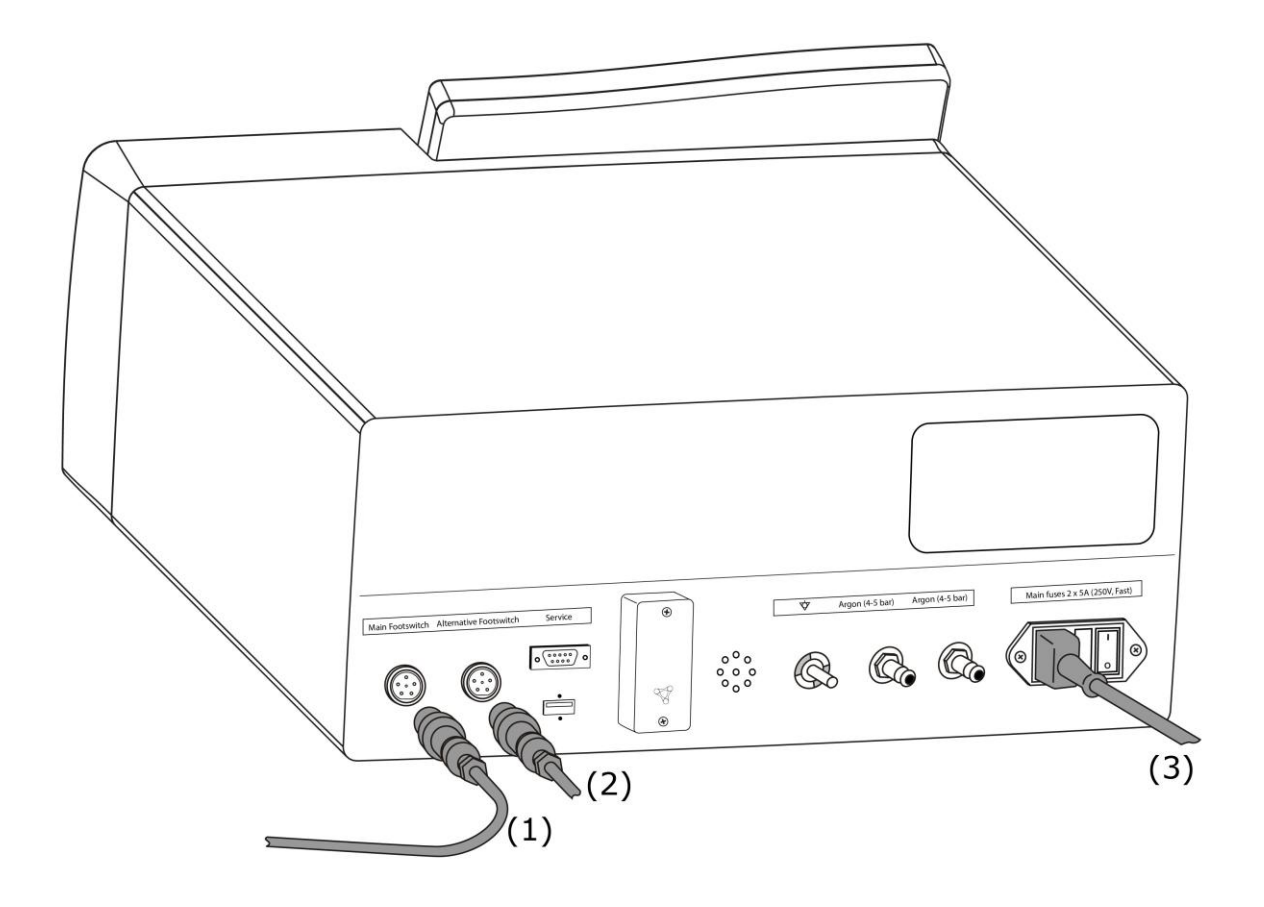

Obr. 8 Způsob připojení pedálů a napájecího kabelu

## **Systém SPECTRUM umoţňuje připojení následujících pedálů:**

- kabelový, jednotlačítkový pedál pro řez
- kabelový, jednotlačítkový pedál pro koagulaci
- kabelový, dvoutlačítkový pedál,
- kabelový, dvoutlačítkový pedál, MultiSwitch,
- bezdrátový, dvoutlačítkový pedál, MultiSwitch
- kabelový, třítlačítkový pedál,
- bezdrátový, třítlačítkový pedál MultiSwitch.

Více informací o připojení bezdrátového pedálu naleznete v kapitole **7.5**.

Způsob připojení příslušenství k univerzálním výstupům (Obr. 1 položky 1, 3) se sytémem detekce nástroje Smart Device je popsán na **Obr. 9**.

Způsob připojení **příslušenství** k monopolárnímu výstupu **(Obr. 1 pol. 2)** a bipolárnímu výstupu **(Obr. 1 pol. 4)** jsou popsány na **Obr. 10**.

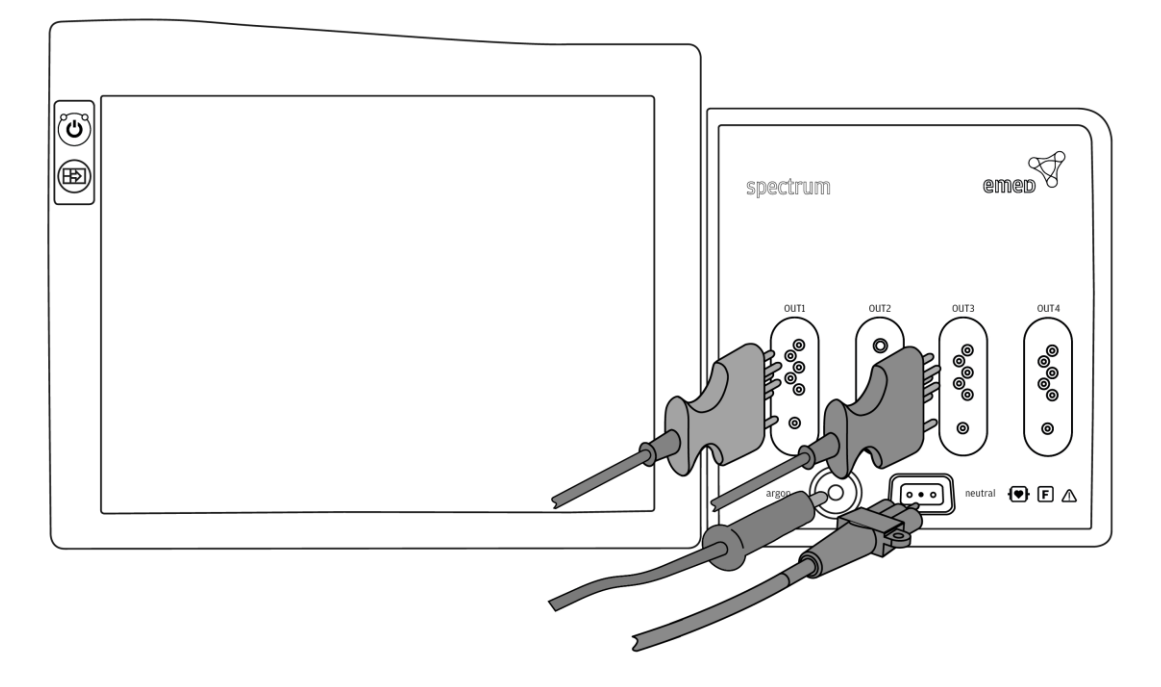

Obr. 9 Způsob připojení příslušenství na výstupy 1 a 3 (SDS) u systému SPECTRUM Verze I.

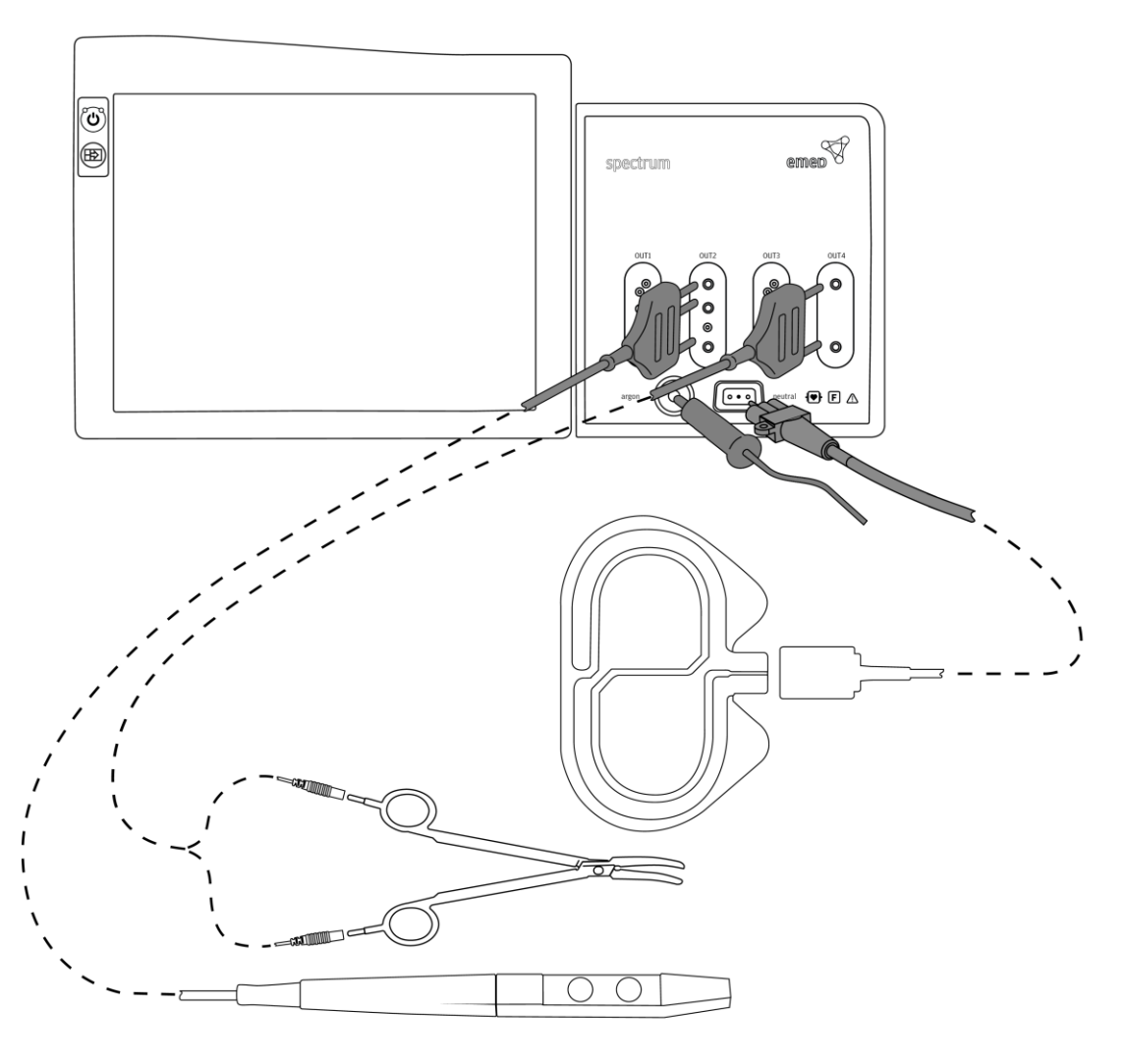

Obr. 10. Způsob připojení příslušenství do výstupů 2 (monopolární) a 4 (bipolární) u systému SPECTRUM Verze II.

## **7.2 Připojení tlakových hadic**

Plyn (argon) s omezeným tlakem (3-5 Bar) je připojen do vstupů (Obr. 4, položky 8, 9) na zadním panelu systému. Systém umožňuje připojení dvou láhví s plynem. Plyn vede vstupem, na kterém je připojená láhev. Pokud jsou připojeny dvě láhve, vede plyn vstupem 1. Je-li regulátor vybaven měřením tlaku v láhvi, je plyn odebírán nejdříve z láhve s nižším tlakem. Pokud jsou připojeny dvě láhve a je vyčerpán plyn z jedné láhve, systém automaticky přepne na druhou láhev.

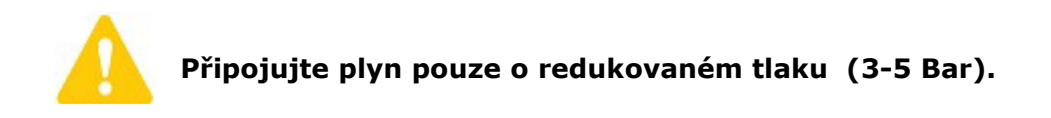

Pro koagulaci se používá Argon třídy 4.8 (99.998%) nebo 5.0 (99.999%). Způsob připojení tlakových hadic je popsán na **obrázcích 11 a 12.**

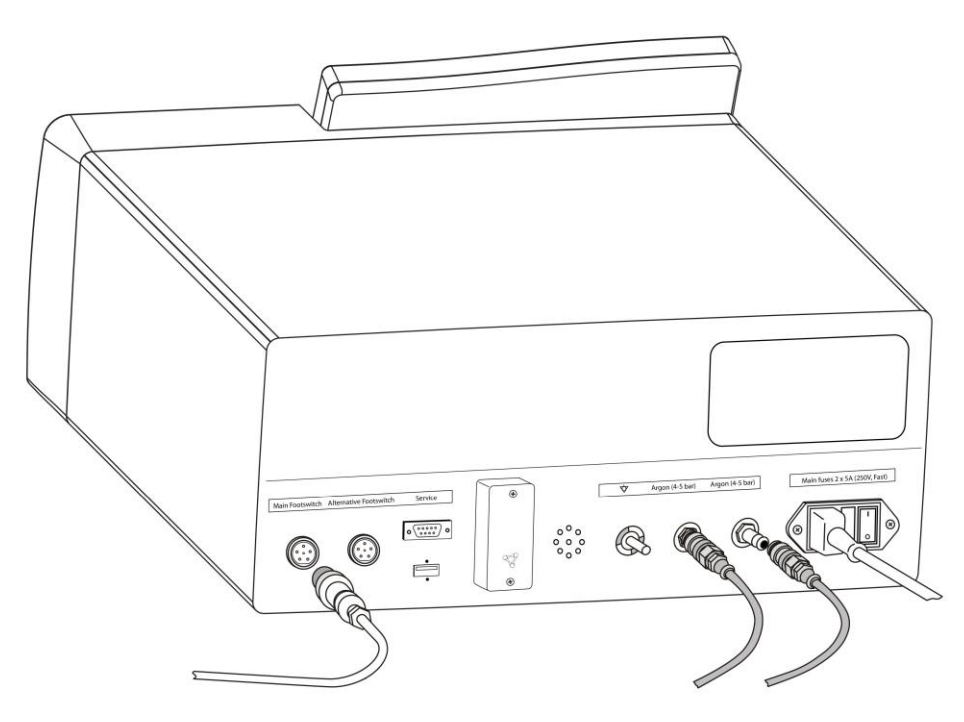

Obr. 11 Způsob připojení tlakových hadic k systému SPECTRUM

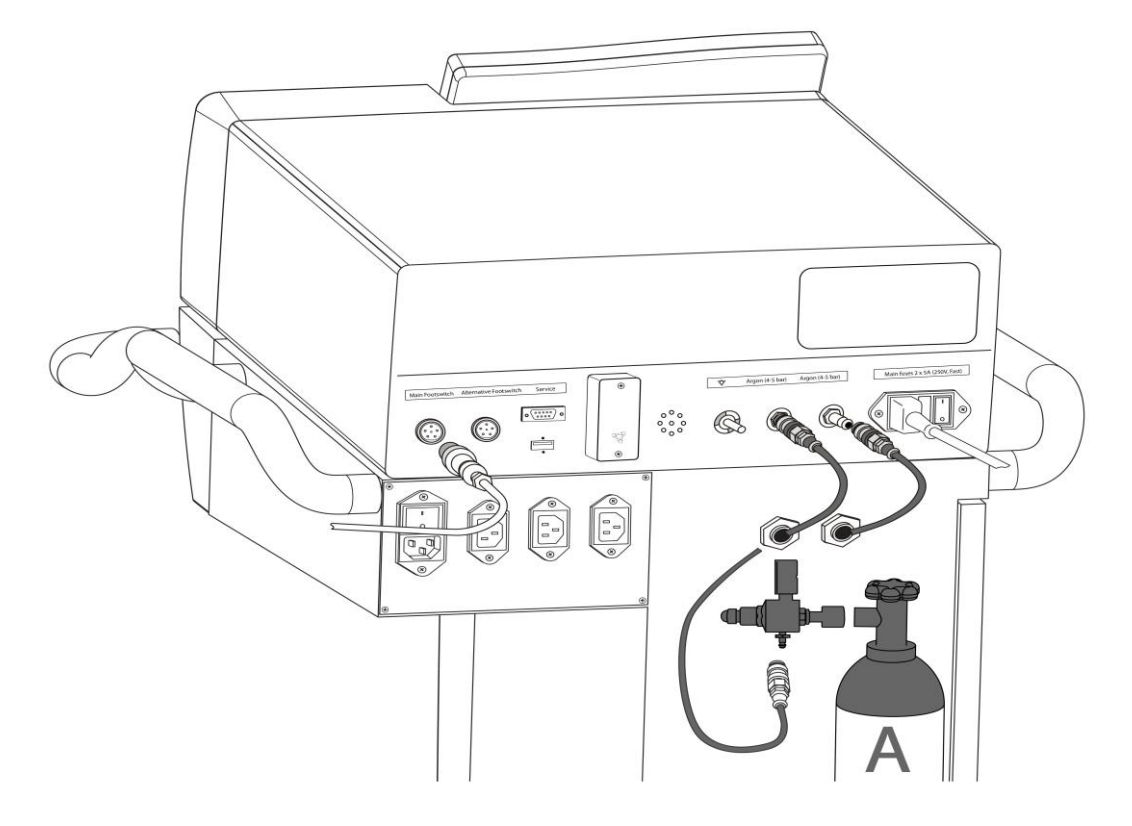

Obrázek 12. Způsob připojení argonu k systému SPECTRUM

Více informací k tlakovým hadicím naleznete v kapitole 7.6.3.

## **7.3 Připojení příslušenství pro elektrochirurgické zákroky**

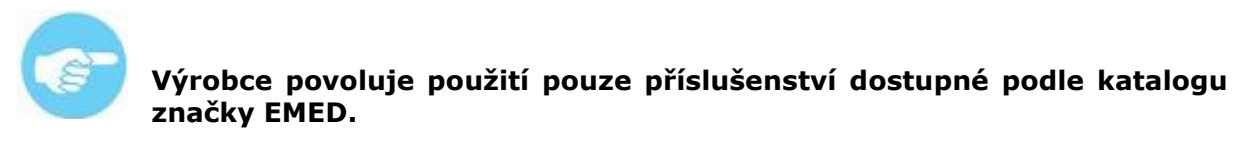

Systém SPECTRUM je vybaven vysoce kvalitním elektrochirurgickým příslušenstvím, které umožňuje různé postupy na poli obecné i vaskulární chirurgie, gynekologie, onkologie a mnoha dalších.

## **Do výstupů na čelním panelu můţe být připojeno následující příslušenství:**

#### **7.3.1 Kabel neutrální elektrody**

Zdířka pro připojení **neutrální elektrody** je vyroben v US standardu **(Obr. 1, pol. 6)**:

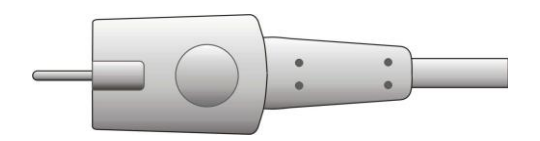

Konektor kabelu pro jednorázové neutrální elektrody

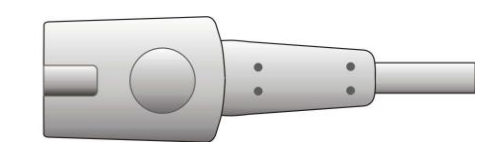

Konektor kabelu gumové neutrální elektrody

Více informací o neutrální elektrodě naleznete v kapitole 8.2 .

### **7.3.2 Nástrojový kabel pro univerzální zdířky SDS**

**Univerzální výstup s detekcí nástroje** je vyroben ve standardu SDS (Smart Device System) **(Obr. 1, poloţky 1,3, 4)**.

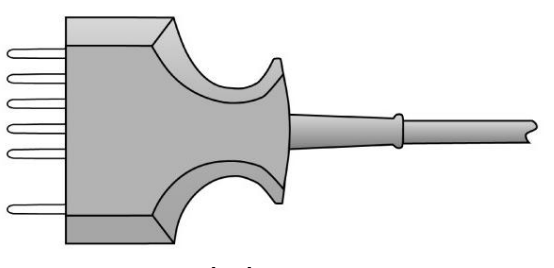

Univerzální SDS konektor

**7.3.3 Kabel monopolární elektrody s 3-pin konektorem** Konektor držáku aktivní monopolární elektrody je vyroben v tak zvaném 3-pin standardu **(Obr. 1, poloţka 2)**.

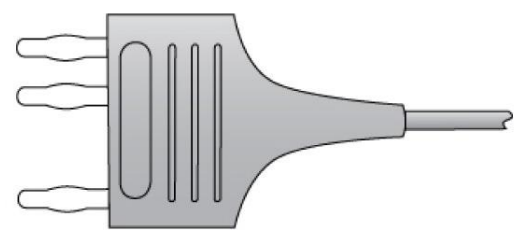

Konektor držáku aktivní elektrody

Konektor držáku aktivní elektrody je kompatibilní se standardními monopolárními kabely a držáky elektrod s následujícími průměry:

- $\bullet$  4 [mm] s držáky elektrod 4 mm
- 2.4  $[mm]$  s držáky elektrod 2.4  $[mm]$  and 4  $[mm]$  v průměru (s adaptérem pro 2,4mm elektrody)

### **7.3.4 Bipolární kabel pro 2-pin zdířky**

**Zdířka bipolárního výstupu** je vyrobena ve 29 [mm] standardu **(Obr. 3, poloţka 4)**. Systém je kompatibilní s různými typy bipolárních nástrojů pro otevřenou i laparoskopickou chirurgii.

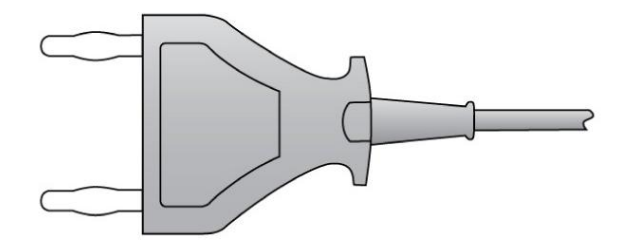

Bipolární 2-pin konektor

#### **7.3.5 Vedení argonu**

Zdířka **argonového výstupu** je vyrobena ve standardu Luer Lock **(Obr. 1, poloţka 5)**.

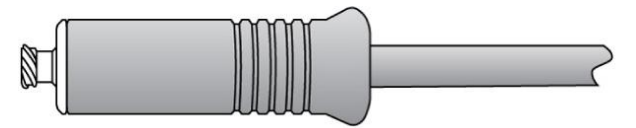

Argonový konektor

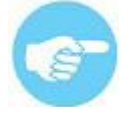

V případě pochybností, které příslušenství a jak má být připojeno, kontaktujte prosím výrobce nebo distributora.

#### **7.4 Detekce nástroje**

Univerzální zdířky systému SPECTRUM jsou vybaveny **systémem detekce nástroje – SDS.** Ten může detekovat a identifikovat připojený nástroj.

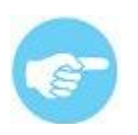

**Detekce nástrojů vyţaduje nástroje s SDS konektory**

Systém detekce nástroje identifikuje připojené příslušenství a automaticky upraví pracovní režim a nastavení parametrů. Také si pamatuje poslední použité nastavení pro daný nástroj a pamatuje si také nastavení při opakovaném použití nástroje. Po připojení nově zakoupeného nástroje, jednotka zjistí jeho typ a vyvolá z paměti poslední nastavení výkonu a efektů pro tento typ nástroje.

Další výhodou systému detekce je omezení dostupných pracovních režimů pouze na ty, které jsou určené pro daný nástroj.

Obrázky níže zobrazují seznam pracovních režimů před připojením nástroje k SDS zdířce **(tabulka 1. Technické specifikace systému SPECTRUM), a omezený seznam režimů** po připojení nástroje k SDS do zdířky **(Obr. 13)**.

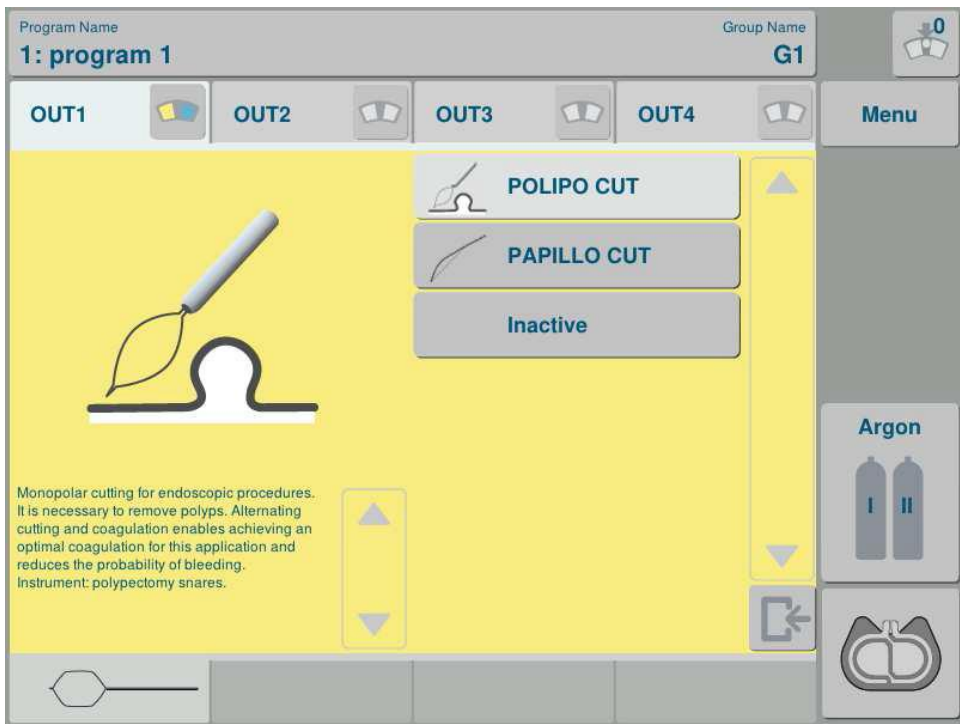

Obrázek 13. Kompletní seznam režimů před připojením SDS nástroje

Dále SDS systém umožňuje změnu maximálního výkonu u nástrojů, které to potřebují. Nastavený limit výkonu není možné překročit. Tato funkce zvyšuje bezpečnost práce a minimalizuje nebezpečí poškození nástroje nastavením příliš vysokého výkonu.

**Obrázek 14**. Ukazuje údaji o nástroji připojeném k systému. Pro zobrazení těchto údajů se dotkněte panelu informací o nástroji **(Obr. 5. pol. 9)** Informace obsahují:

- Název a ikonu nástroje
- $\cdot$  Číslo šarže
- Maximální výkon řezu (je-li možný pro daný nástroj)
- Maximální výkon koagulace (je-li možná pro daný nástroj)
- Název výrobce
- Datum výroby nástroje
- Index nástroje

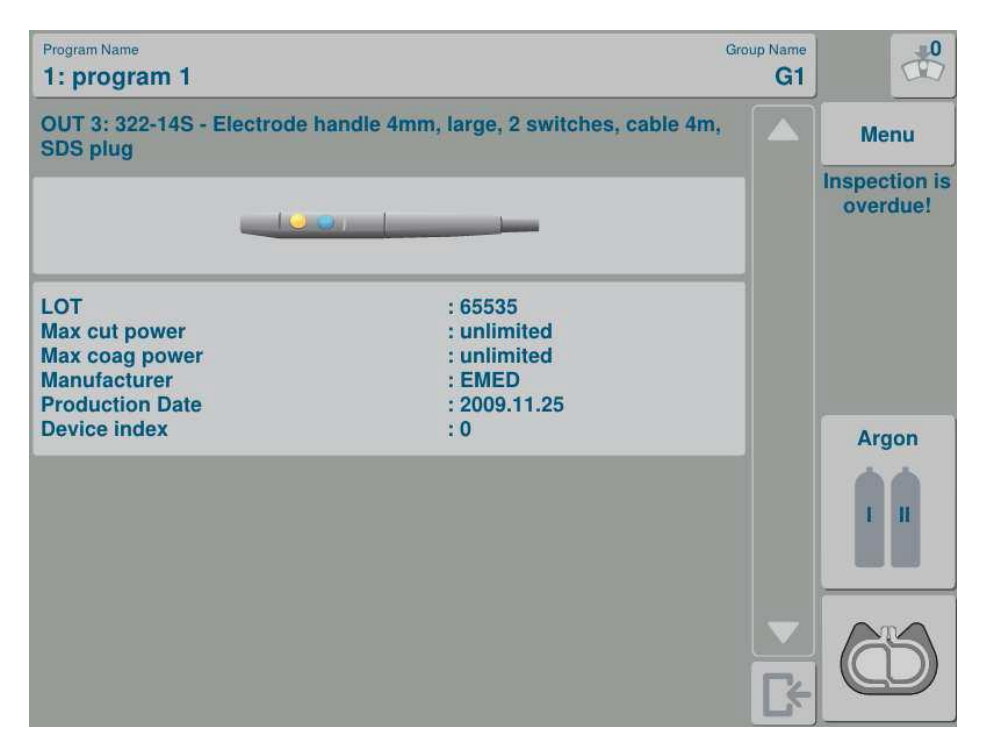

Obrázek 14. Údaje o nástroji připojeném do zdířky SDS systému

### **7.5 Přijímač bezdrátového pedálu**

Systém SPECTRUM je kompatibilní s kabelovými i bezdrátovými pedály. Bezdrátový pedál využívá bezdrátový přenos pomocí radiových vln. Tím se zvyšuje flexibilita systému a snižuje počet kabeláže na operačním sále.

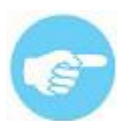

**K systému SPECTRUM mohou být připojeny současně dva pedály. Je moţné volně konfigurovat kabelové a bezdrátové pedály.** 

Bezdrátový pedál pro systém SPECTRUM je vybaven hardwarovým klíčem. Klíč může být připojen do zdířky pedálu na zadním panelu **(Obr. 4,položky 1 nebo 2)**. Je připojený stejným způsobem jako konektor kabelového pedálu.

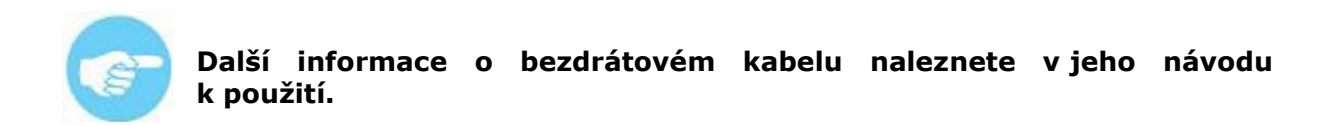

### **7.5.1 Práce s 3-tlačíktovým noţním spínačem**

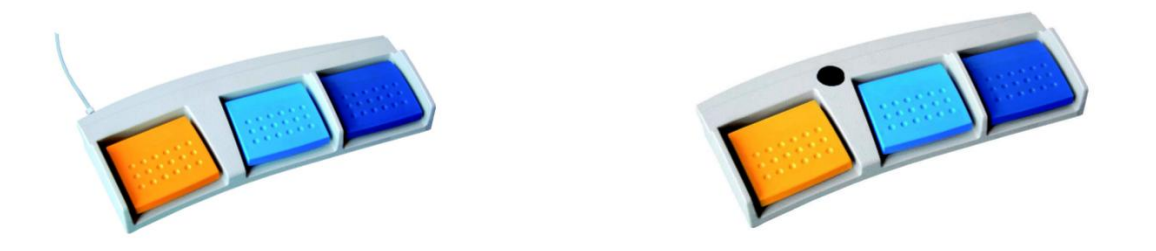

Nožní spínač by měl být připojen k hlavní zásuvce umístěné na zadní straně přístroje. Žluté a modré spínače se používají pro aktivaci režimu řezu a koagulace. Tmavě modrý spínač aktivuje režim koagulace na příslušenství připojením na výstupu OUT 3.

Tlačítko MultiSwitch může být použito pro dálkové změny programu nebo efektu / výkonu (bod 7.6.2).

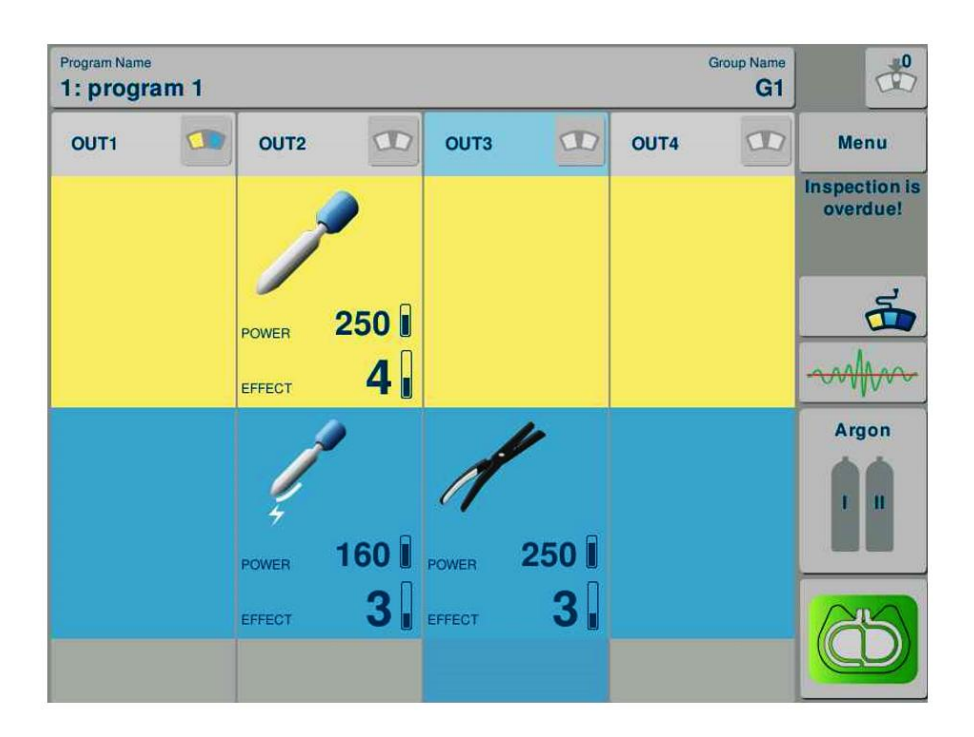

### **7.6 Nastavení**

Nastavení jsou prováděna nezávisle pro každý výstup a každý program. Dostupná nastavení pro každý pracovní režim jsou uvedená v tabulce 3. Pedálem je také možné měnit nastavení (viz kapitola 8.11.2 Funkce MultiSwitch)

Seznam dostupných nastavení systému SPECTRUM je závislý na jeho verzi a může se lišit od níže uvedené tabulky.

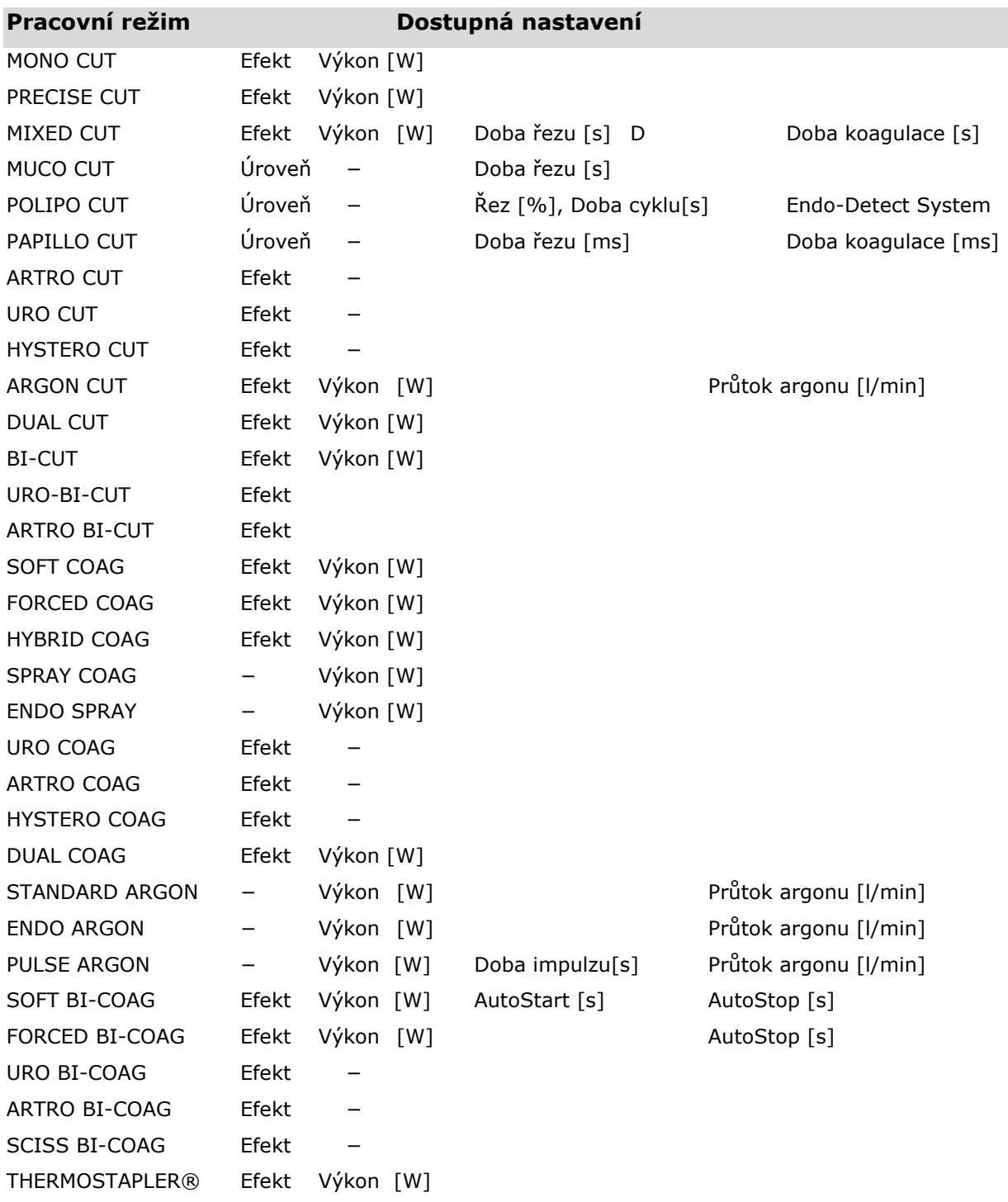

tabulka 3 typy dostupných nastavení pracovních režimů

### **7.6.1 Nastavení pracovních parametrů**

Systém Spectrum je vybaven systémem detekce nástrojů SDS. Jakmile je SDS nástroj připojen, systém jej identifikuje a automaticky zobrazí vhodné pracovní režimy, efekty a výkonové limity.

Pokud byl SDS nástroj již dříve použit se systémem Spectrum, bude nahráno poslední známé nastavení tohoto nástroje.

Před použitím standardního mono nebo bipolárního nástroje nastavte efekt nutný pro daný postup a pokud je to nutné i limit výkonu pro daný pracovní režim.

Spectrum má systém automatického nastavení výstupního výkonu v závislosti na podmínách - SpectrumResult System. Procesor sleduje všechny pracovní parametry v reálném čase a mění průběžně výstupní výkon tak, aby bylo dosaženo zvoleného efektu. Úroveň výkonu nastavená uživatelem a viditelná na obrazovce je maximálním limitem výkonu pro daný pracovní režim.

Limit výkonu a efekt jsou nastavitelné nezávisle pro řez a koagulaci. Jsou nastaveny nezávisle pro každý výstup, pro každý režim a program.

Úroveň výkonu a efekt jsou zobrazeny na dotykovém panelu. Pro jejich změnu klikněte na číslo zobrazující úroveň. Pomocí šipek změňte nastavení.

Systém Spectrum je vybaven řadou možných nastavení pro každý pracovní režim.

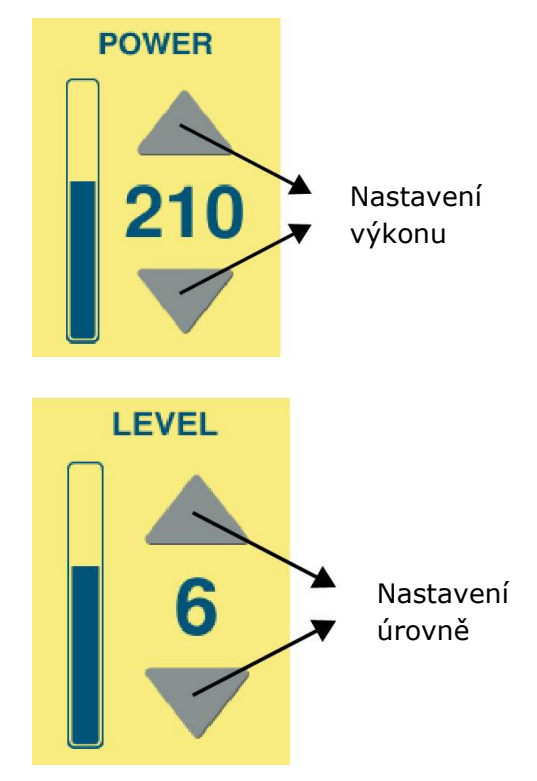

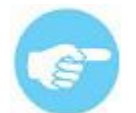

**Před prvním pouţitím je doporučeno seznámit se zkušebně s efekty různých nastavení na čerstvém hovězím mase.** 

## **7.6.2 Nastavení efektu**

V režimech řezu, zesílené a hybridní koagulace znamená zvýšení efektu dosažení vyššího stupně hemostázy.

V režimu jemné koagulace znamená zvýšení efektu zkrácení času koagulace a silnější vysušování povrchu tkáně.

Změna se provádí pomocí šipek na dotykovém displeji.

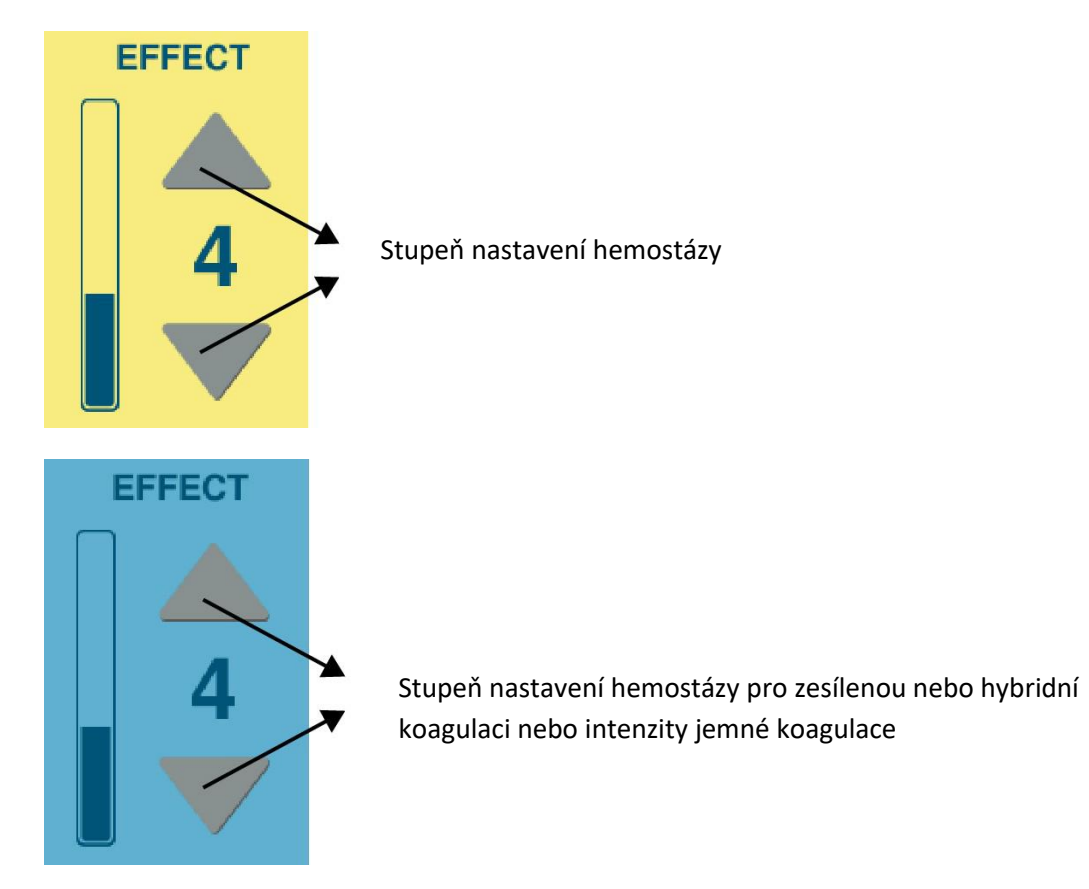

Efekt (výkon) je možné nastavit pomocí tlačítek na držáku elektrod a pedálů na nožním tlačítkovém spínači s Multiswitchem.

#### a) úprava pomocí rukojeti

Chcete-li tuto funkci aktivovat, stiskněte současně žluté a modré tlačítko na držáku elektrod. Objeví se okno s nastaveným parametrem efektu (výkonu) na obrazovce. Žluté tlačítko zvyšuje účinek (výkon), modré tlačítko snižuje účinek. Chcete-li ukončit nastavení efektu (výkonu) režimu po určitý okamžik nestiskněte jakékoliv tlačítko.

#### b) úprava pomocí nožního spínače

Pro aktivaci této funkce, stiskněte na 2 sekundy černé tlačítko multiswitchem na nožním spínači. Na obrazovce se objeví nastavený parametr výkonu pro daný režim. Žluté tlačítko zvyšuje efekt (výkon), modré tlačítko snižuje efekt. Pro opuštění režimu úpravy, stiskněte opět černé tlačítko MultiSwitch nebo chvíli počkejte, aniž by jste stiskli libovolné tlačítko.

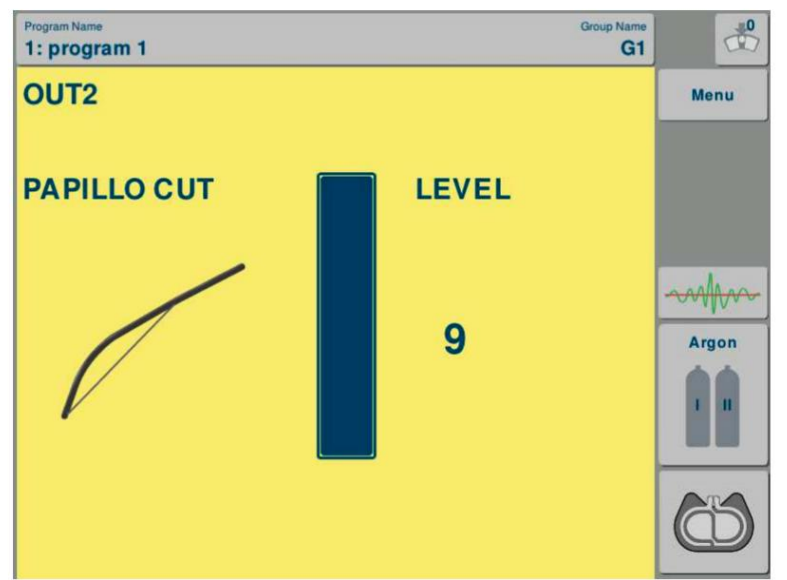

Obrázek 15. Úprava Efektu nožním spínačem.

## **7.6.3 Nastavení průtoku argonu**

Pro změnu **průtoku argonu** a pro **naplnění argonového vedení plynem**, po zvolení požadovaného pracovního režimu, klikněte na ikonu Argon **(Obr. 7, položka 10)**. Na displeji se zobrazí nabídka nastavení průtoku argonu pro daný pracovní režim a ikona naplnění vedení plynu. Změnu průtoku argonu provedete pomocí šipek na škále průtoku.

Před začátkem práce naplňte argonové vedení plynem stisknutím ikony **PURGE**.

Při režimech endoskopické koagulace s podporou argonu je průtok limitován do maximální hodnoty 2.5 [l/min].

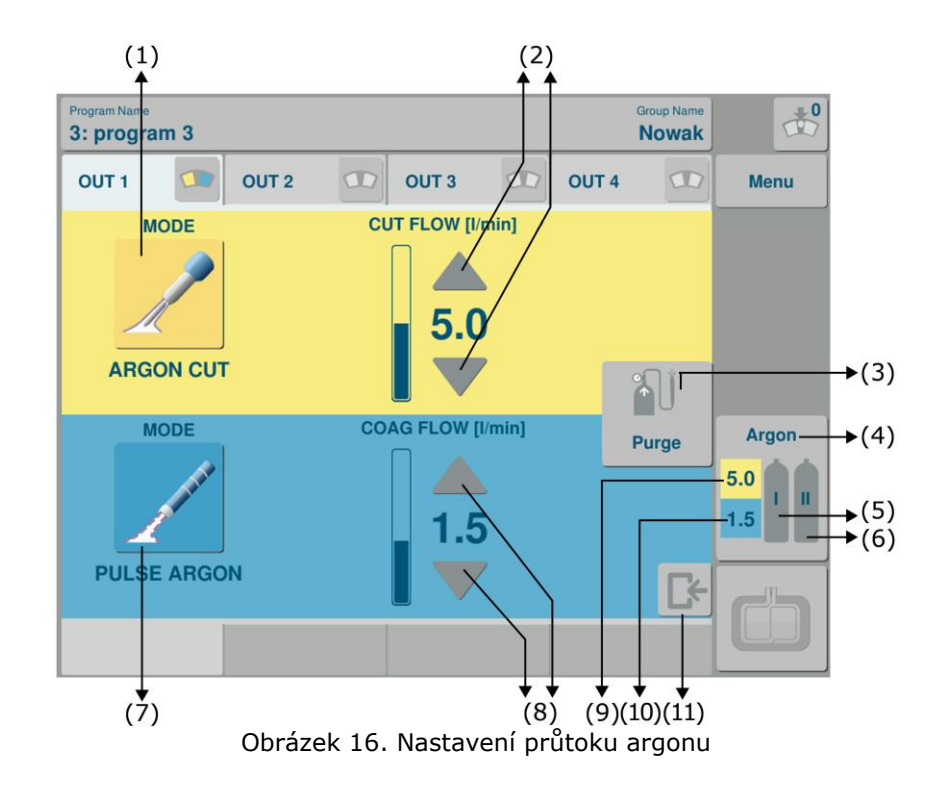

### Popis k **Obr. 16:**

- **•** Příklad režimu argonového řezu (1)
- Nastavení průtoku argonu pro řez **(2)**
- Naplnění argonového vedení plynem **(3)**
- Panel argonu **(4)**
- Stav láhve č. 1 **(5)**
- Stav láhve č. 2 **(6)**
- Příklad reţimu argonové koagulace **(7)**
- Nastavení průtoku argonu pro koagulaci **(8)**
- Hodnota průtoku argonu pro řez **(9)**
- Hodnota průtoku argonu pro koagulaci **(10)**
- EXIT opuštění panelu **(11)**

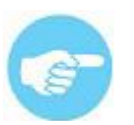

### **Pracovní reţimy s podporou argonu jsou dostupné pouze na výstupech 1 a 2 (Obr. 1, poloţky 1, 2).**

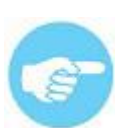

Jsou-li připojené dvě láhve s argonem, přepínání mezi nimi automatické. Pokud je láhev číslo 1 prázdná, systém se přepne na zásobování z láhve číslo 2. **Obrázek 12** ukazuje, jak připojit dvě láhve.

## **7.6.3.1 Upozornění pro pouţití argonové koagulace**

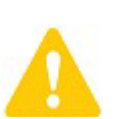

**Nástroje před započetím zákroku naplňte argonem stisknutím tlačítka PURGE.**

Pokud požijete nenaplněné nástroje, může být do tkáně vehnán **vzduch.**

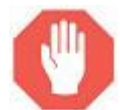

Flexibilní argonová sonda by se neměla distálním koncem dotýkat tkáně. Zabraňte vniknutí argonu do cévního řečiště.

Během laparoskopických zákroků vede použití argonu ke zvýšení insuflačního tlaku.

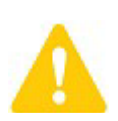

**PROVÁDĚNÍ LAPAROSKOPICKÝCH ZÁKROKŮ S PODPOROU**  ARGONU JE MOUŽNÉ POUZE PŘI POUŽITÍ INSUFLÁTORU **S FUNKCÍ NIVELACE TLAKU. V případně pochybností, kontaktujte dodavatele insuflátoru, aby vám potvrdil, zda insuflátor tuto funkci má.**

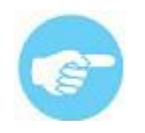

Jako prevence nechtěného zvýšení insuflačního tlaku by měl ventil trokaru zůstat otevřený. Pokud tlak dosáhne kritické úrovně, přerušte aplikaci argonu a vyčkejte, dokud tlak neklesne.

## **Je doporučeno nezávislé sledování tlaku pneumoperitonea pomocí insuflátoru a průběţné samostatné sledování tlaku.**

Vždy konzultujte návody k použití argonového příslušenství.

### **7.6.3.2 Doporučené nastavení**

Výstupní výkon by měl odpovídat požadovanému účinku. Mějte prosím na paměti, ţe během elektrochirurgie vzniká nebezpečí popálení pacienta, pokud je nastavený příliš nízký výkon, řez a koagulace vyžadují více času, což může znamenat zvýšení tepelné zátěže na okolní tkáň. Nastavení by tedy mělo odpovídat zkušenostem operatéra s přihlédnutím ke klinickým doporučením a výsledkům odpovídajících zkoušek.

Níže naleznete doporučená nastavení pro zákroky s podporou argonu. Nastavení se může změnit podle potřeby. EMED vynaložil maximální úsilí při přípravě návrhu doporučeného nastavení.

#### **Otevřená chirurgie:**

Koagulace s podporou argonu (režim STANDARD ARGON):

- · průtok plynu: 5.0
- · výkon koagulace: 35 W

Řez s podporou argonu (režim ARGON CUT):

- · průtok plynu: 5.0 l/min
- · výkon řezu: 250 W
- · efekt: 3

### Laparoskopie a endoskopie (režimy ENDO ARGON, PULSE ARGON)

DODPORUČENÉ NASTAVENÍ:

- · průtok plynu: 1.5 l/min
- · výkon koagulace: 20 W
- $\cdot$  doba impulzu 0.1 [s] (pouze pro režim PULSE ARGON)

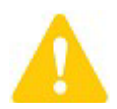

**Při laparoskopii by měl být průtok argonu nízký díky uzavřenému prostoru operačního pole.** 

**Uzavřený objem operačního pole zvyšuje riziko proniknutí většího mnoţství plynu do abdomenu. Více informací o nebezpečí naleznete v kapitole 10.** 

### **7.6.4 Sledování výkonu**

Spectrum používá propracovaný systém měření, který neustále v reálném čase kontroluje parametry výkonu na výstupu a okamžitě mění výstupní výkon v závislosti na měnících se podmínkách v prostoru operace.

Většina z režimů mají dva klíčové parametry: Efekt a Výkon. Efekt nastavuje požadovaný účinek na tkáň. Výkon se nastavuje automaticky pro dosažení potřebného účineku. Maximální hodnota výkonu je zobrazena na obrazovce.

Přístroj má funkci pro sledování výkonu nástroje, která ukazuje skutečný výkon na výstupu.

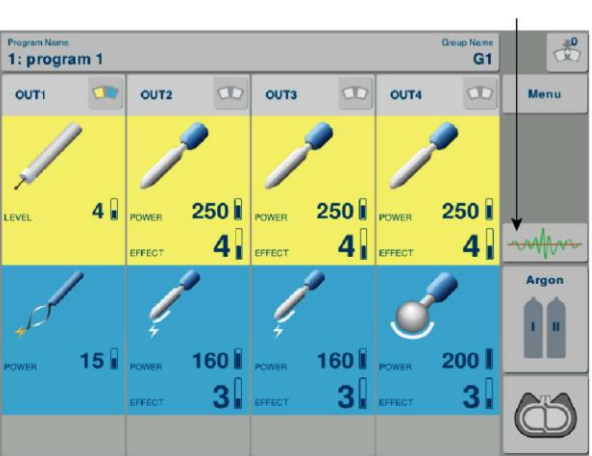

Zobrazení výkonu

Obrázek 17 Ikona zobrazení výkonu

Následující obrázek zobrazuje graf měření výkonu. Zobrazí se posledních 60 sekund aktivace, včetně přestávek.

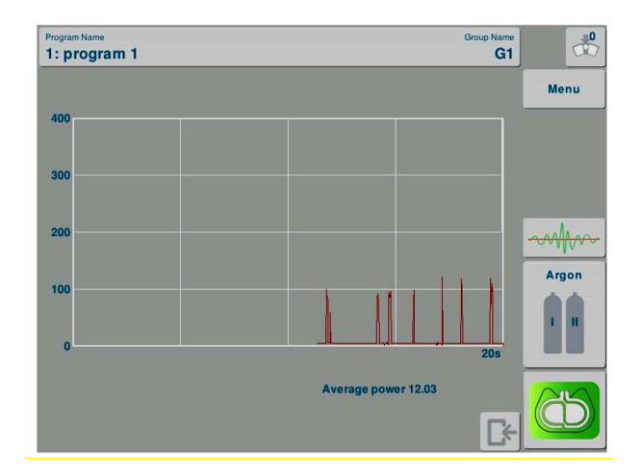

Obrázek 18 Zobrazení výkonu

Graf ukazuje aktuální výkon. Pod grafem je také zobrazena průměrná hodnota ve wattech [W].

**Funkce sledování úrovně napájení není k dispozici pro následující reţimy sprejové koagulace: SPRAY COAG, STANDARD ARGON, ENDO ARGON, PULSE ARGON.**

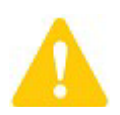

**Funkce sledování úrovně napájení není k dispozici v době aktivace.**

# **8. Ovládání systému a chirurgické zákroky**

## **8.1 Spuštění systému**

Pro zapnutí použijte hlavní vypínač na zadním panelu **(Obr. 4, položka 12)**, pak tlačítko pohotovostního režimu na čelním panelu **(Obr. 1, položka 7)**. Stisknutím tlačítka pohotovostního režimu je systém spuštěný.

Proces startu trvá několik sekund. V této době probíhá vnitřní test systému a připojeného příslušenství. Pak se na displeji zobrazí hlavní obrazovka. Ta je rozdělená do čtyř panelů, které odpovídají jednotlivým výstupům systému.

Podle bezpečnostních pokynů může být příslušenství připojeno i na spuštěný systém. V takovém případě mějte na paměti, že musíte zabránit možné aktivaci nástroje nechtěným stisknutím ovladače nebo pedálu.

## **8.2 Sledování neutrální elektrody – NEM SYSTEM**

### **8.2.1 Sledování dělených neutrálních elektrod**

V monopolárním režimu systém vyžaduje připojení neutrální elektrody.

Přístroje EMED jsou vybaveny systémem sledování neutrální elektrody NEM (Neutral Electrode Monitor). Systém NEM přístrojů EMED je určen k použití společně s hydrogelovými neutrálními dělenými elektrodami typu 1280- 50V, 812-80H a 812-83H.

Pouze tyto elektrody jsou kompatibilní se systémem NEM.

Pouze použití dělených neutrálních elektrod zajišťuje, společně se systémem NEM, dokonalý převod VF proudu na vnitřní stranu elektrody. To zabezpečuje maximální bezpečnost pacienta během zákroku.

V monopolárním režimu vyžaduje systém připojení neutrální elektrody. Je-li pouţita jednorázová elektroda, je její správná aplikace zobrazena na displeji

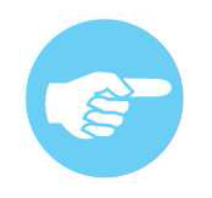

**Pouze výše uvedené neutrální elektrody pro dospělé (1280-50C, 812-80H) a děti do 5 kg (812-83H) jsou**  výrobcem schválené pro použití se systémem NEM. Použití neutrální elektrody 812-83H omezí možnost volitelných pracovních režimů a sníží maximální výkon **na 150W.**

Jiné neutrální elektrody, než výše uvedené, nemusí zaručit správnou spolupráci se systémem NEM.

Výrobce neodpovídá za použití generátorů EMED s jinými neutrálními elektrodami, než výše uvedenými a za přípané problémy z tohoto použití vzniklé.

Před zahájením zákroku zvolte odpovídající typ neutrální elektrody. Provedete to kliknutím na ikonu neutrální elektrody a výběrem typu z nabídky.

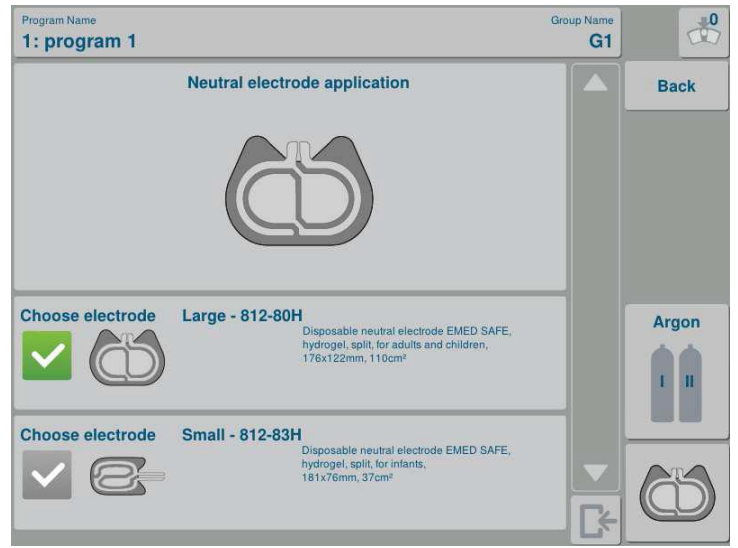

Při spuštění je automaticky zvolen typ 812-80H (1280-50V)

Obrázek 19. Výběr neutrální elektrody

Na displeji se zobrazí informace o správné aplikaci neutrální elektrody. To indikuje zelené okolí symbolu neutrální elektrody.

**špatně správně**

Základní výhodou systému sledování dělené neutrální elektrody je, že probíhá nepřetržitě i během zákroku.

V případě aktivace systému při špatně aplikované dělené neutrální elektrodě se na displeji zobrazí chybové hlášení. Zkontrolujte připojení neutrální elektrody.

Obrázky níže ukazují chybová hlášení neutrálních elektrod.

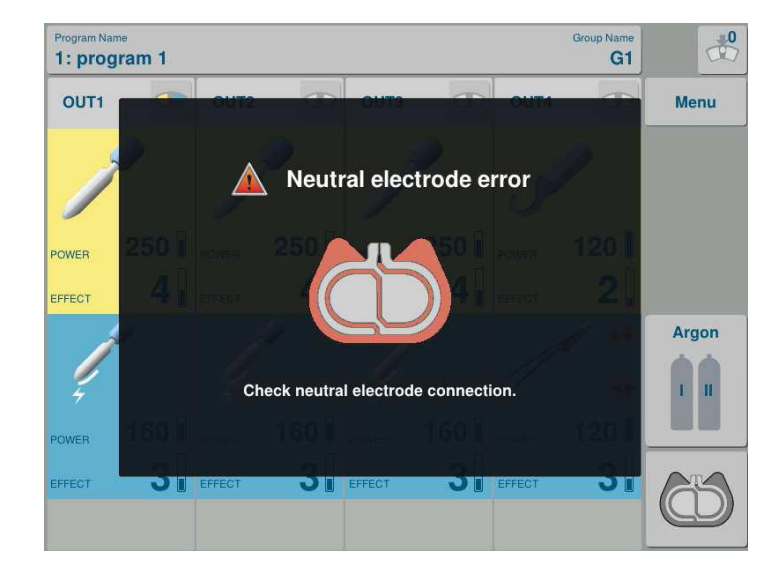

Obrázek 20. Špatně připojená neutrální elektroda

Systém sledování neutrální elektrody neovlivňuje bipolární režim.

# **8.2.2 Dělené jednorázové neutrální elektrody**

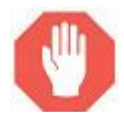

Neutrální elektroda nesmí být v žádném případě upravována. Jednou aplikovaná elektroda by neměla být přemístěná. Nikdy nepoužívejte proexpirované elektrody. Pro odlepení elektrody nepoužívejte sílu. Elektroda by měla být odlepována opatrně.

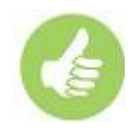

Před aplikací jednorázové neutrální elektrody pečlivě osušte místo aplikace. Při použití dezinfekce na bázi alkoholu počkejte, až alkohol vyprchá.

Pokud používáte jednorázové elektrody, vždy kontrolujte jejich expiraci.

Jednorázová elektroda může být použita pouze jednou.

Neutrální elektrody jsou dodávány v uzavřených obalech. Po otevření balení musí být elektrody použity během patnácti dnů. Pak vodivá vrstva vyschne a nezabezpečí dokonalé vedení proudu.

Jednorázové elektrody by měly být aplikovány opatrně.

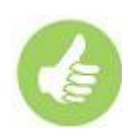

Při aplikaci elektrody se ujistěte, že je její delší strana orientována směrem k operačnímu poli. Toto naplatí pro elektrody TwinSafe, které mají speciální tvar vodivé vrstvy a mohou být aplikovány v jakémkoli směru.

Pokud je nutné elektrodu přemístit, vždy použijte novou.

Při každé změně polohy pacienta zkontrolujte přilepení neutrální elektrody i její kabel.

Během zákroku neutrální elektrodu chraňte před navlhnutím.

### **8.2.3 Nedělené neutrální elektrody pro opakované pouţití**

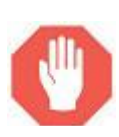

#### **Při provádění elektrochirurgických zákroků**

- **Vyţadujících nastavení výkonu (například TURP);**
- **S moţností styku neutrální elektrody s tekutinou;**
- **Kde není personál schopen kontrolovat aplikaci neutrální elektrody;**

**JE DOPORUČENÉ POUŽITÍ NEUTRÁLNÍ ELEKTRODY.** 

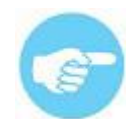

Při použití jednodílných silikonových neutrálních elektrod je **operační tým plně odpovědný za jejich správnou aplikaci.** Věnujte tedy obzvláštní pozornost umístění neutrální elektrody, abyste zabránili popálení v místě jejího přiložení. Aplikace jednodílné neutrální elektrody by měla být sledována během celého zákroku.

**Před aplikací pečlivě čtěte návod k pouţití elektrody.** 

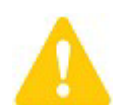

Jednodílné neutrální (silikonové) elektrody pro opakované použití nelze **sledovat** systémem monitorujícím aplikaci na tělo pacienta. Sledováno je pouze správné připojení elektrody k systému.

Neutrální elektroda by neměla být nikdy vlhčená a balená.

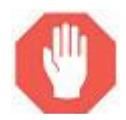

Nedávejte na povrch elektrody žádný vodivý gel.

Při odpojování neutrální elektrody od systému nikdy netahejte za její kabel.

V žádném případě se sami nepokoušejte opravit neutrální elektrodu.

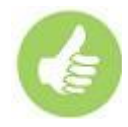

Před použitím zkontrolujte stav elektrody a propojovacího kabelu. Nepoužívejte elektrody s viditelným poškozením povrchu a izolace.

Silikonové elektrody pro opakovaná použití mohou být zabezpečeny proti pohybu poutacím páskem.

Zabraňte zatečení tekutiny mezi elektrodu a tělo pacienta.

Pro děti musí být použity elektrody zvláštních rozměrů.

Neutrální elektroda pro opakované použití by měla být před použitím dezinfikovaná (viz kapitola 12).

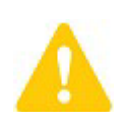

Pamatujte, že silikonová elektroda ztrácí svoji vodivost tak, jak jsou vodivé substance vyplavovány z gumy. Taková elektroda zvyšuje nebezpečí popálení. Tedy ne pouze systém, ale i neutrální elektrody k opakovanému použití by měly být cílem pravidelných prohlídek.

Před použitím neutrální elektrody vždy čtěte její návod k použití.

**VŢDY se seznamte s instrukcemi výrobce v balení neutrální elektrody.** 

# **8.2.4 Zásady aplikace neutrální elektrody**

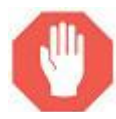

Neaplikujte elektrodu na zjizvenou tkáň, rány a trhliny.

Neaplikujte elektrodu na místa s prohlubněmi, výčnělky a kostnatá místa.

Neaplikujte elektrodu na příliš ochlupená místa – pokud je to nutné, takové místo oholte.

Nikdy nepoužívejte na místa s extrémním množstvím tuku.

Neaplikujte elektrodu nad implantáty.

Při odpojování od systému netahejte elektrodu za kabel.

Neutrální elektroda se nesmí dotýkat žádných vodivých částí, například kovových částí stolu.

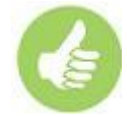

Neutrální elektroda by měla přiléhat k tělu pacienta celou vnitřní plochou.

Neutrální elektroda by měla být aplikovaná na čistou a suchou pokožku.

Neutrální elektroda by měla být aplikovaná na plochá, dobře prokrvená místa bez kožních záhybů, například paže nebo stehno.

Neutrální elektroda by měla být umístěná v blízkosti operačního pole, ale ne blíže než 20 cm od něho.

Při aplikaci neutrální elektrody se ujistěte, že je orientovaná delší stranou k operačnímu poli.

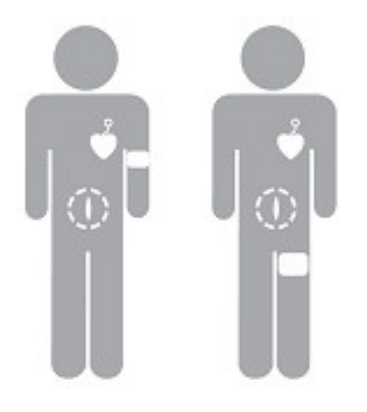

# **MÍSTA APLIKACE JEDNORÁZOVÉ HYDROGELOVÉ NEUTRÁLNÍ ELEKTRODY**

## **špatně správně**

Správné umístění neutrální elektrody u pacientů s kardiostimulátorem.

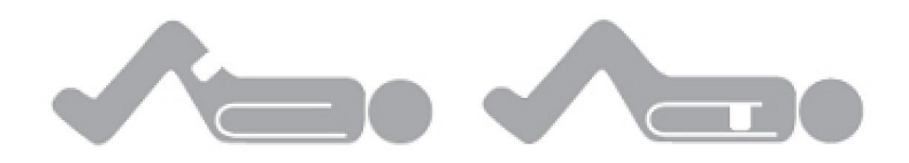

Správné umístění neutrální elektrody u starých pacientů.

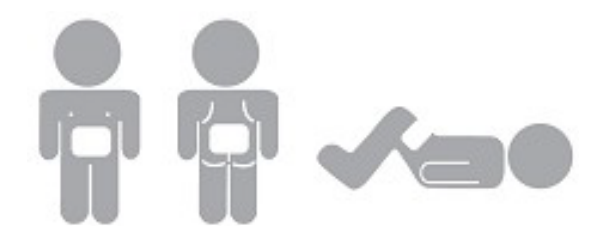

Správné umístění neutrální elektrody u dětí.

## 8.3 Výběr pracovního režimu

Pro výběr pracovního režimu a nastavení jeho parametrů použijte následující postupy:

### **KROK 1**

Dotýkejte se panelu, který odpovídá výstupu s připojeným příslušenstvím.

Plocha panelu je aktivní.

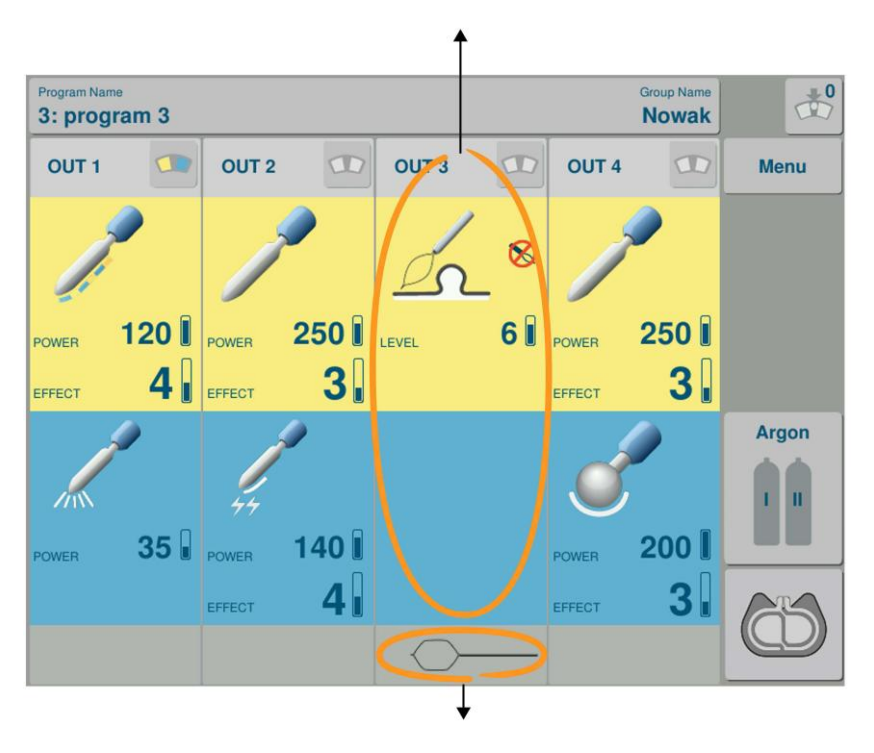

Ovládací panel výstupu s připojeným nástrojem

Lišta detekovaného nástroje připojeného k výstupu 3

Pokud je SDS nástroj připojený k výstupu se systémem detekce nástrojů (**Obr. 1 položky 1, 3 A 4**), přístroj automaticky upraví seznam dostupných pracovních režimů (viz kapitola 7.4) a nastaví doporučený režim pro připojený nástroj.

### **KROK 2**

Otevřete seznam dostupných režimů dotykem na ikonu řezu (pokud chcete v dalším kroku nastavit požadovaný režim řezu) nebo na ikonu koagulace (pokud v dalším kroku chcete nastavit požadovaný režim koagulace).

Obrázek 21. Výběr pracovního režimu - krok 1

Group Name Program Name  $\overset{1}{\oplus}$ **Nowak** 3: program 3 OUT<sub>2</sub>  $\sigma$ OUT<sub>3</sub>  $\Box$ OUT<sub>4</sub>  $\bigoplus$ OUT<sub>1</sub>  $\mathbf T$ Menu LEVEL **SETTINGS MORI** ⊗ 6 **POLIPO CUT MODE** Argon Inactive  $\Gamma$ 

pole s názvem režimu

Obrázek 22. Výběr pracovního režimu – krok 2

### **KROK 3**

Vyberte pracovní režim nutný pro zákrok dotykem na jeho název v seznamu. Potvrzení vybraného režimu povedete poklepáním na jeho název nebo dotykem na tlačítko EXIT.

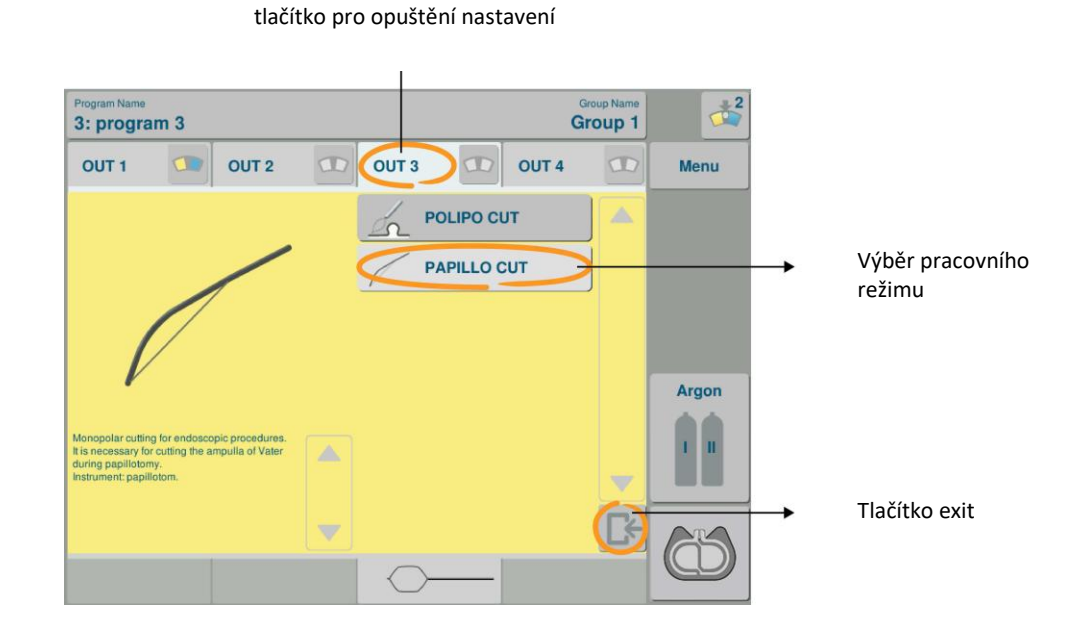

Obrázek 23. Výběr pracovního režimu - krok 3

### **KROK 4**

Nastavení parametrů pomocí šipek pro změnu hodnoty a tlačítka rozšířeného nastavení (pokud je v daném režimu dostupné).

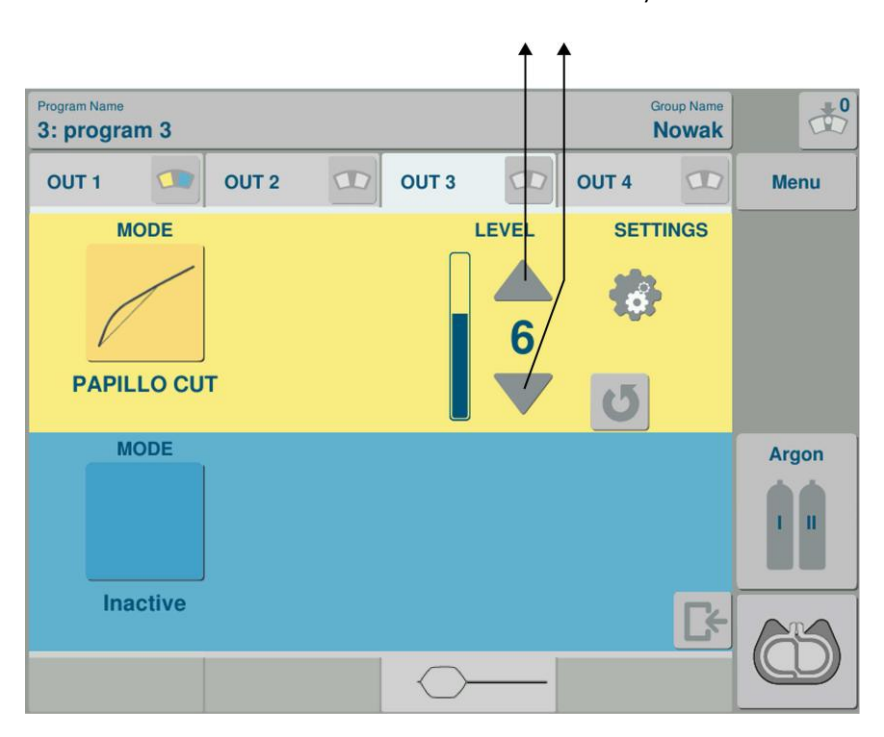

Změna hodnoty

Obrázek 24. Nastavení pracovního režimu – krok 4

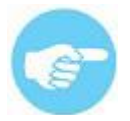

Na panelu jsou vždy zobrazeny dva aktivní režimy: jeden režim řezu a jeden koagulace. Pokud chce uživatel použít pouze jeden z nich, je z bezpečnostních důvodů doporučeno druhý režim deaktivovat. Deaktivace zabrání jeho nechtěnému použití.

**Pro deaktivaci režimu**, vyberte ze seznamu režimů okno "inactive".

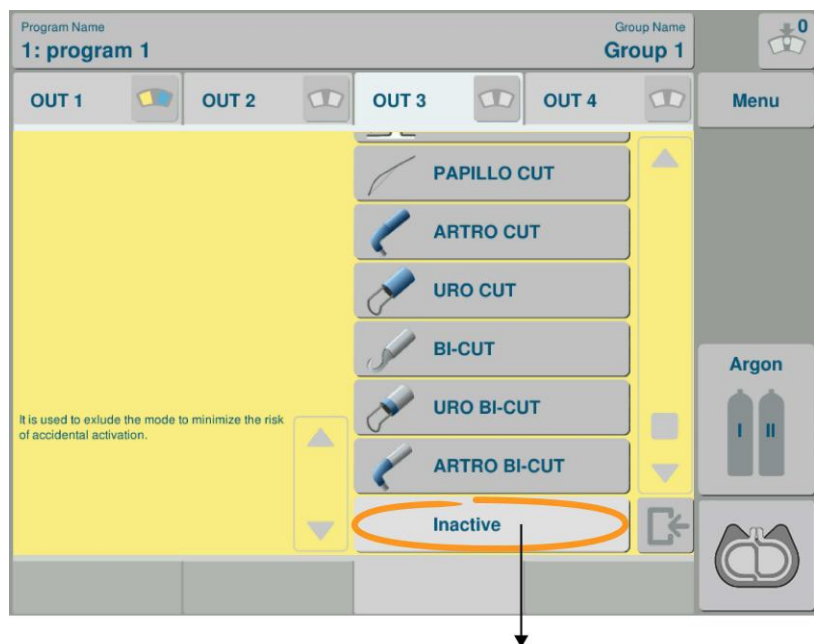

Deaktivace režimu

Obrázek 25. Seznam režimů s deaktivací

Vzhled panelu s deaktivovvaným režimem.

| Program Name<br>1: program 1                 |                    |                            |                  | Group Name<br>Group 1 |                   |
|----------------------------------------------|--------------------|----------------------------|------------------|-----------------------|-------------------|
| OUT <sub>2</sub><br>OUT <sub>1</sub><br>s re | 15                 | <b>OUT3</b><br>65          | OUT <sub>4</sub> | $\mathbf{U}$          | <b>Menu</b>       |
| <b>MODE</b><br>Inactive                      |                    |                            |                  |                       |                   |
| <b>MODE</b>                                  | <b>EFFECT</b><br>3 | <b>POWER</b><br><b>120</b> | <b>SETTINGS</b>  |                       | <b>Argon</b><br>П |
| <b>SOFT BI-COAG</b>                          |                    |                            |                  |                       |                   |

Obrázek 26. Panel s deaktivovaným režimem

# **8.4 Způsoby aktivace systému SPECTRUM**

Systém Spectrum může být aktivovaný následujícími způsoby:

- · spínači na držáku aktivní elektrody,
- tlačítkovým spínačem,
- funkcí AutoStart (v režimu bipolární koagulace).

## **8.4.1 Aktivace spínači na drţáku aktivní elektrody**

Připojte k systému držák se dvěma tlačítky (řez a koagulace).

Výstup, ke kterému je držák připojený, je aktivovaný.

Parametry odpovídají údajům k danému výstupu zobrazeným na příslušném panelu obrazovky.

Žluté tlačítko se používá ke spuštění řezu a modré ke spuštění koagulace.

## **8.4.2 Aktivace pedálem:**

a) univerzální konektor pedálu zabezpečující všechny výstupy (Obr.4, položka 1); při použití pedálu připojeného k této zdířce je možné aktivovat řez a koagulaci u všech výstupů systému. Výstup zobrazující barevně tlačítko výběru ovládání pedálem je aktivovaný (Obr. 6, položky 1, 2, 3,4)

b) konektor pedálu podporující jeden výstup – standardně přiřazeno třetímu SDS výstupu **(Obr. 4. položka 2)**; pomocí doplňkového pedálu připojeného k této zdířce je vždy možné ovládat řez a koagulaci na 3 výstupu systému.

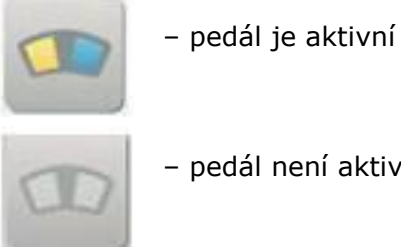

– pedál není aktivní

Například, **Obr. 27** ukazuje obrazovku s třetím výstupem aktivovaným pedálem.

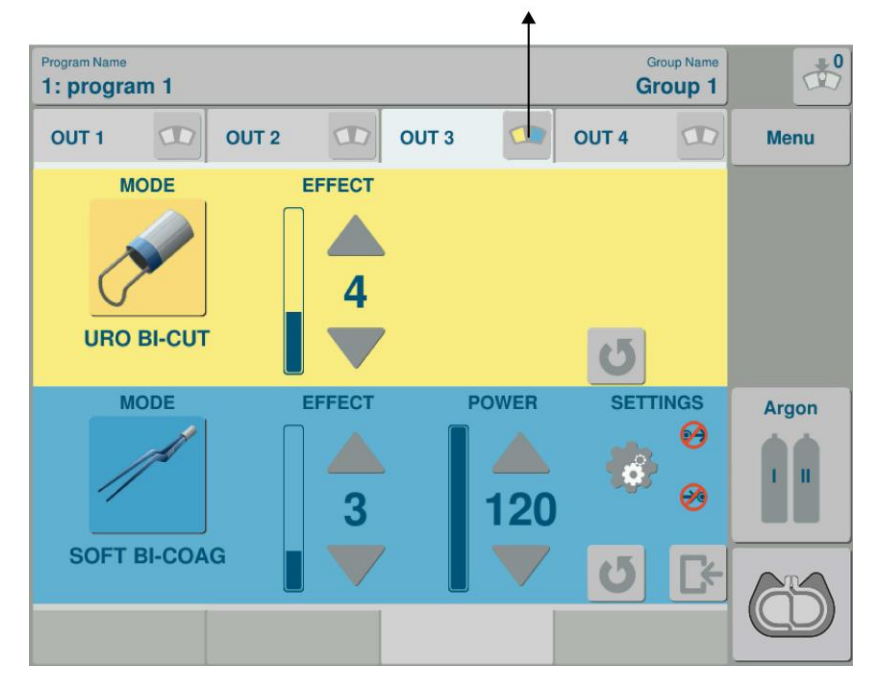

Tlačítko výběru ovládání pedálem

Obrázek 27. Aktivace třetího výstupu pomocí pedálu

## **8.4.3 Aktivace systému funkcí AutoStart**

Je-li u bipolární koagulace k dispozici funkce AutoStart, je možná automatická aktivace po stisknutí tkáně nástrojem.

Po stisknutí tkáně nástrojem a předem nastavené prodlevě se generátor spustí. Vypne se po rozevření pinzety nebo po uběhnutí určitého času nastaveného pro funkci AutoStop.

Více naleznete v odstavci 8.8.1 Funkce Autostart a Autostop v bipolární koagulaci.

# **8.5 Monopolární řez**

V závislosti na verzi softwaru je systém SPECTRUM vybaven následujícími režimy řezu:

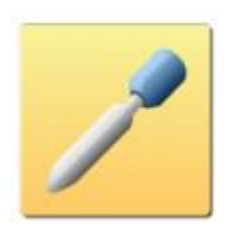

**MONO CUT** Monopolární řez s různými úrovněmi hemostázy.

Efekt 1 se používá zejména pro řez tkáně, kde není nutné kontrolovat další krvácení. Teno režim řezu je nejvíce šetrný pro tkáň. Další úrovně zvyšují stupeň hemostázy. Ty se používají, pokud je při řezu nutné kontrolovat větší krvácení. Vyšší stupeň hemostázy zajišťuje lepší kontrolu krvácení, ale znamená vyšší tepelnou zátěž pro tkáň.

Nástroje: monopolární elektrody; nůž smyčka, jehla.

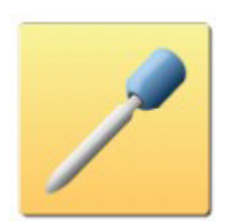

**PRECISE CUT** Přesný monopolární řez.

Používá se při řezu malých a ohraničených struktur. Nejjemnější proud umožňuje maximální přesnost řezu.

Nástroje: monopolární elektrody; nůž smyčka, jehla.

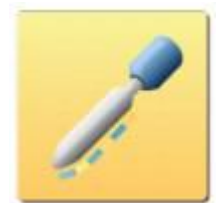

#### **MIXED CUT** Smýšený řez.

Střídání řezu a soft koagulace umožňuje řez krvácející tkáně se současným omezením krvácení

Nástroje: monopolární elektrody; nůž smyčka, jehla.

Tento režim je blíže popsán v kapitole 8.5.1.

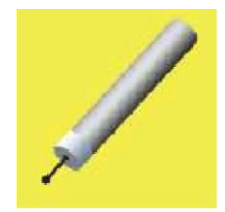

**MUCO CUT** Monopolární řez pro mukosektomické zákroky.

Nesouvislý řezný proud umožňuje bezpečné a efektivní odstranění tkáně.

Nástroj: endoskopický mukosektomický nůž.

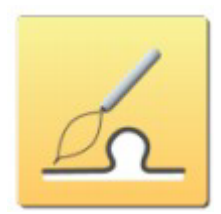

**POLIPO CUT** Monopolární endoskopický řez. Nutný pro odstranění polypů. Střídavý řez a koagulace minimalizují nebezpečí krvácení.

Tento režim je blíže popsán v kapitole 8.5.2.

Nástroje: polypektomické kličky.

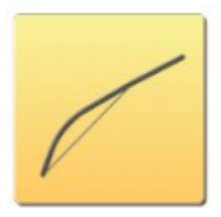

**PAPILLO CUT** Monopolární endoskopický řez. Pro řez Vaterovy papily během papilotomie.

Tento režim je blíže popsán v kapitole 8.5.2.

Nástroj: papilotom

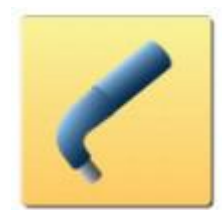

**ARTRO CUT** Monopolární artroskopický řez. Režim pro řez v nevodivé tekutině. Používá se pro nevodivé tekutiny (destilovaná voda, glycin).

Nástroj: monopolární artroskopické elektrody.

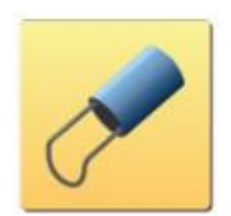

**HYSTERO CUT** Monopolární gynekologický řez (pro hysteroskopii) v nevodivých tekutinách

Nástroj: smyčková elektroda.

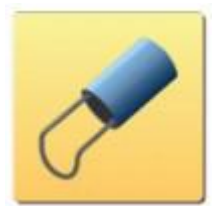

**URO CUT** Monopolární urologický řez. Řez pro obtížně doszupné (vlhké) prostředí. Nutný pro postupy TURP a TURB.

Nástroj: monopolární urologický resektoskop.

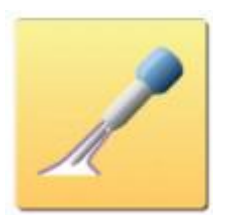

**ARGON CUT** Monopolární řez s podporou argonu. Argon redukuje množství kouře a zápachu. Omezuje tepelné poškození tkáně a zvyšuje kontrolu krvácení. Tato funkce určená zejména pro postupy vyžadující intenzivní diatermii.

Nástroj: jehlové a lancetové argonové elektrody.

Další informace naleznete v části 7.6.3

Argonové režimy jsou dostupné pouze na výstupu I a výstupu II.

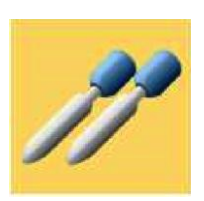

**DUAL CUT** Monopolární řez při souběžné práci

Řez s 9-ti efekty hemostázy. Umožňuje použití dnou monopolárních držáků elektrod společně což díky čemuž mohou pracovat dva operatéři součastně Speciální režim určený pro kardiochirurgii.

Nástroj: monopolární elektrody, např.: nůž, smyčka, jehla.

Řez je obvykle prováděn nožovou nebo smyčkovou elektrodou nasazenou v monopolárním držáku, který je připojený do některého z univerzálních monopolárních výstupů **(Obr. 1 poloţky 1, 2, 3, 4** – pro SPECTRUM system Verze I), s ovládáním odpovídajícím ovládacím panelem pro daný výstup.

Před započetím řezu nastavte výkon a požadovaný efekt (viz kapitola 7.6).

V případě polypektomie a papilotomie nastavte procento řezu and úroveň (viz kapitola 8.5.2).

Parametry monopolárního řezu jsou nastavitelné ve žluté části panelu odpovídajícího danému výstupu.

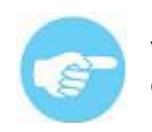

V režimu řezu je systém aktivován stiskem žlutého tlačítka na držáku **elektrod nebo ţlutého pedálu na ovladači.** 

# **8.5.1 Řez s vysušováním – MIXED CUT**

## **Účel pouţití**

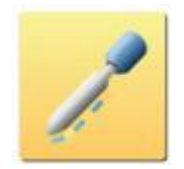

Režim **MIXED CUT** je střídáním řezu a soft koagulace.

Používá se pro velmi silnou koagulaci při krvácivých postupech, kde nutné vysušování tkáně. Pro volbu tohoto režimu klikněte na ikonu s odpovídajícím piktogramem.

## **Nastavení výkonu a efektu**

Tento režim má nastavitelný výkon a efekt. Nastavení se provádí na panelu, který odpovídá výstupu:

Pole rozšířeného nastavení (čas řezu a koagulace).

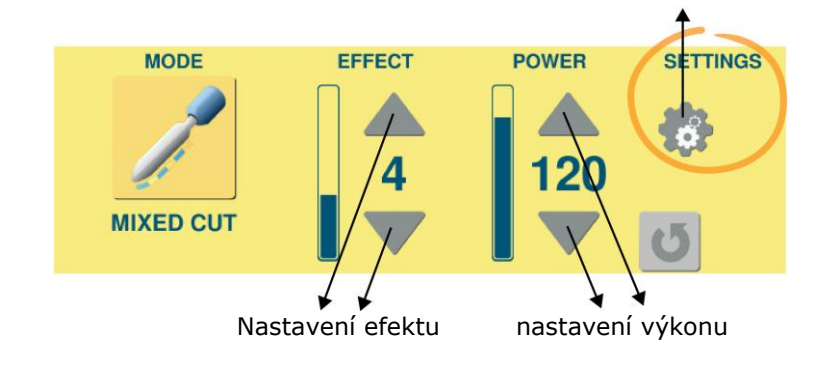

### **Nastavení času**

Pro nastavení času klikněte na pole rozšířeného nastavení. Změnou tohoto nastavení se během cyklu změní čas režimu řezu a režimu koagulace:

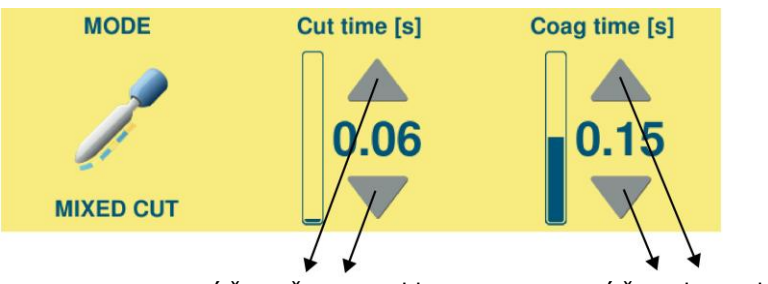

nastavení času řezu v cyklu nastavení času koagulace v cyklu

# **Doporučené nastavení pro reţim smíšeného řezu:**

Efekt: 4 Výkon: 120 W Čas řezu: 0.06 s Čas koagulace: 0.15 s

# **8.5.2 Polypektomie a Papilotomie**

## **Účel pouţití:**

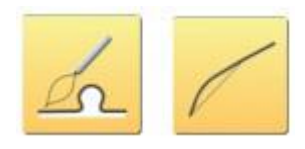

Speciální režimy endoskopického řezu. V tomto režimu jsou řez a koagulace aplikovány střídavě.

Pro aktivaci tohoto režimu klikněte na pole s odpovídajícím označením.

## **Nastavení úrovně a procenta řezu**

Po připojení SDS endoskopického kabelu systém provede doporučené nastavení automaticky.

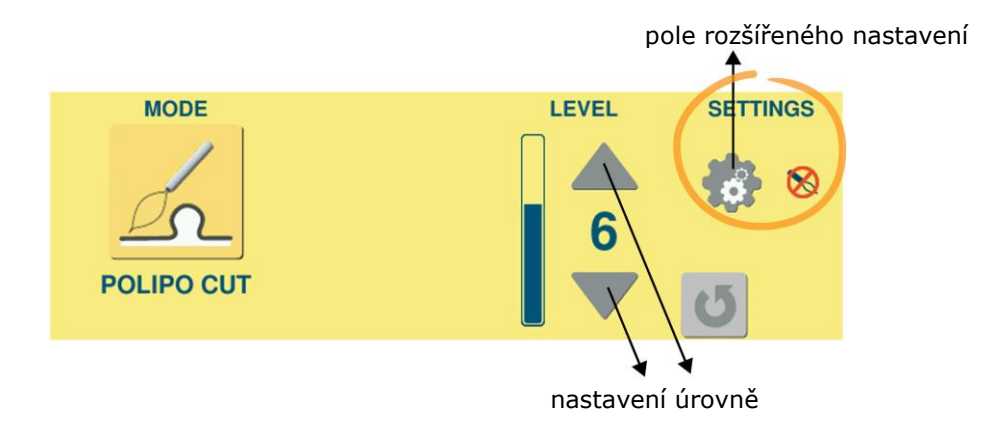
Úroveň - indikuje stupeň řezu a koagulace v režimech polypektomie a papilotomie.

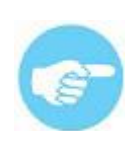

Úroveň 1 označuje nejnižší úroveň účinného řezu a koagulace v endoskopických režimech. Úroveň 9 označuje nejvyšší bezpečnou úroveň řezu a koagulace.

Nastavení výkonu v tomto režimu je provedeno automaticky pro každou úroveň tak, aby bylo opakovaně dosaženo kvalitního endoskopického řezu bez ohledu na typ tkáně.

#### **Nastavení procenta**

Před zahájením zákroku nastavte odpovídající úroveň a procento řezu (CUTTING %) na panelu řezu odpovídajícího výstupu. Tato možnost znamená procento podílu řezu v cyklu. Zbývající čas cyklu zůstává pro koagulaci. Pro změnu klikněte na šipky na škále.

#### **Nastavení času**

Pro nastavení doby jednoho cyklu klikněte na odpovídající ikonu. Pomocí šipek nastavte dobu.

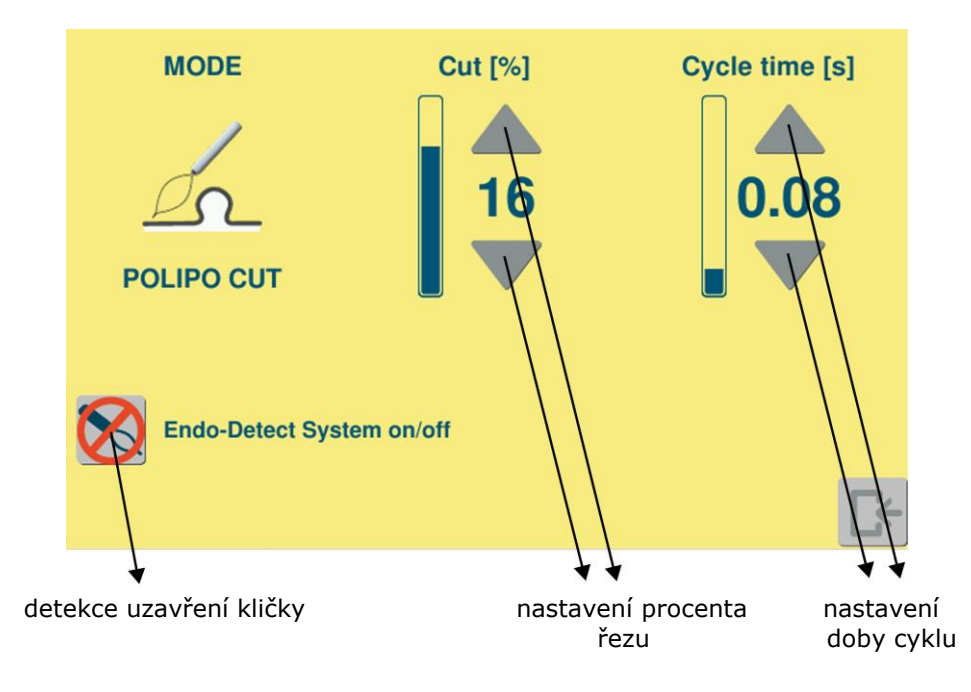

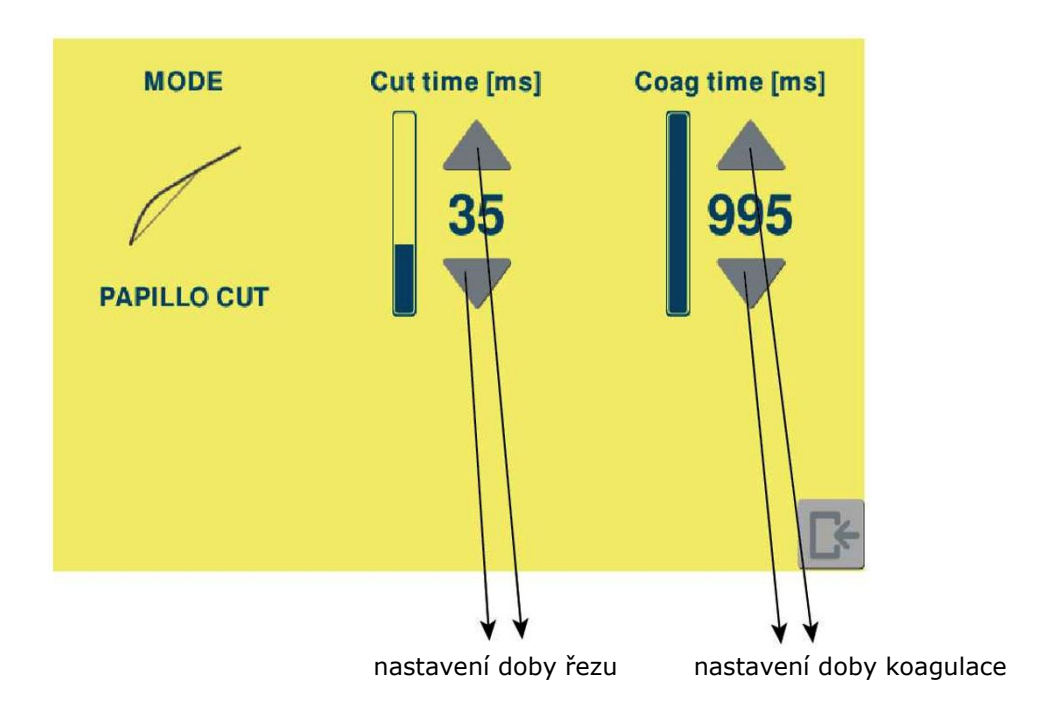

Endo-Detect System – detekce uzavření kličky

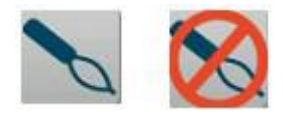

Endo-Detect system je volitelnou funkcí polypektomického režimu. Pokud je tato funkce zapnutá, neumožní aktivaci systému, pokud není smyčka stažená kolem tkáně. Tato funkce zvyšuje bezpečnost endoskopických zákroků. Při pokusu o aktivaci neuzavřené kličky se ozve varovný signál a na displeji se zobrazí varování.

**Tato funkce je v základu vypnutá**. Aktivujete ji kliknutím na ikonu Endo-Detect.

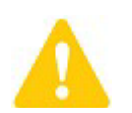

**Zapnutí této funkce minimalizuje nebezpečí operatérovy chyby. Předchází nebezpečné aktivaci kličky, která není sevřená kolem tkáně a tím i moţné perforaci.**

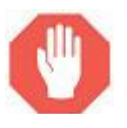

**UPOZORNĚNÍ: nepouţívejte funkci Endo Detect pokud odstraňujete polypy menší neţ 2mm.**

#### **Doporučené nastavení pro polypektomii**

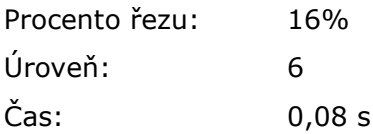

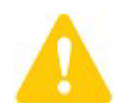

Pamatujte prosím, že účinnost řezu a daného nastavení záleží na:

- **Velikosti a typu polypu**
- **Jak operatér pohybuje kličkou – příliš rychlé a příliš silné**  utažení kličky může způsobit mechanické oddělení polypu **bez koagulace. To můţe mít za následek krvácení.**

#### **Doporučené nastavení pro papilotomii**

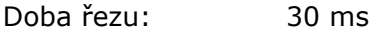

Úroveň: 6

Doba koagulace: 995 ms

## **8.6 Monopolární koagulace**

V závislosti na verzi softwaru je systém SPECTRUM vybaven následujícími režimy monopolární koagulace:

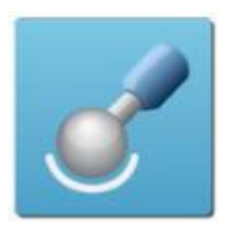

**SOFT COAG** Monopolární kontaktní koagulace nízkým napětím. Tento režim umožňuje nejhlubší koagulaci.

Nástroj: monopolární elektrody jako kulička, nůž, lanceta

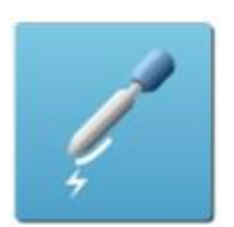

**FORCED COAG** Monopolární kontaktní koagulace.

Tradiční typ koagulace, který je určený pro rychlou a efektivní koagulaci lokálního krvácení.

Nástroj: monopolární elektrody jako kulička, nůž, lanceta

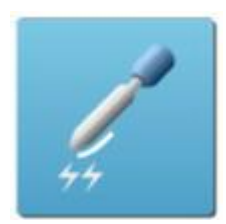

**HYBRID COAG** Monopolární koagulace vysokým napětím pro kontaktní a bezkontaktní použití.

Nástroj: monopolární elektrody jako kulička, nůž, lanceta

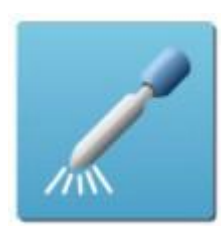

**SPRAY COAG** Monopolární bezkontaktní koagulace vysokým napětím.

Umožňuje rychlou a efektivní koagulaci velkých ploch. Eliminuje možnost přilepení tkáně k nástroji.

Nástroj: monopolární elektrody jako kulička, nůž, lanceta Pro sprejovou koagulaci nepoužívejte jehlové elektrody!

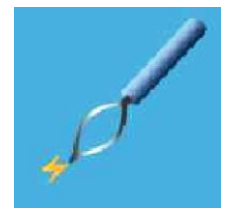

**ENDO SPRAY** Monopolární endoskopická koagulace. Používá se pro rychlé zastavení lokálního krvácení..

Nástroj: polypektomická klička.

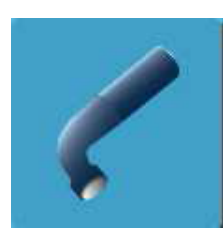

**ARTRO COAG.** Artroskopická monopolární koagulace v nevodivých tekutinách.

Nástroj: monopolární artroskopické elektrody

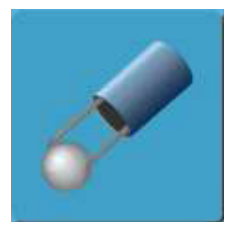

**HYSTERO COAG** Gynekologická monopolární koagulace v nevodivých tekutinách

Nástroj: smyčková nebo kuličková elektroda

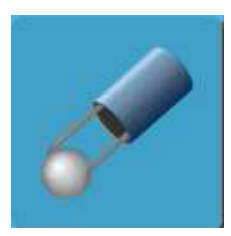

**URO COAG** Urologická monopolární koagulace (TURP, TURBT) v nevodivých tekutinách

Nástroj: smyčková nebo kuličková elektroda

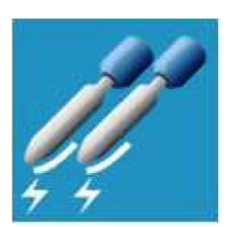

#### **DUAL COAG** Monopolární koagulace při souběžné práci

Monopolární kontaktní koagulace s 9-ti různými efekty umožňující rychlou a efektivní koagulaci oblasti krvácení. Umožňuje použití dnou monopolárních držáků elektrod společně což díky čemuž mohou pracovat dva operatéři součastně Speciální režim určený pro kardiochirurgii.

Nástroj: monopolární elektrody, např.: kulička, špachtle, lanceta.

## **8.6.1 Argonová koagulace**

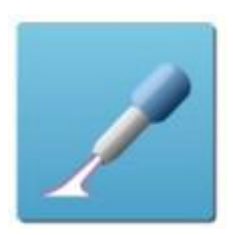

**STANDARD ARGON** Monopolární koagulace s podporou argonu.

Tento režim je určený pro bezkontaktní koagulaci krvácejících ploch. Eliminuje kouř a zápach. Zajišťuje velmi mělkou a jemnou koagulaci.

Nástroj: rigidní argonové koagulační elektrody (viz kapitola 7.6.3) Argonové režimy jsou dostupné pouze na výstupech I a II.

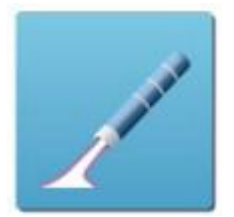

**ENDO ARGON** Endoskopická monopolární koagulace s podporou argonu.

Zajišťuje velmi mělkou a jemnou koagulaci. Je nutná všude tam, kde existuje nebezpečí perforace. Eliminace kouře zaručuje dobrou viditelnost operačního pole (viz kapitola 7.6.3).

Nástroj: flexibilní argonové sondy

Argonové režimy jsou dostupné pouze na výstupech I a II.

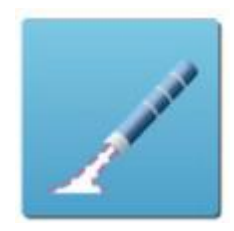

**PULSE ARGON** Pulzní monopolární koagulace s podporou argonu pro gastroenterologii. Umožňuje přesné dávkování výkonu na krvácející místo.

Nástroj: flexibilní argonové sondy (viz kapitola 7.6.3)

Argonové režimy jsou dostupné pouze na výstupech I a II.

Před zahájením monopolární sprejové koagulace nastavte výkon a u ostatních režimů monopolární koagulace výkon a požadovaný efekt (viz kapitola 7.6).

Typ a parametry monopolární koagulace se nastavují v modrém poli panelu odpovídajícímu danému výstupu.

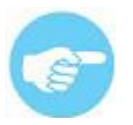

**V reţimu monopolární koagulace je systém aktivován pomocí modrého tlačítka na drţáku elektrod nebo modrým pedálem.** 

## **8.6.2 Pulzní koagulace s podporou argonu**

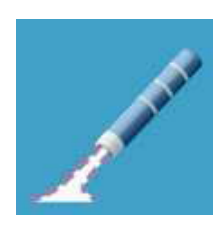

Monopolární pulzní koagulace je modifikovaná koagulace s podporou argonu. Používá se vždy, když je riziko perforace a je požadována povrchová a jemná koagulace – například v gastroenterologii.

V tomto režimu se nastavuje výkon. Nastavení se provádí na panelu, který odpovídá koagulaci na daném výstupu: Pro nastavení průtoku argonu klikněte na ikonu Argon (viz kapitola 7.6.3).

Je také možné nastavit dobu pulzu. Pro její nastavení klikněte na ikonu rozšířeného nastavení.

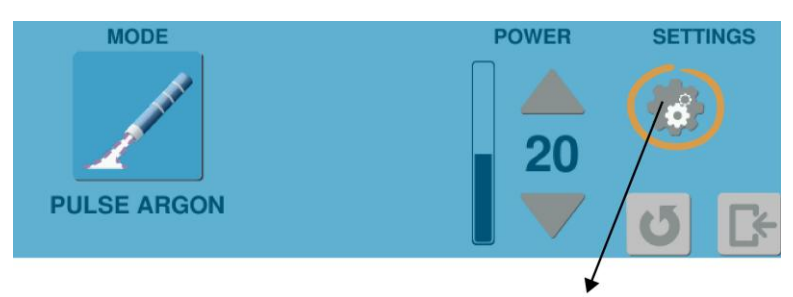

rozšířené nastavení

K nastavení použijte šipky.

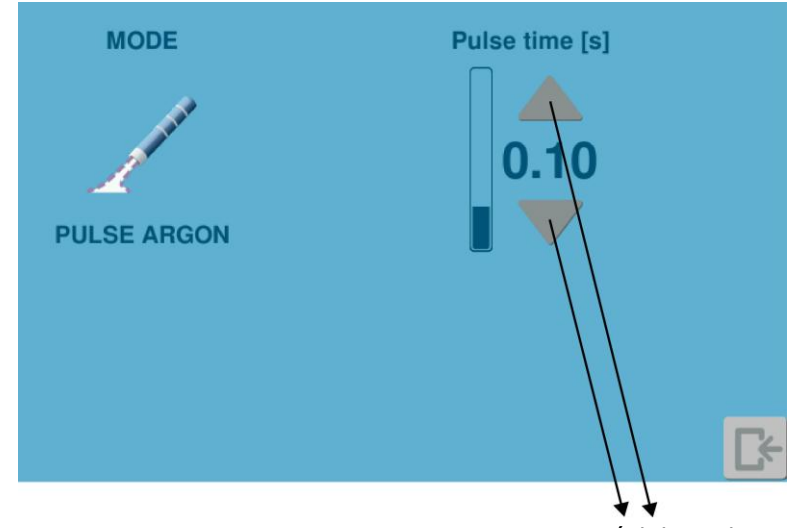

nastavení doby pulzu

Tato doba je nastavitelná od 0,05s do 0,25s.

**Doporučené nastavení režimu PULSE ARGON:** Výkon: 20

Doba pulzu: 0.1s

**Průtok argonu: 1.5 l/min**

## **8.7 SOUBĚŢNÁ PRÁCE (volitelné)**

Tento režim umožňuje použití dvou monopolárních držáku elektrod současně, což umožňuje dvěma operatérům řezat nebo koagulovat současně.

V jednotce Spectrum je tato funkce dostupná ve dvou módech::

#### **DUAL CUT and DUAL COAG.**

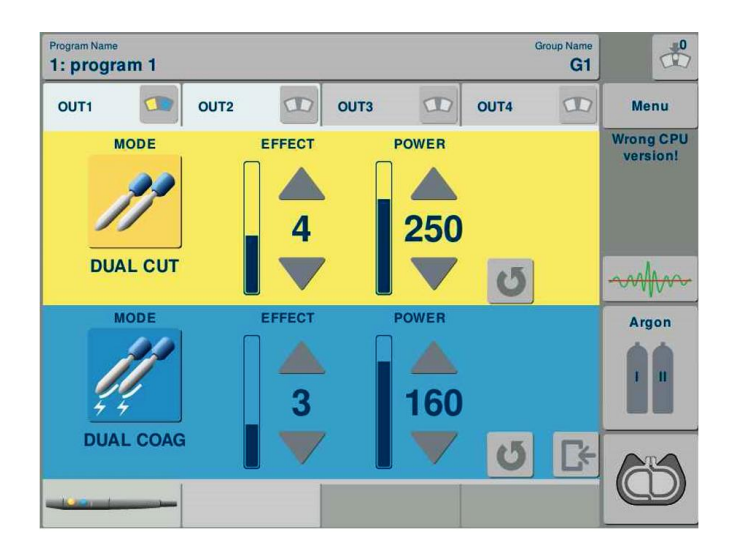

**DUAL CUT** = MONO CUT - 9 efektů, maximální výkon 350 W

**DUAL COAG** = FORCED COAG - 9 efektů, maximální výkon 200 W

Režimy DUAL CUT a DUAL COAG jsou dostupné pouze v 1. a 2. výstupu jednotky a to OUT1 (SDS) a OUT2 (SDS nebo 3-pin monopolár).

Pro zobrazení souběžné práce v pracovních režimech je nutné připojit jedno z následujících příslušenství k výstupu OUT1: monopolar handle 322-14S, 327- 14S, 215- 23S, 215-25S, 218-23S, 218-25S..

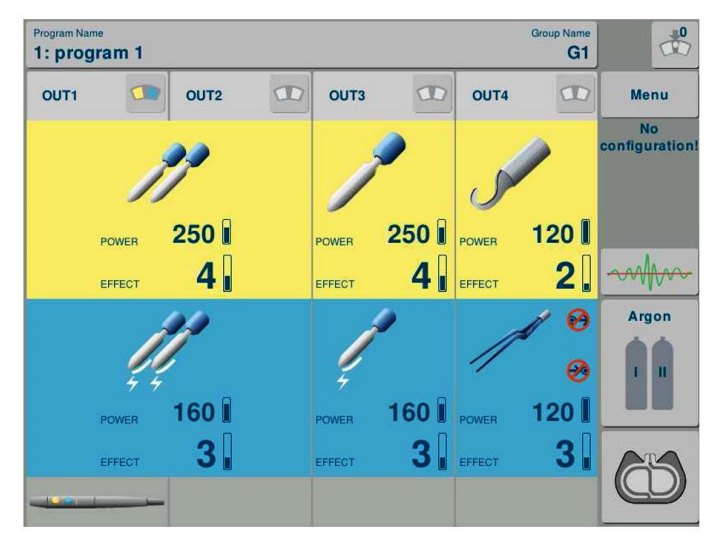

Během režimu souběžné práce mohou být použity dva nástroje pro stejnou elektrochirurgickou operaci: řez nebo koagulaci. Oba nástroje jsou použity se stejnými výstupním nastavením. Aktuální výstupní výkon je nastaven automaticky pro každý nástroj.

Pokud druhý operatér vybere odlišný mód než druhý operatér, Spectrum upozorní, že je vybraný režim v tuto chvíli nedostupný. Tato akce nemá žádný efekt na práci prvního operatéra.

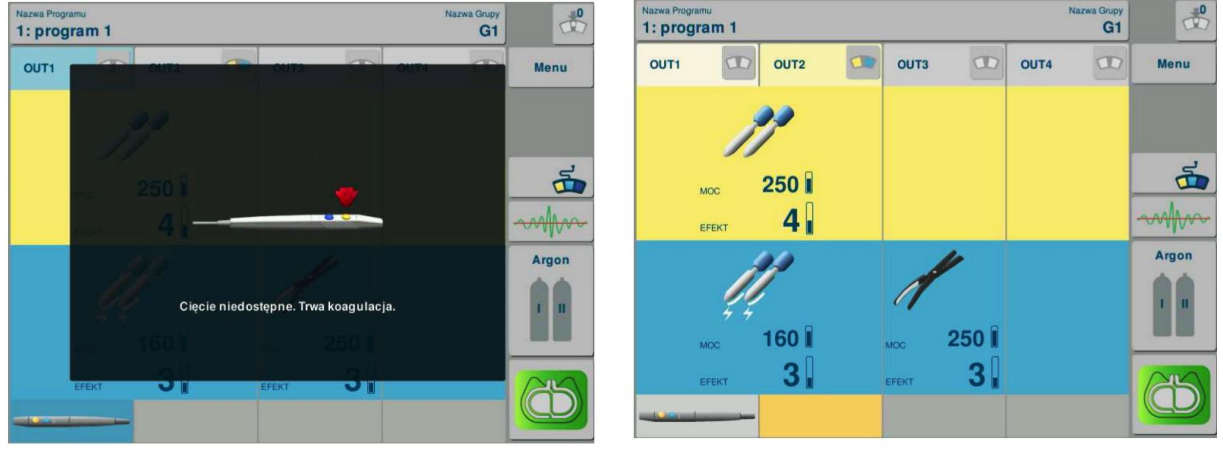

# **AUTOMATICKÉ NASTAVENÍ ÚROVNĚ VÝKONU**

Při použití současných režimů se pro dosažení požadovaného účinku automaticky nastaví úroveň výkonu u obou nástrojů. Výstupní parametr výkonu je znázorněn na obrazovce (horní hranice, která může být poskytována jednotkou SPECTRUM). Skutečná a průměrná úroveň poskytovaného výkonu může být zobrazena na obrazovce napájení po dokončení zákroku.

## **8.8 Bipolární řez**

V závislosti na verzi softwaru je systém SPECTRUM vybaven následujícími režimy bipolárního řezu:

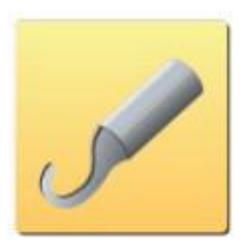

**BI-CUT** Bipolární řez s různými efekty hemostázy.

Pro tento režim se používají speciální bipolární nástroje. Tento režim se používá zejména u novorozenců a pacientů s kardiostimulátorem.

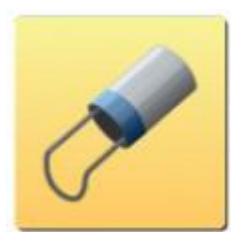

**URO BI-CUT** urologický bipolární řez v tekutině. Používá se pro TURP a TURB postupy.

Nástroj: bipolární urologický resektoskop.

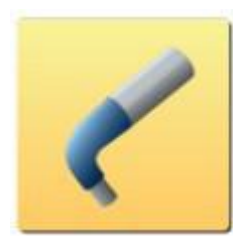

**ARTRO BI-CUT** Bipolární artroskopický řez v tekutině. Vyţaduje použití vodivých tekutin jako např. fyziologický nebo Ringerův roztok.

Nástroj: bipolární artroskopické elektrody.

Parametry bipolárních řezů, jejich typ, efekty a výkon se nastavují ve žlutém panelu bipolárního nebo univerzálního výstupu.

Bipolární řez může být aktivován oběma typy pedálů.

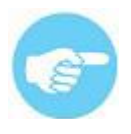

Bipolární řez je aktivován žlutým pedálem.

## **8.9 Bipolární koagulace**

V závislosti na verzi softwaru je systém SPECTRUM vybaven následujícími režimy bipolární koagulace:

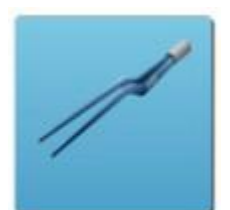

**SOFT BI-COAG** Bipolární kontaktní koagulace nízkým napětím. V tomto režimu proud protéká pouze mezi hroty nástroje a není nutná neutrální elektroda. Typickým použitím je uzavírání středně velkých cév.

Nástroj: bipolární pinzeta, bipolární jehlové elektrody, bipolární laparoskopické nástroje

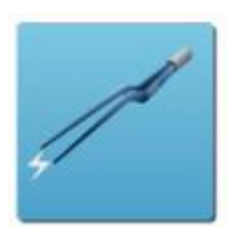

**FORCED BI-COAG** Bipolární koagulace vysokým napětím. V tomto režimu proud protéká pouze mezi hroty nástroje a není nutná neutrální elektroda. Typickým použitím je uzavírání středně velkých cév.

Nástroj: bipolární pinzeta, bipolární jehlové elektrody, bipolární laparoskopické nástroje

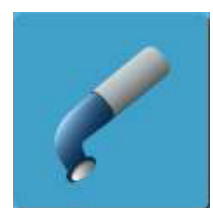

**ARTRO BI-COAG** Artroskopická bipolární koagulace ve vodivých tekutinách jako je fyziologický a Ringerův roztok

Nástroj: bipolární artroskopické elektrody

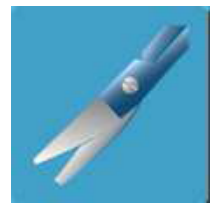

**SCISS BI-COAG** Univerzální jemná bipolární koagulace pro řez s bipolárními nůžkami

Nástroj: bipolární SDS nůžky

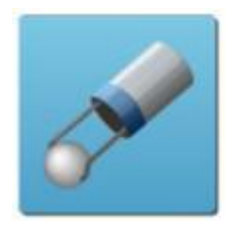

**URO BI-COAG** Urologická bipolární koagulace pro postupy TURP a TURB. Tento režim se používá ve vodivé tekutině.

Nástroj: bipolární urologický resektoskop, smyčková elektroda nebo kulička.

Parametry bipolární koagulace se nastavují v modrém panelu bipolárního výstupu. Bipolární koagulace může být aktivována oběma typy pedálu.

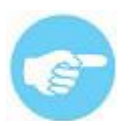

Režim bipolární koagulace může být aktivován dvěma způsoby: **automaticky při uchopení tkáně nástrojem (pokud je k dispozici funkce AutoStart) nebo pomocí pedálu.** 

#### **Aktivace pedálem:**

V tomto režimu chirurg aktivuje a zastavuje koagulaci stisknutím a uvolněním modrého pedálu.

#### **Automatická funkce:**

Při dostupné funkci AutoStart dochází v bipolárním režimu k automatické aktivaci po uchopení tkáně.

Po uchopení tkáně a uběhnutí přednastavené prodlevy, se generátor aktivuje. Vypne se po uvolnění tkáně nebo po uběhnutí přednastavené doby při zapnuté funkci AutoStop.

## **8.9.1 Funkce AutoStart a AutoStop v bipolární koagulaci**

Funkce AutoStart a AutoStop jsou dostupné pro bipolární koagulaci nízkým napětím (SOFT BI-COAG). Bipolární koagulace vysokým napětím (FORCED BI-COAG) umožňuje nastavení času AutoStop.

#### **Nastavení výkonu a efektu**

V režimu bipolární koagulace nízkým napětím lze nastavit efekt a výkon. Nastavení se provádí na panelu odpovídajícího výstupu.

Pro zapnutí funkcí AutoStart a AutoStop otevřete nabídku rozšířeného nastavení.

Rozšířené nastavení **MODE EFFECT POWER TTINGS SOFT BI-COAG** nastavení efektu nastavení výkonu AutoStart on/off AutoStart nastavení prodlevy **MODE AutoStop time [s] AutoStart t**  $\mathsf{[s]}$ **OFT BI-COAG AutoStart AutoStop** 

AutoStart a AutoStop jsou v základu vypnuté.

AutoStop on/off **AutoStop nastavení prodlevy** 

Funkce AutoStart. V bipolárním režimu je možná automatická aktivace po uchopení tkáně nástrojem. Funkci je možné aktivovat na panelu nastavení bipolární koagulace. Tím je možná aktivace bez použití pedálu. Prodleva mezi uchopením káně a aktivací generátoru je nastavitelná v rozsahu od 0,1 do 3 sekund (v základu 0,5s) tlačítky nastavení času.

Funkce AutoStart je v továrním nastavení vypnutá.

**Funkce AutoStop** limituje čas bipolární koagulace. Tento čas může být nastaven od 0,1 do 3 sekund (v základu 1,5 s) tlačítky nastavení času.

## **8.10 ThermoStapler®**

V závislosti na verzi softwaru systém SPECTRUM může disponovat funkcí pro uzavírání velkých cév.

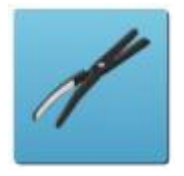

**ThermoStapler®** je speciální bipolární proud umoţňující uzavírání velkých cév a přípravu svazků tkání k řezu. Eliminuje potřebu použití tradičního stapleru a ligatur. Tento režim je zejména účinný při resekci nádorů a orgánů. Mezi nástroje pro tento režim patří bipolární kleště

Tento režim se používá pro uzavírání cév s průměrem do 7mm a pro preparaci tkání před mechanickým oddělením. Je nutné použití speciálních nástrojů, které kombinují mechanický a elektrický efekt. Čelistmi nástroje prochází pulzující proud, který zajišťuje větší hloubku koagulace.

#### **Doporučené nastavení:**

Efekt: 3

Výkon: 80 [W] (pro laparoskopii)

Výkon: 150–200 [W] (pro standardní chirurgii)

V režimu ThermoStapler® znamená nastavený výkon maximální dosažitelný výkon. Při použití laparoskopických nástrojů PowerGrip doporučujeme limit výkonu 80 [W].

Přesto, prosím, berte v úvahu skutečnost, že i přes obecně platná pravidla, příliš nízký nastavený výkon způsobuje nadměrné zahřívání okolních tkání u většiny pracovních režimů. Je to proto, že nízká spotřeba zvyšuje čas aktivace a zvyšuje přenos tepla.

#### **Správně provedený zákrok s pouţitím reţimu ThermoStapler®**

V režimu ThermoStapler ®, po kompletní koagulaci tkáně, systém vypne generátor. Systém měří parametry uzavírané cévy a automaticky přeruší přísun proudu při dosažení optimálního výsledku.

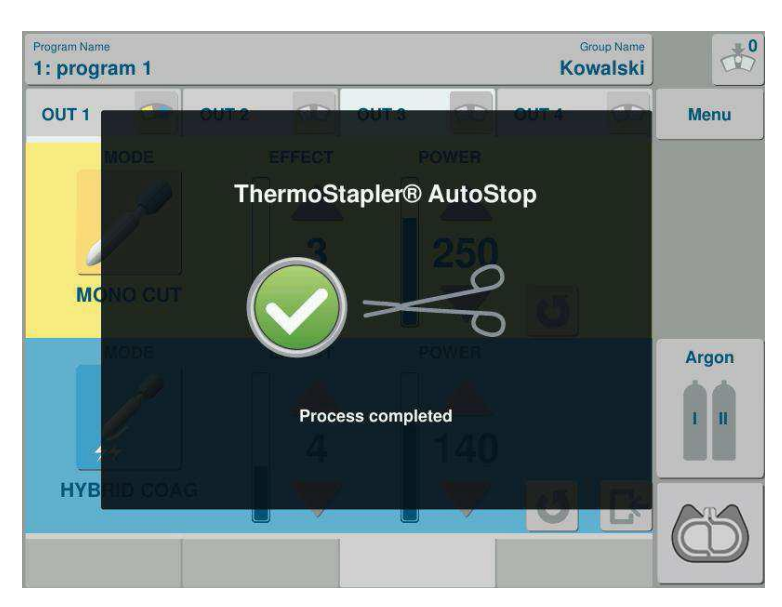

Správné provedení je signalizováno akusticky a zprávou na displeji:

Obr. 28. Zpráva: ThermoStapler® AutoStop – cyklus je kompletní.

#### **Překročení poţadovaného času pro ThermoStapler®**

Tento režim má další funkci informující o překročení požadovaného času. Pokud se během zákroku objeví signál a varování, zkontrolujte přiložení kleští a nastavení – pokud je to možné, zvyšte nastavené parametry pro dosažení silnějšího efektu.

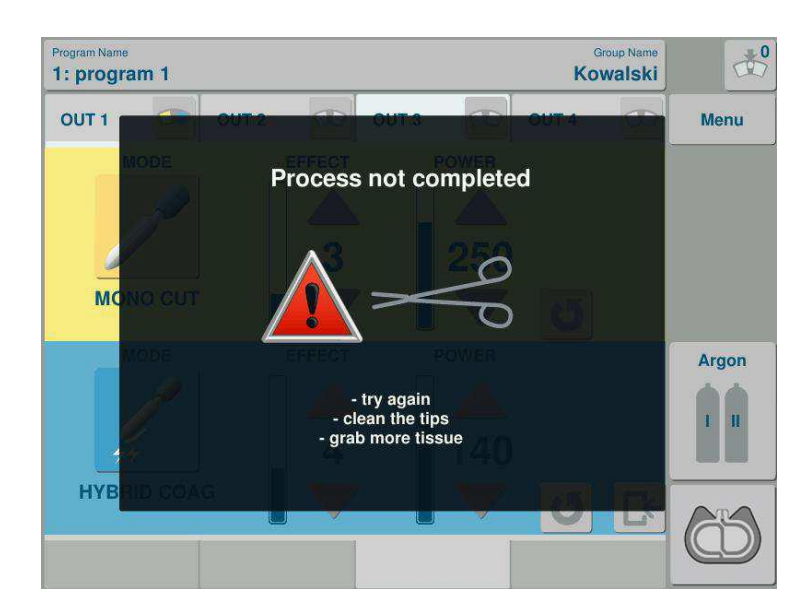

Obr. 29. Zpráva: časový interval funkce ThermoStapler® byl překročen

Doporučujeme zkontrolovat, zda je nastavení efektu a výkonu blízko k požadovanému.

Při nesprávné aplikaci kleští se na displeji zobrazí následující zpráva:

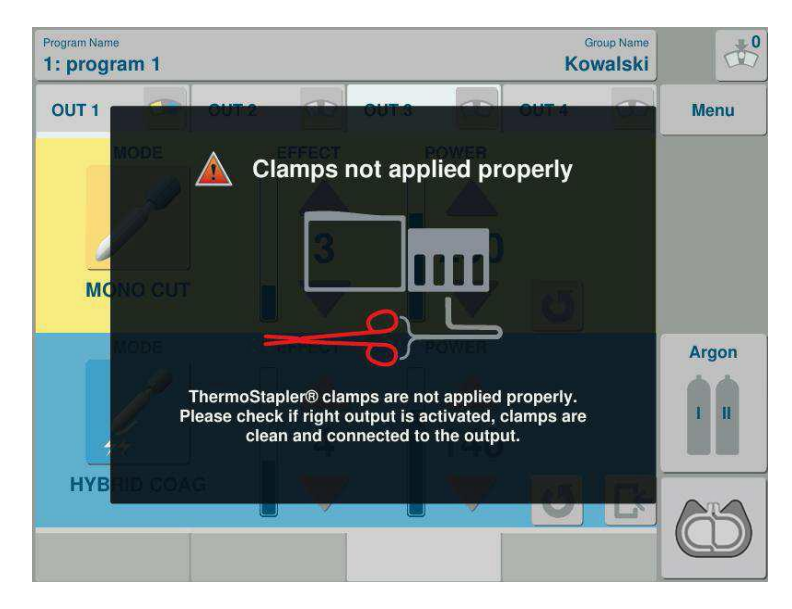

Obr. 30. Zpráva: kleště nejsou aplikovány správně

Výše uvedené zprávy znamenají, že proces koagulace nebyl proveden správně. Postupujte podle návodu, znovu přiložte kleště a znovu aktivujte generátor.

# **8.10 Kontrola přetíţení systému**

Systém má omezení pracovního času, které ho chrání před přetížením (OVERLOAD). Toto omezení záleží na nastaveném výkonu a typu zákroku. V extrémních podmínkách kontrola přetížení dovolí cca 10 sekund práce po 30-ti sekundách přestávky.

Přetížení systému je signalizováno akusticky a zprávou: "Chlazení systému". Systém přeruší práci, dokud indikátor nezhasne (cca 30 sekund).

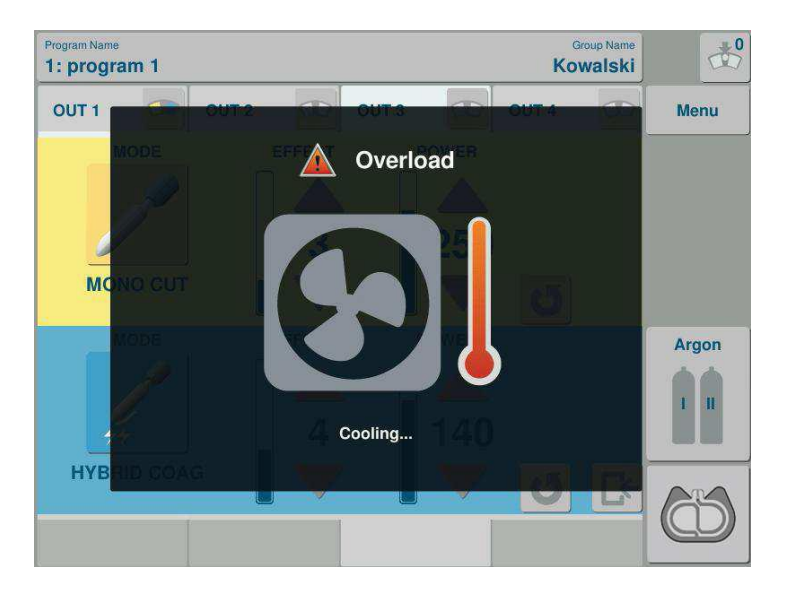

Obr. 31. Zpráva: Chlazení systému.

Během činnosti nezabraňujte v chlazení přístroje. To znamená, že během práce nesmí být přístroj zakrytý. Pokud je přístroj uložený na polici, ujistěte se, že nad ním zůstává místo alespoň 2cm.

Špatné podmínky chlazení znamenají, že k přehřátí přístroj dojde dříve a je delší.

Neodkládejte žádné předměty na přístroj. Abyste zabránili zatečení, měl by být systém instalován nad a daleko od vedení tekutiny.

# **8.12 Nastavení programů**

Všechna nastavení uložená v systémové paměti uživatelů jsou uložena nezávisle na každém programu. Uložené programy zůstanou v paměti systému, i když je přístroj vypnutý, a mohou být vyvolány stisknutím lišty s názvem programu na dotykovém panelu nebo výběrem vhodného programu ze seznamu.

## **Způsob uloţení programu:**

Pro definování vlastního programu zvolte lištu řízení programů na displeji.

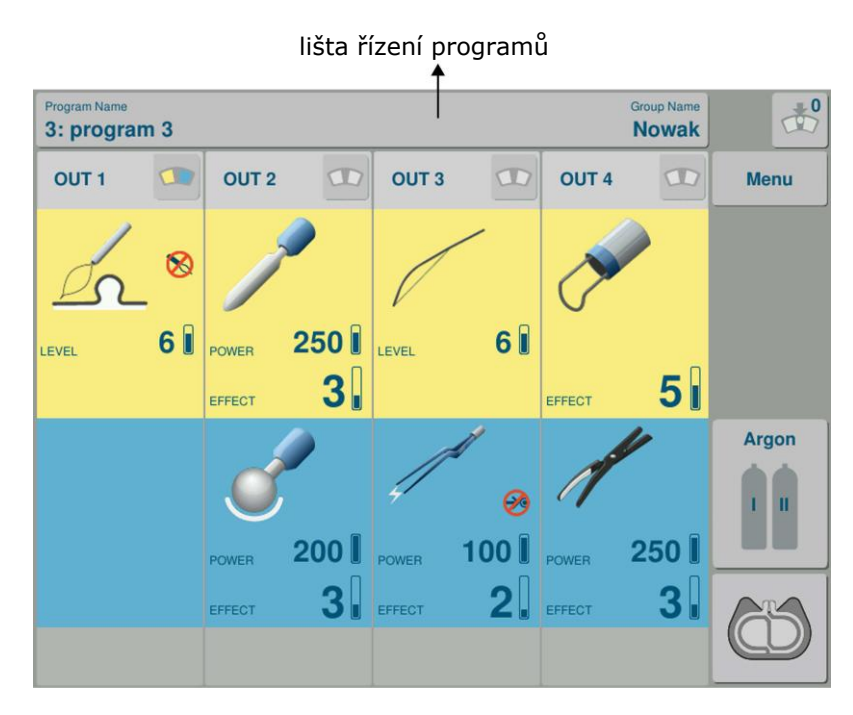

Obr 32. Lišta řízení programů.

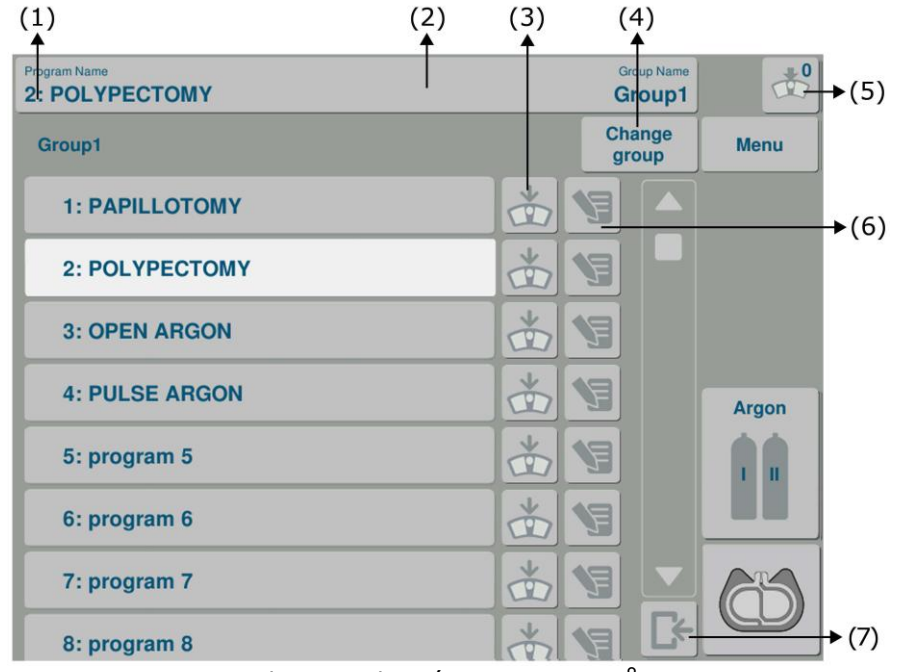

Na displeji se zobrazí okno pro úpravu programů.

Obr. 33. Okno úpravy programů.

Okno úpravy programů obsahuje **(Obr. 33)**:

- Číslo programu **(1)**
- Lišta programu **(2)**
- Přiřazení / odebrání funkce MultiSwitch **(3)**
- Tlačítko změny skupiny **(4)**
- Tlačítko s číslem označujícím počet programů s funkcí MultiSwitch **(5)**
- Tlačítko změny názvu **(6)**
- Tlačítko exit **(7)**

Program pro uložení vyberte ze seznamu. Pro změnu jeho názvu stiskněte tlačítko (6), vložte nový název a stiskněte enter.

Dvojklik na tlačítko Shift aktivuje CapsLock pro psaní velkých písmen.

Pro ukončení stiskněte tlačítko exit.

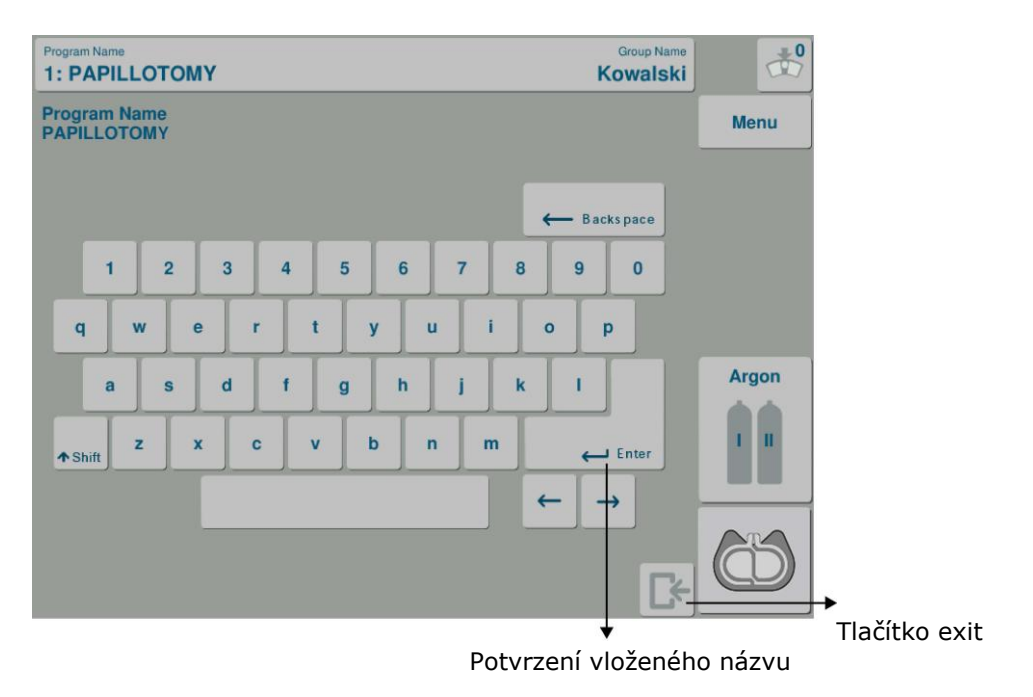

Obr. 34. Zadání názvu programů a skupin.

Tlačítko MultiSwitch u názvu programu (Obr. 33, pol. 3) se používá pro aktivaci a deaktivaci funkce MultiSwitch u programu zvoleného ze seznamu.

Je možné uložit program do jiné skupiny použitím tlačítka "Změna skupiny" **(Obr. 33, pol. 4)**. Skupinu lze změnit podobně jako program.

Programy jsou rozdělené do 7 skupin, každá po 15 programech.

## **8.12.1 Kopírování programů**

Nejdříve klikněte na lištu programu **(Obr. 32).** Vyberte program ze seznamu, klikněte na tlačítko změny názvu a na ikonu kopírovat **(Obr. 34).**

Potom vyberte program, do kterého chcete všechny parametry kopírovat. Klikněte na ikonu Vložit – kopírované parametry budou uloženy do vybraného programu (Obr. 35). Kopírovaný program bude uložený pod novým jménem.

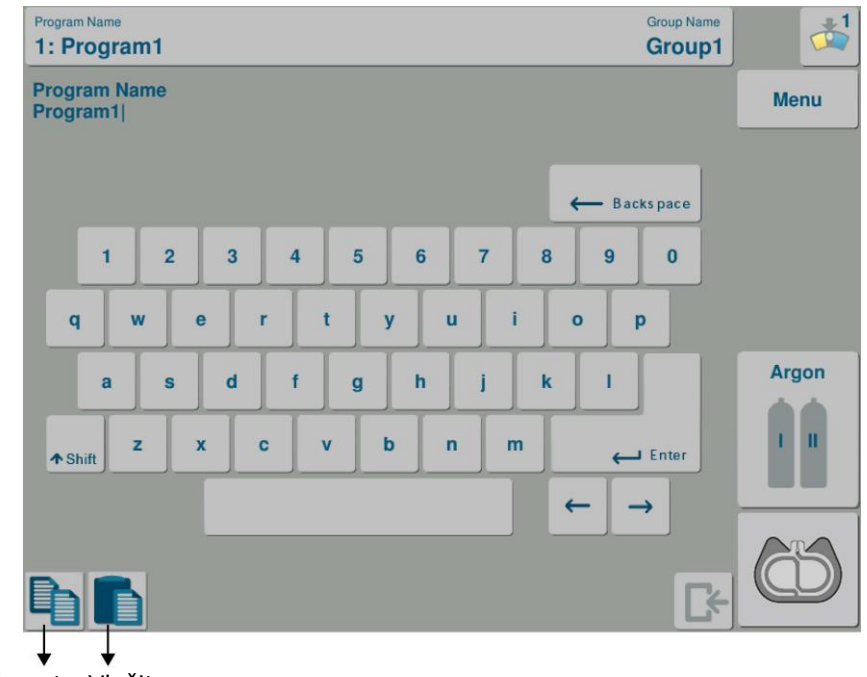

Kopírovat Vložit

Obrázek 35. Uložení kopírovaného programu

Kopírovat můžete i programy mezi jednotlivými skupinami.

## **8.12.2 Funkce MultiSwitch**

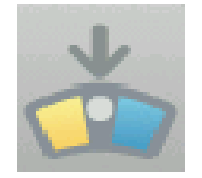

Funkce MultiSwitch umožňuje rychlou změnu programů pomocí pedálu se třemi spínači. Změnu programů ze seznamu provedete středovým spínačem na pedálu.

Počet programů na seznamu je indikován na tlačítku **(Obr. 33, pol. 5)**. Číslo aktuálně zvoleného programu je vedle jeho názvu **(Obr. 33, pol. 1)**.

Funkce MultiSwitch umožňuje přepínání programů ve zvolené skupině.

Pomocí tlačítka MultiSwitch na pedálu je také možné nastavovat efekt nebo výkon. Stiskněte tlačítko a podržte jej déle než 2 sekundy – zobrazí se panel, na kterém je možné snižovat efekt pomocí žlutého spínače nebo zvyšovat efekt pomocí modrého spínače.

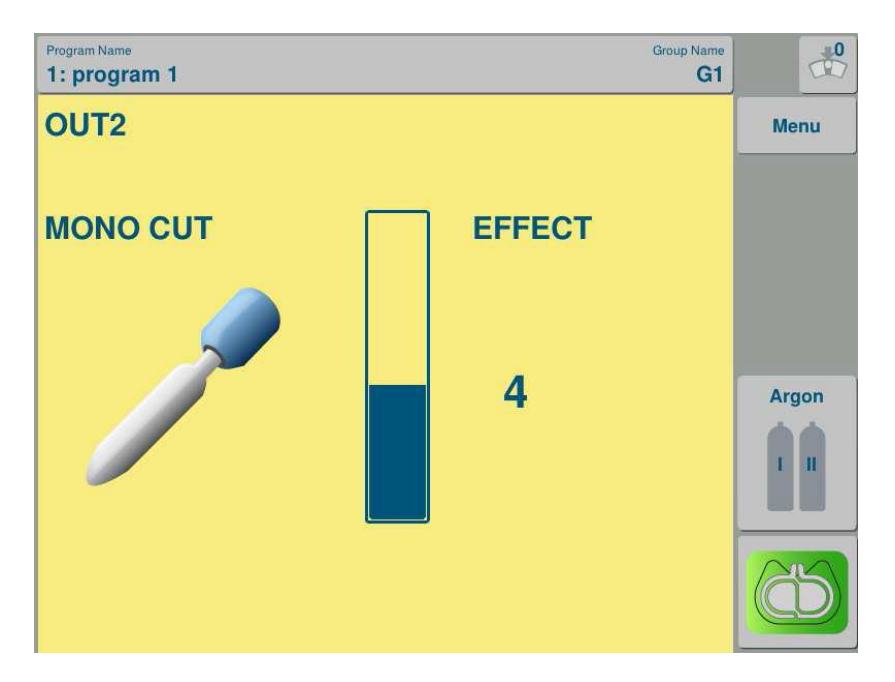

Obrázek 36. Nastavení efektu pedálem

Tlačítko MultiSwitch lze také použít ke změně programů. Změnu provedete krátkým stisknutím tlačítka. Změna je označena na displeji.

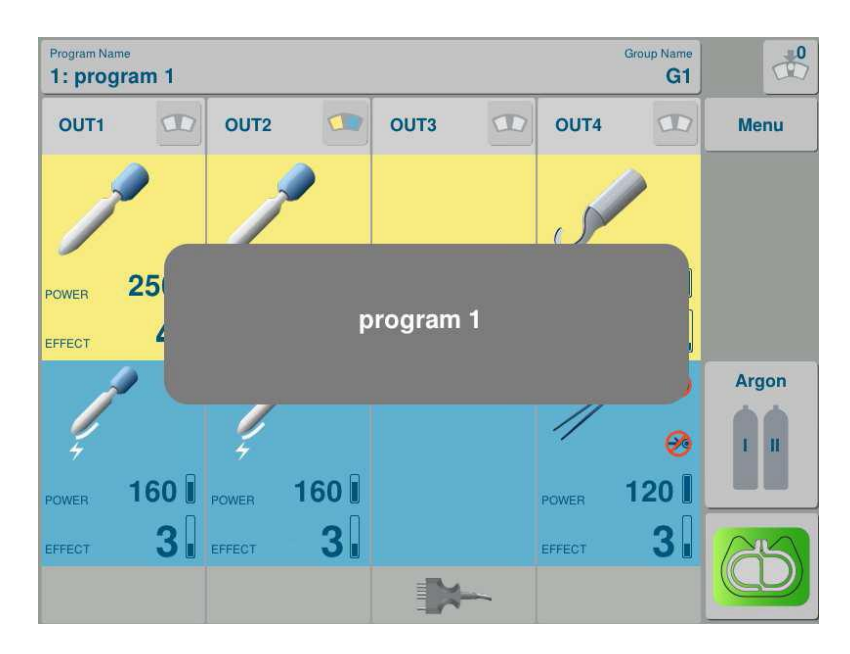

Obrázek 37. Změna programu pomocí tlačítka MultiSwitch

## **8.13 Obsah menu**

Volbou tlačítka Menu na hlavním panelu se dostanete k následujícím funkcím:

- Katalog
- Jazyk
- Styl
- Hlasitost
- Jas displeje
- Doporučené nastavení
- Servis
- Kontakt
- Datum příští prohlídky
- Maximální doba aktivace

K funkci se dostanete kliknutím na následující ikony:

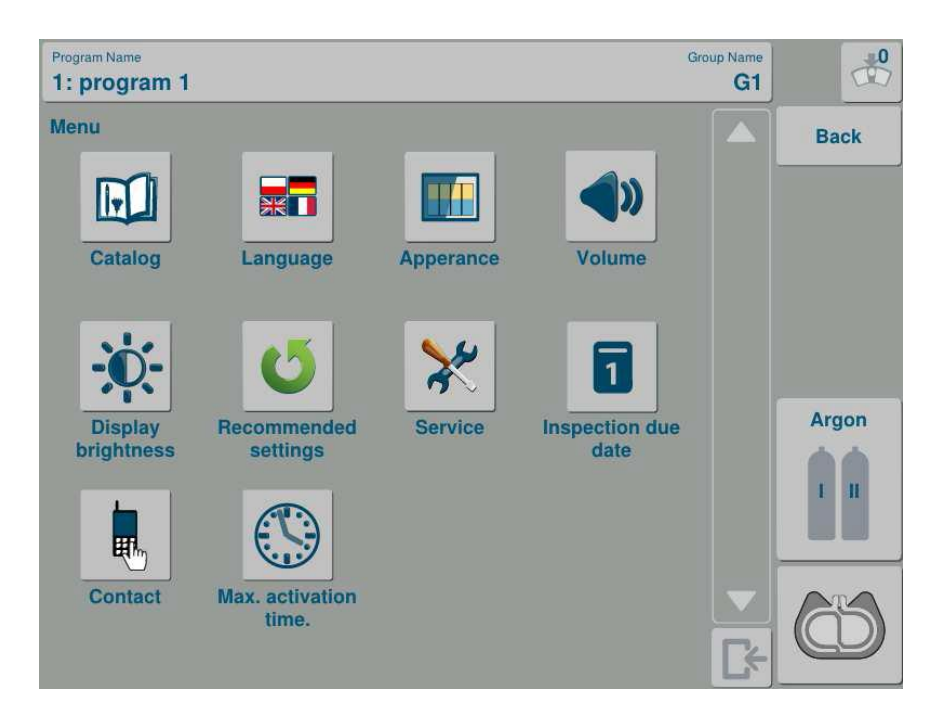

Obr. 38. Obsah menu

## **8.12.1 Katalog**

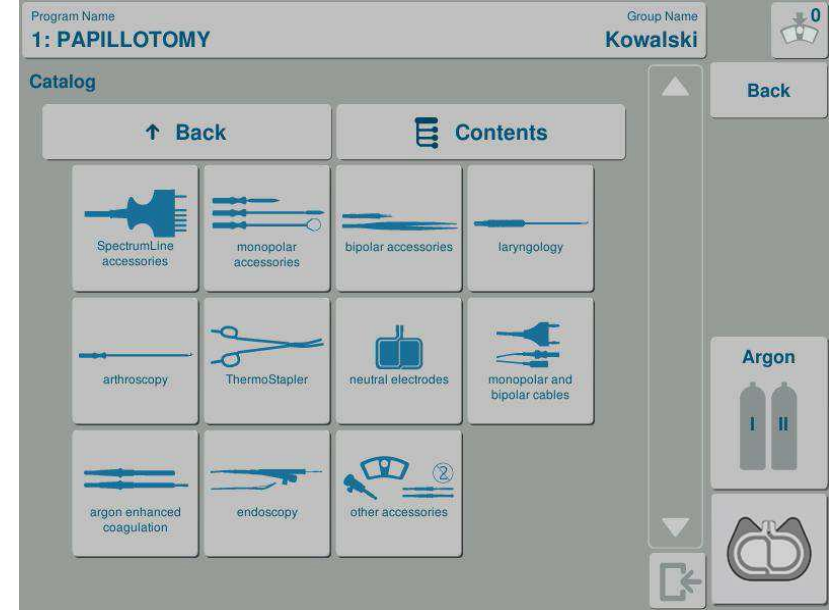

Pro zobrazení katalogu příslušenství klikněte na ikonu Katalog

Obr. 39. Katalog příslušenství.

Aktualizace katalogu je zdarma. Obchodní zástupce může katalog aktualizovat při běžné návštěvě.

#### **8.12.2 Změna jazyka zpráv**

Systém SPECTRUM nabízí možnost změny jazyka textů a zpráv zobrazovaných na dotykovém panelu. Pro změnu klikněte na pole s požadovaným jazykem. Jazykové verze se mohou lišit podle verze softwaru. V přístroji jsou dva základní jazyky – Polský a Anglický.

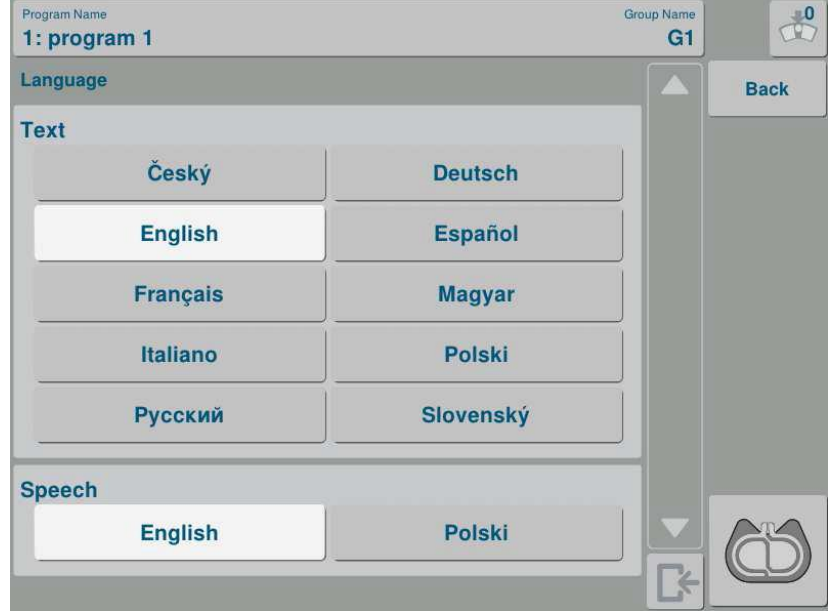

Obr. 40. Změna jazyka.

## **8.13.3 Změna stylu zobrazení**

Systém nabízí možnost změny grafiky zobrazení, aby bylo možné pracovat ve světlých (Sunset) nebo tmavých (Night) operačních sálech. Umožňuje také změnit ikony (Sunset 3D), které pak přirozeně zobrazují způsob práce daného režimu.

Pro změnu klikněte na ikonu Vzhled a potom vyberte nejvhodnější styl. K dispozici jsou Sunset, Night a Sunset 3D.

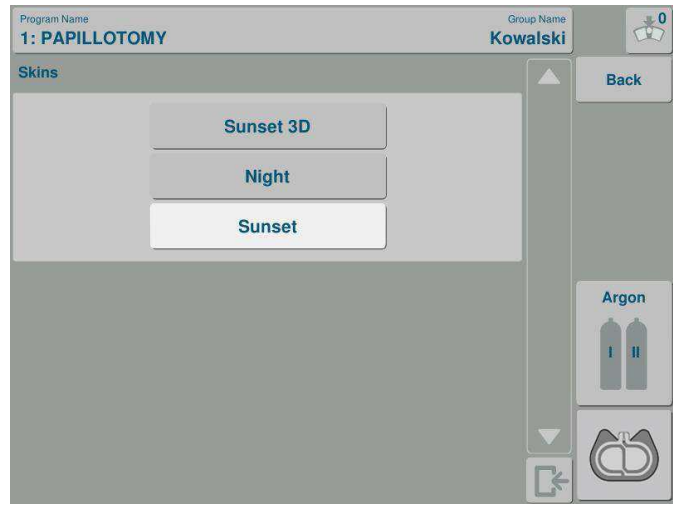

Obr.41. Změna stylu.

#### **8.13.4 Nastavení hlasitosti**

Je možné uživatelsky změnit hlasitost zvukových signálů. Pro zvýšení / snížení hlasitosti klikněte na odpovídající šipku.

Hlasové zprávy je možné vypnout a zapnout pomocí zaškrtávacího pole pod nastavením hlasitosti

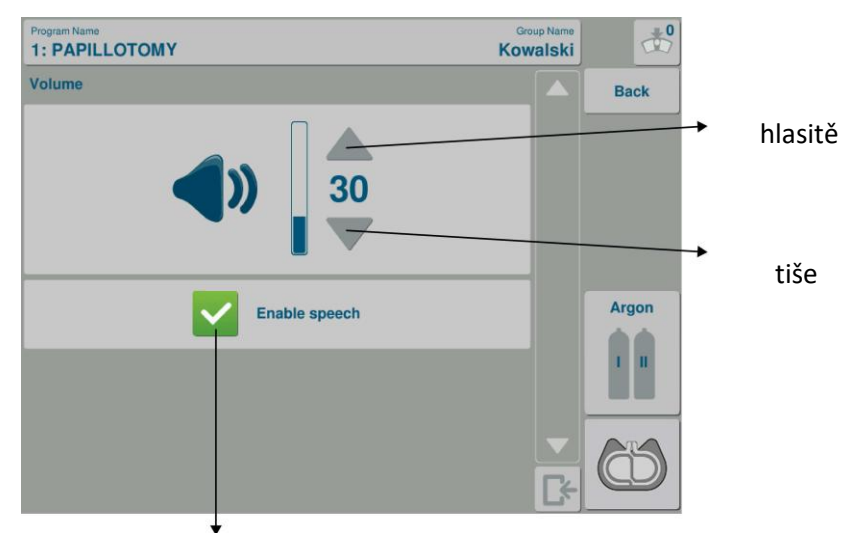

Tlačítko zapnutí/vypnutí hlasových zpráv

Obr 42. Nastavení hlasitosti

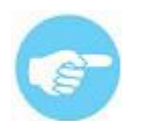

**Z bezpečnostních důvodů není moţné úplně vypnout akustické signály. Varovné zvuky zůstávají stále na stejné úrovni bez ohledu na nastavení hlasitosti.**

## **8.13.5 Změna jasu displeje**

Systém SPECTRUM nabízí možnost změny jasu displeje. Pro změnu jasu klikněte na ikonu Jasu displeje a pomocí šipek změňte intenzitu.

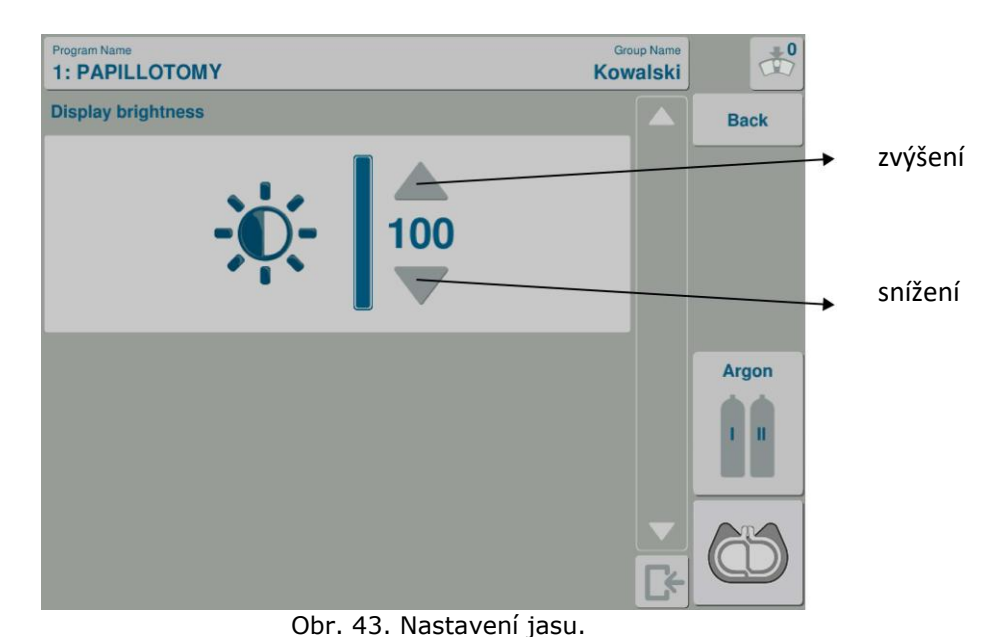

#### **8.13.6 Servis**

Ikona Servis umožňuje přístup do servisního menu. Tato volba je možná pouze pro autorizovaný servis a je chráněná heslem.

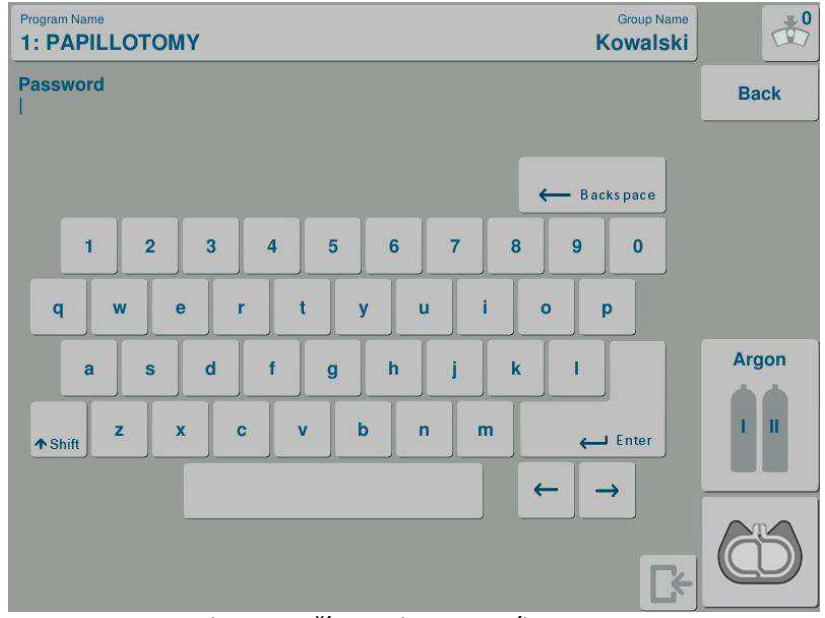

Obr. 44. Přístup do servisního menu.

## **8.13.7 Obnova doporučeného nastavení**

Ikona doporučeného nastavení nabízí návrat k továrnímu nastavení parametrů přístroje. Po návratu do továrního nastavení budou všechna uživatelská nastavení programů a programových skupin vymazána z paměti přístroje.

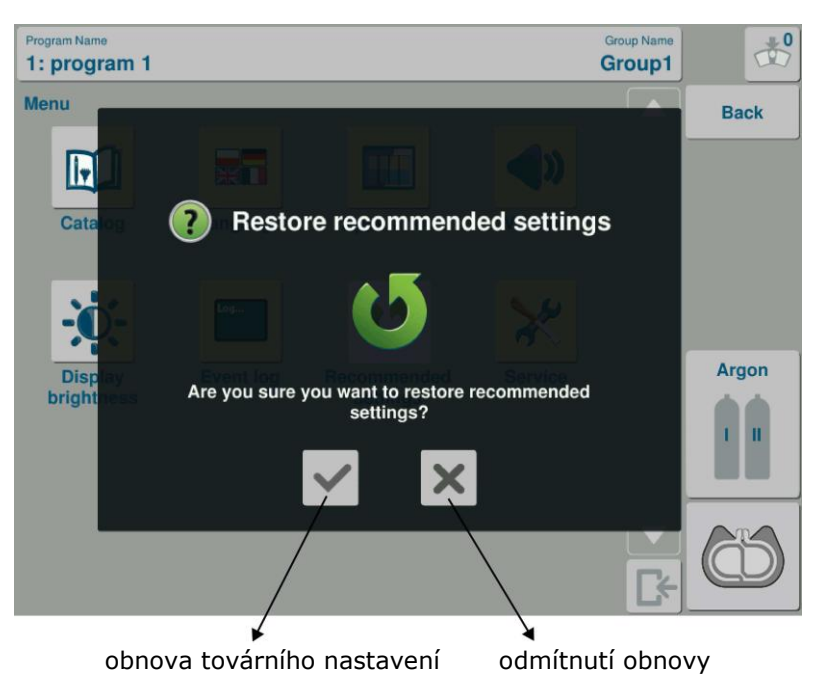

Obr. 45. Záznam událostí

## **8.13.8 Datum platnosti technické prohlídky**

Ikona platnosti technické prohlídky zobrazí datum příští kontroly přístroje.

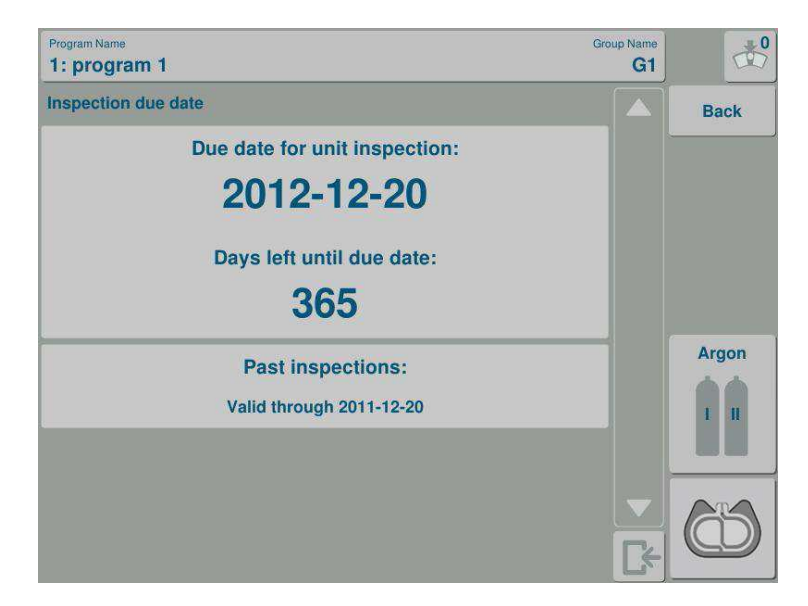

Obr 46. Termín příští prohlídky.

## **8.13.9 Kontakt**

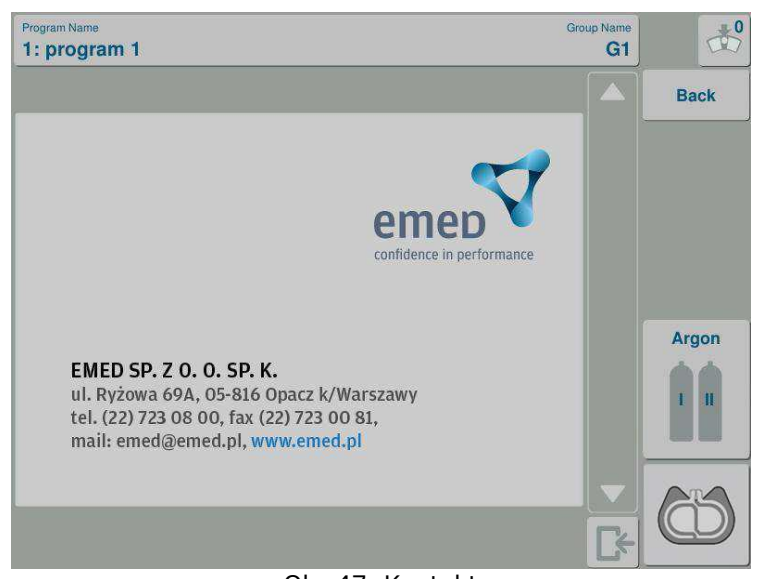

Ikona obsahuje kontaktní informace výrobce nebo autorizovaného prodejce.

Obr 47. Kontakt

## **8.13.10 Maximální doba aktivace**

Systém SPECTRUM přichází s možností volby maximální doby aktivace v rozsahu 30 – 180 sekund. Tato funkce je v továrním nastavení na úrovni 90 sekund. O sekund znamená, že je funkce vypnutá.

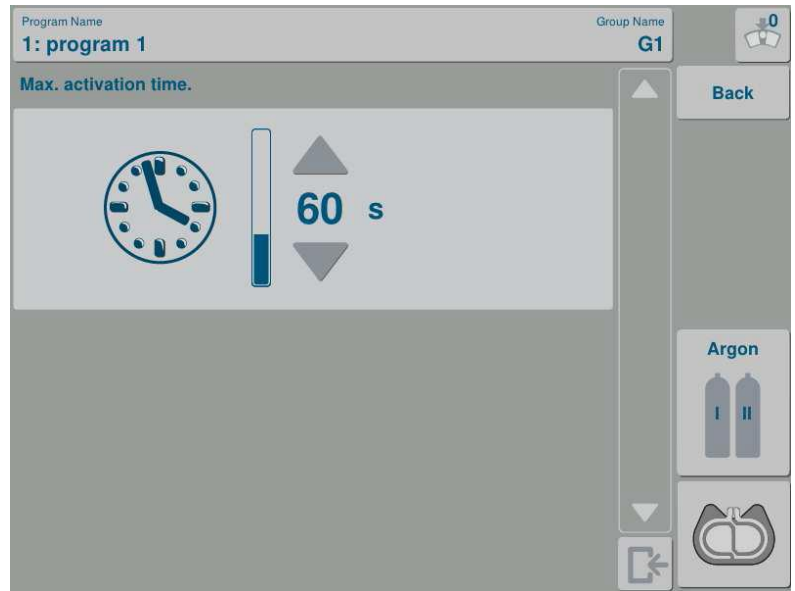

Obr 48. Maximální doba aktivace

## **8.14 Vypnutí systému**

Systém vypnete tlačítkem pohotovostního režimu (stiskněte a podržte po dobu 1 sekundy) (Obr. 1, pol. 7), Pak použijte hlavní vypínač (Obr. 3, pol. 12), a odpojte přívodní kabel. Po vypnutí systému odpojte nástroje od propojovacích kabelů a pak odpojte kabely od přístroje.

Pokud používáte režimy s podporou argonu, zavřete, po vypnutí systému, ventil láhve.

## **9. Chyby a hlášení**

## **9.1 Nejběţnější chyby**

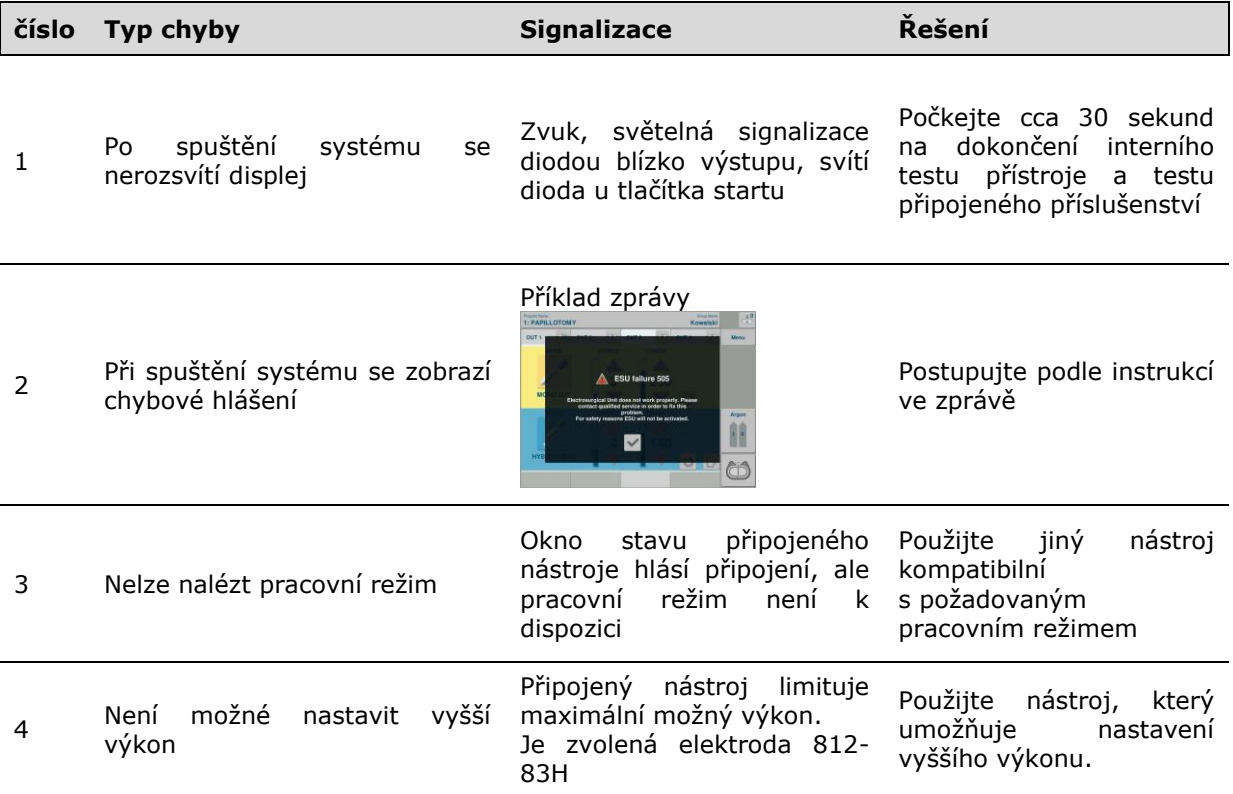

**Tabulka 4** Moţné chyby

## **9.2 Přehled chyb a hlášení**

Dále naleznete seznam chyb a hlášení, které se mohou zobrazit na displeji systému.

Přečtení některých zpráv musí být potvrzeno označením zaškrtávacího pole

## **CHYBA PŘÍSTROJE 505**

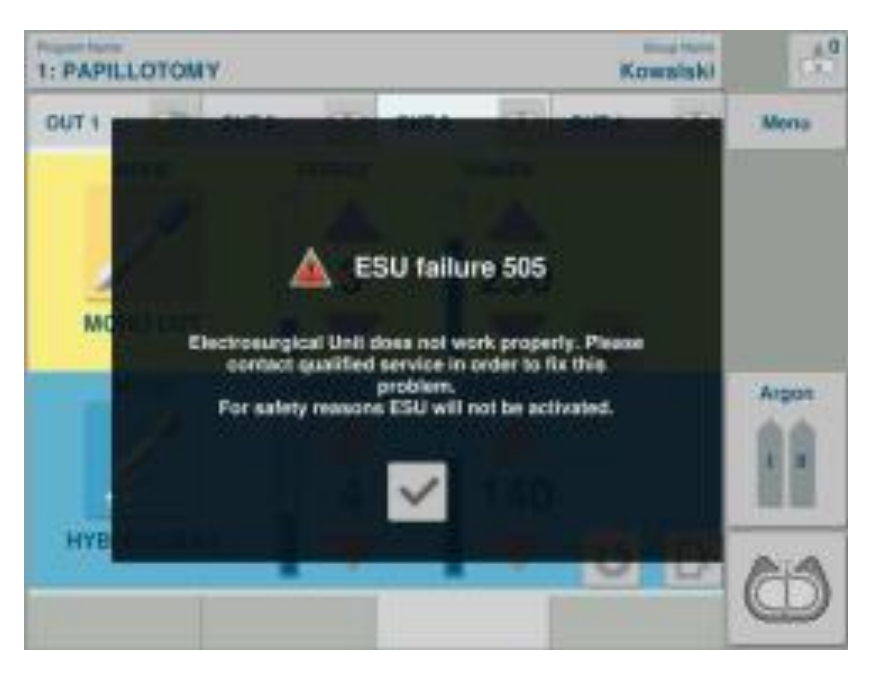

Systém je zablokován z bezpečnostních důvodů.

Obraťte se na servis.

# **CHYBA PŘÍSLUŠENSTVÍ**

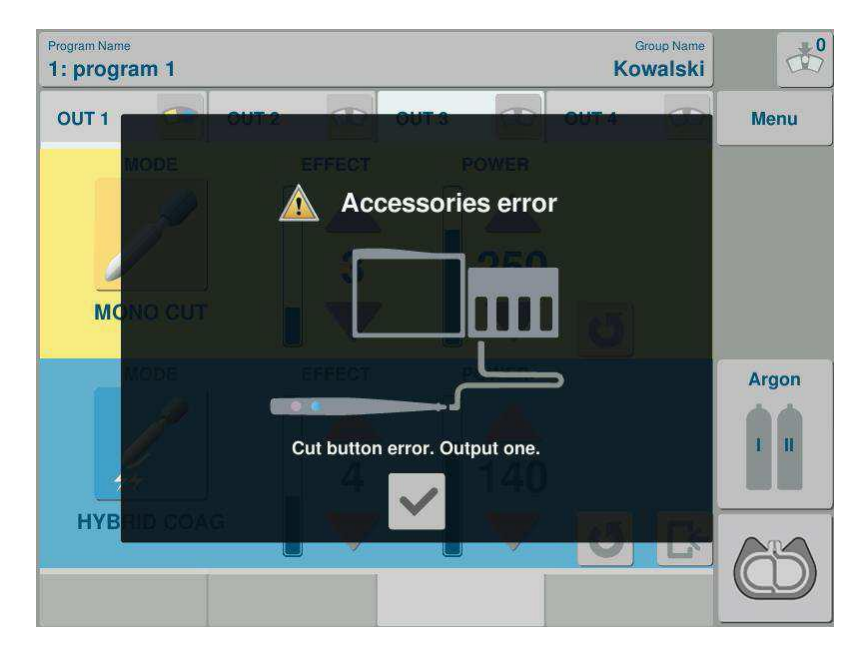

Zkratovaný vypínač na rukojeti. Prosím, uvolněte tlačítko rukojeti. Pokud po uvolnění tlačítka systém stále zobrazuje zprávu, je poškozené příslušenství. Připojte funkční příslušenství.

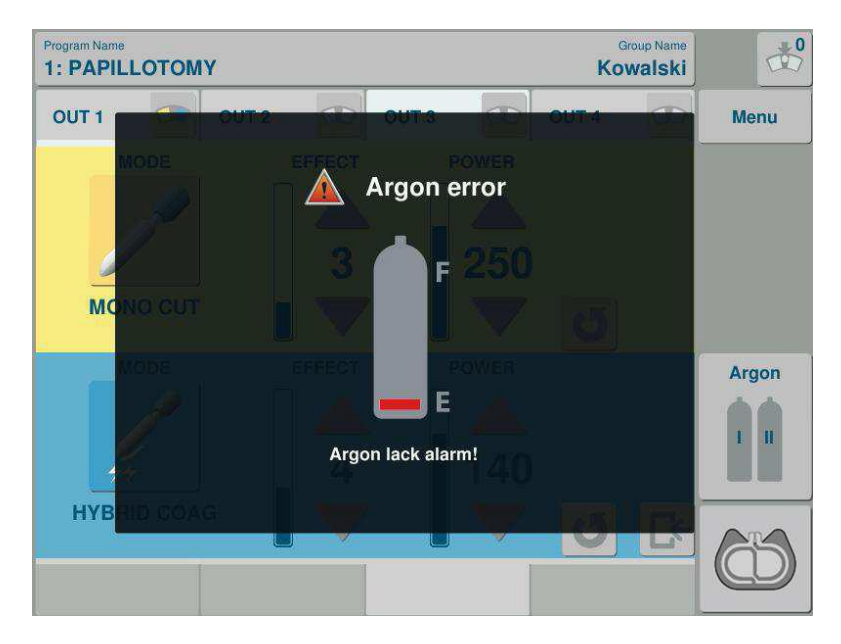

## **CHYBA ARGONU**

Zpráva informuje o nedostatku argonu. Doplňte argon.

## **CHYBA PEDÁLU**

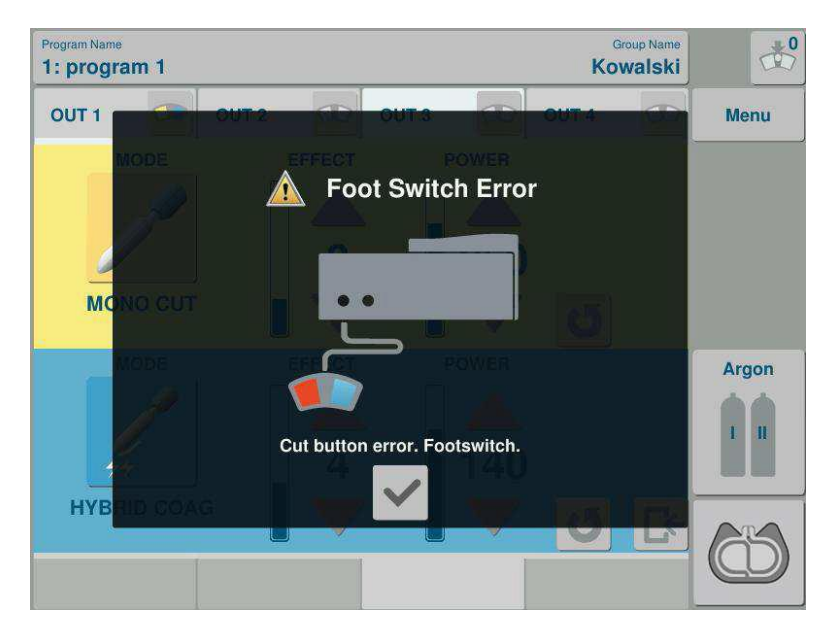

Zkratované tlačítko na pedálu. Prosím, uvolněte pedál. Pokud je zpráva zobrazena stále, je poškozen spínač na pedálu. Připojte funkční nožní spínač.

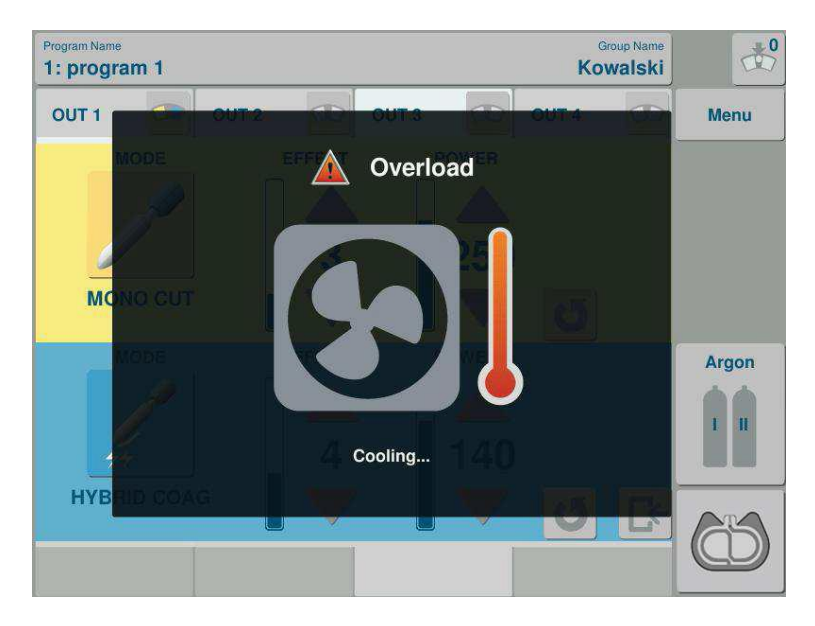

## **CHLAZENÍ SYSTÉMU**

Systém se chladí jako ochrana proti přehřátí (viz kapitola 8.9). Systém přeruší automaticky činnost dokud se indikátor nevypne (cca 30 sekund).

#### Program Name  $\overline{\bigoplus}$ Group Name 1: program 1 **Kowalski** OUT<sub>1</sub> Menu AutoStop POWER EFFECT Argon **End activation**  $\mathbf{J}$ EFFECT OUTEFEC **CFU EFFEC**  $\bullet$ ESTEG

## **AUTOSTOP**

Zpráva oznamuje, že funkce AutoStop přerušila aktivaci.

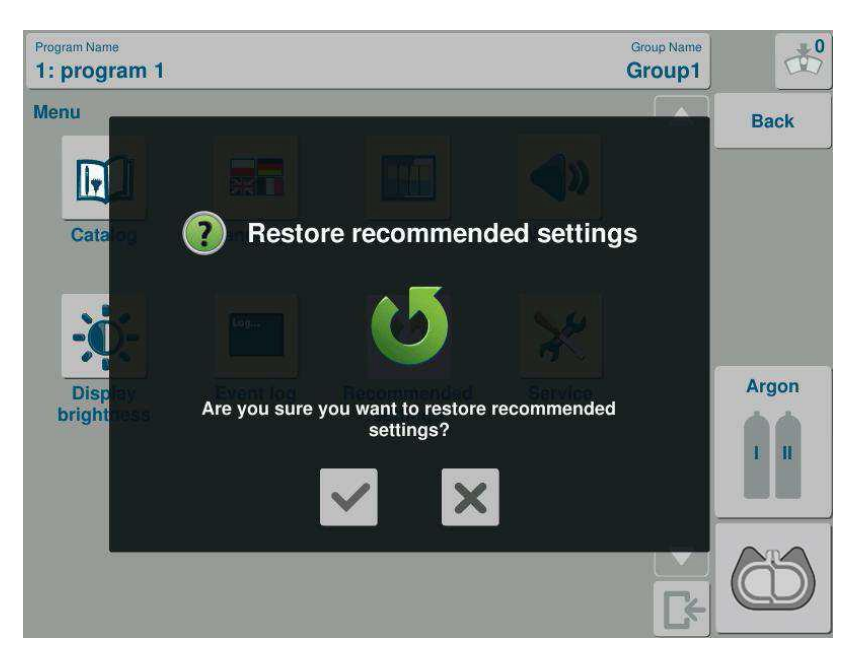

## **NÁVRAT DO TOVÁRNÍHO NASTAVENÍ**

Označením potvrzovacího pole na obrazovce zrušíte stávající nastavení parametrů v programech a programových skupinách a vrátíte přístroj do továrního nastavení.

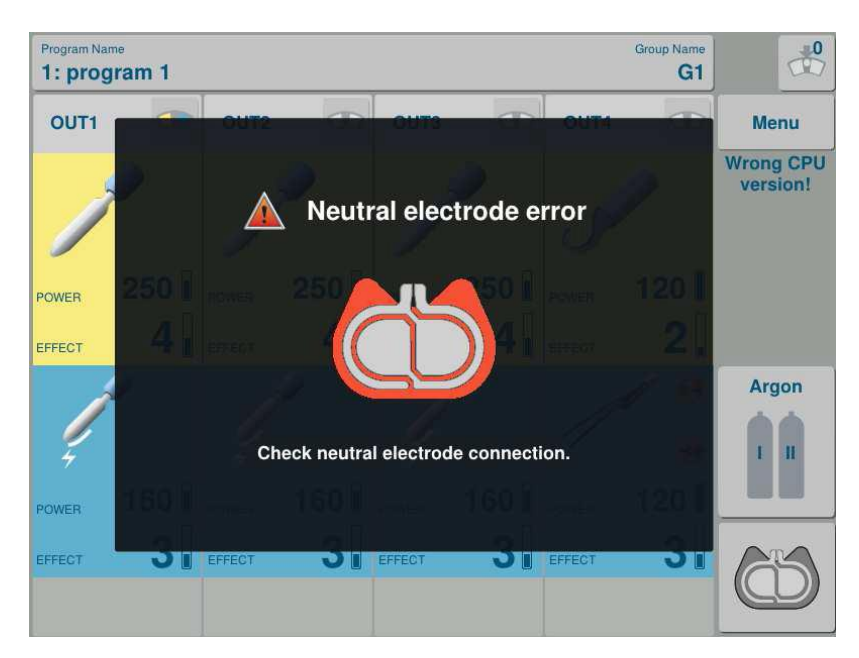

## **APLIKACE NEUTRÁLNÍ ELEKTRODY**

Zkontrolujte připojení neutrální elektrod. Pro další informace čtěte kapitolu 8.2.1

#### **ENDO-DETECT**

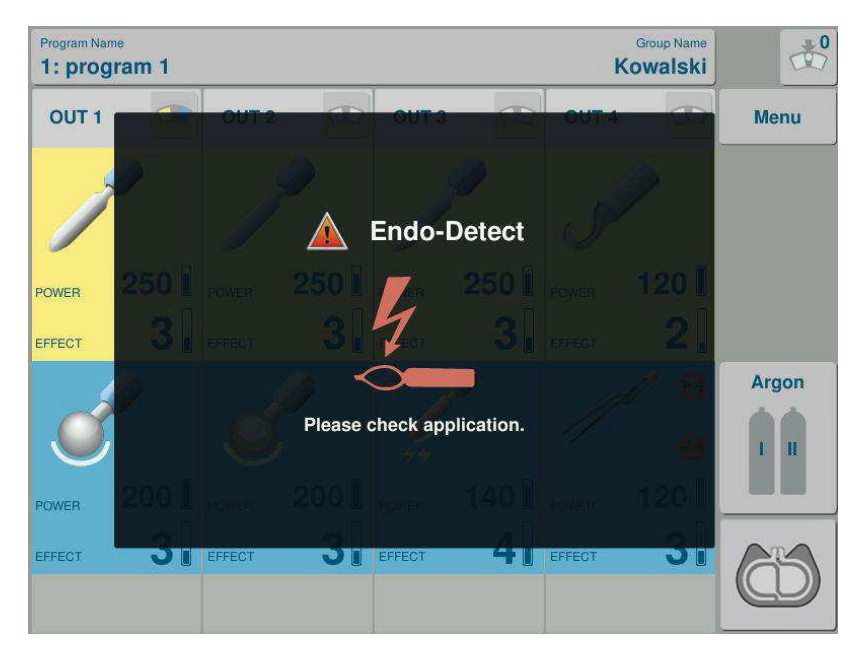

Systém detekce uzavřené endoskopické kličky informuje, že klička není utažená kolem tkáně. Zkontrolujte prosím stav kličky.

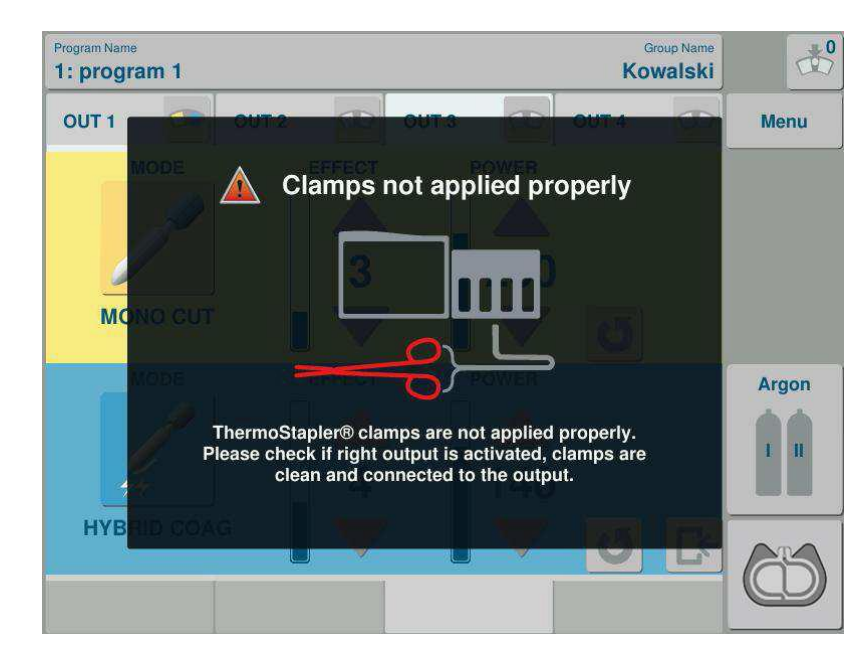

## **ŠPATNÁ APLIKACE KLEŠTÍ**

Kleště ThermoStapler® nejsou správně použité. Zkontrolujte prosím, jestli je zvolen správný výstup přístroje, jestli jsou kleště čisté a správně připojené k přístroji.

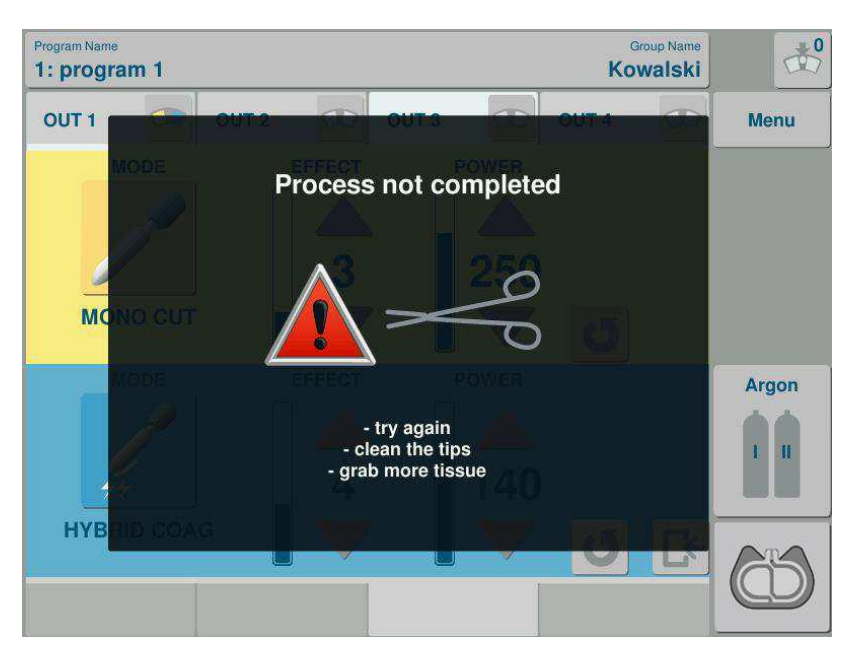

# **PŘEKROČENÍ ČASU FUNKCE ThrmoStapler®**

Céva nebyla uzavřena. Aplikujte znovu kleště.

## **ThermoStapler® AUTOSTOP**

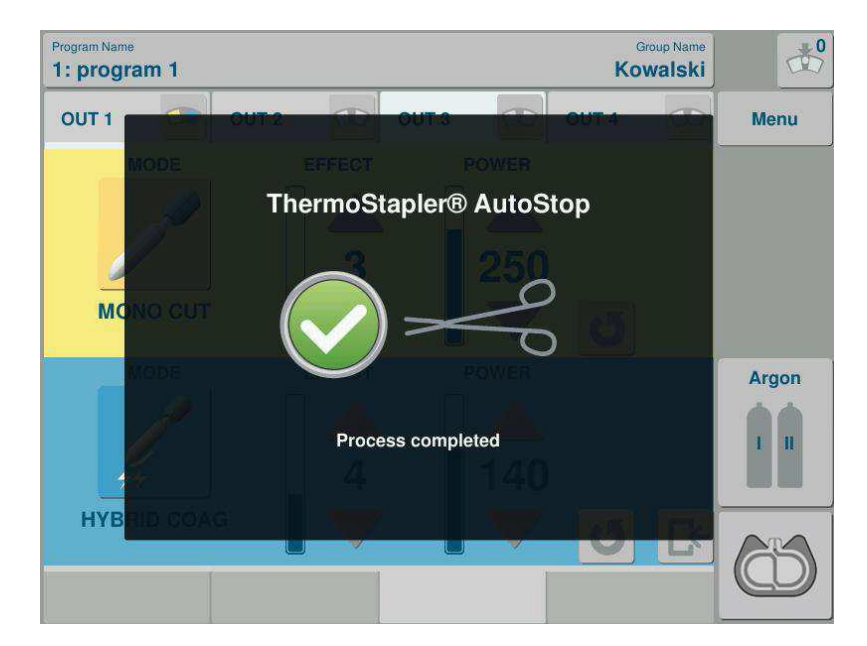

Zpráva informuje o správném dokončení aplikace ThermoStapler®

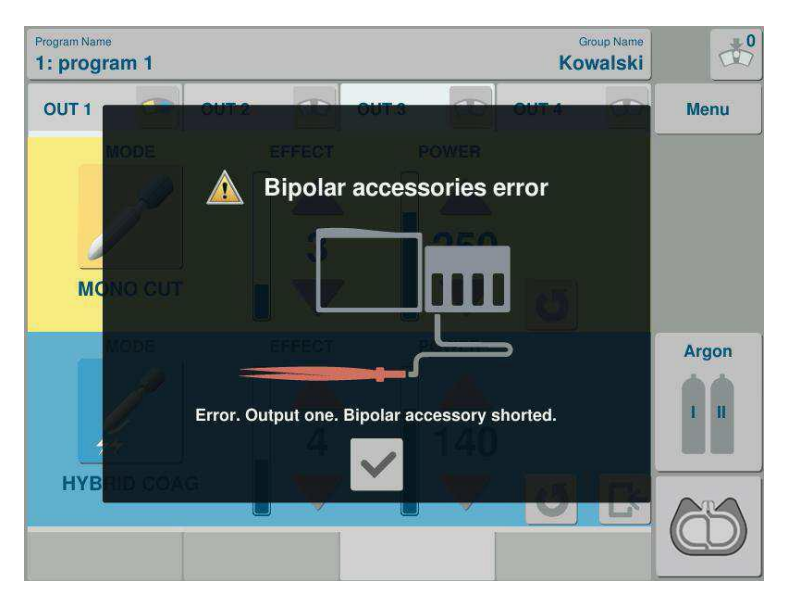

# **CHYBA BIPOLÁRNÍHO PŘÍSLUŠENSTVÍ**

Bipolární nástroj je zkratovaný. Rozevřete prosím čelisti nástroje.

# **KONČÍ PLATNOST TECHNICKÉ PROHLÍDKY**

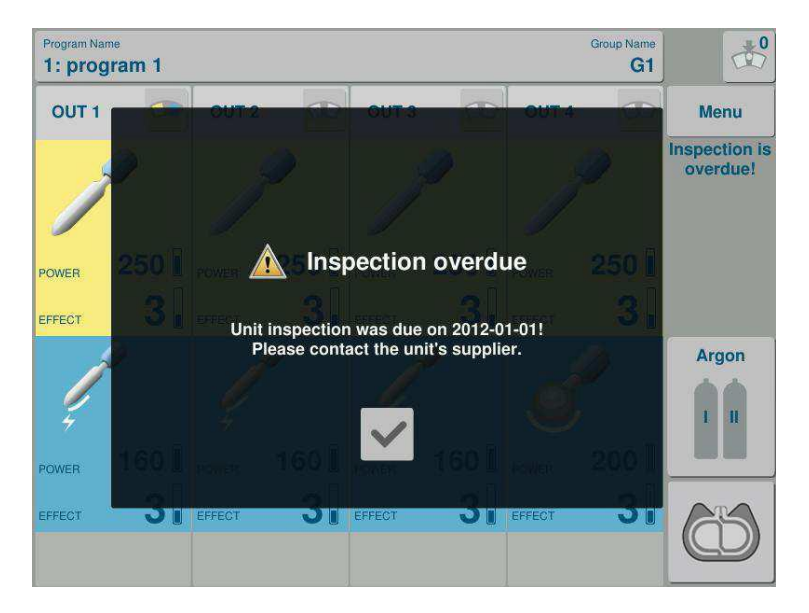

Končí platnost technické prohlídky. Kontaktujte prosím autorizovaný servis.

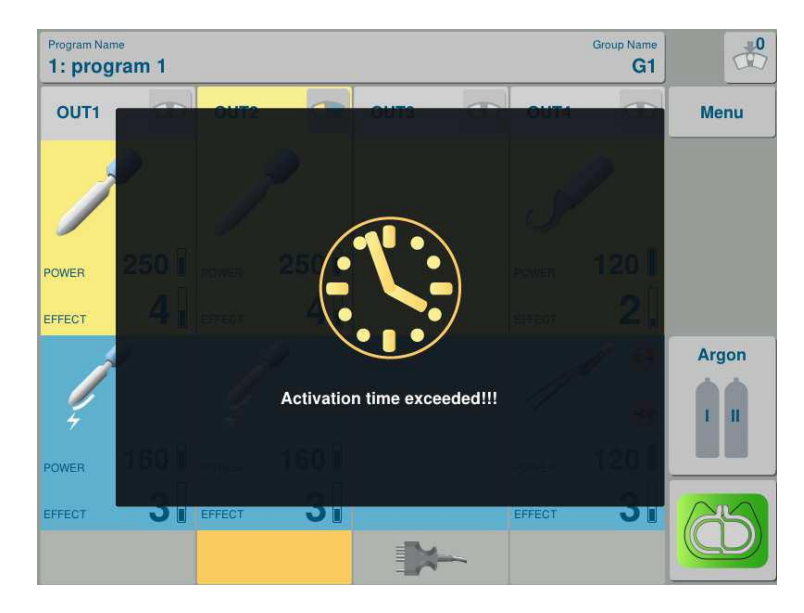

## **MAXIMÁLNÍ DOBA AKTIVACE**

Byl nastaven limit doby aktivace.

Systém přerušil aktivaci. Po opakované aktivaci začne systém opět odpočítávat nastavený čas.

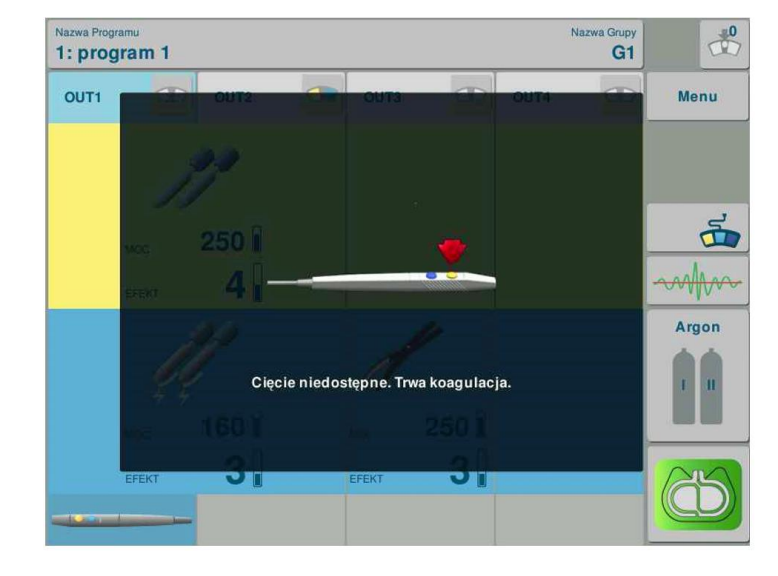

## SOUBĚŽNÁ PRÁCE

Pokud druhý operatér vybere odlišný mód než druhý operatér, Spectrum upozorní, že je vybraný režim v tuto chvíli nedostupný. Tato akce nemá žádný efekt na práci prvního operatéra..

## **10. Ochranná opatření a varování**

10.1 Při provádění elektrochirurgických postupů minimalizujete riziko popálení :

a) použitím pouze doporučeného příslušenství,

b) neustálou kontrolou kabelů pro připojení elektrody a zejména jejich izolačního stavu,

c) správným použitím neutrální elektrody

d) zabráněním vniknutí kapaliny mezi silikonové neutrální elektrody a tělo pacienta,

e) zajištěním pacienta, aby nepřišel do styku s kovovými prvky a uzemněním; v zásadě by měl být pacient účinně izolován od uzemněného operačního stolu. Pro tento účel je nejvhodnější plastová rouška vložená mezi stůl a roušky pod pacientem

f) vyloučením dotyku kůže pacienta, v případě, že je to nezbytné, měly by být použita suchá gáza jako izolační vrstva

g) zabráněním části těla pacienta přijít do kontaktu s končetinou (například paže s trupem)

h) neutrální elektrody by měly být použity co možná nejblíže k operačnímu poli, ale ne blíže než 20 [cm].

10.2 Při plánování zákroku, který by nemusel být úspěšně dokončen pro selhání elektrochirurgického systému, je nutné mít připravený záložní elektrochirurgický systém.

10.3 Při provádění postupů na pacientech napojených na monitorovací zařízení (EKG), nezapomeňte umístit monitorovací elektrody pokud možno mimo elektrochirurgické elektrody v místě aplikace. Dále se doporučuje používat monitorovací zařízení vybavena ochrannými systémy proti vysokofrekvenčnímu proudu. Nepoužívejte jehlové elektrody pro monitorování zařízení.

10.4 Kabely aplikačních elektrod by měla být připojena tak, aby: · se nedotýkaly pacienta, · nebyly smotány s jinými kabely.

10.5 Držák aktivní elektrody, s vloženou elektrodou a aktivní monopolární a bipolární elektrodynesmí být odkládány na tělo pacienta s ohledem na riziko úrazu nechtěnou aktivací a dalším rizikům. Kromě toho jsou aktivní elektrody za provozu horké. Věnujte zvýšenou pozornost nechtěnému doteku horkého nástroje s tkání. Hrozí nebezpečí popálení nebo perforace.

#### 10.6 CHANNELLING EFEKT

V průběhu zákroku, ve kterém vysokofrekvenční proud může protékat částmi těla s malým průřezem (vejcovody, varlata, žlučovody), hrozí riziko kumulace VF proudu v nejuţším místě. To můţe vést k tepelnému poškození a nekróze tkáně, která je vzdálená od operačního pole. Tento fenomén se nazývá channelling efekt. V takovém případě by měla být použita bipolární technika, protože snižuje riziko náhodné koagulace na nechtěném místě.
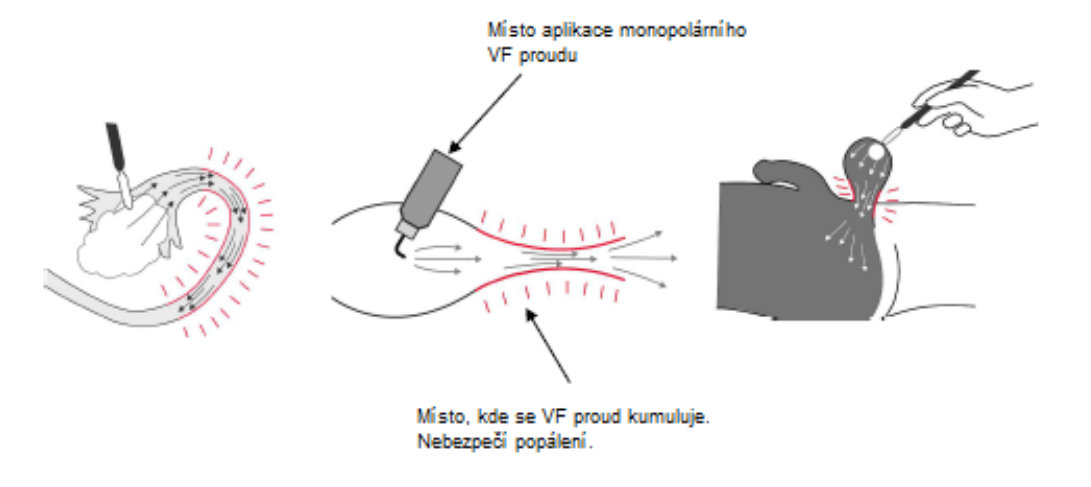

Příklady míst, kde může dojít k channelling efektu:

10.7 Nastavený výkon by nemělo být vyšší, než je nezbytné vzhledem ke zvolenému postupu.

10.8 Chyba elektrochirurgického přístroje může způsobit neočekávané zvýšení výstupního výkonu a nevratné poškození tkáně pacienta. Pravidelné roční prohlídky prováděné autorizovaným servisem mohou toto riziko minimalizovat.

10.9 Evidentní pokles výkonu, při normálním nastavení, může znamenat:

- nesprávné použití neutrální (silikonové) elektrody
- poškozené kabely,
- zbytky koagulované tkáně na nástroje.

Zkontrolujte, výše uvedené situace před zvýšením výkonu.

10.10 Nečisté elektrody mohou způsobit sníţení kvalitu diatermie**.** Jedná se zejména o soft a bipolární koagulace. Aktivní elektrody by měly být, průběžně během zákroku, zbavovány zbytkové tkáně.

10.11 Během zákroků prováděných v oblasti hrudníku a hlavy je doporučené nepoužívat hořlavá anestetika nebo plyny na bázi kyslíku, pokud nejsou dostatečně odvětrané.

10.12 Pro odsávání plynů a zlepšení viditelnosti operačního pole je doporučené použít odsávačku kouře a aerosolu, pokud to není možné udělat jiným způsobem.

10.13 Používejte nehořlavé dezinfekční prostředky. Pokud používáte hořlavé, musí být před zahájením zákroku odvětrané. Existuje také nebezpečí nahromadění těchto prostředků pod tělem nebo v tělních dutinách. Pokud k tomu dojde, je nutné tyto partie vysušit. Hořlavé látky se mohou vznítit od jiskry, která je běžnou součástí použití elektrochirurgie.

10.14 Jiskry na aktivní elektrodě představují riziko zahoření obvazů a metabolických plynů.

10.15 V průběhu zákroku, je také riziko poškození nebo rušení funkce kardiostimulátoru V těchto případech by měly být použity bipolární techniky. Pokud jsou monopolární režimy nezbytné, měla by být neutrální elektroda umístěna v co možná největší vzdálenosti od kardiostimulátoru. Aktivní elektrody by neměly být používány v blízkosti stimulátoru. Doporučuje se použít proud na krátkou dobu v krátkých časových intervalech. Před použitím elektrochirurgie se poraďte s dodavatelem kardiostimulátoru nebo kardiologem. Stav kardiostimulátoru pečlivě zkontrolujte bezprostředně po zákroku. Není povoleno použít elektrochirurgii u pacientů s kardiostimulátorem v ambulantních podmínkách.

10.16 Vysokofrekvenční svodové proudy mohou způsobit popáleniny na místech vzdálených od operačního pole, pokud jsou tato místa v kontaktu s vodivými prvky.

10,17 často používaná koagulační technika "přes-nástroj" by měla být pouze uplatňovaná při používání dobře izolované pinzety. Existují speciální pinzety s izolací rukojeti. **Chirurgické rukavice dostatečně nechrání obsluhu před popálením.** Nikdy nepoužívejte sprejovou koagulaci při použití této techniky.

10.18 Při použití sprejové koagulace, udržujte přiměřenou vzdálenost od prstů, kovových částí optiky endoskopu, fibroskopu.

10.19 ři provádění endoskopických zákroků:

Udržujte aktivní část elektrody v zorném poli, aby se zabránilo náhodnému popálení nebo koagulaci v náhodném místě.

Vyhněte se kontaktu s kovovými částmi endoskopu.

Používejte nevodivý kryt na okuláru endoskopu

10.20 Při navrhování elektrochirurgických generátorů věnoval EMED zvláštní pozornost omezujícím požadavkům týkajícím se elektromagnetického vyzařování.

Místní měření potvrdily vysokou úroveň elektromagnetického bezpečnosti diatermie EMED. Za běžných pracovních podmínek, k 8 hodinové denní expozici dochází při vzdálenosti pole 5 až 15 [cm] od pracovních vodičů. Od 20-40 cm pole klesá pod maximální hodnotou bez časového omezení. Elektromagnetická pole se vyskytují hlavně kolem kabelů a diatermie sama o sobě není výrazně vyzařujícím prvkem.

Pokud nejsou aktivovány, diatermické jednotky neuvolňují vysokofrekvenční energii. Jelikož rozsah elektromagnetického pole závisí na specifickém pracovišti, umístění a kabeláži přístroje, musí být měření prováděno individuálně. SZÚ může určit místní zóny elektromagnetického vyzařování.

## **11. Technické prohlídky, záruka a servis**

Po každém zákroku zkontrolujte stav elektrických kabelů, elektrod, a pedálu.

Po připojení systému k napájení proběhne autotest zařízení a připojeného příslušenství. Při zjištění chyby se ozve signál a objeví se hlášení na displeji (viz kapitola 9).

### **Mechanické závady**

V případě poškození konektorů, vypínačů, skříně přístroje nebo klávesnice, nebo po pádu přístroje, kontaktujte před dalším použitím autorizovaný servis.

Výrobcem autorizovaný servis může provádět podrobnější technickou kontrolu.

## **SERVIS**

Elektrochirurgická jednotka je přístroj zařazený do nejvyšší použitelné třídy rizika tj. třídy IIb.

To znamená, že všechny společnosti provádějící instalaci, zkoušení, seřízení nebo opravu tohoto zařízení musí mít požadovanou odbornou způsobilost potvrzenou povolením výrobce zdravotnického zařízení.

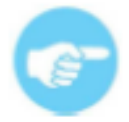

**Pravidelné prohlídky jsou nutné jednou za rok. Výrobce schvaluje k pouţití pouze takové přístroje, které mají platnou technickou prohlídku provedenou autorizovaným servisem.**

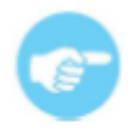

**Prohlášení o shodě, vydané výrobcem, se nevztahuje na přístroje,**  jejichž údržbu, servis nebo opravy provádí neautorizovaná servisní **organizace.**

**Přístroj SPECTRUM je vybaven systémem, který signalizuje termín pravidelné bezpečnostně – technické kontroly (PBTK). Upozornění se zobrazí na displeji 30 dní před uplynutím termínu PBTK. Během této doby kontaktujte autorizovaný servis a dohodněte termín nové PBTK.**

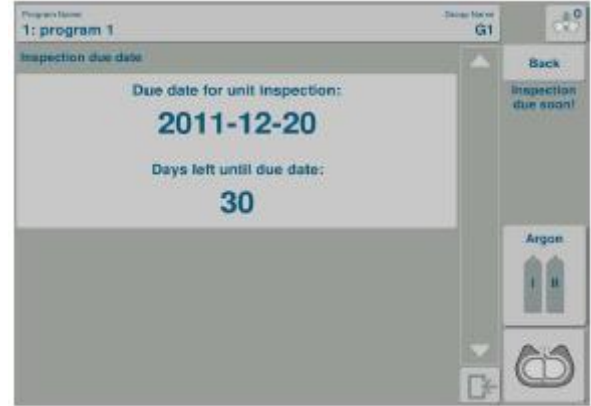

Obr. 49. Blíží se termín další PBTK

#### **Výrobce nepovoluje ţádné kalibrace nebo opravy elektrochirurgického systému** prováděné uživatelem, s výjimkou nastavení výkonu a pracovního režimu.

Uživatel je povinen provádět technické kontroly doporučené výrobcem, které by měly být prováděny autorizovaným servisem výrobce. Je-li tato podmínka splněna, je výrobce nadále odpovědný za bezpečnost zařízení. Pokud uživatel nedodržuje pokyny výrobce a požadované kontroly nejsou provedeny, pak v souladu se zákony, odpovědnost přechází na uživatele.

V zájmu zajištění správného fungování zařízení, instalace a školení zaměstnanců by měly být prováděny autorizovaným zástupcem firmy EMED. Každý účastník školení obdrží osvědčení, které ho / ji opravňuje k použití elektrochirurgické jednotky EMED. Tyto postupy jsou povinné.

Více informací o autorizovaných servisech lze získat od výrobce

#### **EMED SP. Z O. O. SP. K., 05-816 Opacz k/Warszawy, ul. Ryżowa 69A Tel. +48 (22) 723-08-00 Fax +48 (22) 723-00-81 email: [support@emed.pl](mailto:support@emed.pl)**

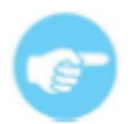

V případě závady kontaktujte autorizovaný servis

#### **TRANSPORT SYSTÉMU**

Při transportu systému dodržujte standardní bezpečnostní opatření. Během transportu musí být systém chráněn před mechanickým poškozením a vlhkostí.

Pokud je systém dlouhodobě přepravován, musí být před použitím uveden do pokojové teploty.

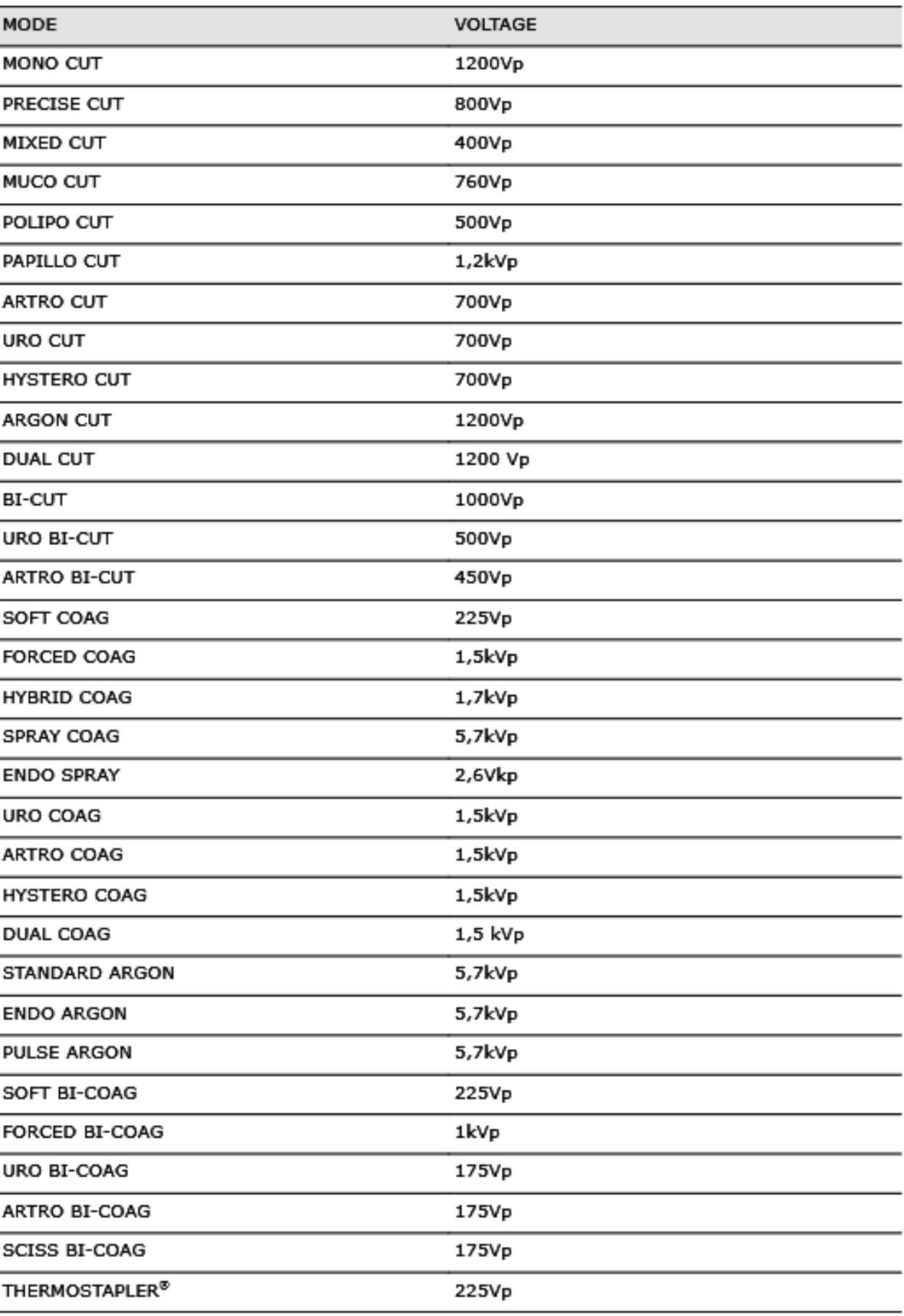

# VÝKON JEDNOTLIVÝCH REŽIMŮ

**Znázorněné grafy se mohou v závislosti na vývoji zařízení měnit.** $\mathbb{R}$ 

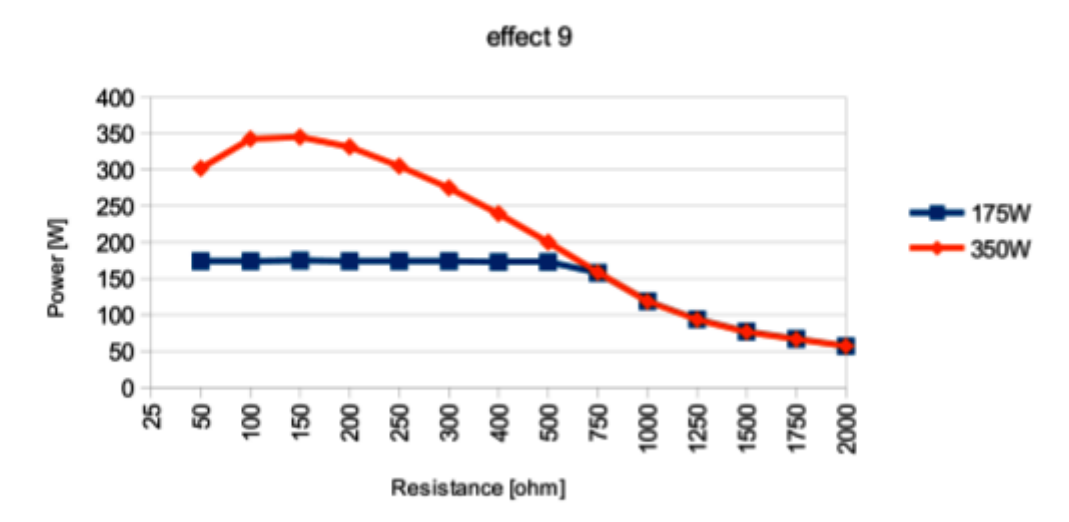

## **MONO CUT**

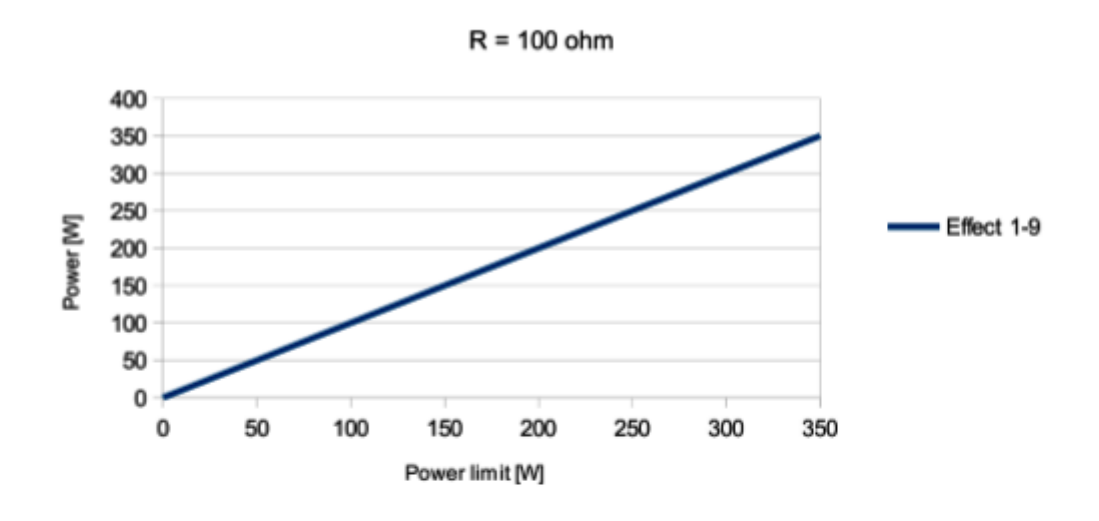

**MONO CUT** 

PRECISE CUT

effect 9

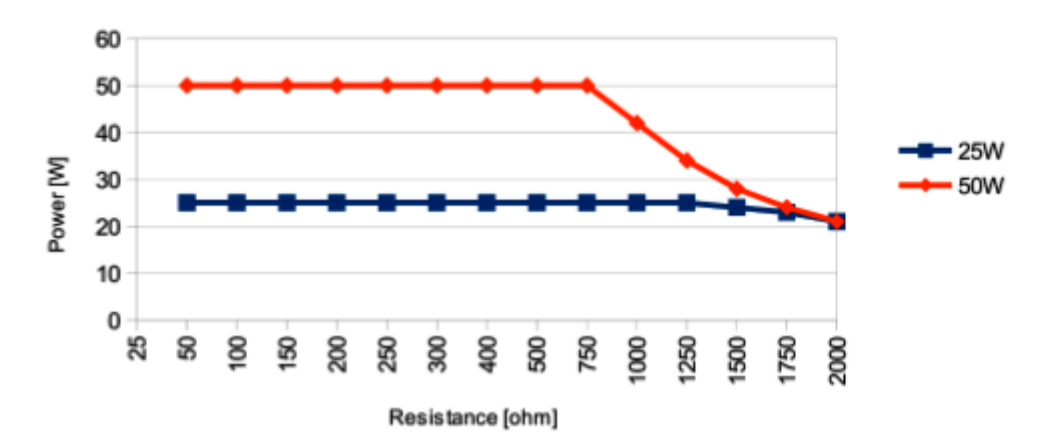

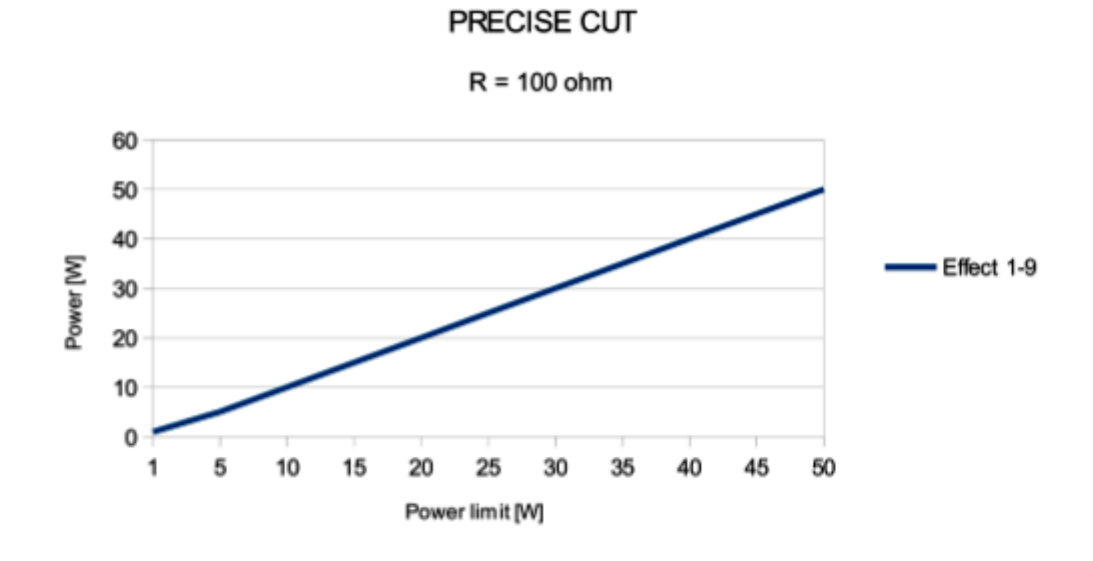

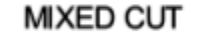

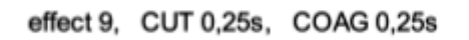

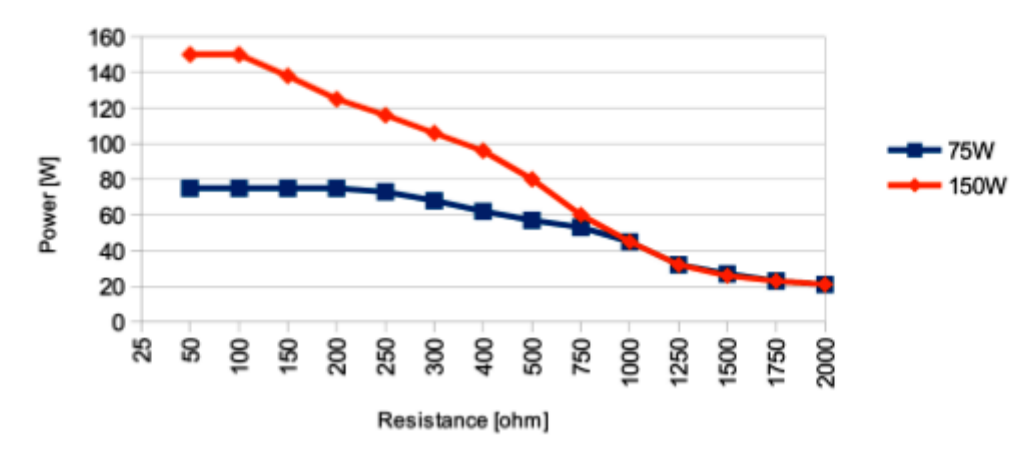

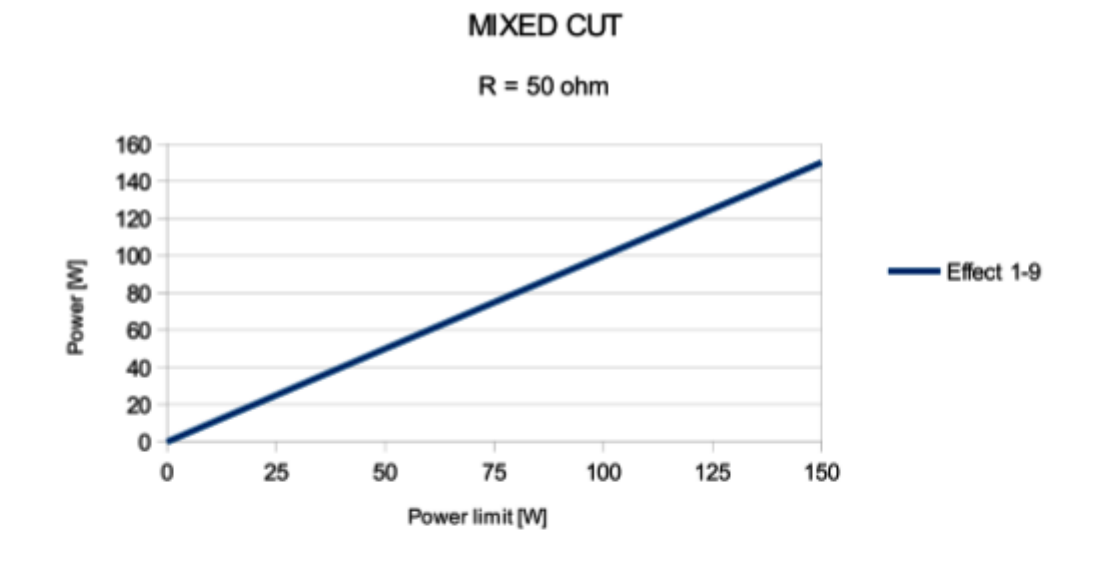

MUCO CUT

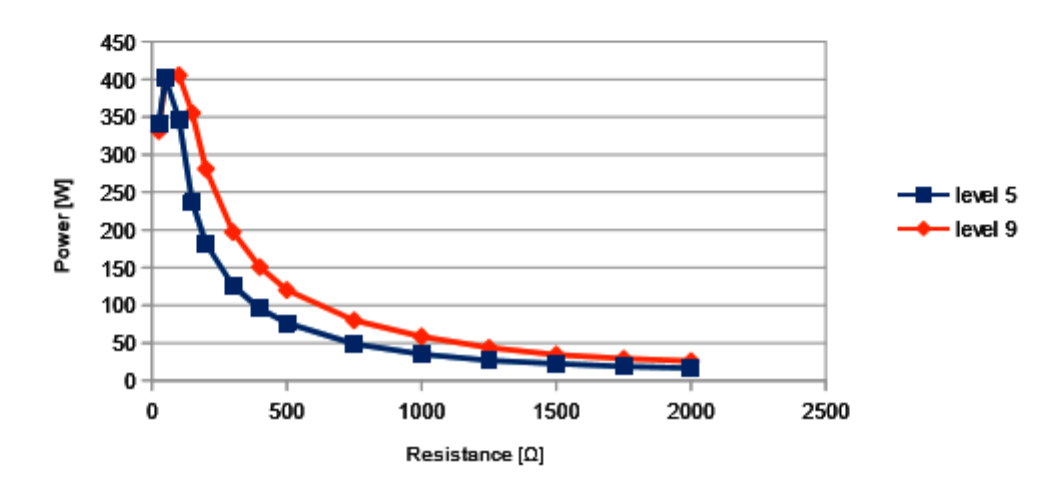

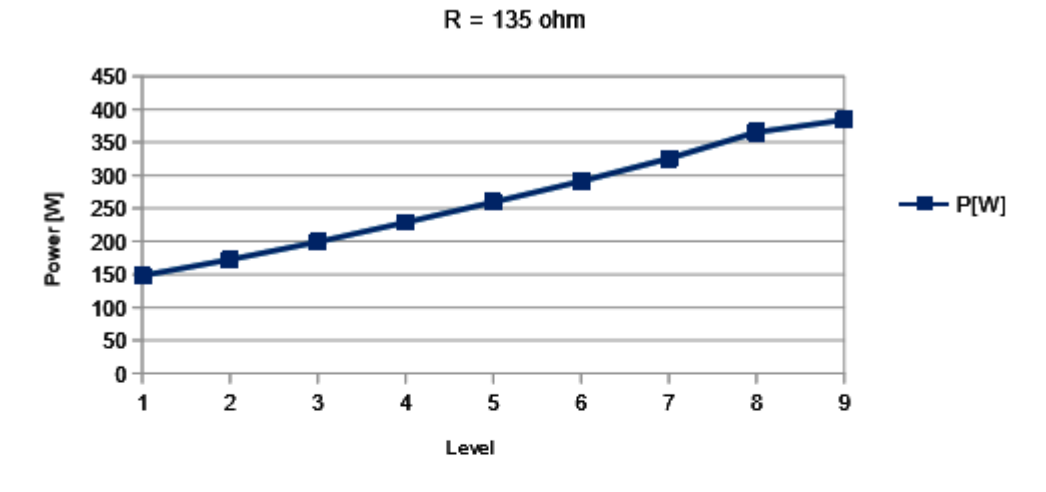

MUCO CUT

POLIPO CUT

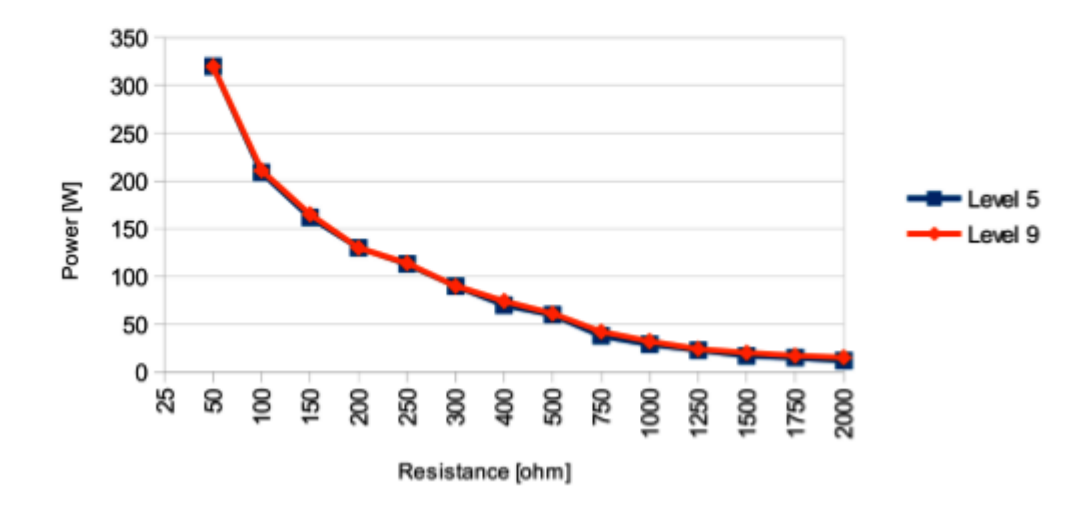

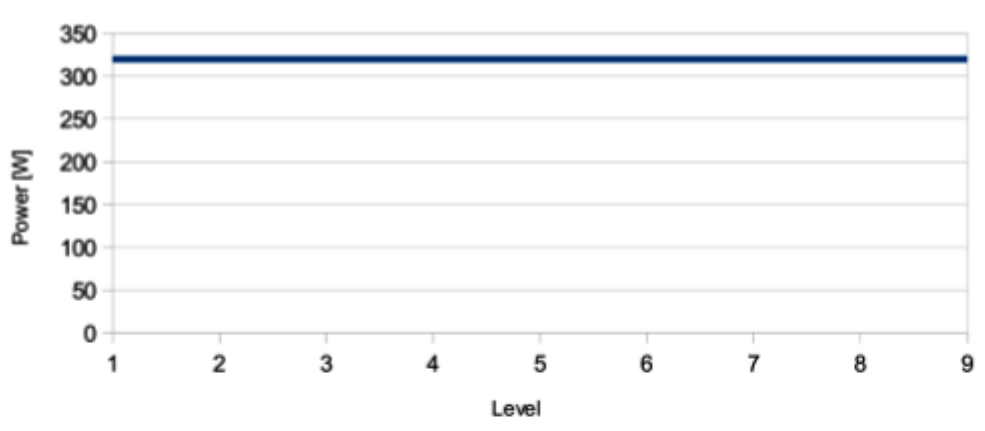

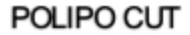

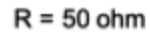

PAPILLO CUT

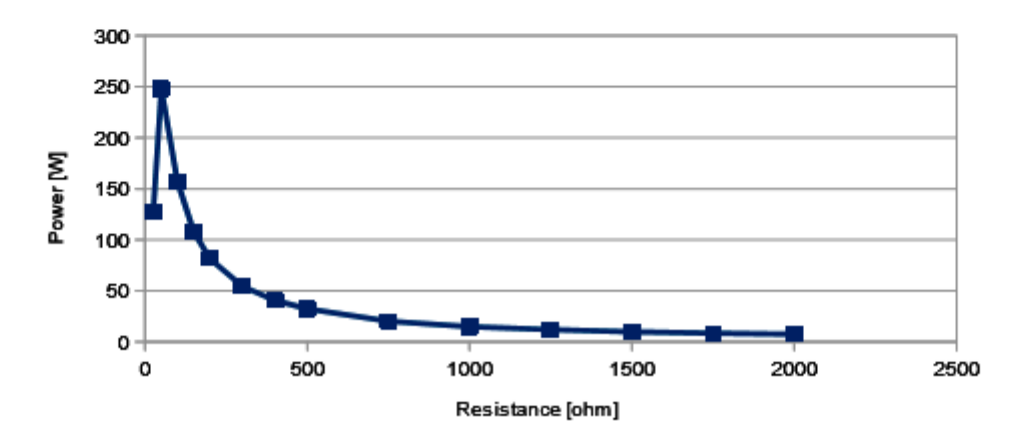

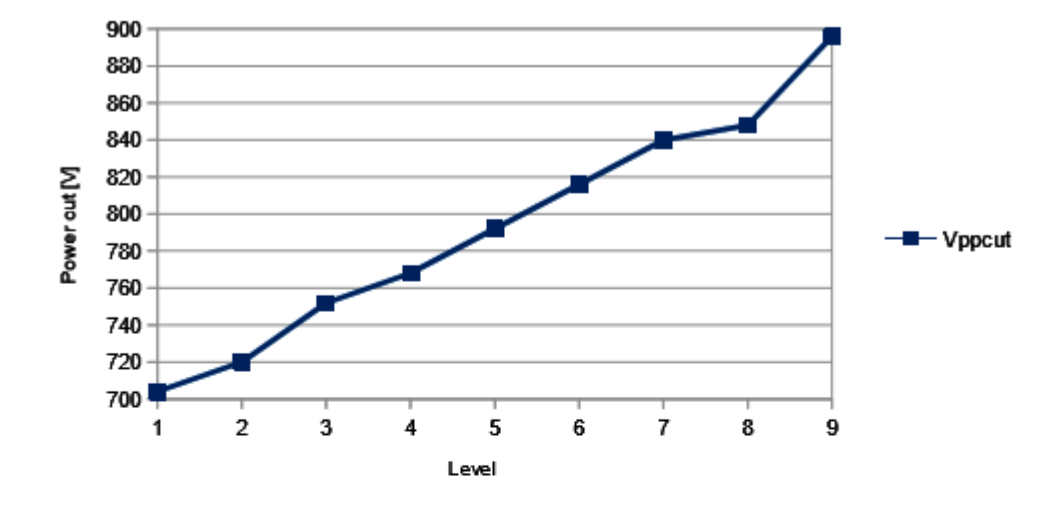

**ARTRO CUT** 

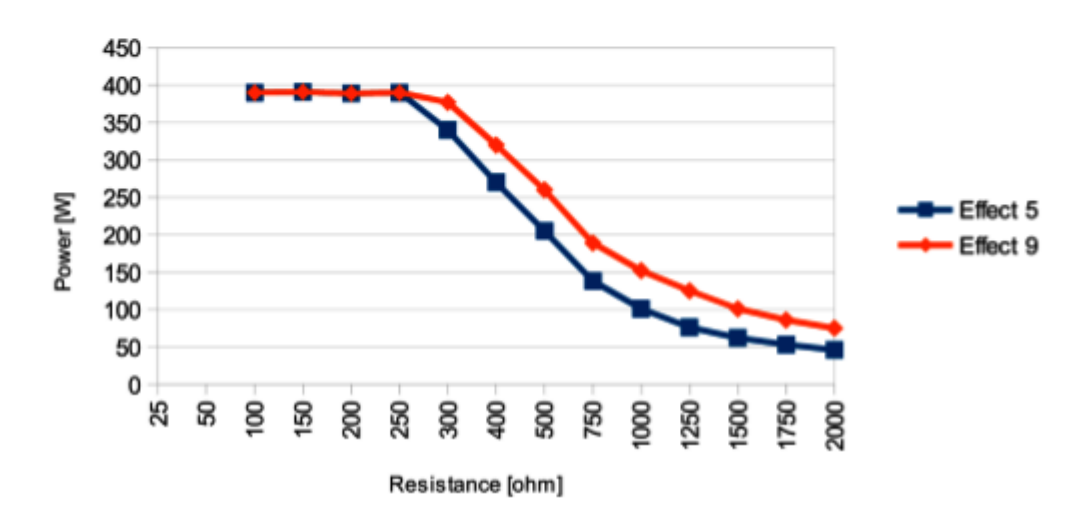

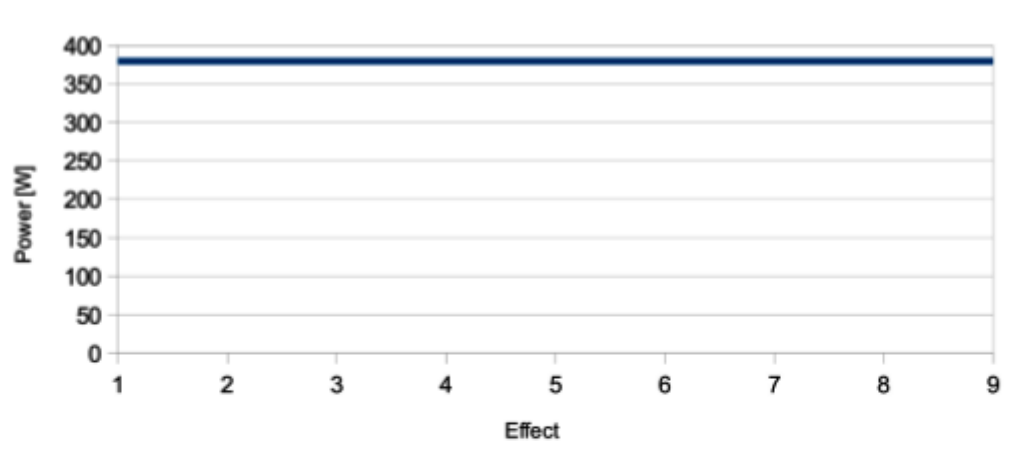

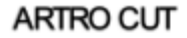

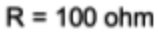

URO CUT

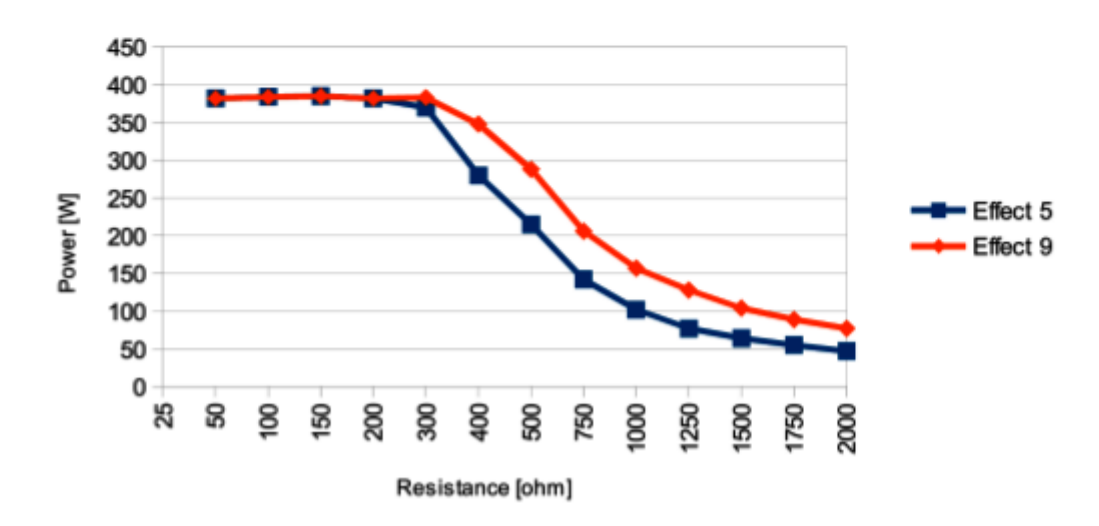

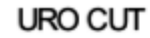

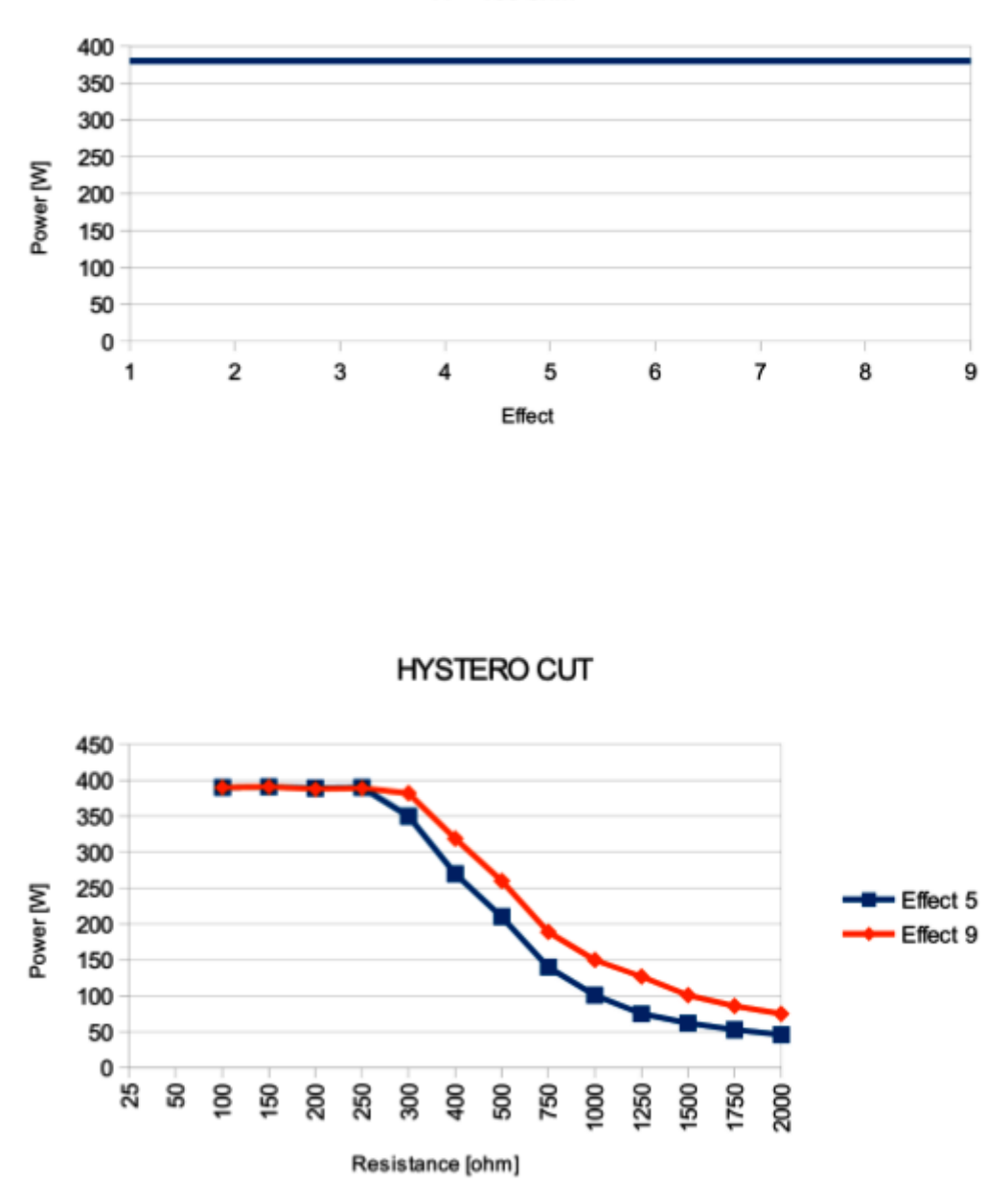

 $R = 100$  ohm

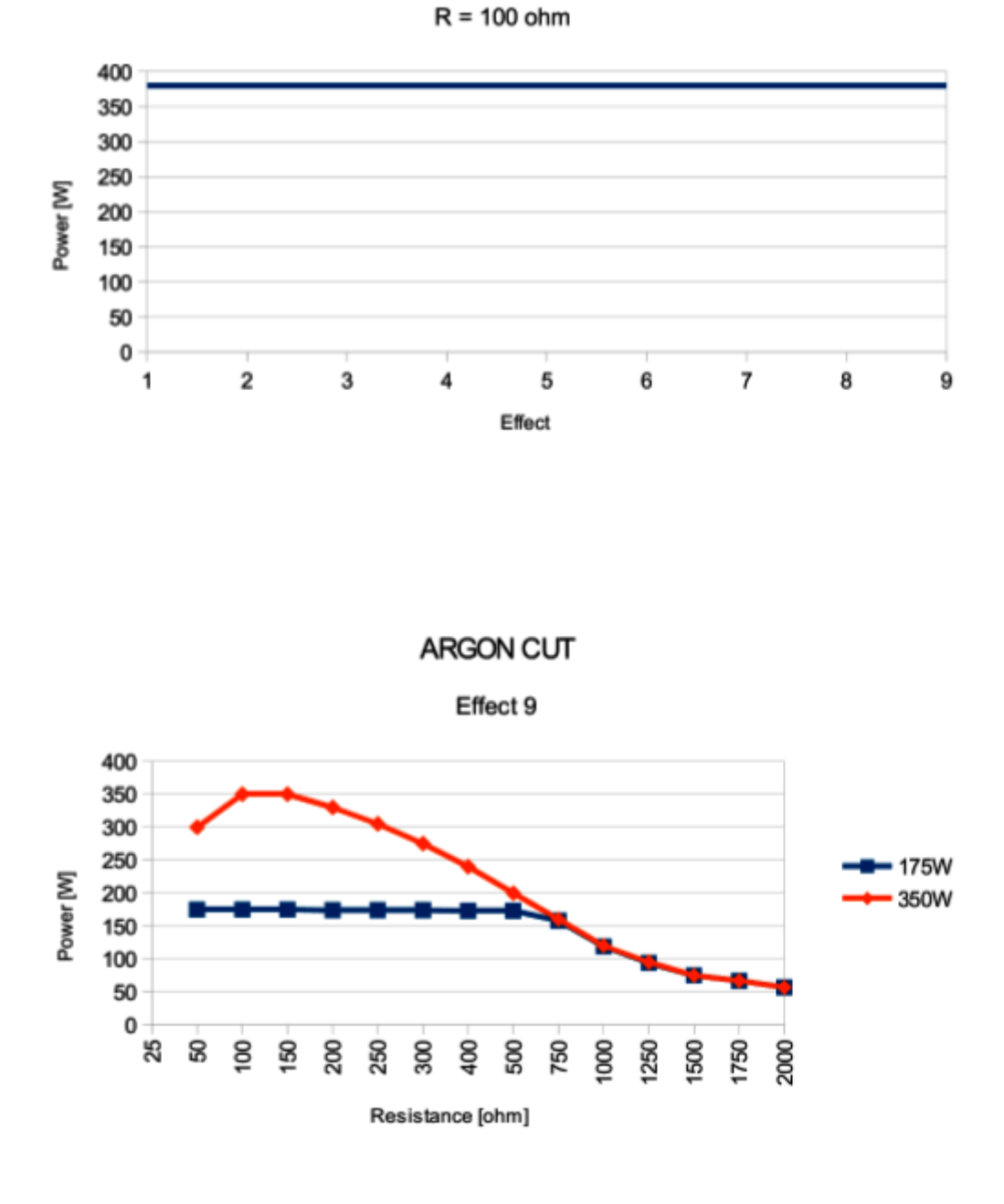

**HYSTERO CUT** 

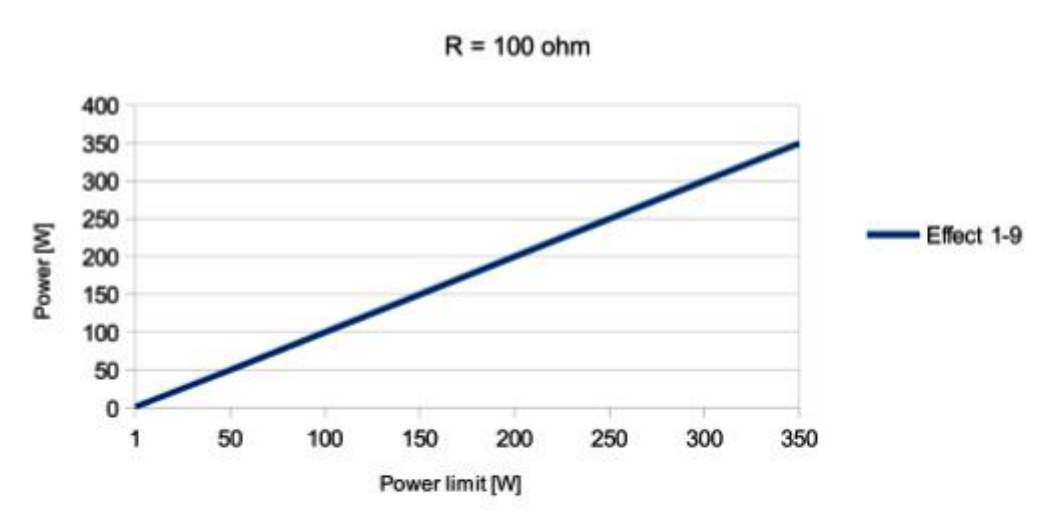

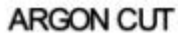

SOFT COAG

Effect 9

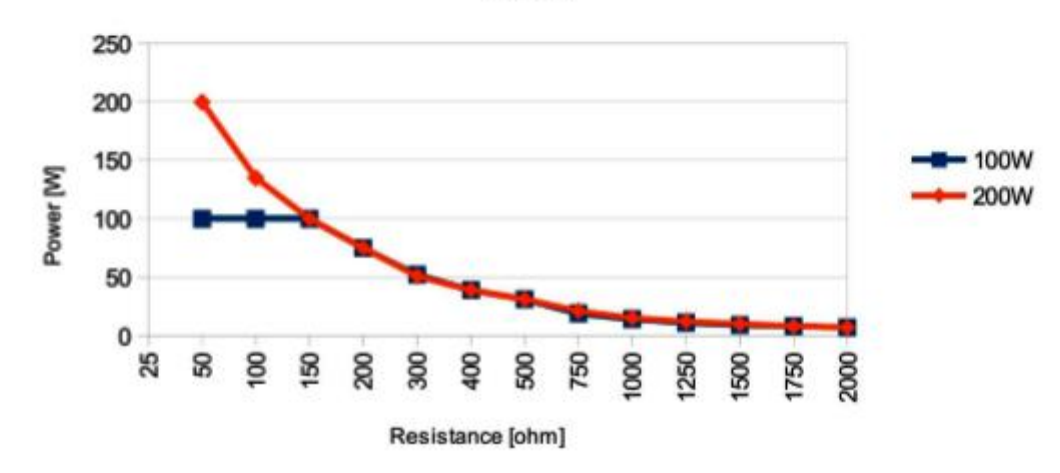

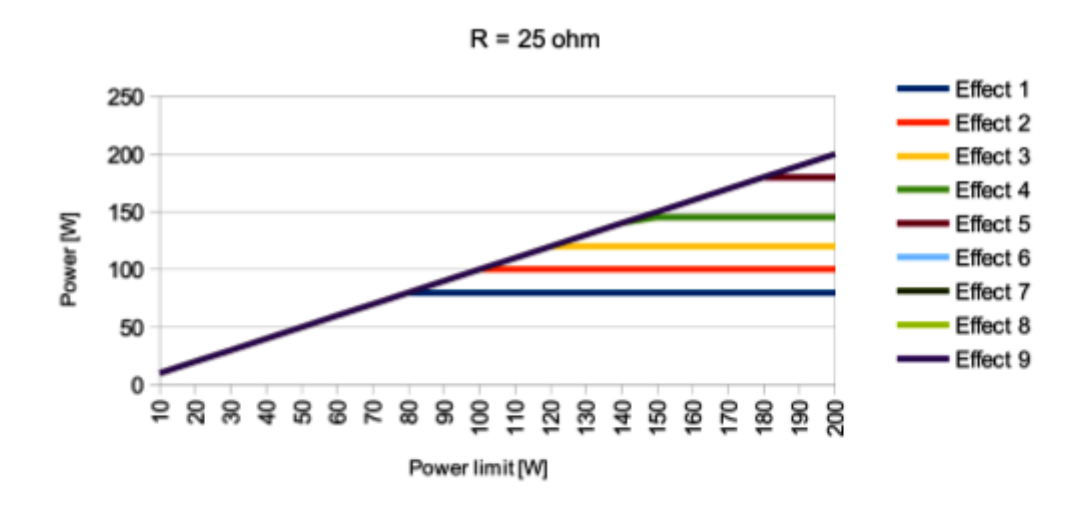

SOFT COAG

**FORCED COAG** 

Effect 9

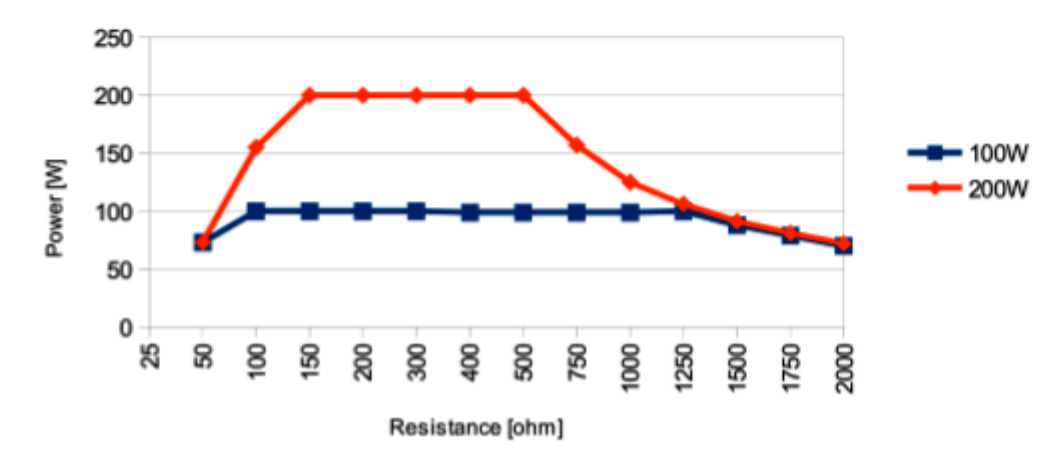

111

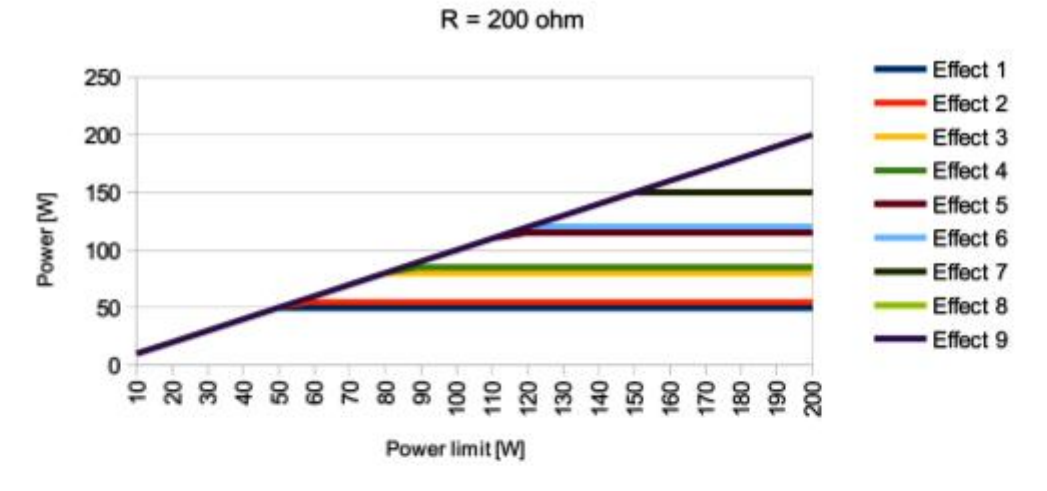

**FORCED COAG** 

**HYBRID COAG** 

Effect 9

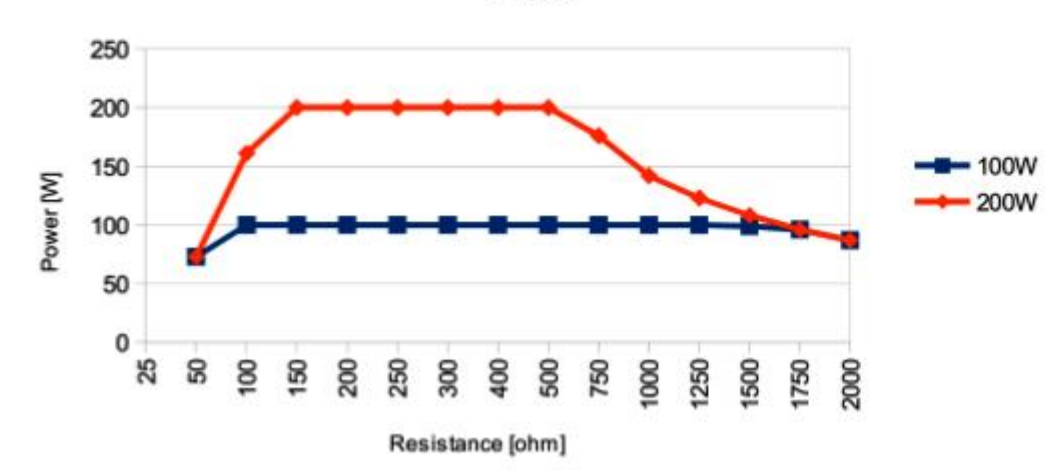

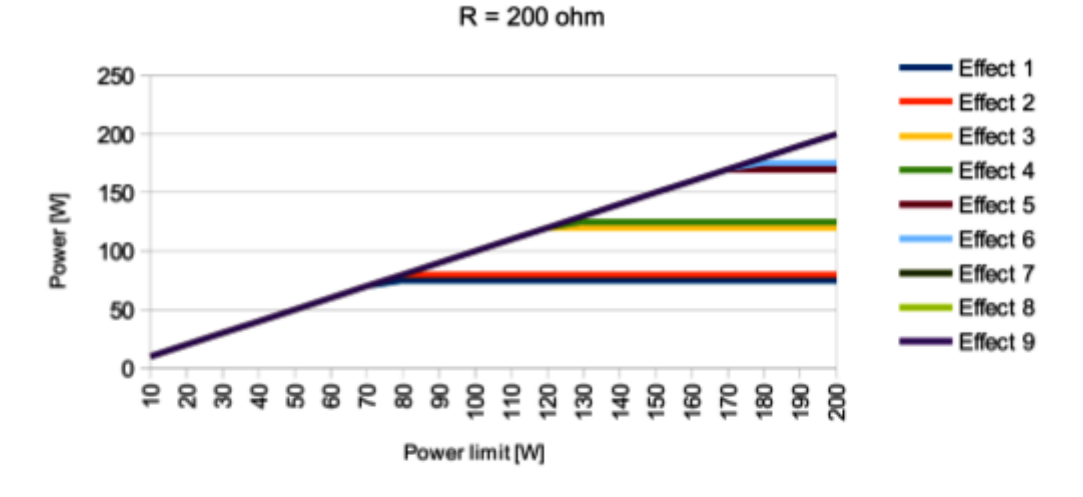

**HYBRID COAG** 

SPRAY COAG

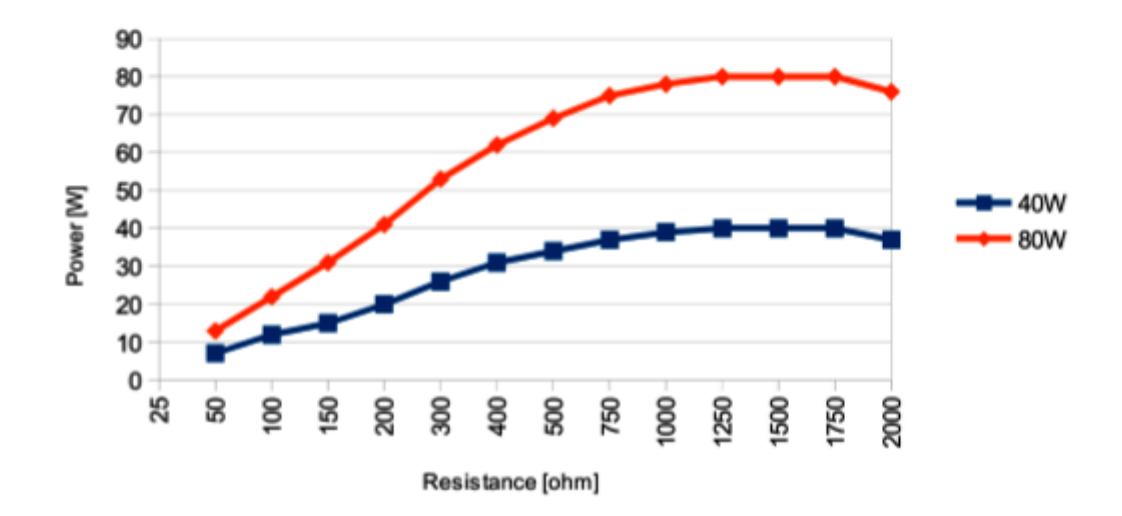

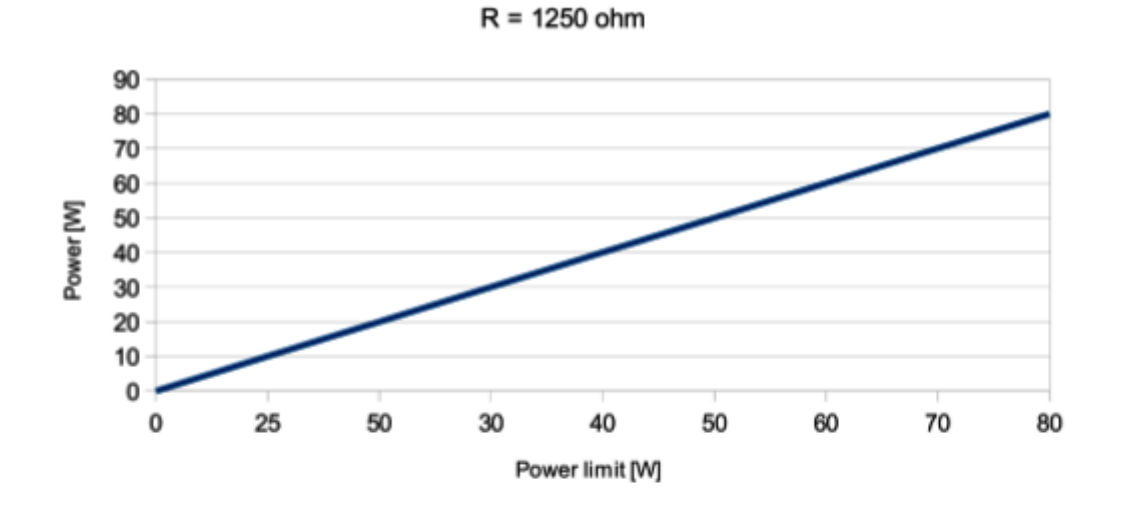

SPRAY COAG

**ENDO SPRAY** 

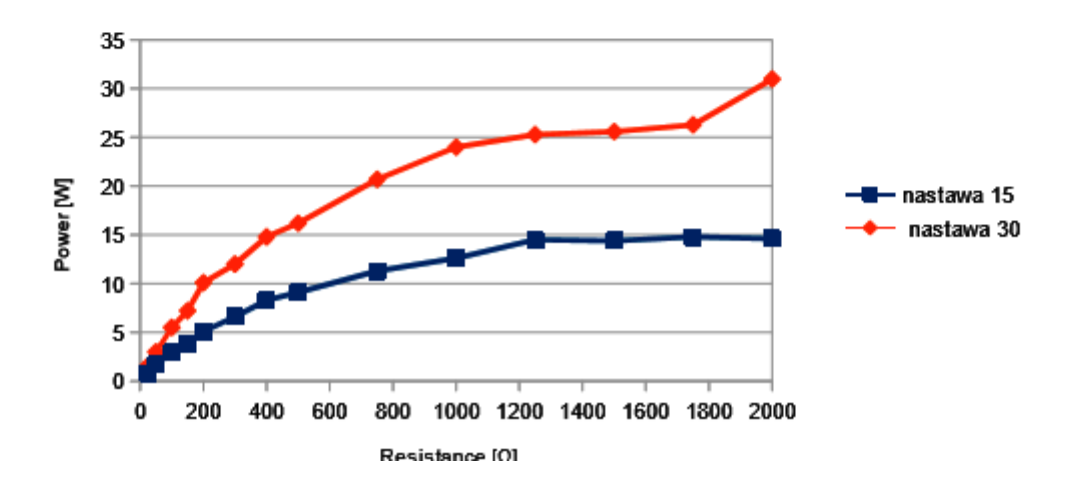

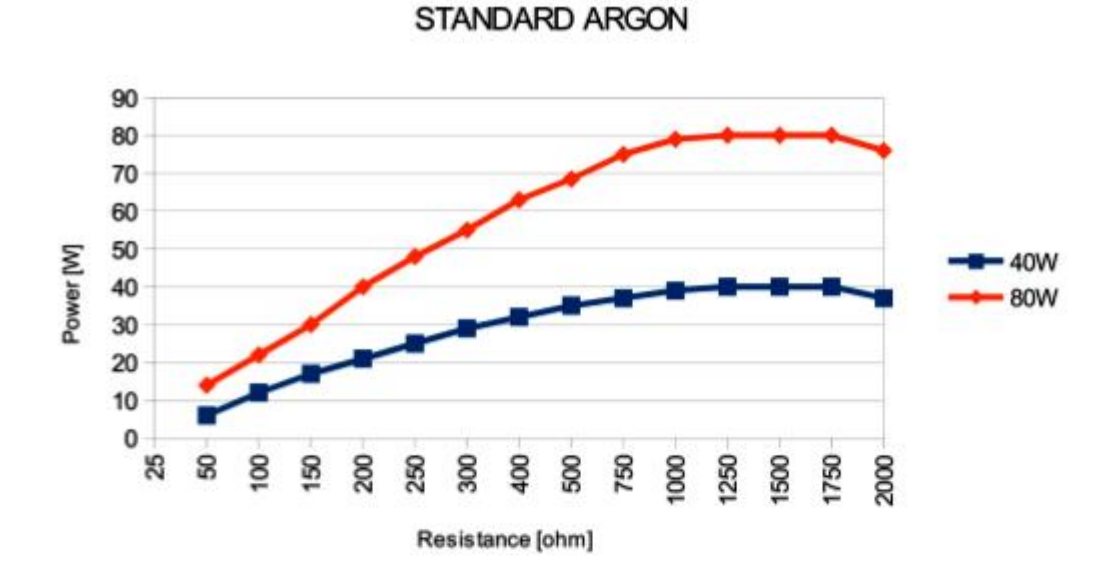

#### STANDARD ARGON

 $R = 1250$  ohm

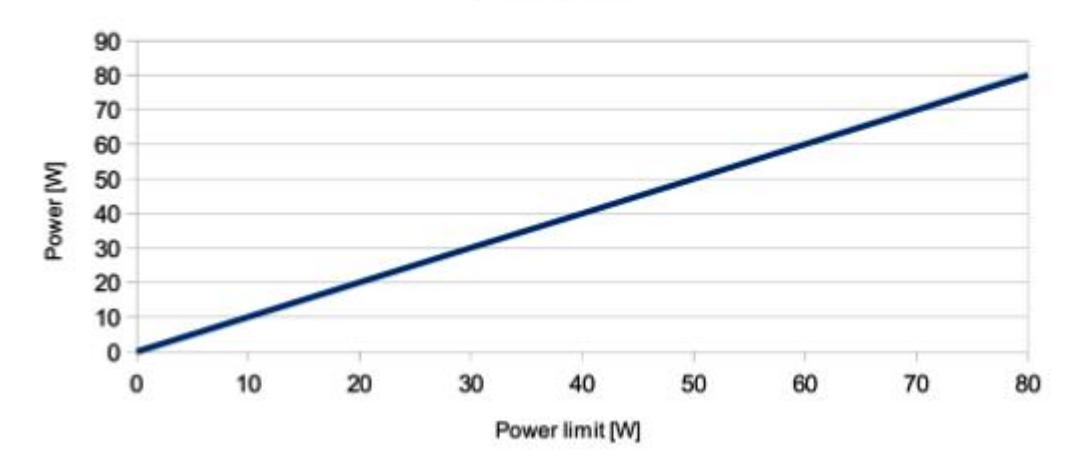

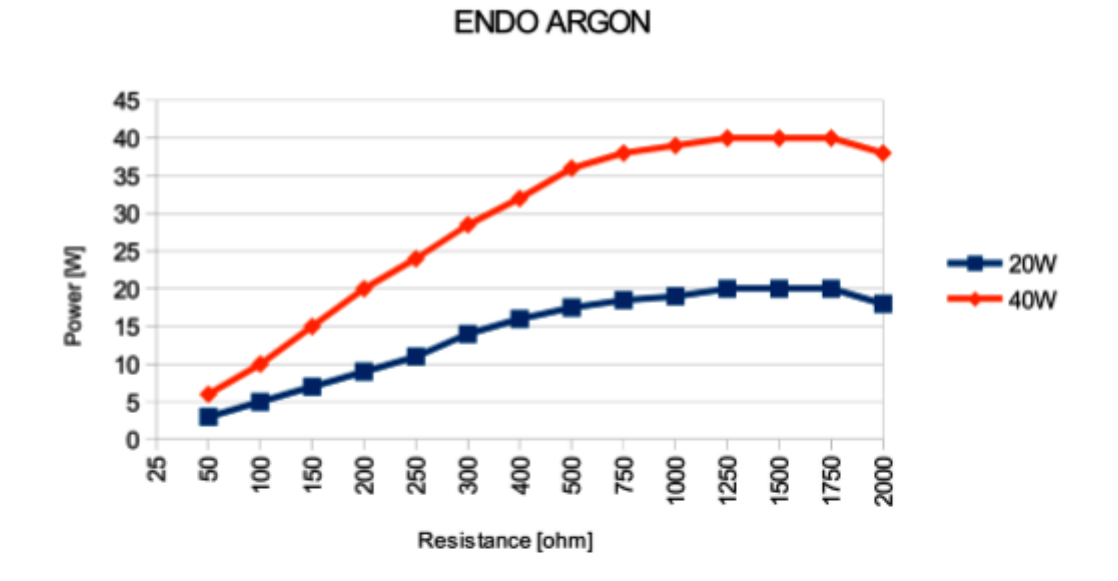

**ENDO ARGON** 

 $R = 1250$  ohm

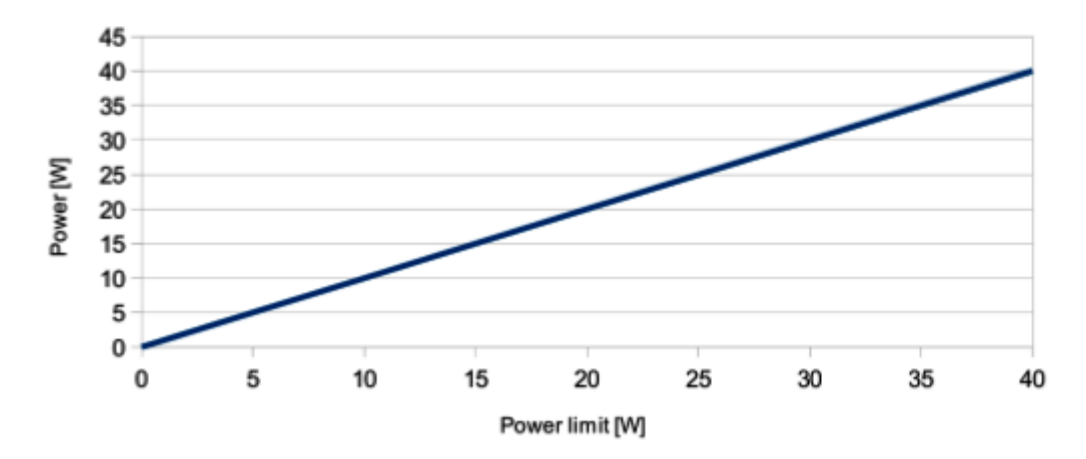

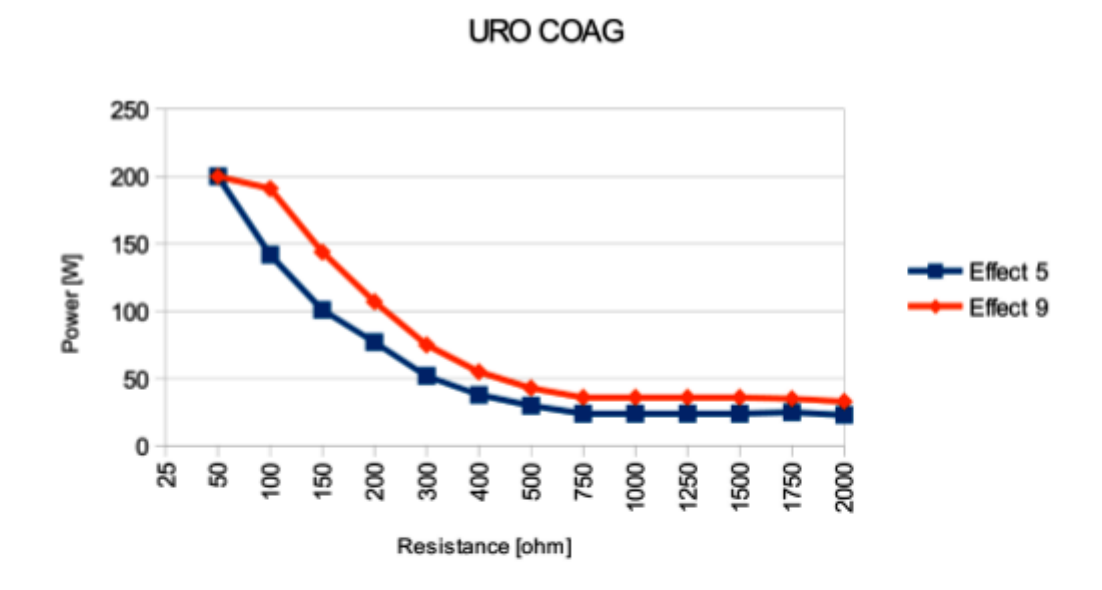

**URO COAG** 

 $R = 100$  ohm

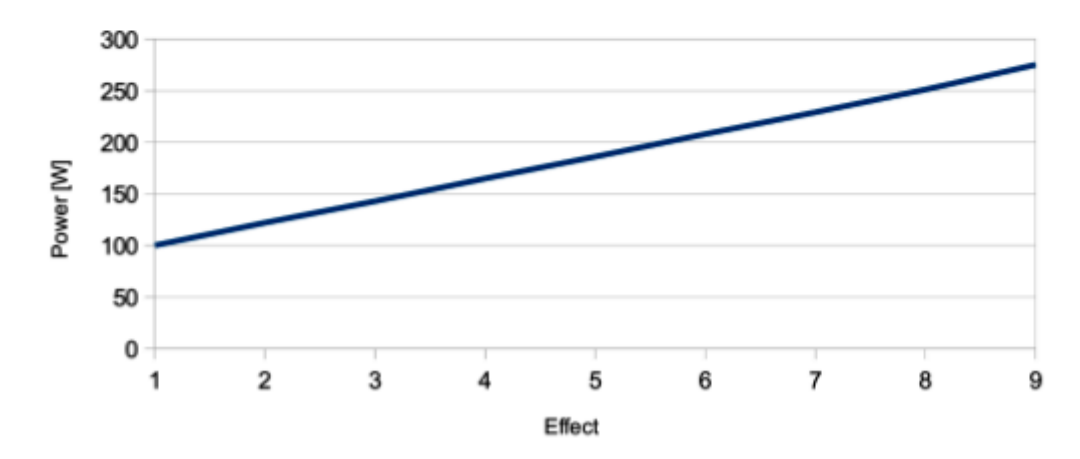

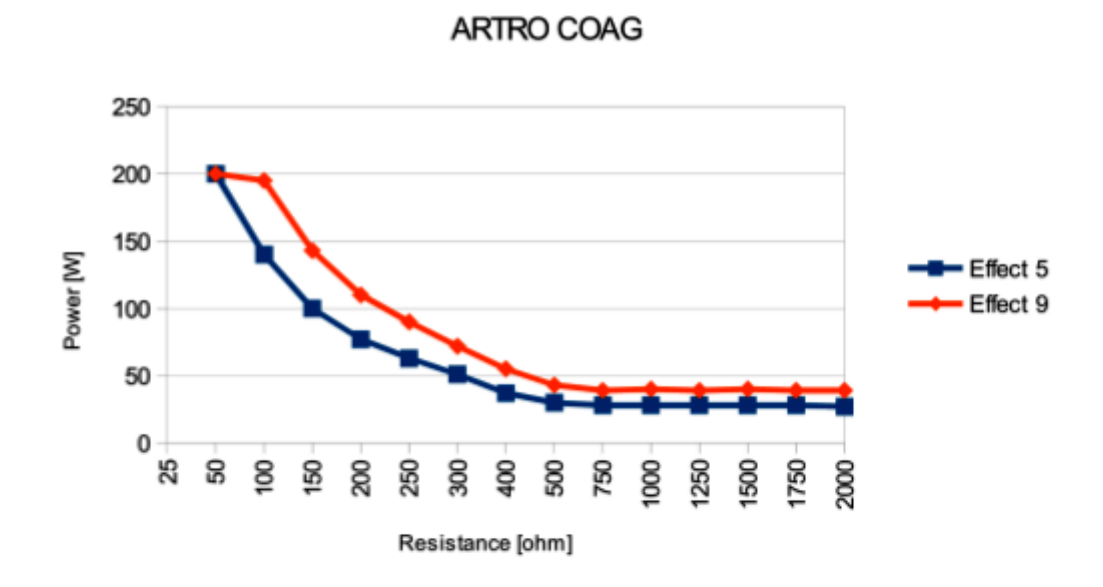

ARTRO COAG

 $R = 100$  ohm

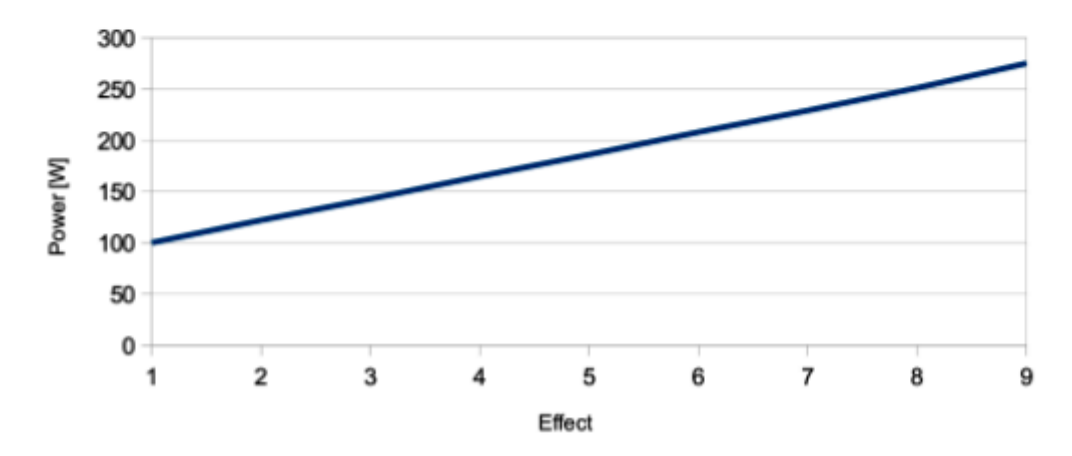

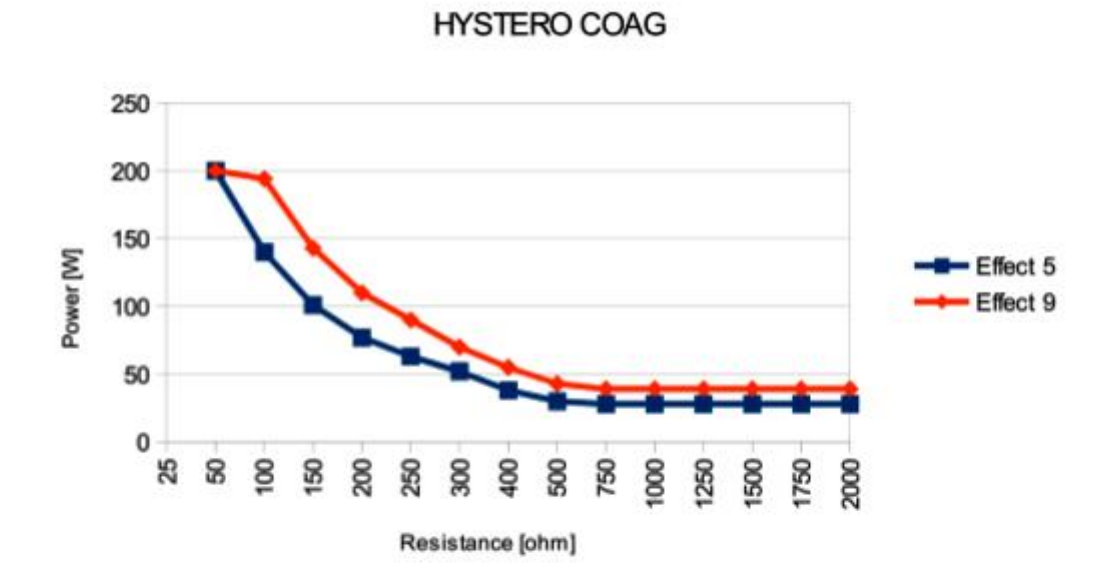

**HYSTERO COAG** 

 $R = 100 ohm$ 

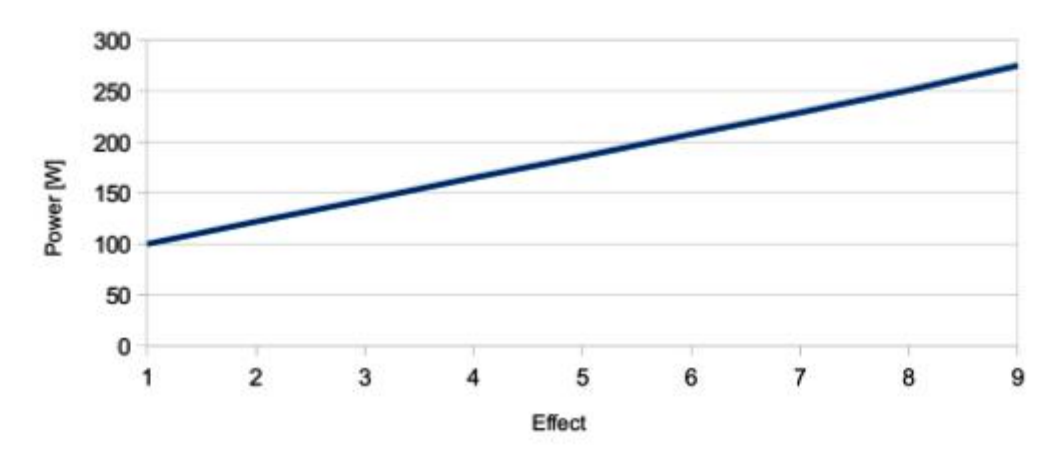

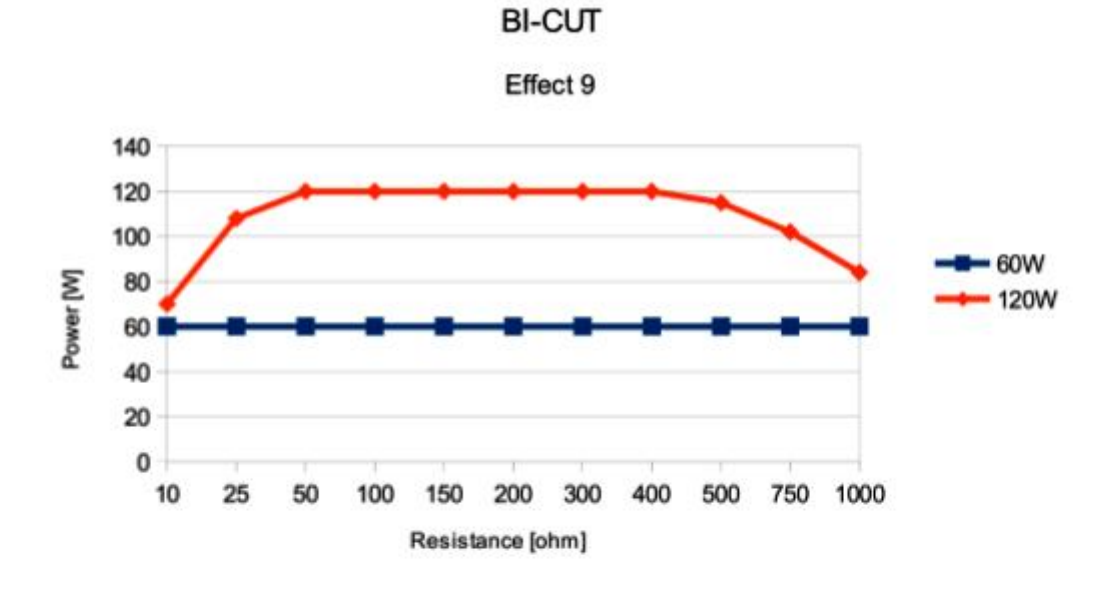

**BI CUT** 

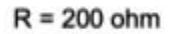

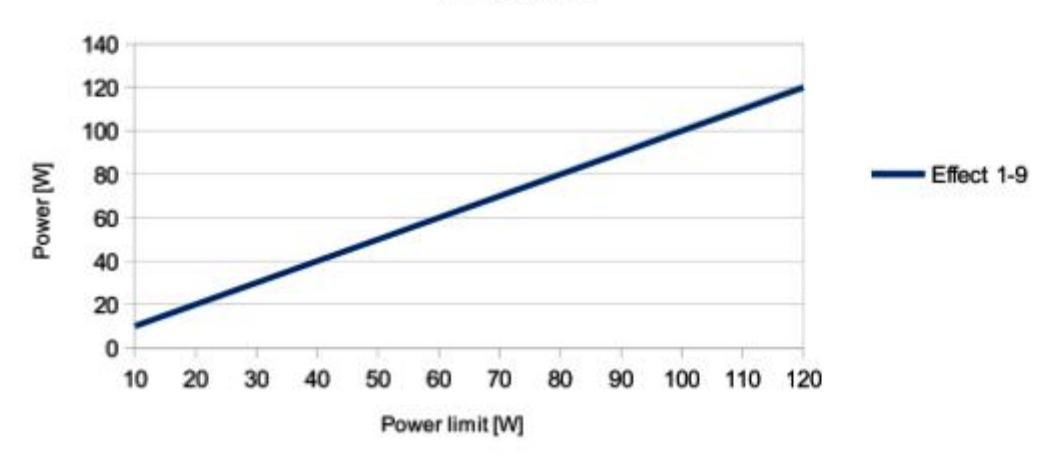

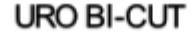

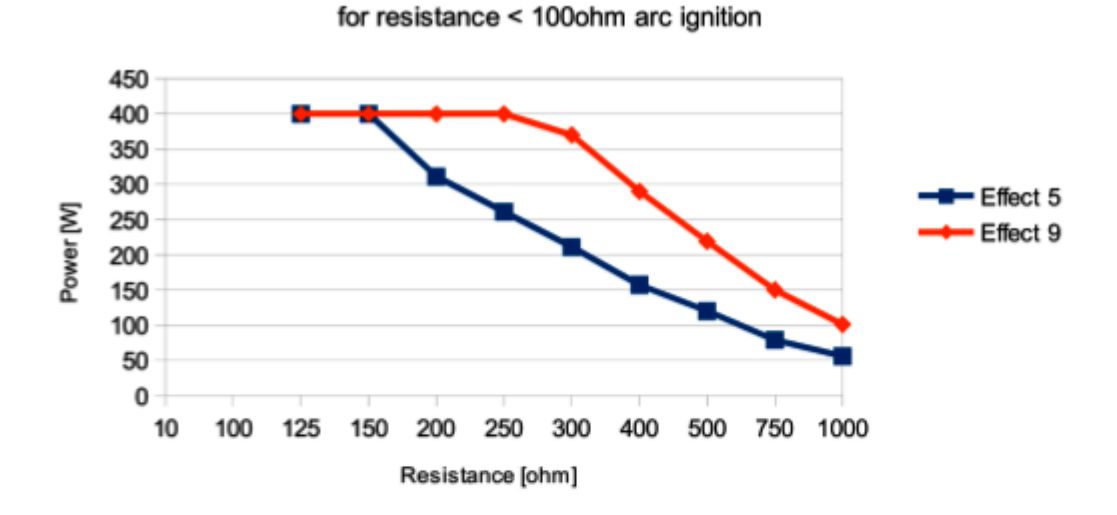

URO BI-CUT

 $R = 150$  ohm

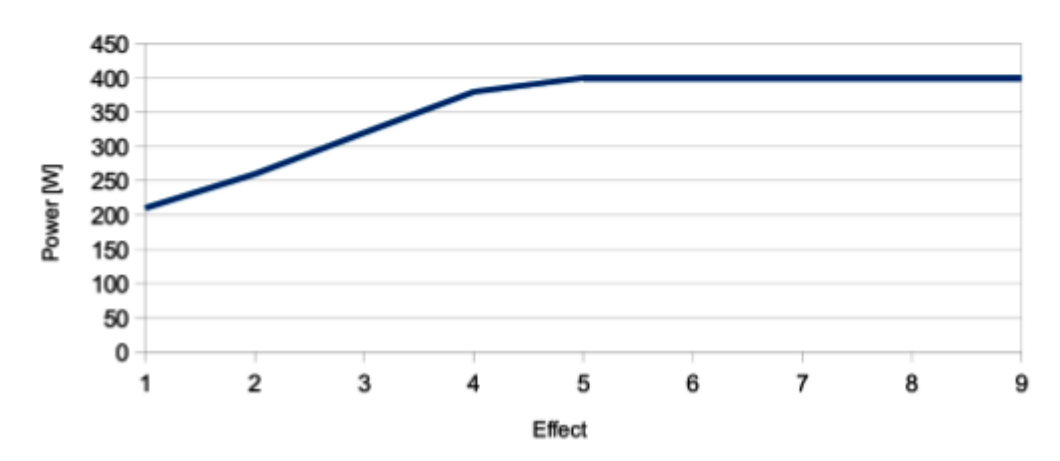

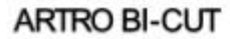

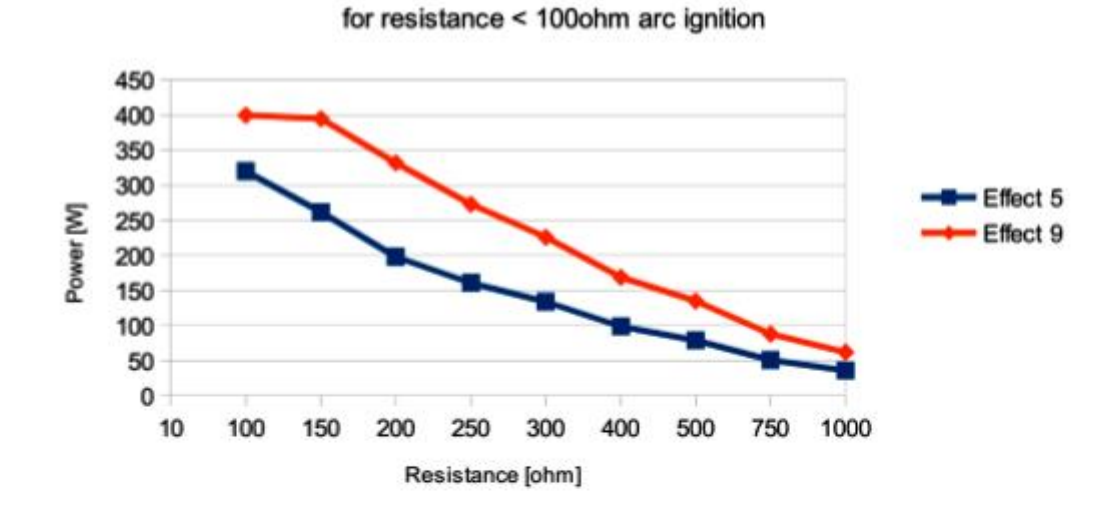

**ARTRO BI-CUT** 

 $R = 125$  ohm

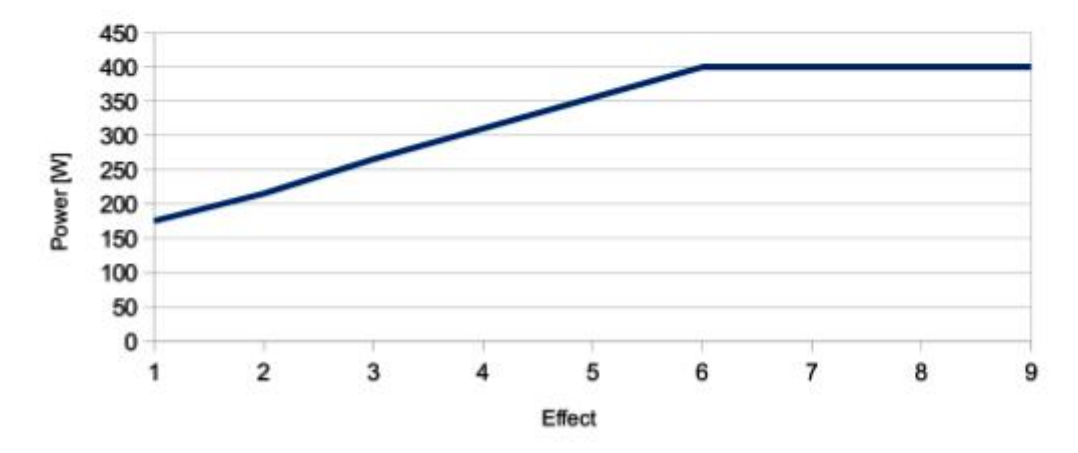

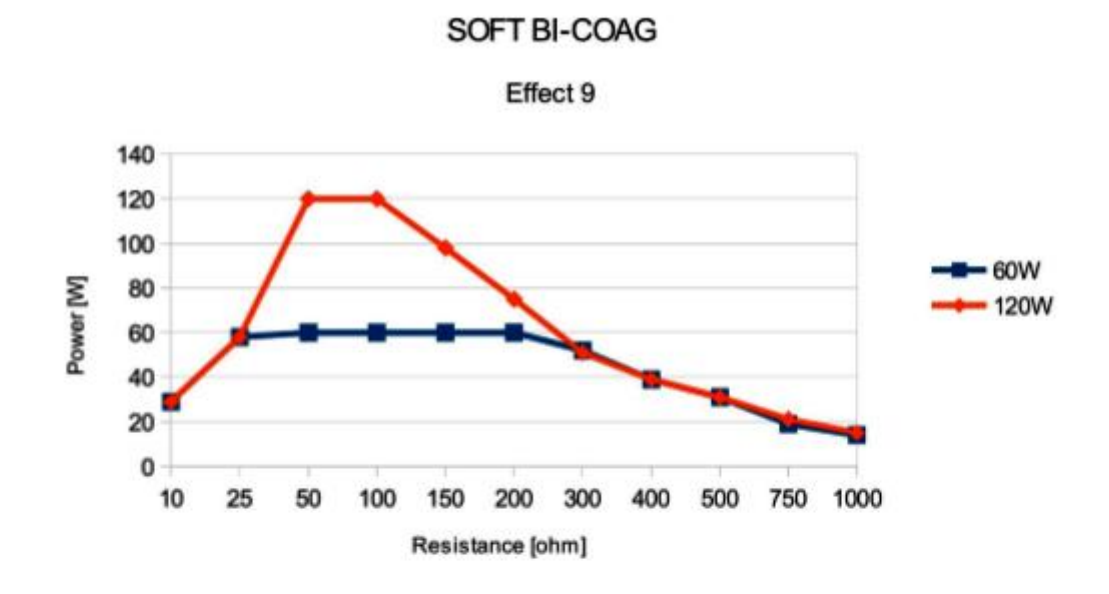

SOFT BI-COAG

 $R = 50$  ohm

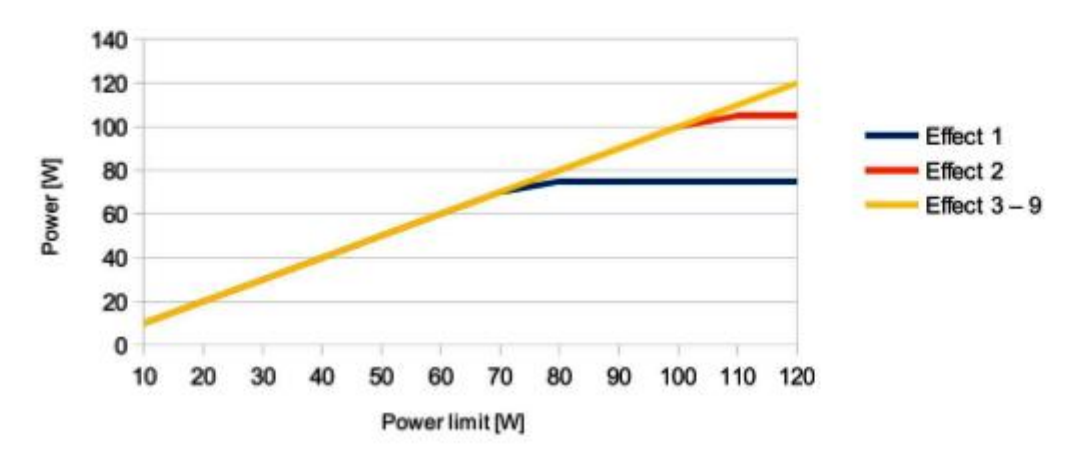

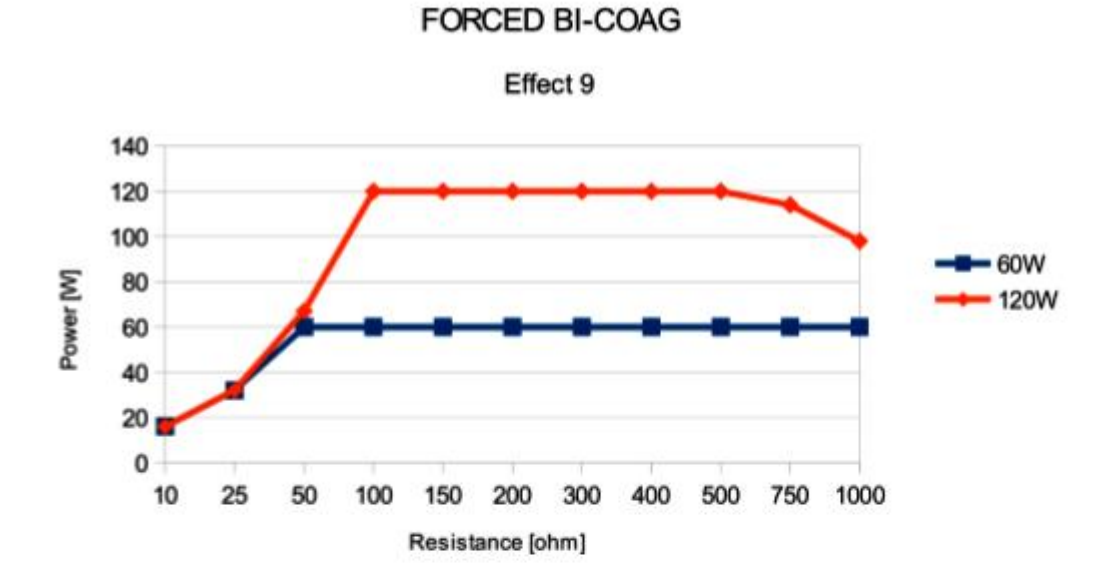

**FORCED BI-COAG** 

 $R = 100$  ohm

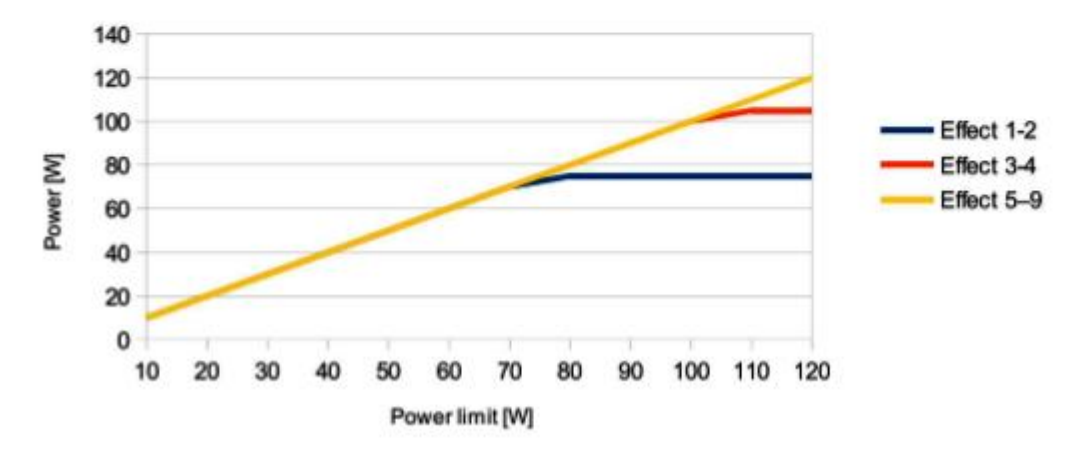

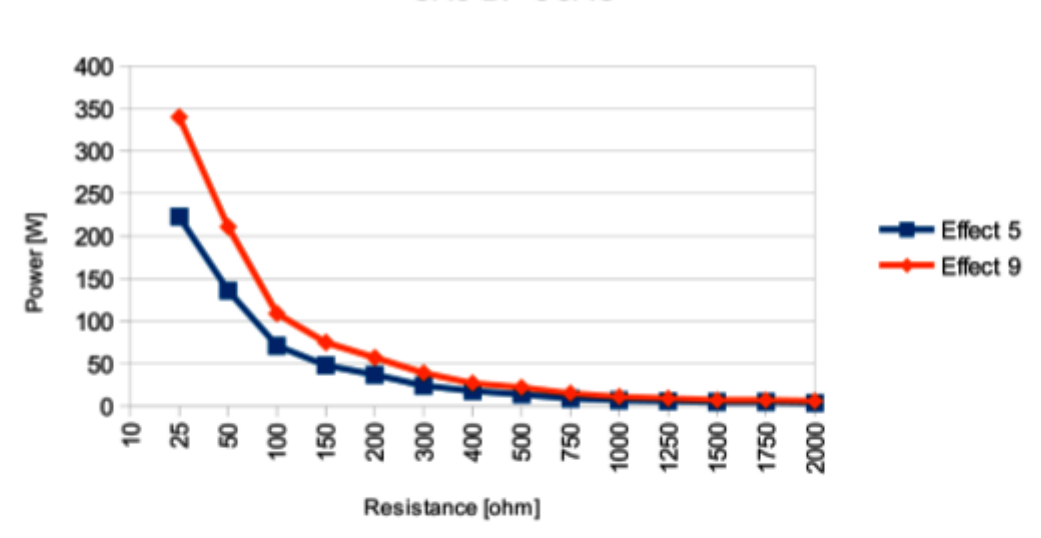

**URO BI-COAG** 

**URO BI-COAG** 

 $R = 25$  ohm

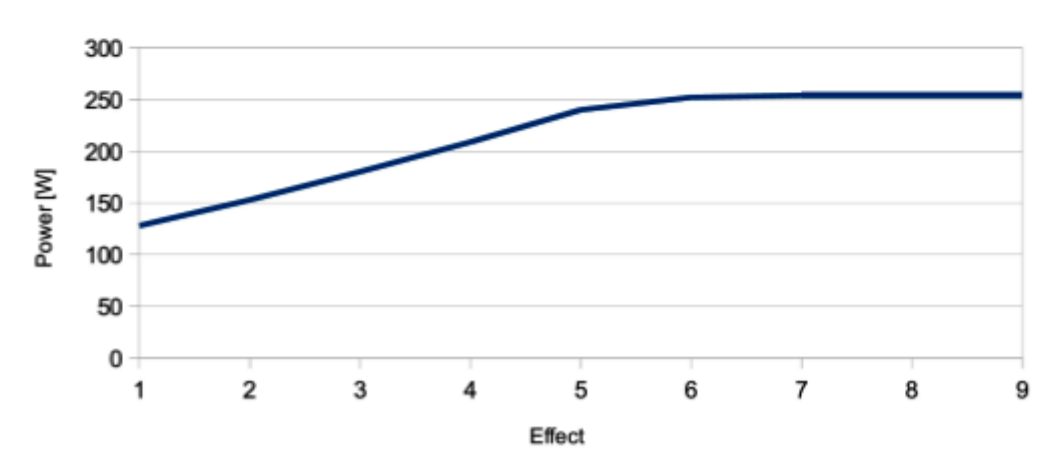

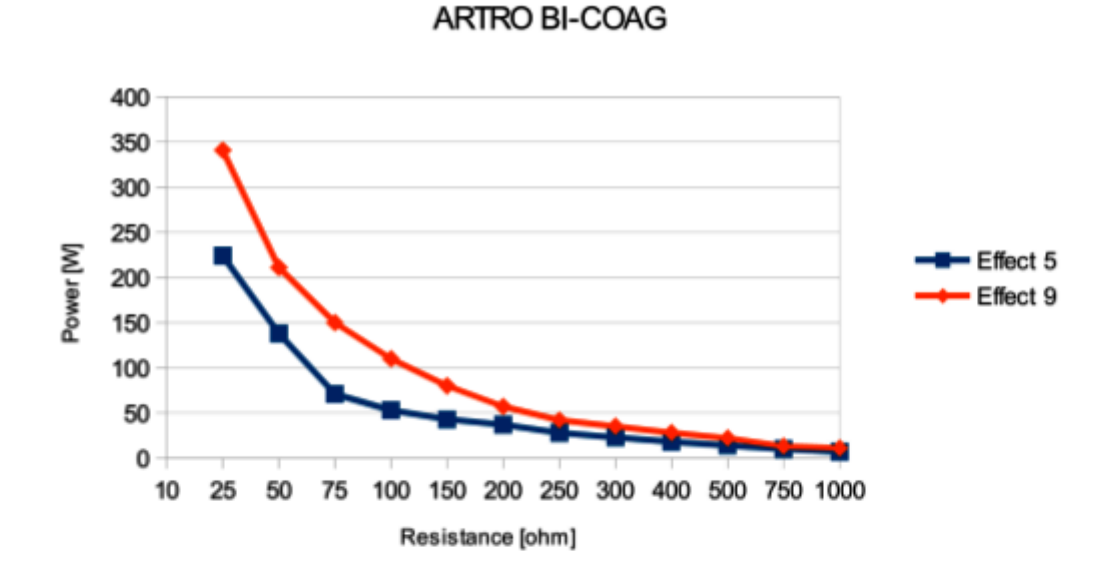

**ARTRO BI-COAG** 

 $R = 25$  ohm

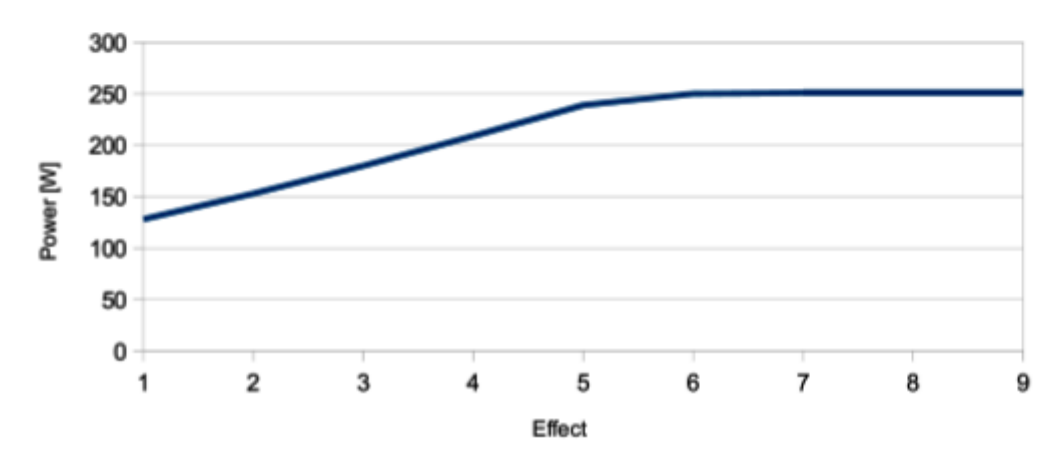

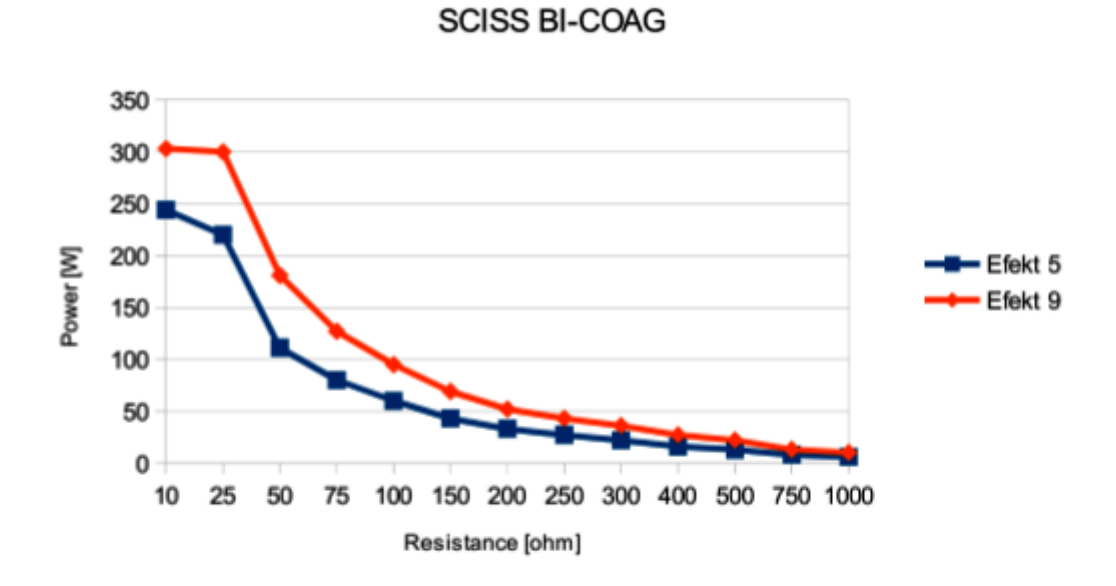

**SCISS BI-COAG** 

 $R = 50$  ohm

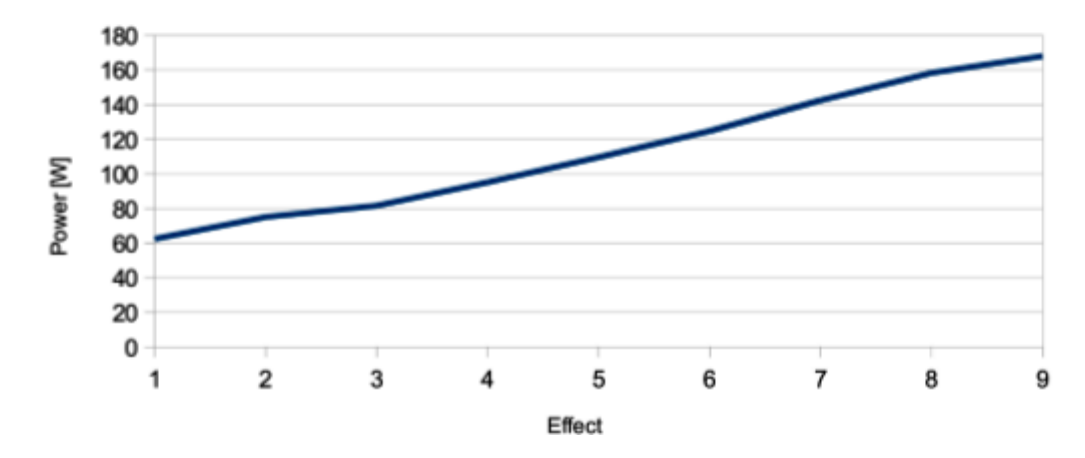

127

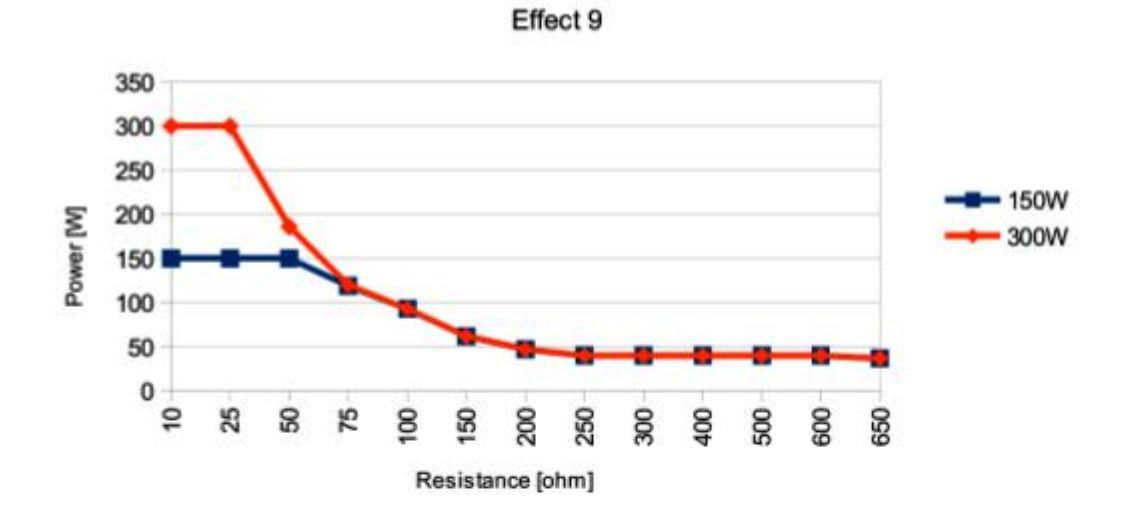

**THERMOSTAPLER** 

#### **THERMOSTAPLER**

 $R = 50$  ohm

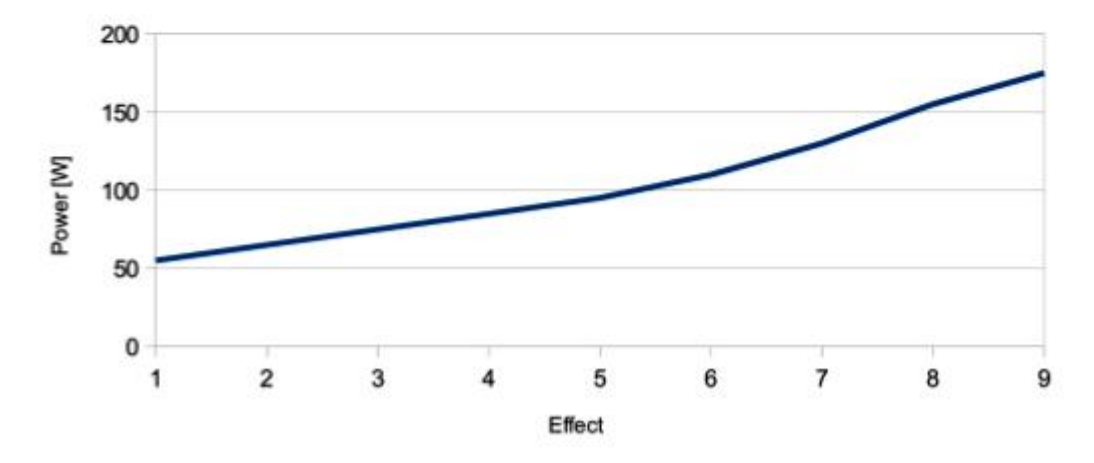

## **12. Údrţba systému a příslušenství**

## **ČIŠTĚNÍ**

Systém SPECTRUM je navržen tak, aby umožňoval snadnou obsluhu a udržování systému v čistotě, společně s univerzálním použitím při elektrochirurgických zákrocích.

Jelikož je skříň systému bez větracích otvorů, může být čištěná dezinfekčními prostředky a dotykový displej může být čištěný dezinfekčními prostředky na bázi alkoholu.

Čistěte přístroj tak, aby se do něho nedostala tekutina.

## **STERILIZACE PŘÍSLUŠENSTVÍ**

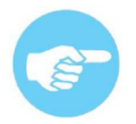

Postup sterilizace musí odpovídat doporučením výrobce konkrétního příslušenství. Dodávané příslušenství, pokud není uvedeno jinak, **je nesterilní a musí být před pouţitím sterilizováno.**

Pokud není značené jinak, může být nabízené příslušenství sterilizováno párou o teplotě do 134°C a tlaku 2 Bar. Pokud používáte jiné příslušenství, řidte se prosím podle doporučení výrobce.

#### **12.1 Doporučené čistící a sterilizační prostředky pro příslušenství pro opakované pouţití**

Před sterilizací příslušenství pro opakované použití se seznamte s návodem pro resterilizaci vydaným výrobcem.

#### **12.1.1 Ruční čištění**

Díly pro opakované použití, silně znečištěné zbytky tkání, je dobré předčistit plastovou drátěnkou nebo plastovým kartáčem. Pak použijte jeden z následujících prostředků pro čištění a sterilizaci:

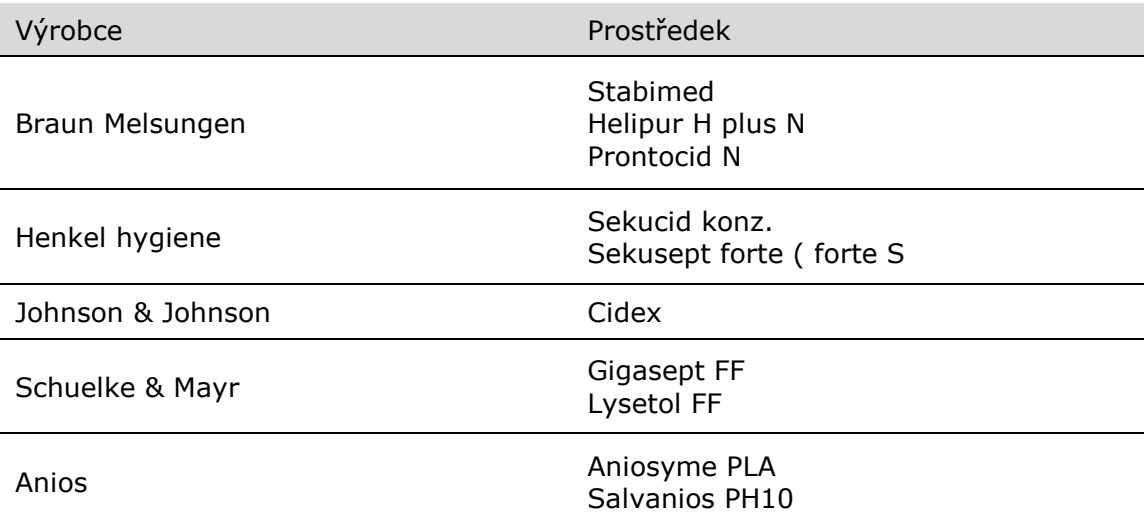

# **Následující prostředky jsou doporučené pro dezinfekci neutrální (silikonové) elektrody**

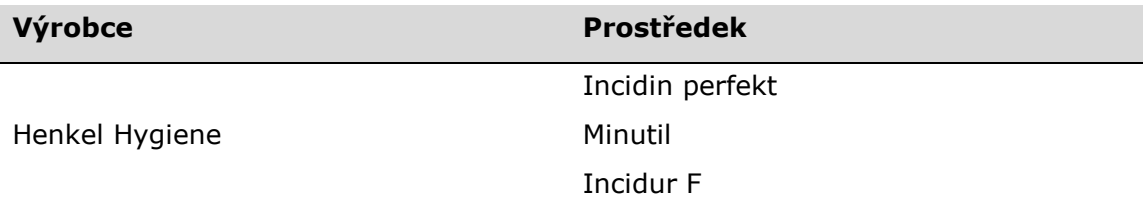

### **12.1.2 Strojní mytí**

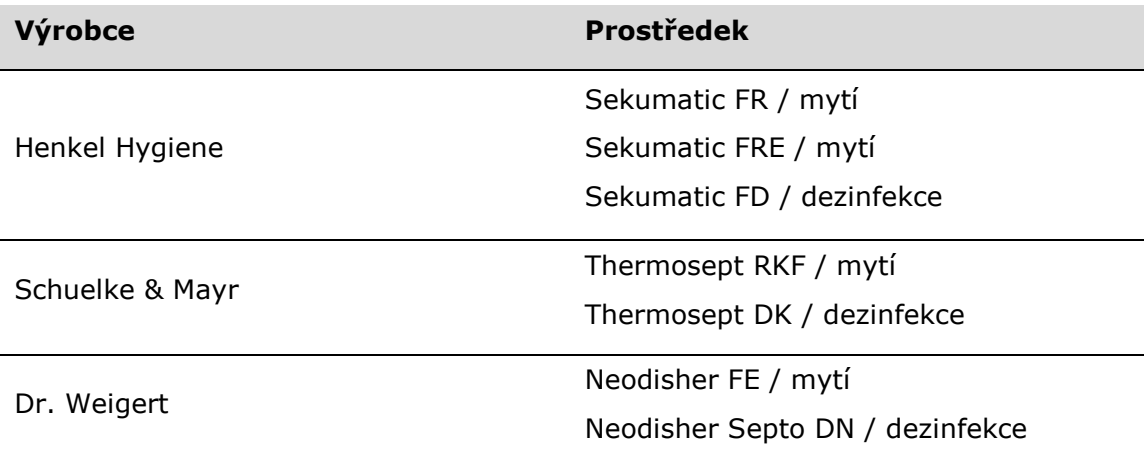

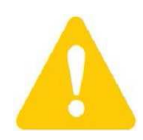

Aby se zabránilo mechanickému poškození, nesušte držáky elektrod stlačeným vzduchem o tlaku vyšším než 3 bary.
### **12.1.3 Sterilizace autoklávem**

Pokud není uvedeno jinak, mohou být výrobky pro opakované použití sterilizovány autoklávem (v souladu s normou DIN 58946):

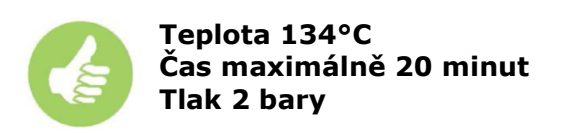

### **12.1.4 Sterilizace formaldehydem**

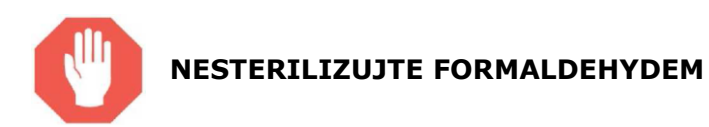

### **13. Poţadavky na okolní prostředí**

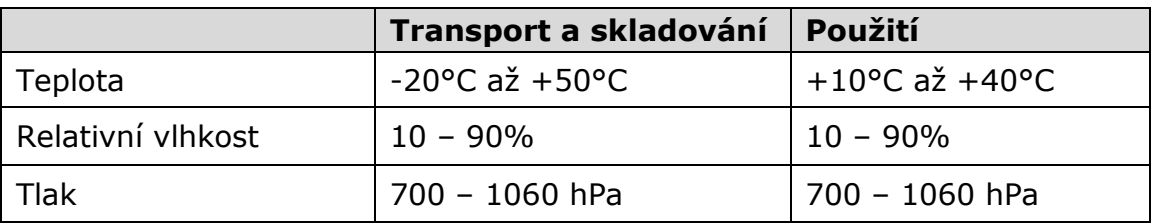

### **13.1 Elektromagnetické emise**

**Průvodce a prohlášení výrobce – elektromagnetické emise** Spektrum je určené pro použití v elektromagnetickém prostředí specifikovaném níže. Zákazník nebo uživatel přístroje Spectrum se musí ujistit, že jej v takovém prostředí používá.

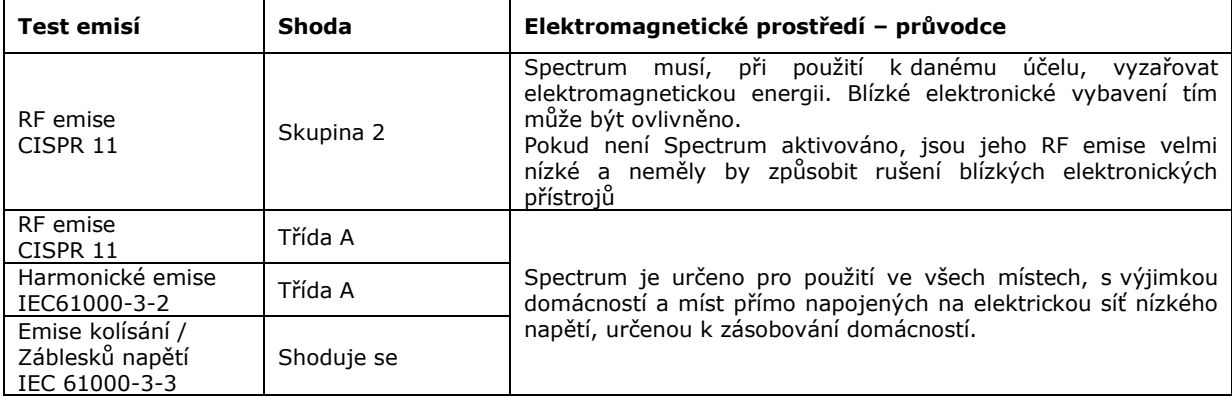

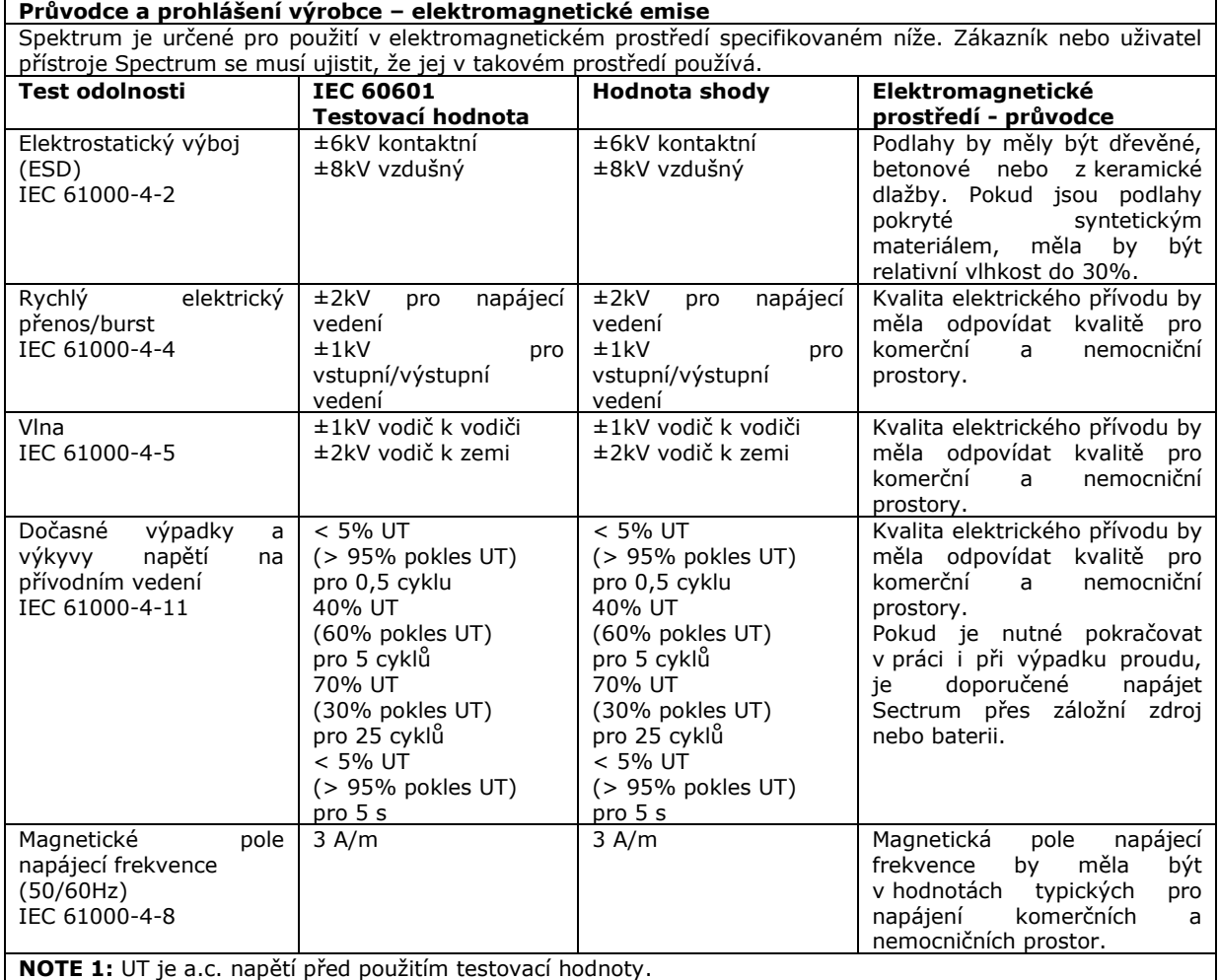

**NOTE 1:** UT je a.c. napětí před použitím testovací hodnoty.

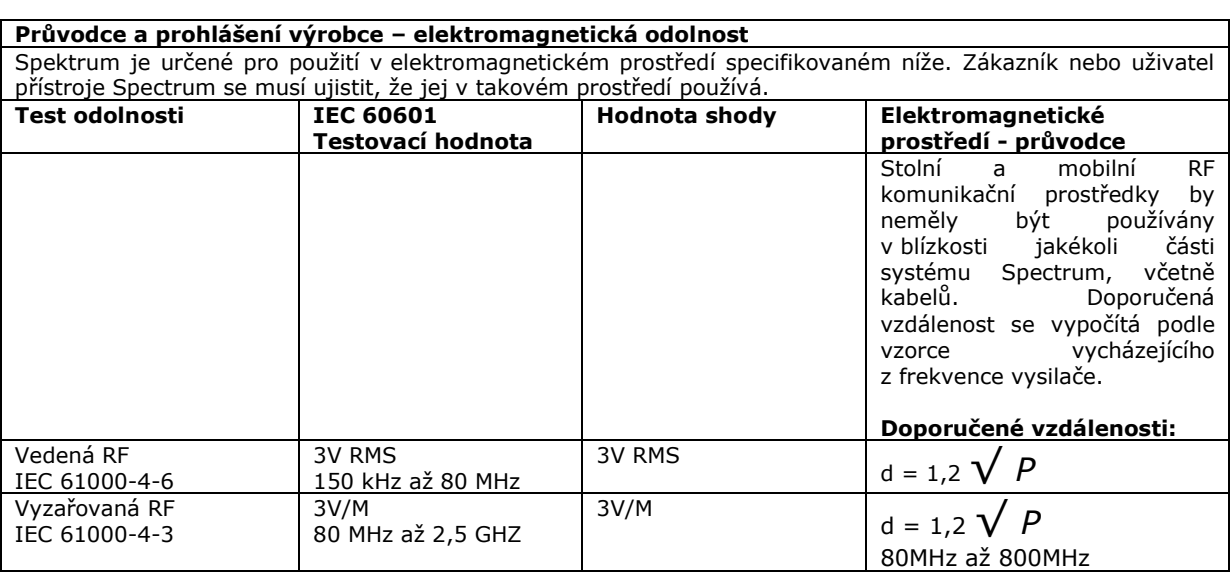

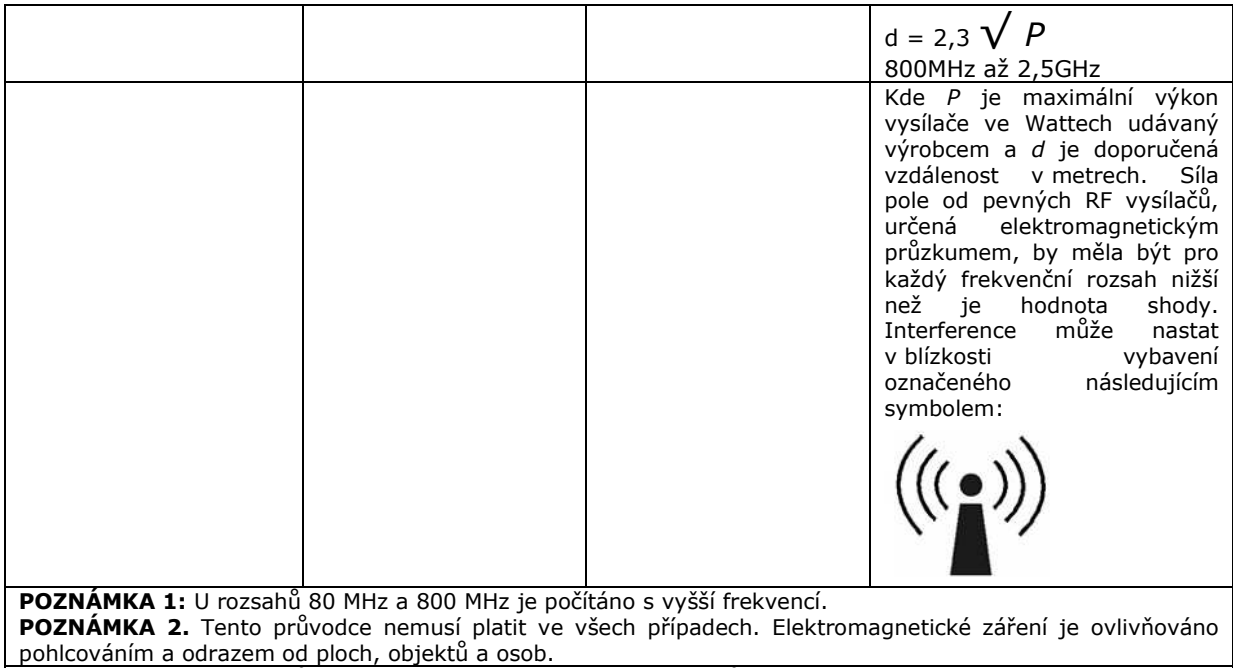

Síla pole pevných vysílačů, jako jsou základnové stanice telefonů a pozemních radiostanic, amatérská rádia, AM a FM vysílače a TV vysílač, nemůže být určená teoreticky s přesností. Pro zjištění elektromagnetického prostředí okolo pevných RF vysílačů je nutné provést elektromagnetický průzkum. Pokud naměřená síla pole v místě použití přístroje Spectrum přesáhne výše uvedené hodnoty, je nutné zkontrolovat, zda Spectrum pracuje správně. Pokud jsou zjištěny odchylky od správné funkce, bude nutné změnit orientaci nebo umístění přístroje Spectrum.

Při frekvenčním rozsahu nad 150 kHz až 80 MHz by měla být síla pole nižší než 3 V/m

#### **Doporučené vzdálenosti přístroje Spectrum od pevných a mobilních RF vysílačů**

Přístroj Spectrum je určený k použití v prostředí s kontrolovaným RF rušením. Zákazník nebo uživatel přístroje Spectrum může napomoci zabránění elektromagnetické interferenci dodržováním minimálních doporučených vzdáleností přístroje Spectrum od pevných a mobilních RF vysílačů, jak je uvedeno níže, s ohledem na maximální výkon těchto komunikačních zařízení.

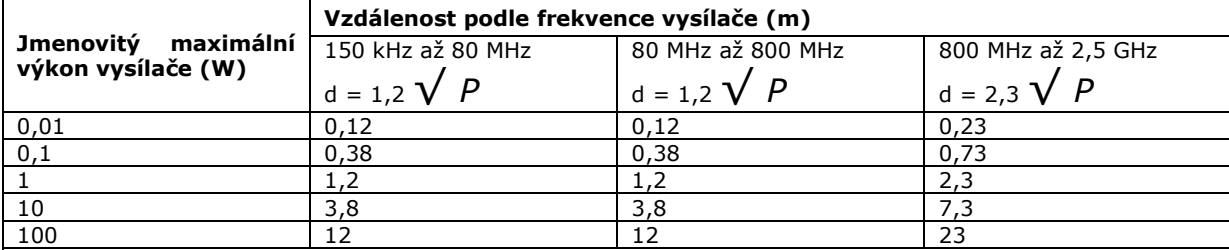

Pro vysílače se jmenovitým výkonem výše neuvedeným, je doporučená vzdálenost *d* v metrech vypočítána pomocí vzorce, kde P je výkon vysílače ve Wattech udávaný výrobcem.

**POZNÁMKA 1:** U rozsahů 80 MHz a 800 MHz je počítáno s vyšší frekvencí.

**POZNÁMKA 2.** Tento průvodce nemusí platit ve všech případech. Elektromagnetické záření je ovlivňováno pohlcováním a odrazem od ploch, objektů a osob.

### **14. ochrana ţivotního prostředí**

Podle harmonizované normy 2002/96/EU jsou následující pravidla závazná:

- Elektrické a elektronické vybavení nemí být likvidováno s komunálním odpadem
- · Uživatel je povinen likvidovat zničená nebo nepotřebná elektrická a elektronická zařízení prostřednictvím určených sběrných míst, vyhozením do k tomu určeného kontejneru nebo vrácením prodejci.

Detaily upravuje platné národní právo. Tato povinnost je označena na balení přístroje nebo v návodu k použití symbolem přeškrtnuté popelnice. Tříděním odpadu k recyklaci pomáháte chránit životní prostředí.

**Výhradní dovozce a autorizované servisní středisko v ČR DN FORMED Brno s.r.o. Hudcova 76a 612 48 Brno Tel.: +420 541 321 095 Fax: +420 541 321 096 [www.dnformed.cz;](http://www.dnformed.cz/) dnformed@dnformed.cz**

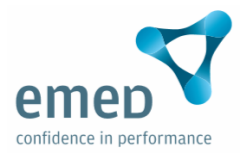

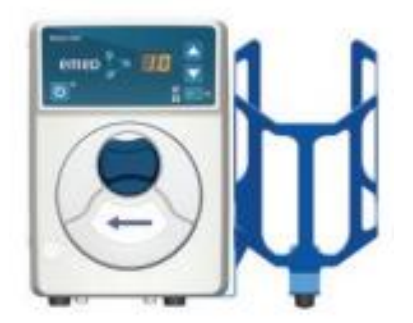

# WATERFALL technická specifikace

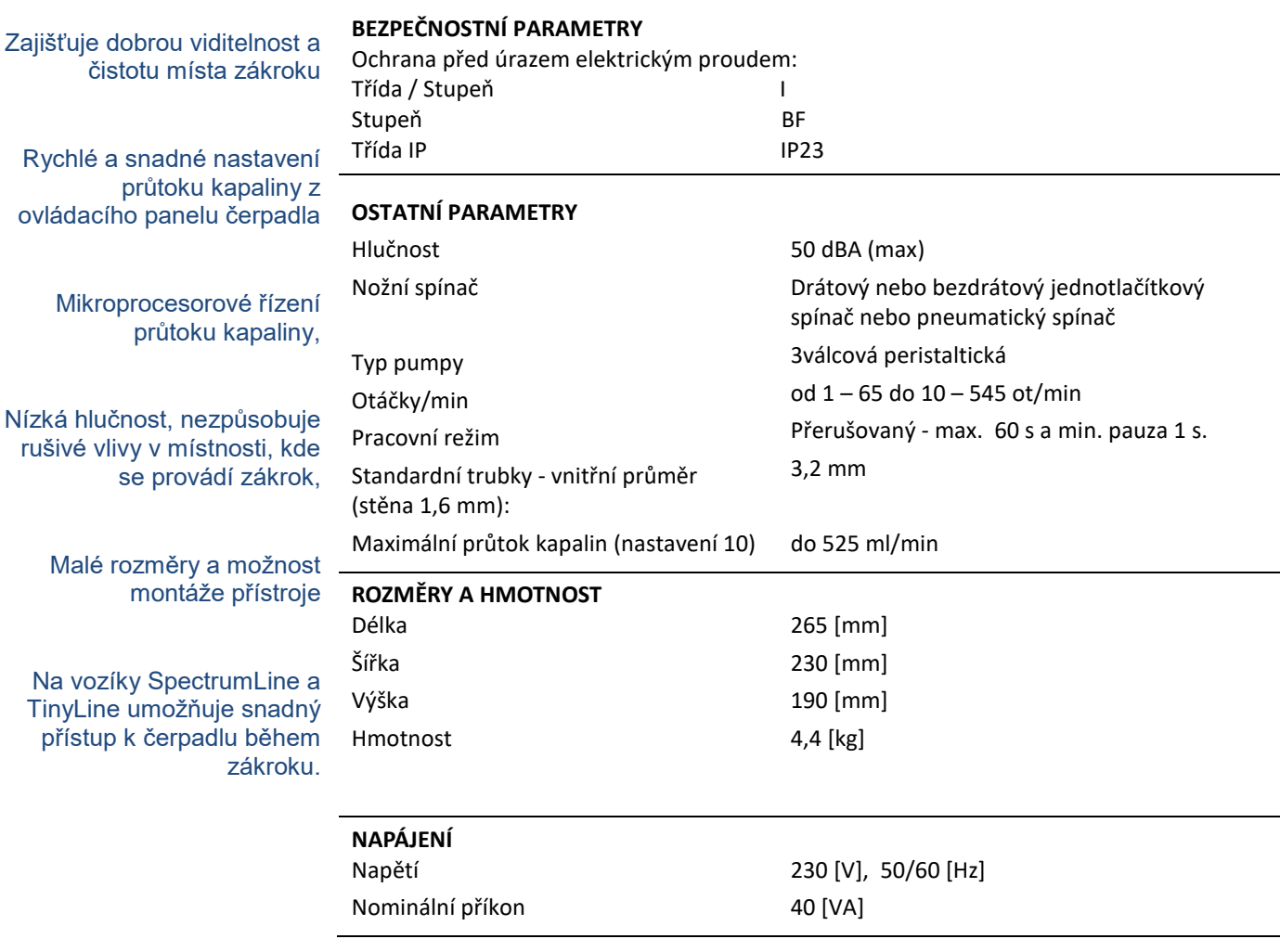

# **Aria Odsávačka kouře Návod k použití**

Verze: 2.0

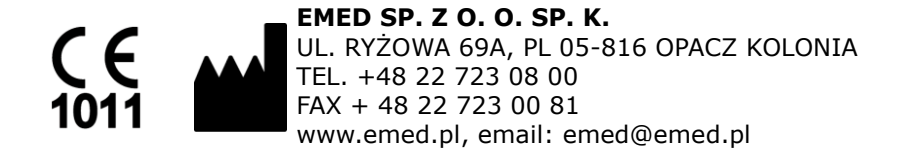

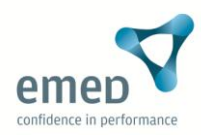

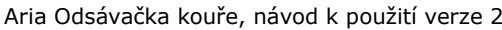

# **Obsah**

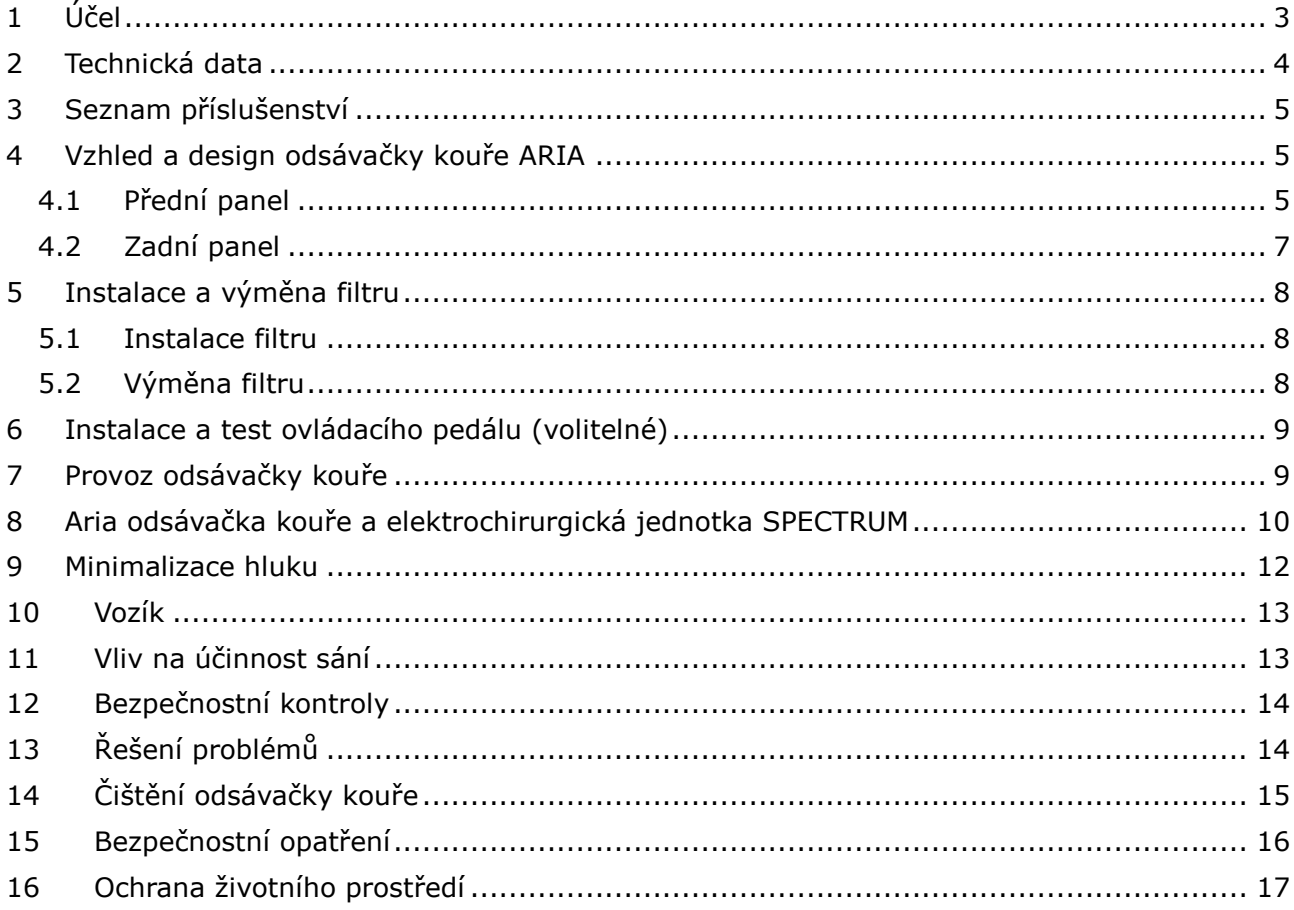

Aria odsávačka kouře je důkladně testována a prověřována před odesláním od výrobce. Prosím zkontrolujte jednotku před použitím, zda nevykazuje poškození jako promáčknutí nebo zlomeniny obalu během přepravy.Pokud je poškození zjevné, kontaktujte přepravní službu.

Po rozbalení ARIA odsávačky kouře zkontrolujte kompletnost balení. (kapitola 3). Všechny chybějící součástky musejí být oznámeny výrobci EMED.

# <span id="page-151-0"></span>**1 Účel**

Aria odsávačka kouře je navržena pro odstranění kouře a škodlivých výpadů produkovaných během elektrochirurgických operací.

Systém je navržen s vysokým sacím výkonem, vysokým průtokem odstředivého čerpadla. Tichý motor je použit pro odsátí chirurgického kouře během operace přes podtlakové potrubí do systému, kde je kouř zpracován. Filtr zajišťuje kompletní ochranu ošetřujícího personálu před potenciální kontaminací během výměny filtru.

Jeden filtr se skládá ze čtyřech druhů pro zachycení kouře.

- Předfiltr pro zachycení větších částic a kapalných látek (nabízen jako volitelné příslušenství)
- ULPA úroveň (Ultra Low Penetration Air) filtr zachycující částice a mikroorganismy až do 0.1 mikronů při účinnosti 99.999%.
- Nejvyšší stupeň poskytuje aktivní uhlík pro odstranění a adsorpci zápachu a toxických výparů produkovaných během pálení tkáně. Tyto škodlivé plyny mohou představovat nebezpečí pro zdraví zdravotnického personálu, ktetý je vystaven dluhodobé expozici. Aktivní uhlík použitý v odsávačce kouře přednostně odstraňuje toxické organické plyny spíše než vodní páru a zajišťuje optimální odstranění zápachu.
- Rozšíření pěnové oblasti aktivuje uhlíková vlákna ve fitru.

### **Aria odsávačka kouře je typická pro:**

- Tichý provoz
- Nastavitelný průtok
- Životnost filtru v 5 stádiích (životnost 35 hod)
- Manuální a automatické ovládání, ovládání pomocí nožního spínače

### **Provozní módy:**

- Pohotovostní režim jednotka je zapnuta, bez zapnutí motoru a sání.
- Režim nožního spínače odsávačka kouře je aktivována a deaktivována použitím nožního spínače.
- Automatický režim odsávání je upraveno ve stejném čase jako je aktivována ESU jednotka. V tomto režimu je jednotka kontrolována propojením ARIA elektrichirurgická jednotka. Tento režim je dostupný pro SPECTRUM.

# <span id="page-152-0"></span>**2 Technická data**

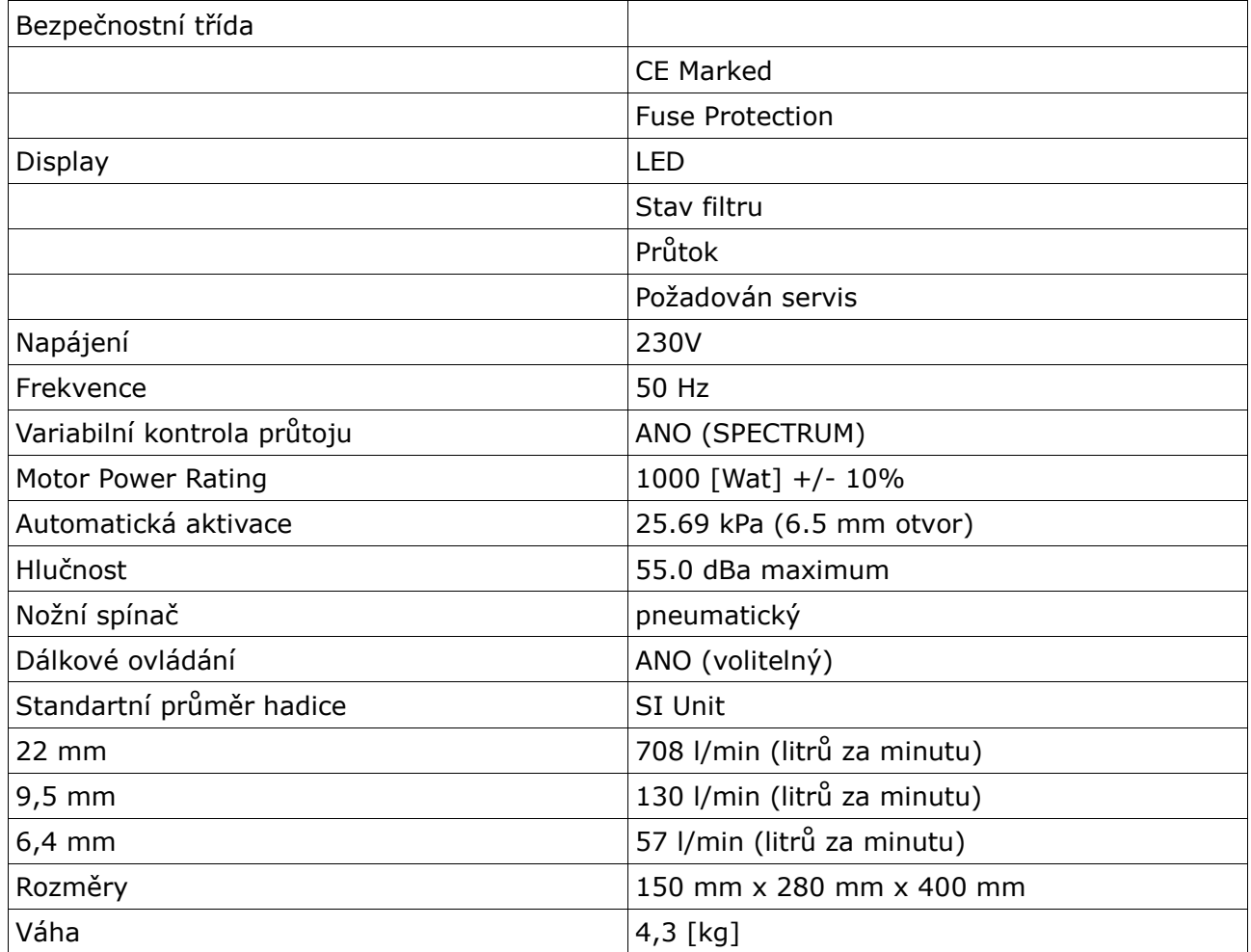

**Tabulka 1. Aria technická data**

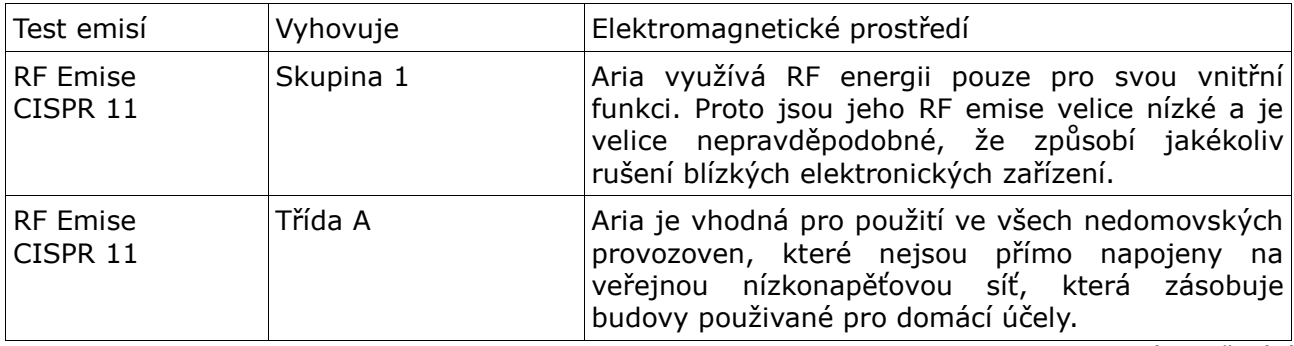

**Tabulka 2.** Electromagnetické vyzařování

<span id="page-153-1"></span><span id="page-153-0"></span>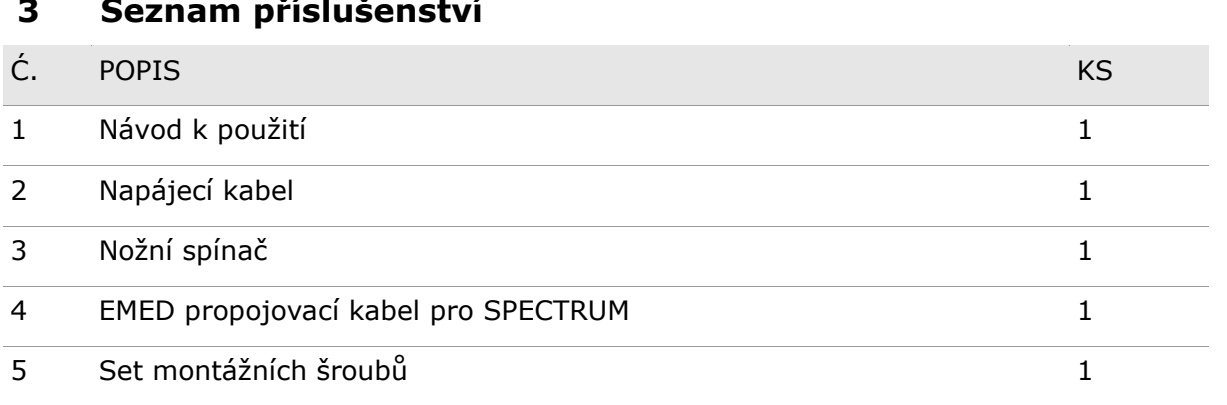

### **3 Seznam příslušenství**

<span id="page-153-2"></span>**Table 3.** List of ARIA Smoke Evacuator equipment

# **4 Vzhled a design odsávačky kouře ARIA**

# **4.1 Přední panel**

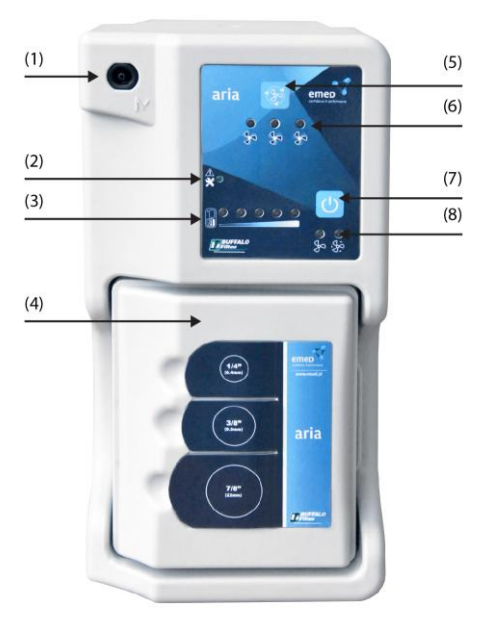

**Obr. 1.**Přední panel odsávačky kouře ARIA

Prvky umístěné na přední části panelu:

- · Zástrčka pro nožní spínač (1)
- $\bullet$  LED požadován servis (2)
- · Indikátor životnosti filtru (3)
- Vyměnitelný filtr (4)
- Regulace proudu vzduchu (5)
- Indikátor sací úrovně (6)
- Tlačítko ZAP/VYP (7)
- Stav motoru (8)

#### **Tlačítko ZAP/VYP**

Odsávačka kouře se aktivuje v pohotovostním režimu (zapnutý systém bez odsávání). Když je odsávačka v pohotovostním režimu, svítí oranžová kontrolka pod tlačítkem ZAP/VYP – jednotka nepracuje. Jakmile je odsávačka v provozu, kontrolka se rozsvítí zeleně.

#### **Tlačítko regulace proudu vzduchu**

Proud vzduchu je regulován stiskem tlačítka na předním panelu **(obr. 1)**.

Aby bylo možné aktivovat ventilátor v pohotovostním režimu, stiskněte v . Aria je aktivována s nejnižším proudem vzduchu označeným svítivou LEDkou.

Každé zmáčknutí tlačítka zvyšuje proud vzduchu.

Ovládání sání by mělo být nastaveno na nejnižším průtoku pro odstranění kouře z operačního pole. Každá regulace zvýší sání o 33% Zvolená úroveň sání je signalizována rozsvíceným indikátorem **(obr. 1, bod.6).**

Změna proudu vzduchu je možná během sání.

#### **Indikátor životnosti filtru**

Indikátor životnosti filtru na předním panelu poskytuje vizuální signalizaci stavu filtru. Každá rozsvícená LEDka odpovídá 6 hodinám z 35hod životnosti filtru. Indikátor u je nastaven od výroby.

NÍZKÉ NASTAVENÍ PRŮTOKU-životnost filtru 35

STŘEDNÍ NASTAVENÍ PRŮTOKU – životnost filtru 24

VYSOKÉ NASTAVENÍ PRŮTOKU – životnost filtru 18 hours

#### **Reading the Filter Life Indicator**

Jakmile je systém zapnut, na indikátoru životnosti filtru se rozsvítí všech (5) kontrolek signalizující 100% dobu použitelnosti. Indikátor signalizuje uběhlé hodiny postupným zhasnutím kontrolek a změnou barvy od jantarové po blikající červenou, která signalizuje potřebu vyměnit filtr.

### <span id="page-155-0"></span>**4.2 Zadní panel**

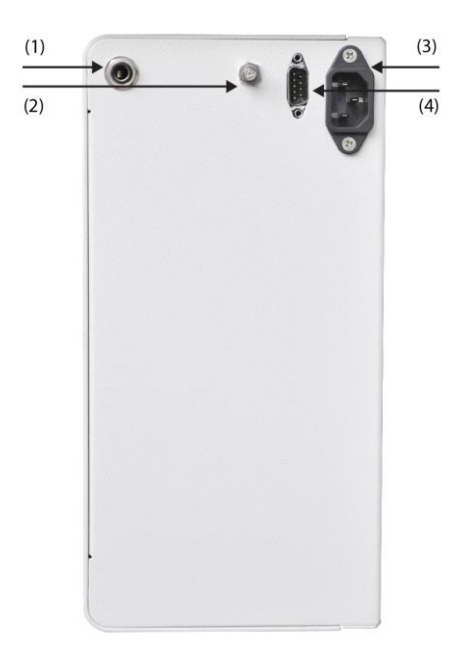

#### **Obrázek 2.** Zadní panel

Zadní panel obsahuje:

- zástrčku pro pedál (1)
- zemnící kolík (2)
- napájecí zástrčku (3)
- komunikační port pro ESU (4)

#### **Zásuvka pro napájecí kabel**

je používána pro napájení odsávačky kouře.

### **Zemnící kolík**

Jednotka nevyžaduje žádné dodatečné zemnící kolíky. Je používána pro uzemnění zařízení, kde není uzemněna elektrická zásuvka nebo v místech, kde je potřeba zvýšit ochranu před úrazem ektrickým proudem.

# <span id="page-156-0"></span>**5 Instalace a výměna filtru**

### **5.1 Instalace filtru**

- **1.** Vyjměte filtr z přepravního boxu a odstraňte ochranné obaly. Prohlédněte filtr zda nebyl poškozen během přepravy a skladování. Nepoužívejte filtr se zjevným poškozením.
- 2. Vložte filtr do pouzdra filtru. Ujistěte se, že filtr sedí přesně a je plně zapojen klip.

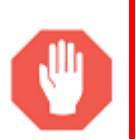

<span id="page-156-1"></span>**VAROVÁNÍ:** Tento přístroj není určen pro odsávání tekutin. Pokud se předpokládá odsávání tekutiny, je potřeba použít zařízení k tomu určené. Nasátí tekutiny může způsobit ucpání filtru nebo poškození elektrického zařízení.

# **5.2 Výměna filtru**

- <span id="page-156-2"></span>1. Vypněte odsávačku kouře a odpojte příslušenství.
- 2. Stiskněte boční páčku a uvolněte filtr.

Použitý filtr zlikvidujte v souladu s předpisy zařízení.

- 3. Vyčistěte odsávačku germicidy před dalším použitím.
- 4. Vložte nový filtr podle bodu 5.1

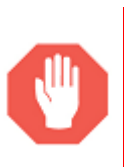

VAROVÁNÍ: Filtr by měl být vyměněn pokud svítí indikátor životnosti červeně. Opomenutí vyměnit filtr může snížit účinnost a kontaminovat elektromotor, odsávací pumpu a zvukovou izolaci.

Použití jiného filtru nebo neoriginálního příslušenství může poškodit systém. To vede k neuznání záruky.

### <span id="page-157-0"></span>**6 Instalace a test ovládacího pedálu (volitelné)**

K odsávačce může být použit pouze EMED nožní pedál. Jiné nožní spínače nemusí být kompatibilní se zařízením ARIA. Mohou způsobit poruchu nebo špatnou funkčnost odsávačky ARIA.

Pro instalaci a test nožního pedálu proveďte následující kroky

- **1.** Zapněte jednotku.
- **2.** Zapojte kabel pedálu do zástrčky na předním panelu.
- **3.** Nastavte průtok.
- **4.** Jednou stiskněte pedál pro zapnutí odsávání.
- **5.** Stiskněte pedál pro vypnutí odsávání.

### <span id="page-157-1"></span>**7 Provoz odsávačky kouře**

- **1.** Umístěte filtr do čtvercového otvoru ve spodní části jednotky.Filtr musí sedět úplně a klip správně zapadnout.
- **2.** Zapojte napájecí kabel do zásuvky na zadní straně přístroje a druhý konec kabelu do vhodné uzemněné zásuvky.
- **3.** Zapojte nožní spínač do příslušné zásuvky (volitelné).
- 4. Ujistěte se, že odsávací hadice je plně usazena ve vstupu filtru. Použijte před-filtr, pokud je to nutné.
- **5.** Aktivujte odsávačku kouře pomocí:
	- Tlačítka ZAP/VYP
	- Tlačítkového spínače
	- Držáku elektrod připojeného k elektrochirurgické jednotce
- **6.** Upravte sací úroveň stisknutím tlačítka . Hluk vytvořený odsávací jednotkou lze minimalizovat výběrem nejnižšího účinného nastavení.
- **7.** Deaktivujte odsávačku kouře pomocí:
	- Tlačítka ZAP/VYP
	- Tlačítkového spínače
	- Držáku elektrod připojeného k elektrochirurgické jednotce
- **8.** Odpojte trubice od jednotky.
- 9. Vyměňte použitý filtr za novým (když LED dioda svítí červeně). Nedodržování pravidelné výměny filtru bude mít vliv na výkon systému.

# <span id="page-158-0"></span>**8 Aria odsávačka kouře a elektrochirurgická jednotka SPECTRUM**

Připojte sériový kabel do servisní zástrčky jednotce SPECTRUM.

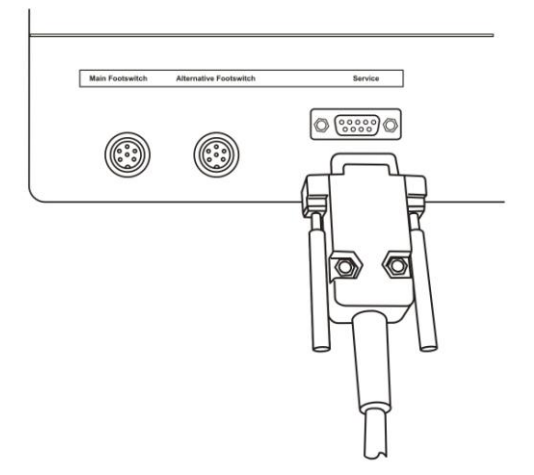

**Obrázek 3.** Připojení sériového kabelu do jednotky SPECTRUM

Připojte druhý konec kabelu do odsávačky kouře ARIA.

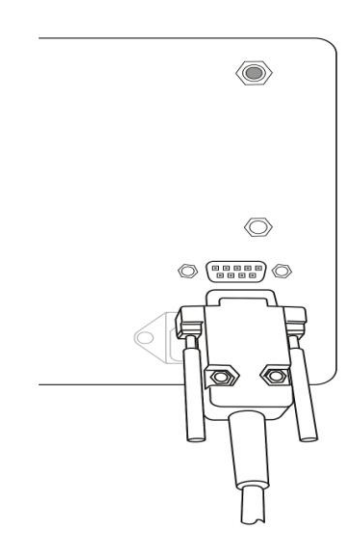

**Obrázek 4.** Připojení sériového kabelu do odsávačky kouře ARIA

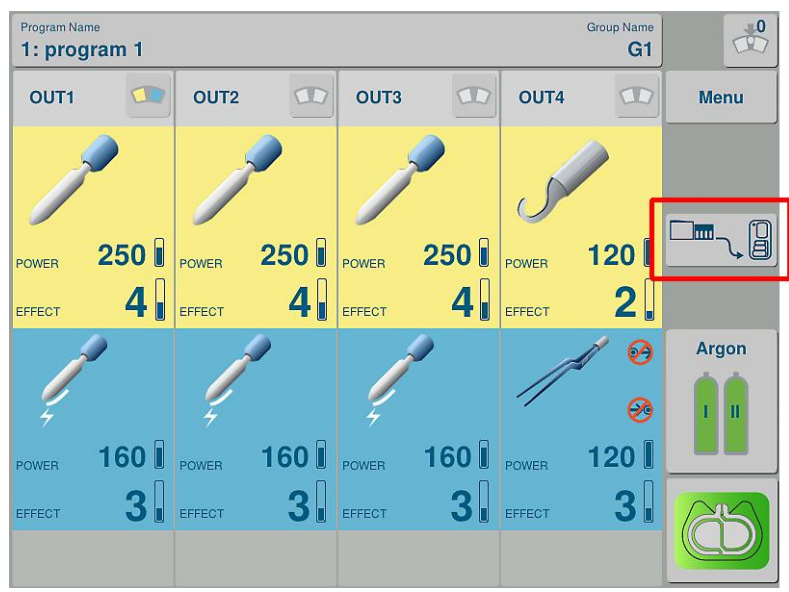

Na dispeji jednotky SPECTRUM se zobrazí se ikona indikující připojení mezi odsávačkou kouře a jednotkou SPECTRUM.

**Obrázek 5.** Ikona zobrazující připojení ARIA k SPECTRUM

Pro nastavení provozních módů pro odsávačku kouře stiskněte tlačítko připojení **(Obr.5)**.Zobrazí se následující možnosti:

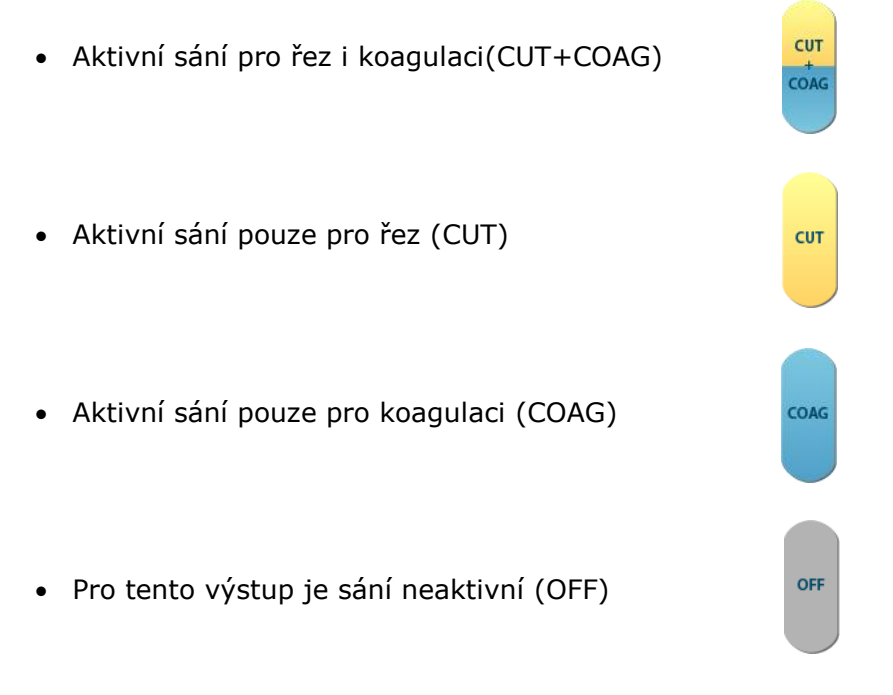

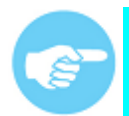

U jednotky SPECTRUM je ARIA sepnuta automaticky po aktivaci řezu/koagilace a vypnuta 1.5 sekundy po deaktivaci.

Chcete-li vybrat vhodný režim provozu, stiskněte tlačítko požadovaného výstupu. Všechny módy provozu jsou dostupné pro všechny výstupy.**(Obr.6)** a zobrazují volitelné kombinace módů.

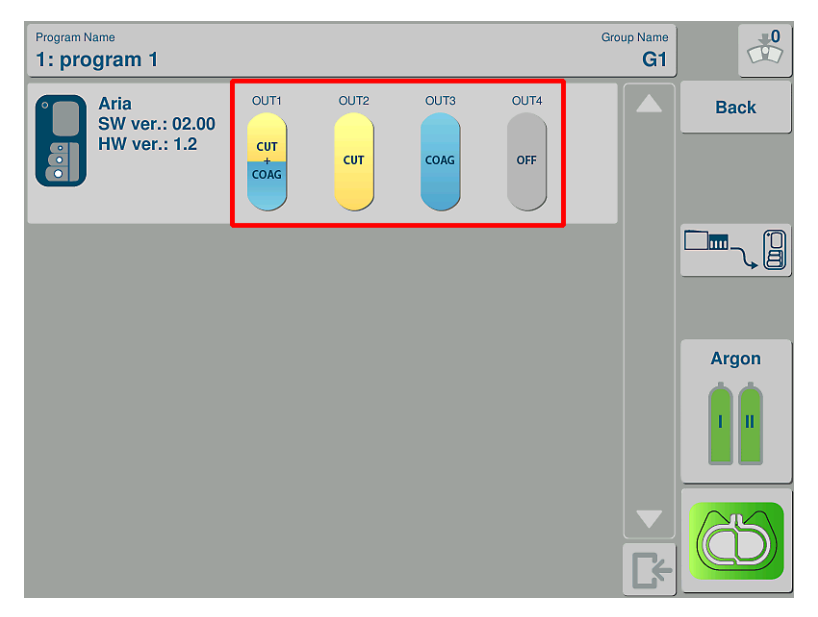

**Obr. 6.** Aria a SPECTRUM provozní módy

Od výroby jsou všechny výstupy nastaveny v duálním módu (CUT+COAG). Konfiguace je uložena po vypnutí jednotky SPECTRUM.

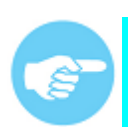

Automatická aktivace není dostupná pro speciální endoskopické módy jako je URO CUT, POLIPO CUT, URO COAG.

### <span id="page-160-0"></span>**9 Minimalizace hluku**

Čím vyšší nastavení hodota sání, tím vyšší je hlučnost přístroje. Hluk může být snížen použitím nižšího stupně nastavení sání.

Účinnost nižší hodnoty sání můžete maximalizovat použitím většího průměru hadice nebo umístěním hadice blíže ke zdroji dýmu.

### <span id="page-161-0"></span>**10 Vozík**

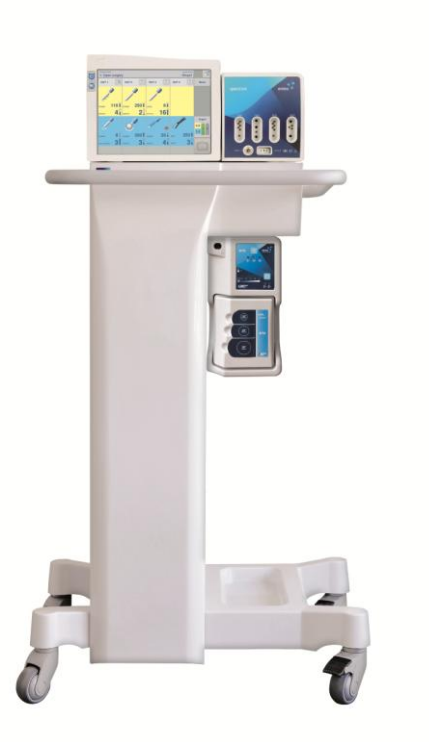

**Obr.7.** Vozík

ARIA - odsávačka kouře je navržena tak, aby mohla být jednoduše instalována na EMED vozíky. Jednotka má speciální prvky, které mají být vloženy do otvorů ve vozíku a upevněny křidélkovými šrouby.

Přístroj by neměl být instalován k jiných vozíkům než značky EMED. Instalace jednotky ARIA na vozíky s nedostatečným větráním, může způsobit, že se systém bude přehřávat nebo bude mít vliv na špatnou stabiilitu vozíku.

### **11 Vliv na účinnost sání**

Výkonost sání může být ovlivněna následujícími factory:

- průměrem hadice čím větší průměr, tím větší průtok
- nastavení výkonu sání
- <span id="page-161-1"></span>přípojeným příslušenstvím

### **12 Bezpečnostní kontroly**

Během zákroku kontrolujte veškeré připojené příslušenství.

**Hadice** – kontrolujte z důvodu ucpání, blokace nebo ohnutí

Pěnový filtr - při použití pěnového filtru, zkontrolujte, zda je plně připojen k sterilní hadici, aby nedošlo k nasátí chirurgického materiálu.

**Indikátor životnosti filtru** – kontrolujte ubývající LED kontrolky na přední straně jednotky.

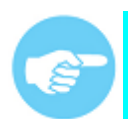

PBTK je nutno provádět jedenkrát ročně autorizovaným servisním střediskem.

# <span id="page-162-0"></span>**13 Řešení problémů**

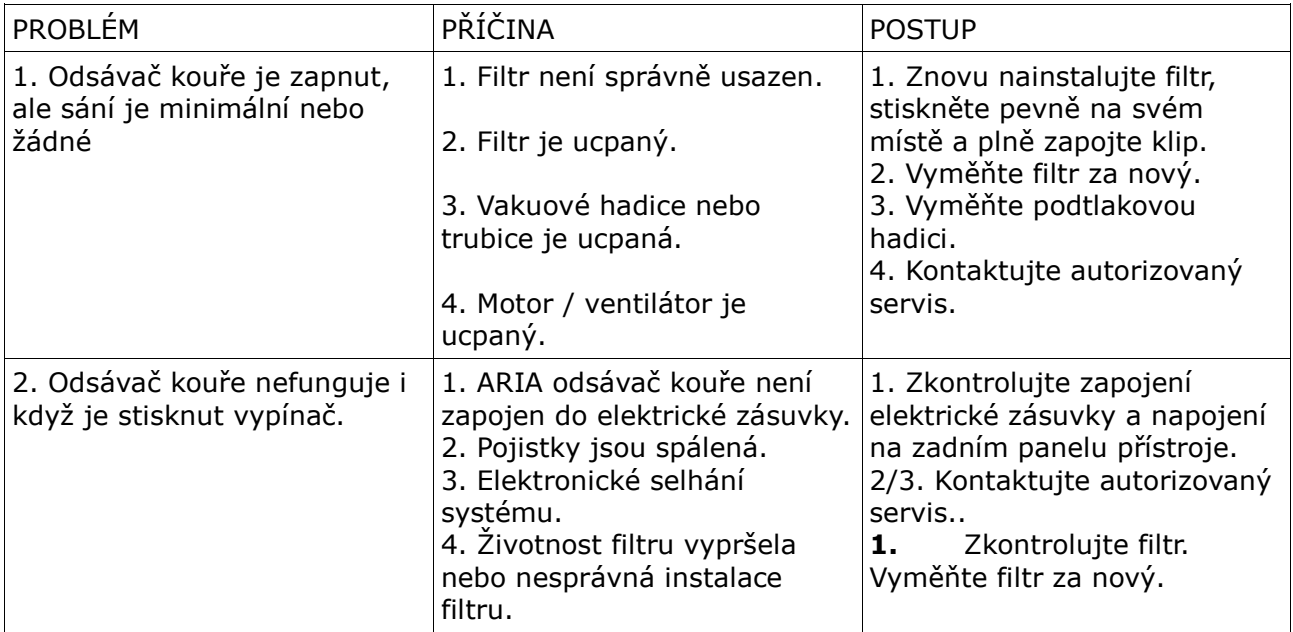

**Tabulka 4.** Řešení problémů

**Servis: EMED SP. Z O. O. SP. K., 05-816 Opacz, ul. Ryżowa 69A Tel. (22) 723-08-00 Fax (22) 723-00-81 email: support@emed.pl**

# <span id="page-163-0"></span>**14 Čištění odsávačky kouře**

Pokud je nutné očistit ARIA po operaci, postupujte následovně:

- **1.** Odpojte ARIA z elektrické zásuvky.
- 2. Otřete všechny vnější povrchy použitím mírné čistící dezinfekce.
- **3.** Důkladně očistěte obě strany krytu filtru.

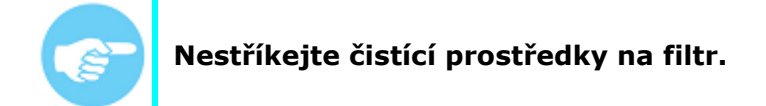

**4.** Očistěte oblast okolo filtru.

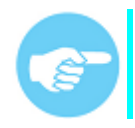

### **D Použijte postupy schválené danou institucí nebo použijte schválený postup pro zabránění kontsminace.**

- **5.** Před použitím zkontrolujte zda je odsávačka kouře zcela suchá.
- **6.** Připojte napájecí kabel.

### **Upozornění:**

Před čištěním odsávače kouře, vždy přístroj vypněte a odpojte od napájení.

Filtr a sací potrubí může zachytit nebezpečné částice. Po vyjmutí by tyto prvky měly být považovány za nebezpečný biologický materiál.

Při čištění filtru a krycí desky, použijte příslušná preventivní opatření, aby se zabránilo kontaktu s náhodnou nečistotou, která může být přítomna na povrchu.

Netřete, nedotýkejte se nebo nemyjte jednotku alkoholem nebo žíravými / abrazivními čisticími prostředky nebo jinými materiály, které mohou přístroj poškodit nebo poškrábat ovládací panel.

Nečištěte jednotku autoklávem nebo sterilizací pod tlakem nebo využití plynu.

Ulokládejte přístroj do větší vzdálenosti od kapalin. Jakákoli tekutina vstupující do odsávače kouře bude poškodit jeho vnitřní komponenty. Nestříkejte čisticí prostředky na filtr.

<span id="page-163-1"></span>Při čištění povrchů kolem otvorů filtru používejte ochranné rukavice. Nevkládejte prsty do otvorů a nedotýkejte se vnitřku filtru. Tyto povrchy mohou být kontaminované.

### **15 Bezpečnostní opatření**

- Před prvním uvedením do provozu si důkladně přečtěte návod k použití.
- Aria odsávačka kouře by měla být používána pouze vyškoleným personálem. Provozovatelé by měli před použitím absolvovat školení.
- · Při prvním nastavení prověřte možné poškození přístroje při přepravě. V případě poškození přístroj nepoužívejte ani se ho nepokoušejte opravit. O problému informujte Emed nebo distributora.
- · Odsávačka kouře musí být zkontrolována před každým použitím. V případě neshod, nepoužívejte přístroj. O problému informujte Emed nebo distributora.
- Nesprávná instalace jednotky může vést ke snížení výkonu, poškození a / nebo způsobit, že je systém nefunkční a může vést ke ztrátě záruky.
- Životnost filtru je 35 hodin. Filtr by neměl být používán po delší časové období.
- Špatně vyměněný filtr může mít za následek snížení účinnosti a kontaminaci elektrického motoru, vývěvy a odhlučňujícího média v jednotce.
- Plný filtr odsávače kouře nelze regenerovat nebo znovu použít. Použité filtry by měly být považovány za nebezpečný biologickýodpad. Použité filtry musí být zlikvidovány v souladu s místními předpisy.
- Tento přístroj není určen pro odsávání tekutiny. Pokud se očekává, že by se kapalina mohla odsát při odvodu kouře přes filtr, musí být odběr kapaliny umistěn k podtlakové hadici. Opomenutí nainstalovat odsávačku tekutiny může způsobit ucpání filtru a elektrického vedení.
- Přístroj by měl být používán pouze s napájecím kabelem a vždy zapojen do uzemněné zásuvky.
- Pokud se přístroj namočí v důsledku netěsností hadice nebo rozlití, musí být odpojen od sítě. Před obnovením provozu vytřete přístroj do sucha nebo počkejte až přístroj vyschne.
- Neblokujte hadice nebo filtr. Pokud některá část zůstane uzavřena, nebo výrazně omezena, může se motor / ventilátor přehřát a způsobit selhání jednotky.
- Odsávačka kouře vytváří silný podtlak. Proudění vzduchu a sací vstupní potrubí by mělo být umístěno tak, aby nedošlo ke zranění pacienta nebo nasání biomateriálů.
- Pokud je odsávačka kouře aktivována v okamžiku kdy je proud vzduchu je nastaven na vysokoký průtok, může produkovat náhlý, silný sací účinek. Před aktivací odsávačky kouře, aby se zabránilo poranění pacienta, a aby se zabránilo nasávání chirurgických materiálů a vzorků zkontrolujte nastavení proudění vzduchu.
- Za účelem zvýšení bezpečnosti pacienta, nesmí být sací potrubí v přímém kontaktu s tkání.
- Toto zařízení může způsobit rušení nebo narušit provoz blízkého zařízení. Může být nezbytné přijmout opatření ke zmírnění rušení, například přemístěním zařízení nebo stíněním umístění.

# <span id="page-165-0"></span>**16 Ochrana životního prostředí**

Vzhledem k přijetí evropské směrnice 2002/96 / EU do vnitrostátního práva, platí následující pravidla:

Elektrické a elektronické vybavení nesmí být likvidována s jiným domovním odpadem.

Uživatelé by měli přinést poškozená nebo nechtěné elektrická a elektronická zařízení do speciálního sběrného dvora nebo vrátit prodejci.

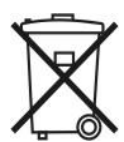

Podrobnosti jsou upraveny právními předpisy platnými v dané zemi. Informace o způsobu odstranění jsou indikován přeškrtnutým symbolem umístěným na obalu nebo v příručce. Tímto pomůžete chránit životní prostředí.

Požadavky na ochranu životního prostředí

- Okolní teplota při provozu musí být udržována v rozmezí od 10 ° C do 40 ° C,
- Relativní vlhkost během provozu musí být udržována v rozmezí od 10% až 75%.
- Atmosférický rozsah tlaku 700 hPa do 1060 hPa.
- Skladovací teplota okolního prostředí -10 ° C až 60 ° C.
- Skladovací relativní vlhkost 10% až 75%.

# **Vysvětlení, doplnění nebo změna zadávací dokumentace č. 1**

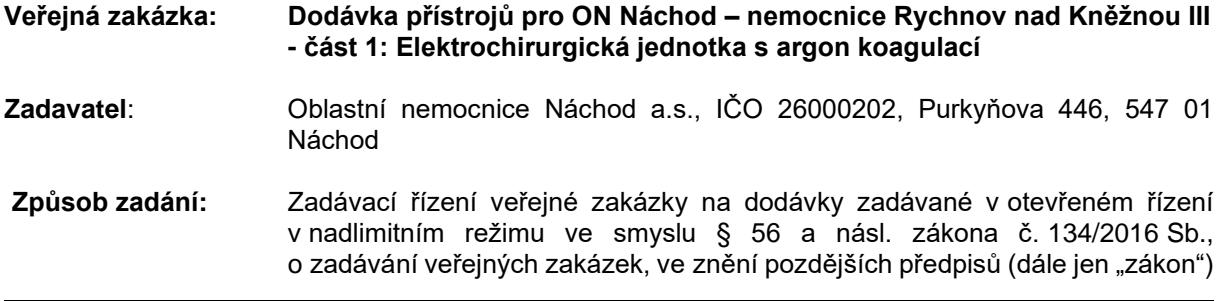

**Zadavatel poskytuje vysvětlení / doplnění / změnu (dále "VDZ") zadávací dokumentace dle § 98 a § 99 zákona na základě předchozí žádosti dodavatele a dále z vlastního podnětu.**

#### **Dotaz č. 1**

Zadavatel v technické specifikaci, která je přílohou č. 3 Zadávací dokumentace požaduje "Bipolární koagulace velkých cév a tkání o tloušťce do 7 mm". Bude Zadavatel akceptovat nabídku jednotky bez tohoto módu?

Zdůvodnění: Bipolární koagulace velkých cév a tkání o tloušťce do 7 mm nemá využití ani nástroje pro endoskopii, jedná se o mód určený výhradně pro laparoskopickou a otevřenou operativu.

#### **Odpověď na dotaz č. 1**

Zadavatel trvá na požadavcích technické specifikace dle přílohy č. 3 zadávacích podmínek. Zadavatel za vydané finanční prostředky požaduje přístroj, který bude v čase univerzální pro výkony na všech jeho potenciálních pracovištích, přičemž požadovanou funkcionalitou disponuje na trhu dostatečný počet výrobků pro předpoklad řádného průběhu zadávacího řízení.

Dále zadavatel z důvodu administrativních chyb mění body 6.4 zadávacích podmínek a přílohu č. 2 zadávacích podmínek – Návrh kupní smlouvy.

Bod 6.4 zadávacích podmínek se mění takto: vypouští se poslední věta "Prokazuje-li však dodavatel prostřednictvím jiné osoby kvalifikaci a předkládá seznam poskytnutých dodávek vztahující se k takové osobě, musí písemný závazek obsahovat závazek, že jiná osoba bude realizovat plnění, ke kterým se prokazované kritérium kvalifikace vztahuje.", když dle § 83 odst. 2 zákona požadavek pro dodávky neplatí.

V čl. III. bodu 3b) návrhu kupní smlouvy je uveden odkaz na již neplatný zákon o zdravotnických prostředcích, tj. v této souvislosti **zadavatel mění přílohu č. 2 zadávacích podmínek s uvedením správného č. zákona → tato nová příloha je přílohou tohoto vysvětlení / doplnění / změny zadávací dokumentace.**

Zadavatel tímto nemění zadávací podmínky, pouze upravuje textace, v nichž se vyskytovaly administrativní chyby, tak, aby byly souladné s platnými zákony.

#### **Všechny ostatní zadávací podmínky zůstávají beze změny.**

#### **Příloha**

Příloha č. 2 zadávacích podmínek – Návrh kupní smlouvy